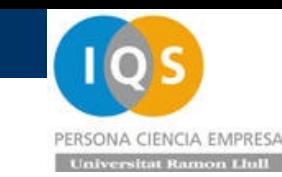

### S01t.- Introducción curso ANSYS.

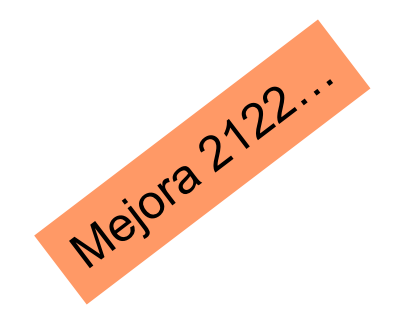

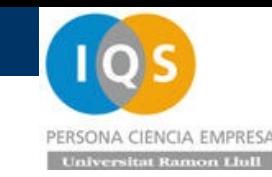

### • Presentación profesor

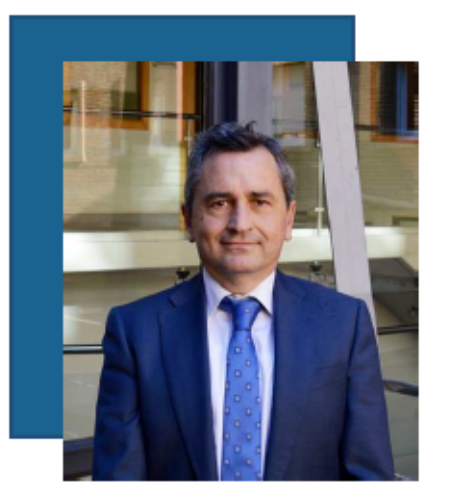

### Dr. Andrés-Amador García Granada

- Ingeniero industrial por ETSEIB UPC especialidad Mecánica de Estructuras ٠ (1996) y PhD University of Bristol (2000)
- Ha trabajado siempre en temas de simulación en EDAG, SEAT y AUDI entre ۰ otras en las que realizaba las simulaciones y ensayos de choques con la creación de la base de materiales para poder llevarlos a cabo.
- Desde el 2007 trabaja como profesor en IQS siendo jefe de departamento de ingeniería industrial desde octubre de 2018.

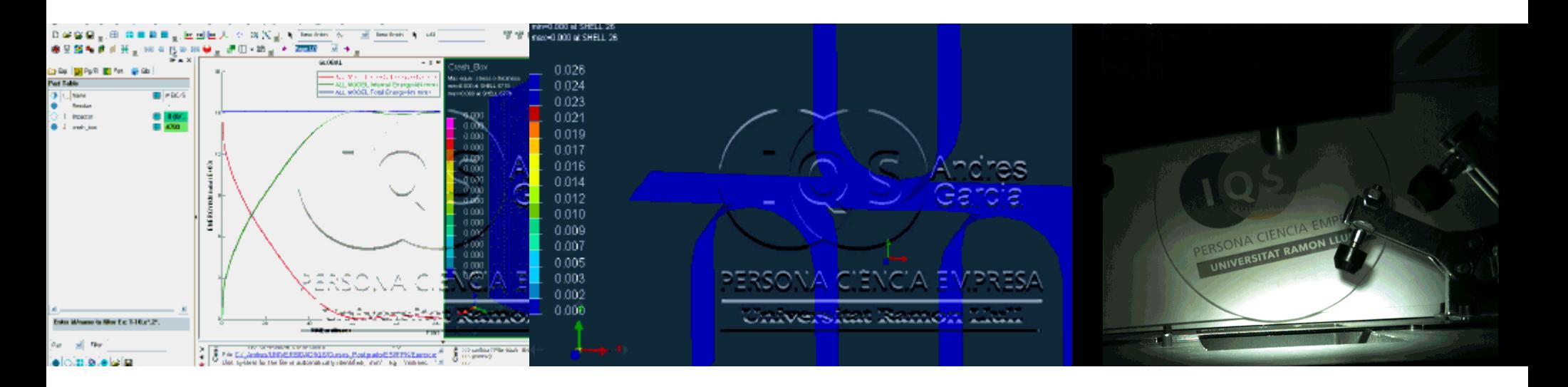

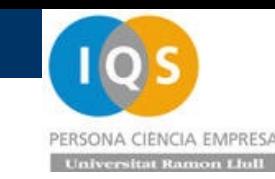

- Presentación curso
- Necesidades de espacio para frenar un impacto. Diferencia entre impacto elástico y plástico. Discusión sobre la rotura. Comportamiento del material a compresión o flexión. Vibraciones, Pandeo, Influencia de temperatura, Creep.
- Obtención de curvas de material para estimar espacios y hacer simulaciones. Tratamiento de ensayo a tracción y de flexión. Ensayo charpy.
- Modelos de material disponibles en ANSYS Diferencias entre cálculos explícitos e implícitos. Unidades coherentes. Importancia de la malla y del time step. Mallado SHELL. Posibilidades de pre-procesador industrial como ANSA.
- Cálculo de costes con SolidWorks Costing y Topology optimisation.
- Cálculos de impacto, vibraciones, rigidez, creep.
- Resumen de curso introductorio para centrar las necesidades en un curso práctico avanzado si se considerara necesario.

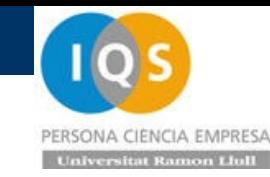

- Presentación curso
- La formación, con un total de 10h, será 100% online a repartir en 5 sesiones de 2horas cada una.

### • Test inicial

5[m/s]\*3600[s/h]/1000[m/km]= 18[km/h] 9de9

# \*Obligatorio Nombre y Apellidos \* Tu respuesta Email de contacto \* Tu respuesta ¿Cuántos [km/h] equivalen a 5[m/s]? Tu respuesta

Test comparativo crash

m\*v2/2=20[kg]\*52/2[m2/s2]=250[N.m] =250[J] 9de9

¿Qué energía cinética tiene un paquete de 20[kg] que cae a 5[m/s]?

#### Tu respuesta

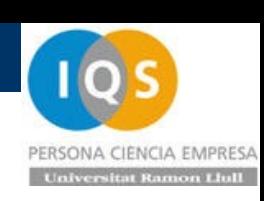

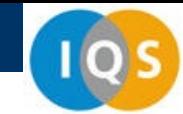

v=√(2gh)= √(2\*10\*1.25)=5[m/s] 8de9

t=v/a=5/100=0.05[s] 8de9

s=at<sup>2</sup>/2=v<sup>2</sup>/(2a)=5<sup>2</sup>/(2\*100)=0.125[m] 4de9

Estiramos 0.01/100=0.0001 y por tanto σ=Eε=200000[MPa]\*0.0001=20[MPa] no plastifica  $F = \sigma A = 20*10*1 = 200$ [N]  $3de9$ 

Estiramos 1/100=0.01 y por tanto σ=Eε=200000[MPa]\*0.01=2000[MPa] que plastifica y por tanto plastifica  $\sigma$ =200[MPa]  $F = \sigma A = 200*10*1 = 2000$ [N] 0de9

¿Qué velocidad impacta un paquete que cae desde 1.25[m] de altura sin rozamientos considerando q=10[m/s^2]?

Tu respuesta

¿Cuánto tiempo tarda un paquete en pasar de 5m/s a 0 si se le aplica una aceleración constante de 100 m/s^21?

Tu respuesta

¿Cuánto espacio necesitamos para parar un paquete y pasar de 5m/s a 0 si se le aplica una aceleración constante de 100[m/s^2]?

Tu respuesta

Si tenemos una pieza de acero que plastifica a 2000MPa de forma perfecta con Lx=100 x Ly=10 x Lz=1[mm] y estiramos en x 0.01mm ¿Qué fuerza aplicamos?

Tu respuesta

Si tenemos una pieza de acero que plastifica a 200MPa de forma perfecta con Lx=100 x Ly=10 x Lz=1[mm] y estiramos en x 1mm ¿Qué fuerza aplicamos?

#### E=kx2/2=1000000\*(0.001)2/2=0.5[J] 6de9

Encontrar propiedades de molded pulp es difícil, En (1)el módulo de Young es aproximadamente 1200[MPa] mientras (2)da la curva entera plastificando a unos 20[MPa] 0de9.

0.1/0.0001=1000 pasos de cálculo 2de9

Para hacer algo de un espesor de 1[mm] como sólido el tamaño de malla es muy pequeño y el time step pequeño y número de elementos Elevado impide que acabe el cálculo. 1de9

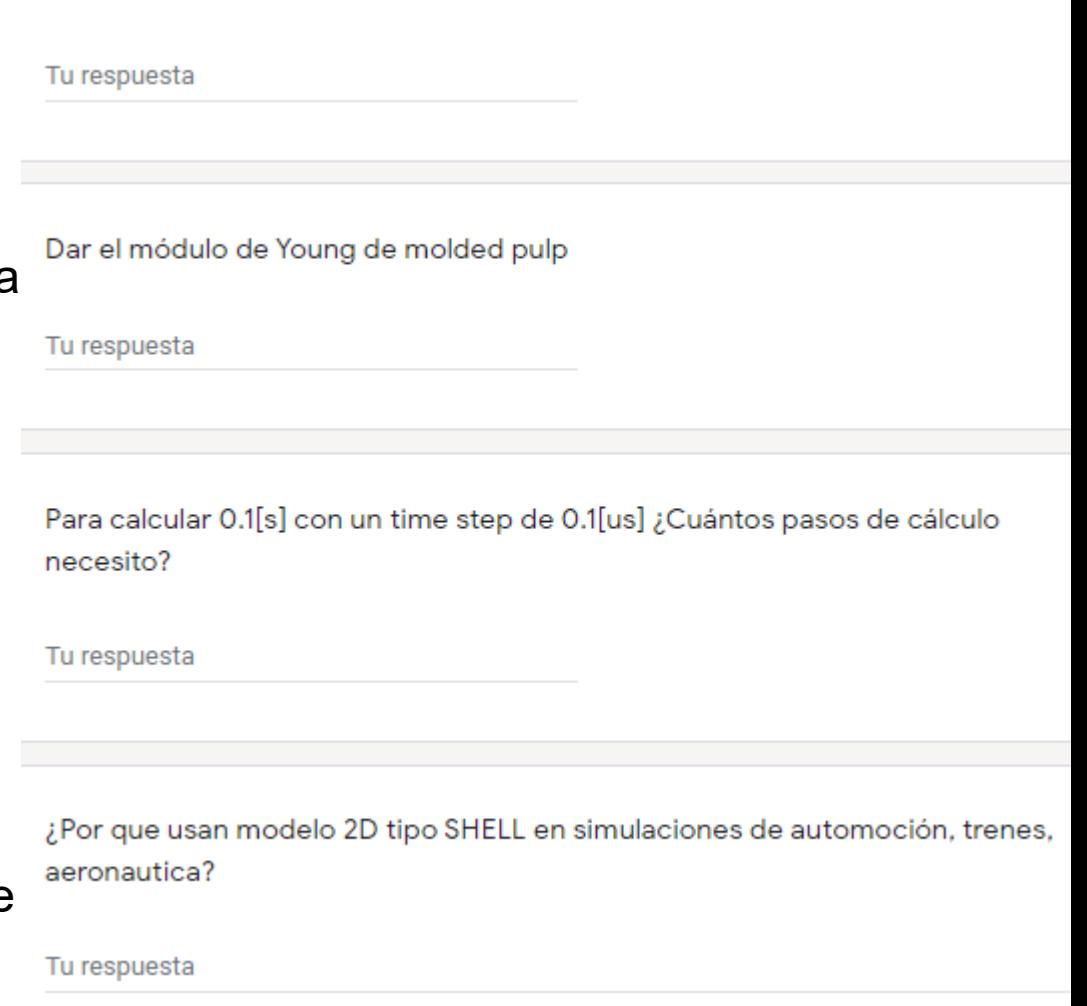

En un muelle de k=1000000[N/m] ¿Qué energía almacena al comprimir 1[mm]

(1)[https://www.researchgate.net/publication/347339887\\_The\\_impact\\_of\\_molded\\_pulp\\_product\\_process\\_on\\_the\\_mechanical\\_properties\\_of\\_molded\\_BCTMP/fulltext/5fe13c4](https://www.researchgate.net/publication/347339887_The_impact_of_molded_pulp_product_process_on_the_mechanical_properties_of_molded_BCTMP/fulltext/5fe13c44299bf140883332cf/The-impact-of-molded-pulp-product-process-on-the-mechanical-properties-of-molded-BCTMP.pdf) 4299bf140883332cf/The-impact-of-molded-pulp-product-process-on-the-mechanical-properties-of-molded-BCTMP.pdf (2)https://www.researchgate.net/publication/339505304 Poisson%27s\_ratios\_of\_molded\_pulp\_materials\_by\_digital\_image\_correlation\_method\_and\_uniaxial\_tensile\_test

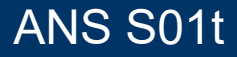

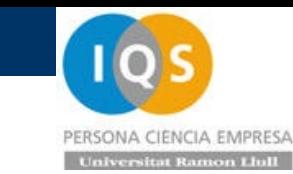

Dar el time step estable para una malla de 1[mm] de acero

#### Según (3)el incremento se calcula: 0de9

$$
\Delta t \leq \min\left(L_e \sqrt{\tfrac{\rho}{\widehat{\lambda} + 2 \widehat{\mu}}} \ \ \right) \ \ \Delta t = k L \sqrt{\delta \ / \ E}
$$

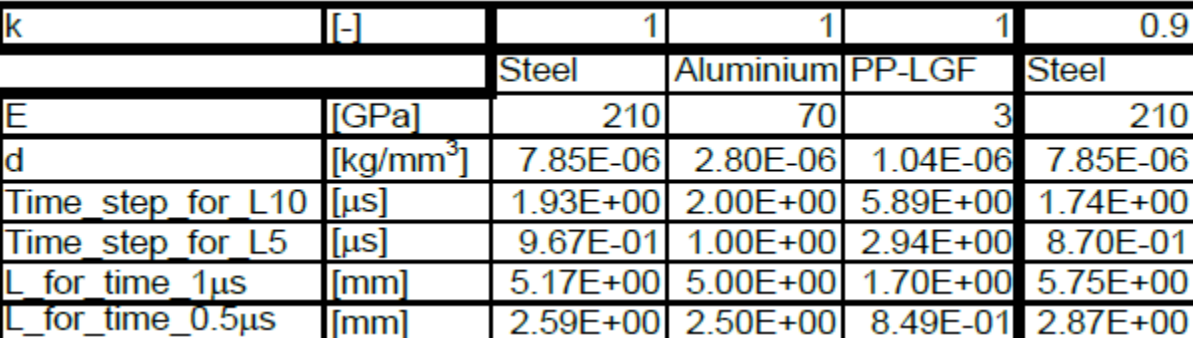

(1)[https://www.researchgate.net/publication/347339887\\_The\\_impact\\_of\\_molded\\_pulp\\_product\\_process\\_on\\_the\\_mechanical\\_properties\\_of\\_molded\\_BCTMP/fulltext/5fe13c4](https://www.researchgate.net/publication/347339887_The_impact_of_molded_pulp_product_process_on_the_mechanical_properties_of_molded_BCTMP/fulltext/5fe13c44299bf140883332cf/The-impact-of-molded-pulp-product-process-on-the-mechanical-properties-of-molded-BCTMP.pdf) 4299bf140883332cf/The-impact-of-molded-pulp-product-process-on-the-mechanical-properties-of-molded-BCTMP.pdf

(2)[https://www.researchgate.net/publication/339505304\\_Poisson%27s\\_ratios\\_of\\_molded\\_pulp\\_materials\\_by\\_digital\\_image\\_correlation\\_method\\_and\\_uniaxial\\_tensile\\_test](https://www.researchgate.net/publication/339505304_Poisson%27s_ratios_of_molded_pulp_materials_by_digital_image_correlation_method_and_uniaxial_tensile_test) (3) <https://abaqus-docs.mit.edu/2017/English/SIMACAEANLRefMap/simaanl-c-expdynamic.htm>

đ

• Ejemplo inicial

Vamos a estirar 1mm una barra de 1x20x300[mm] de acero en 1[ms]. (A=20x1=20[mm2], L=300[mm])

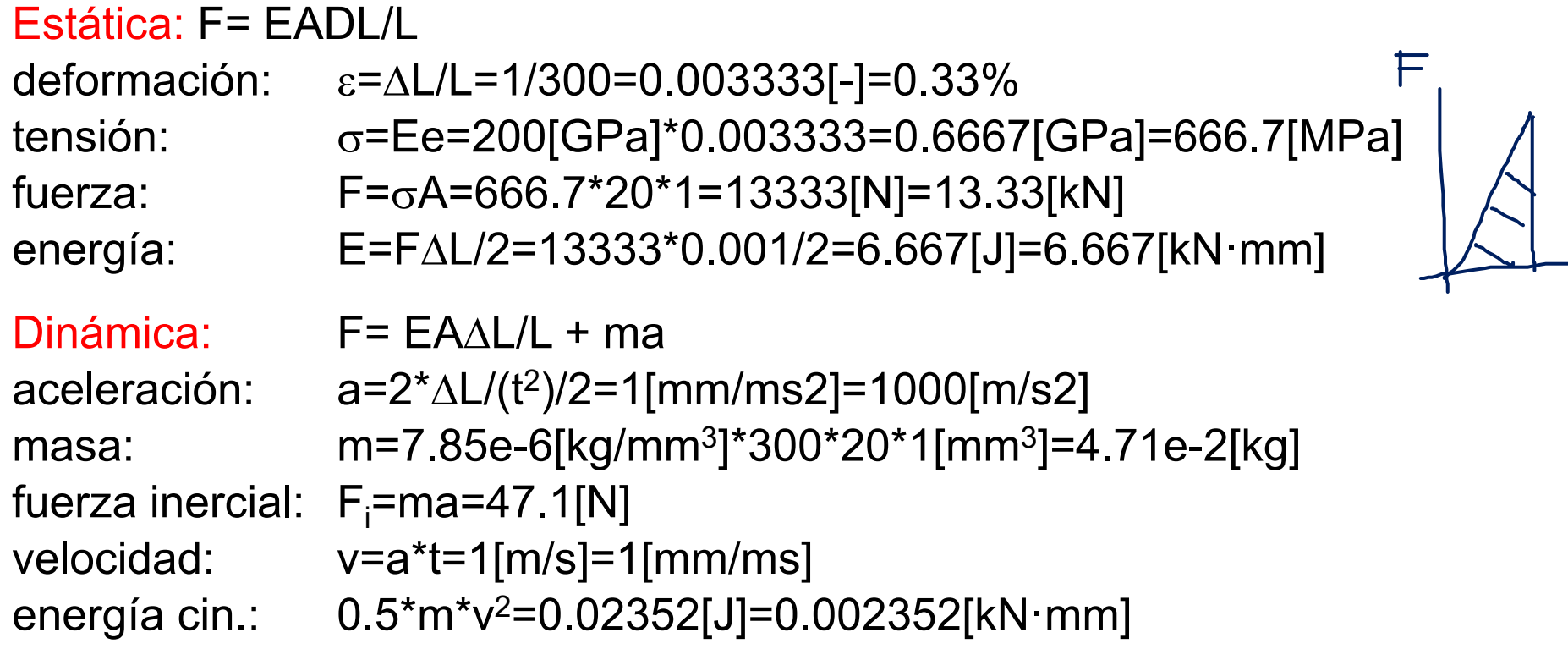

Para estas masas y aceleraciones la fuerza inercial es muy pequeña en comparación a la fuerza de deformación.

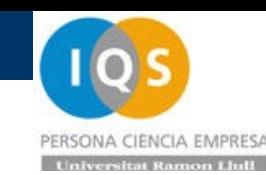

### • Presentación Asignatura

Se pretende hacer un pequeño curso de uso de ANSYS Workbench comparando estática y dinámica

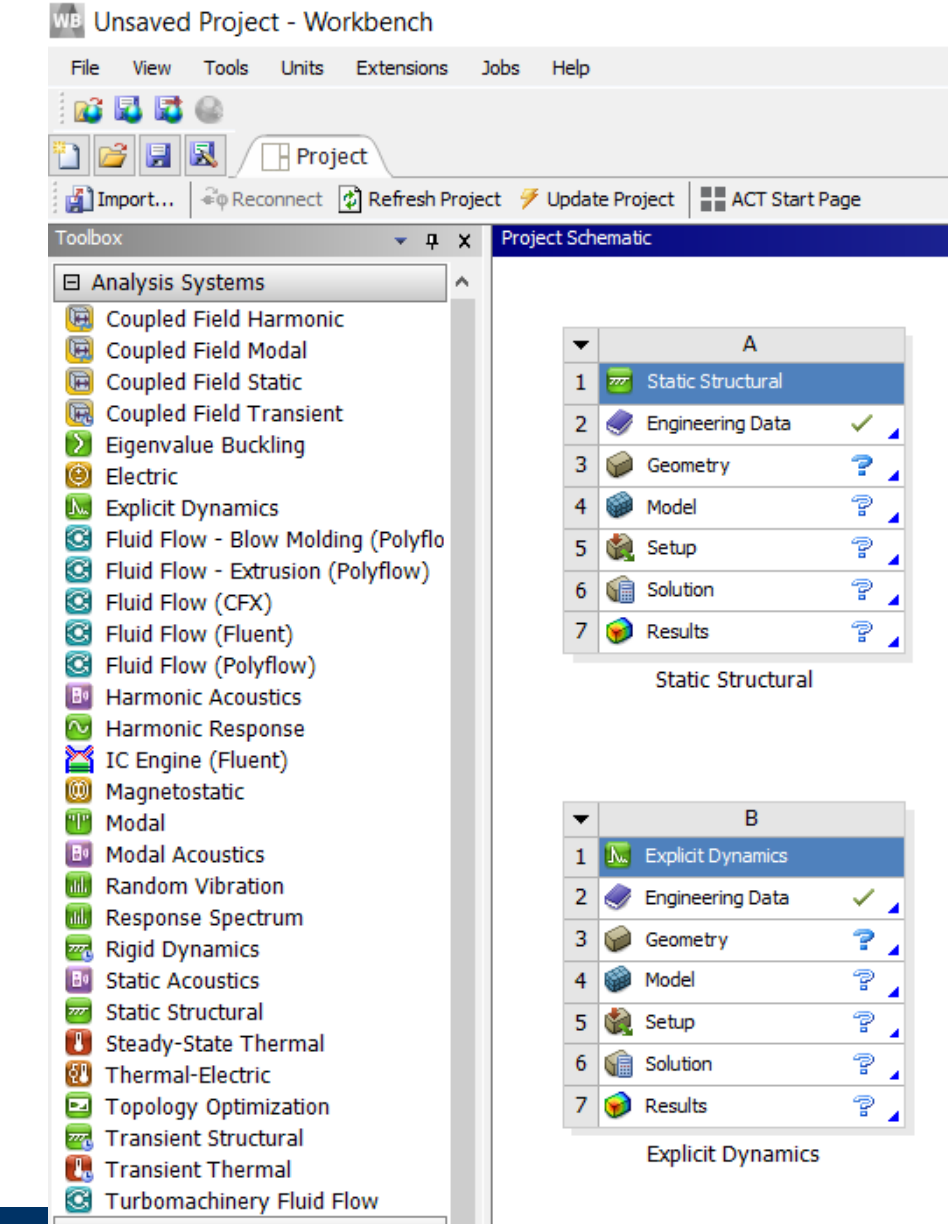

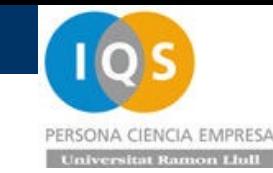

### • Propiedades de material en Engineering data

.

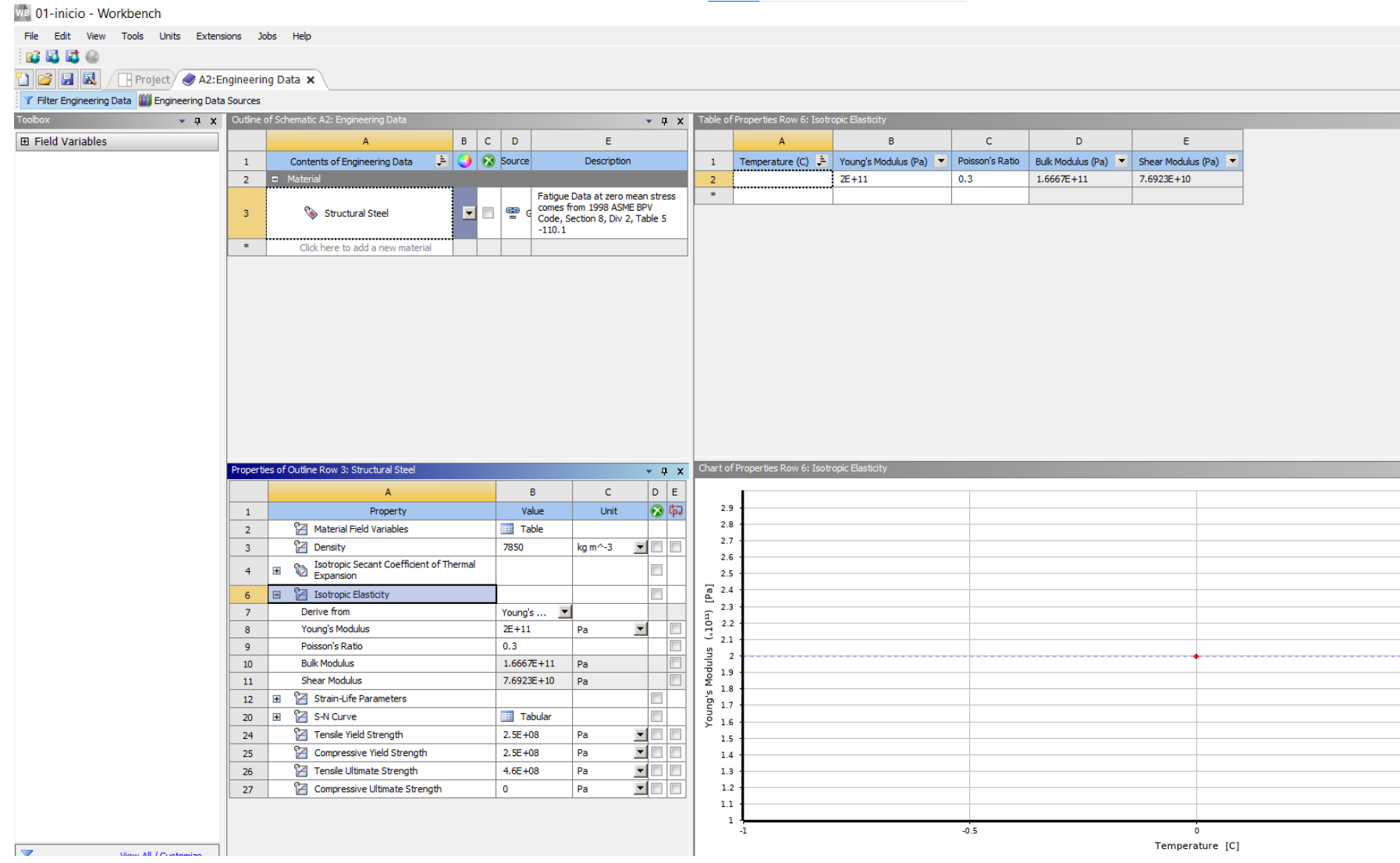

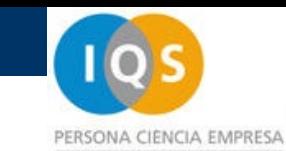

### • Geometría

Importar o dibujar en SpaceClaim

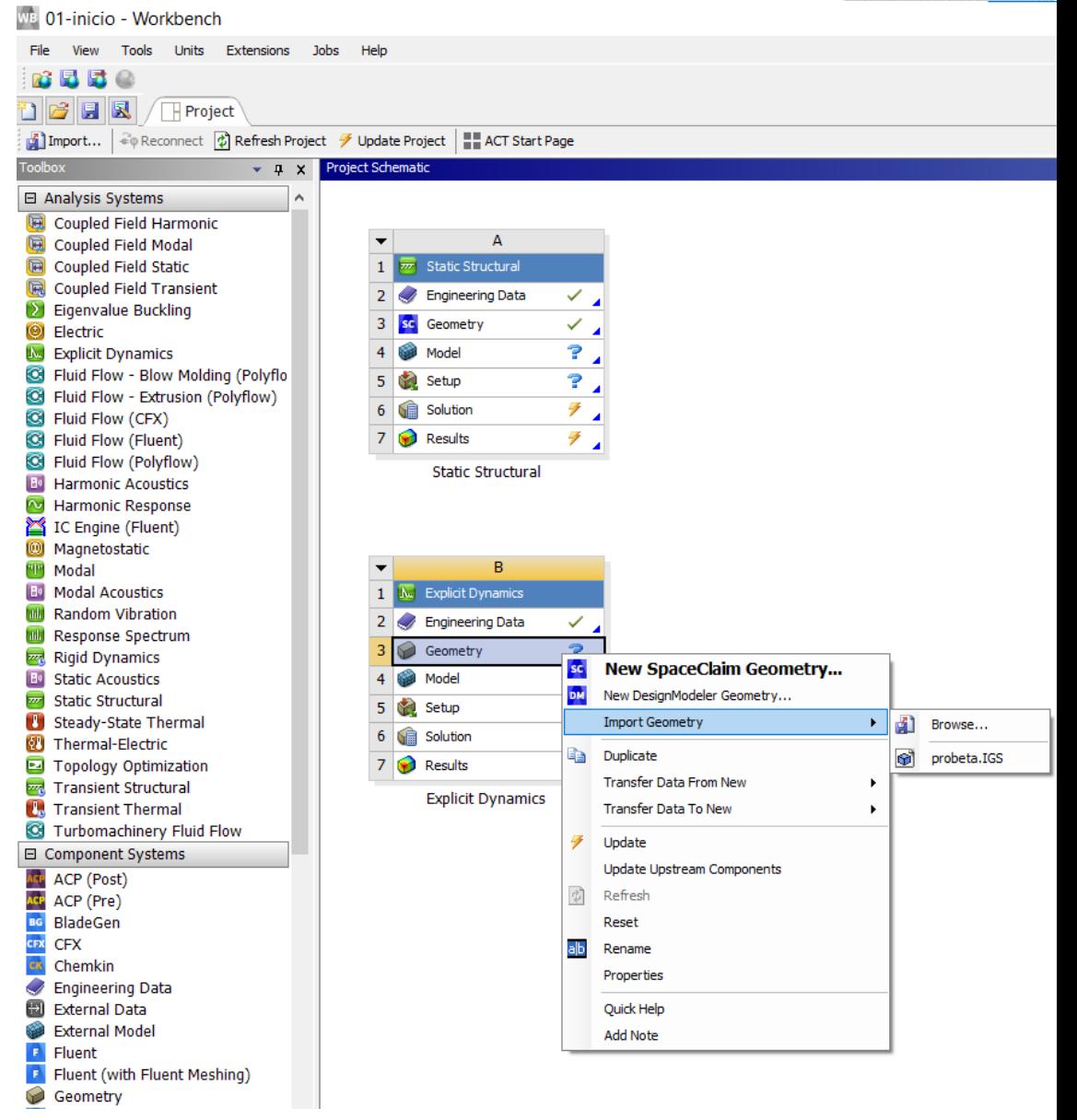

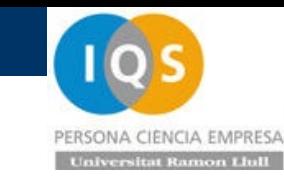

### • Modelo

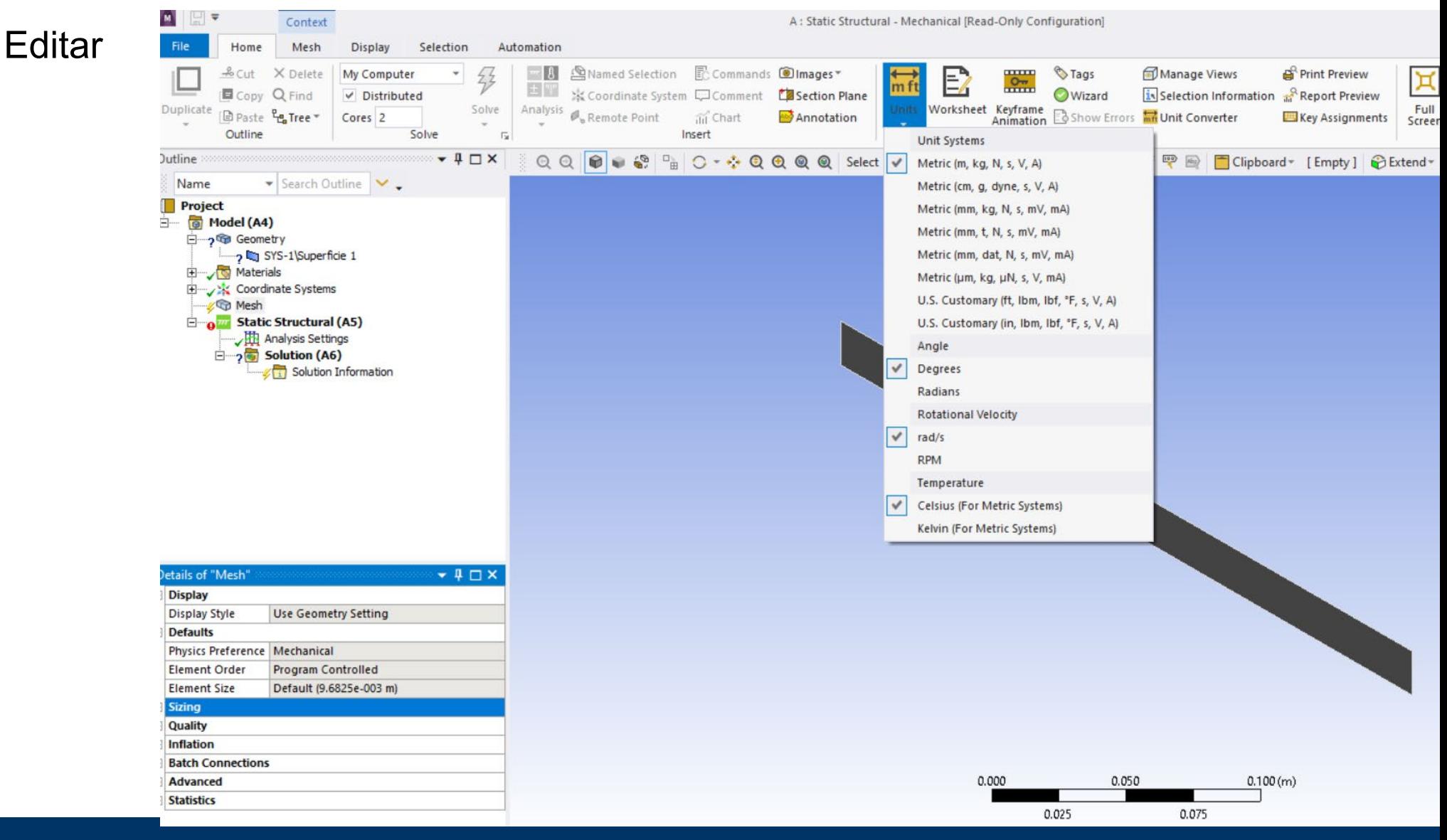

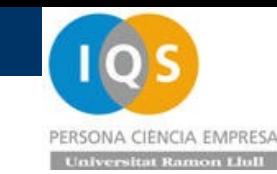

### • Unidades

En grupo VW se utilizan las unidades marcadas en este cuadro para Implícito (Abaqus y Nastran) y explícito (PamCrash)

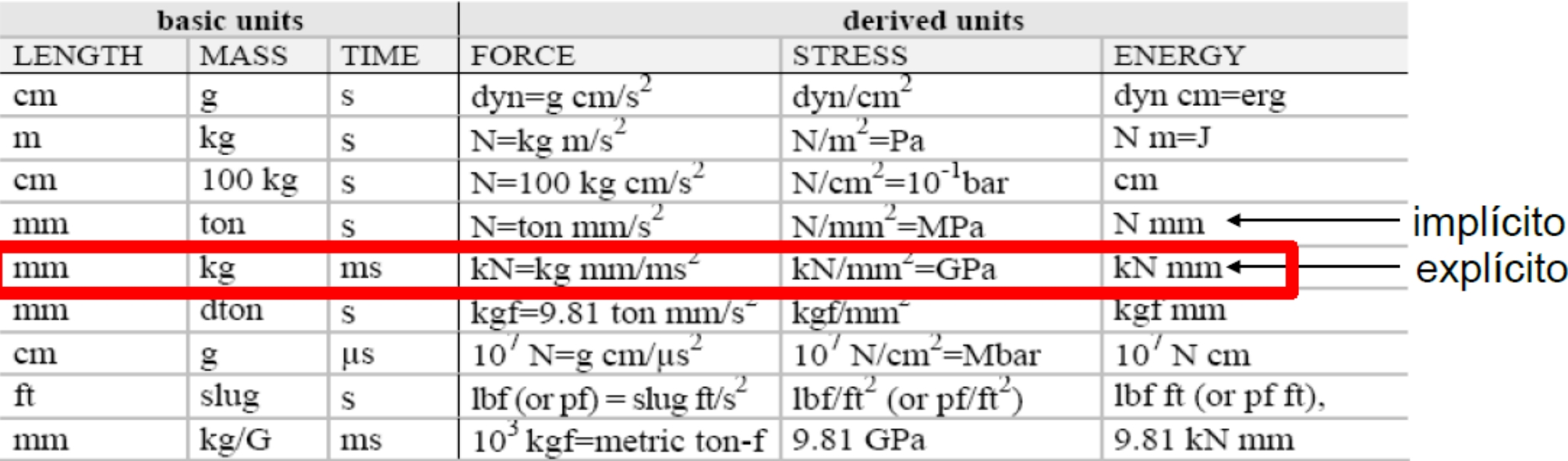

Se ha de ir con mucho cuidado al pasar los modelos de un software a otro, incluso con las cartas de materiales.

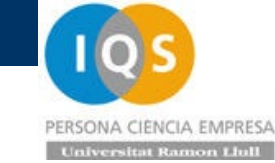

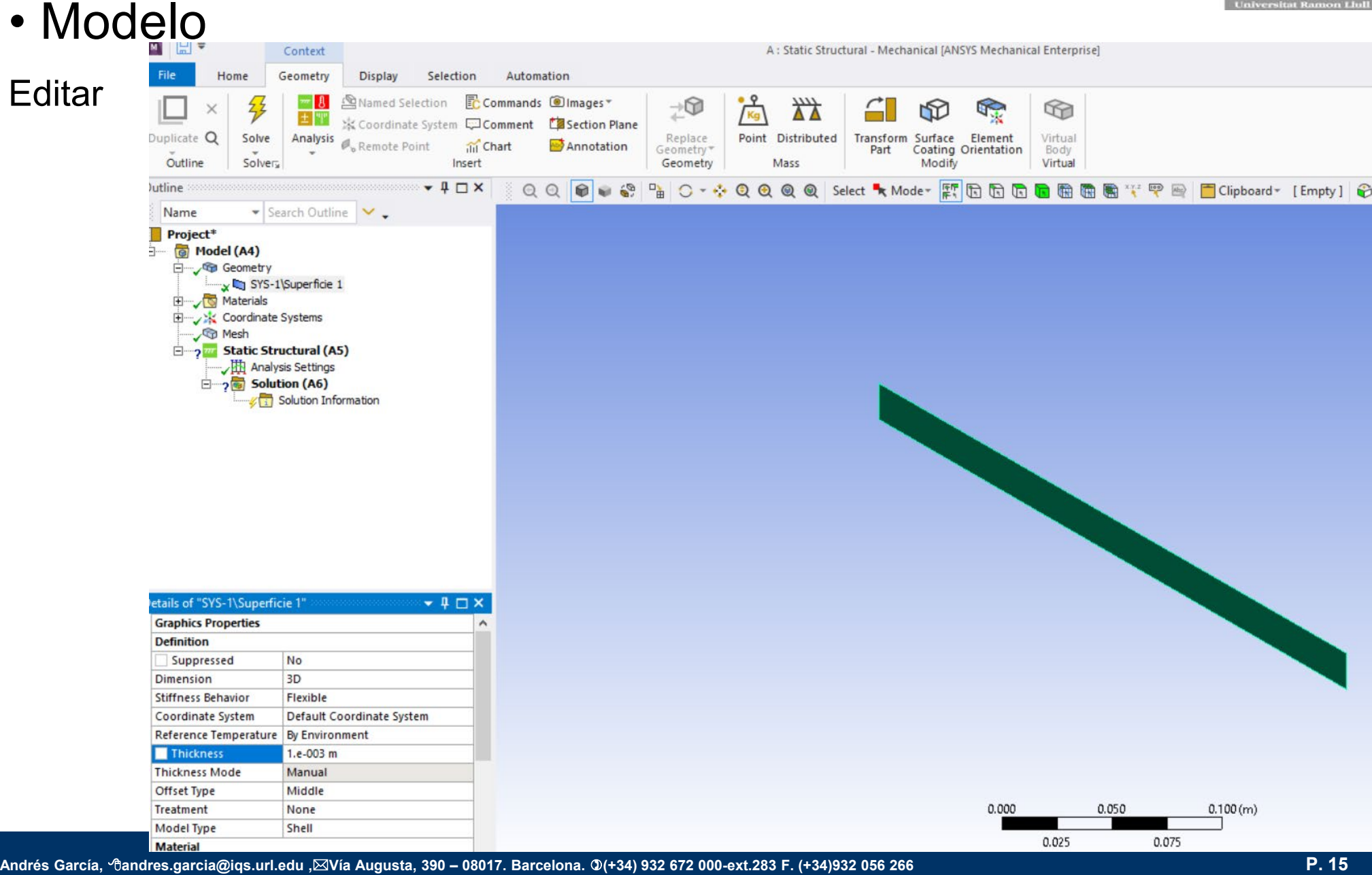

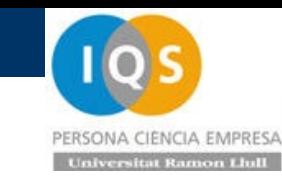

### • Modelo

#### Editar

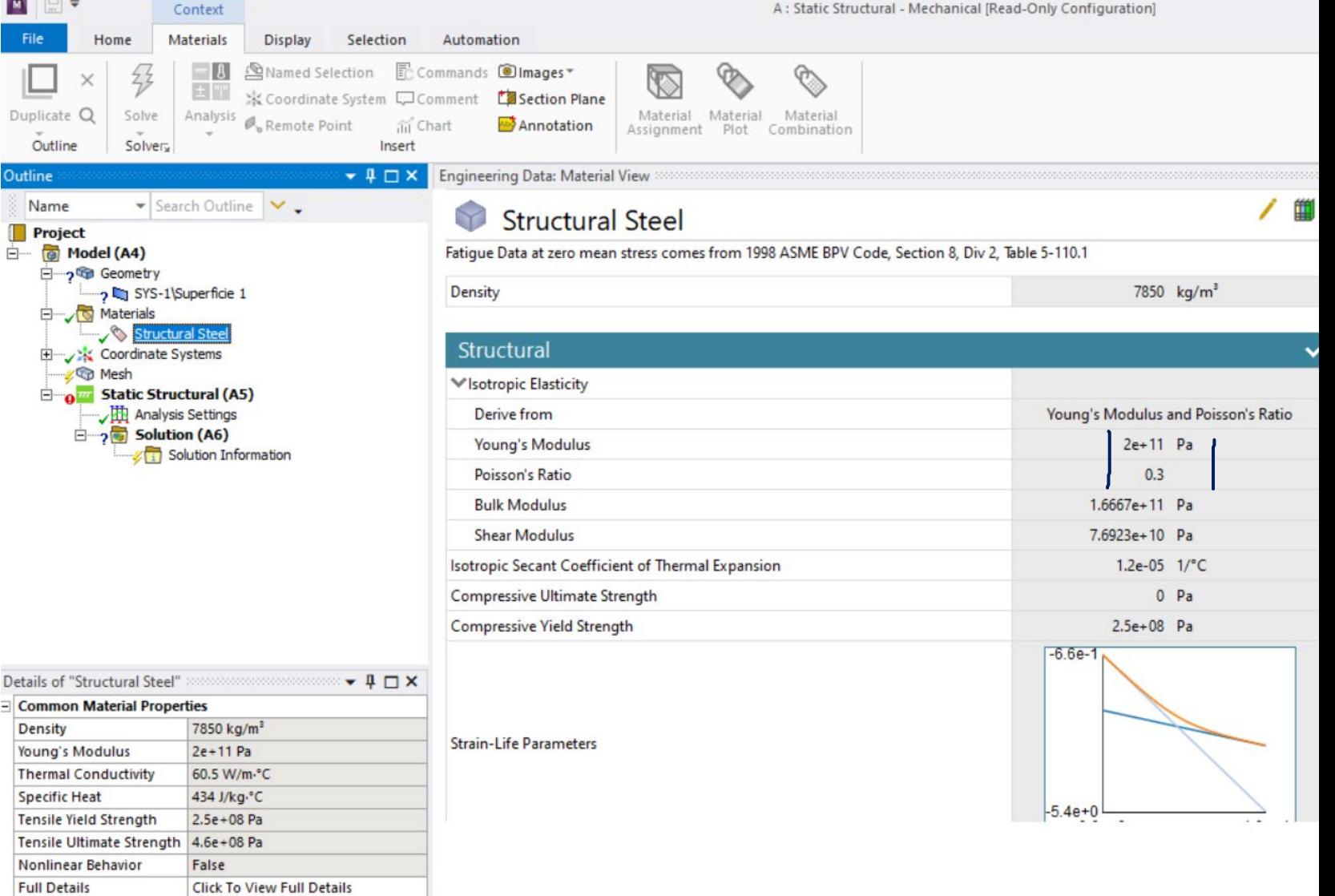

**Statistics** 

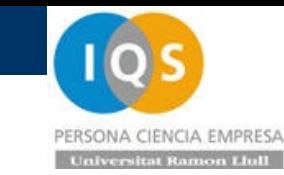

• Modelo

#### 2x30=60elementos, 31x3=93 nodos

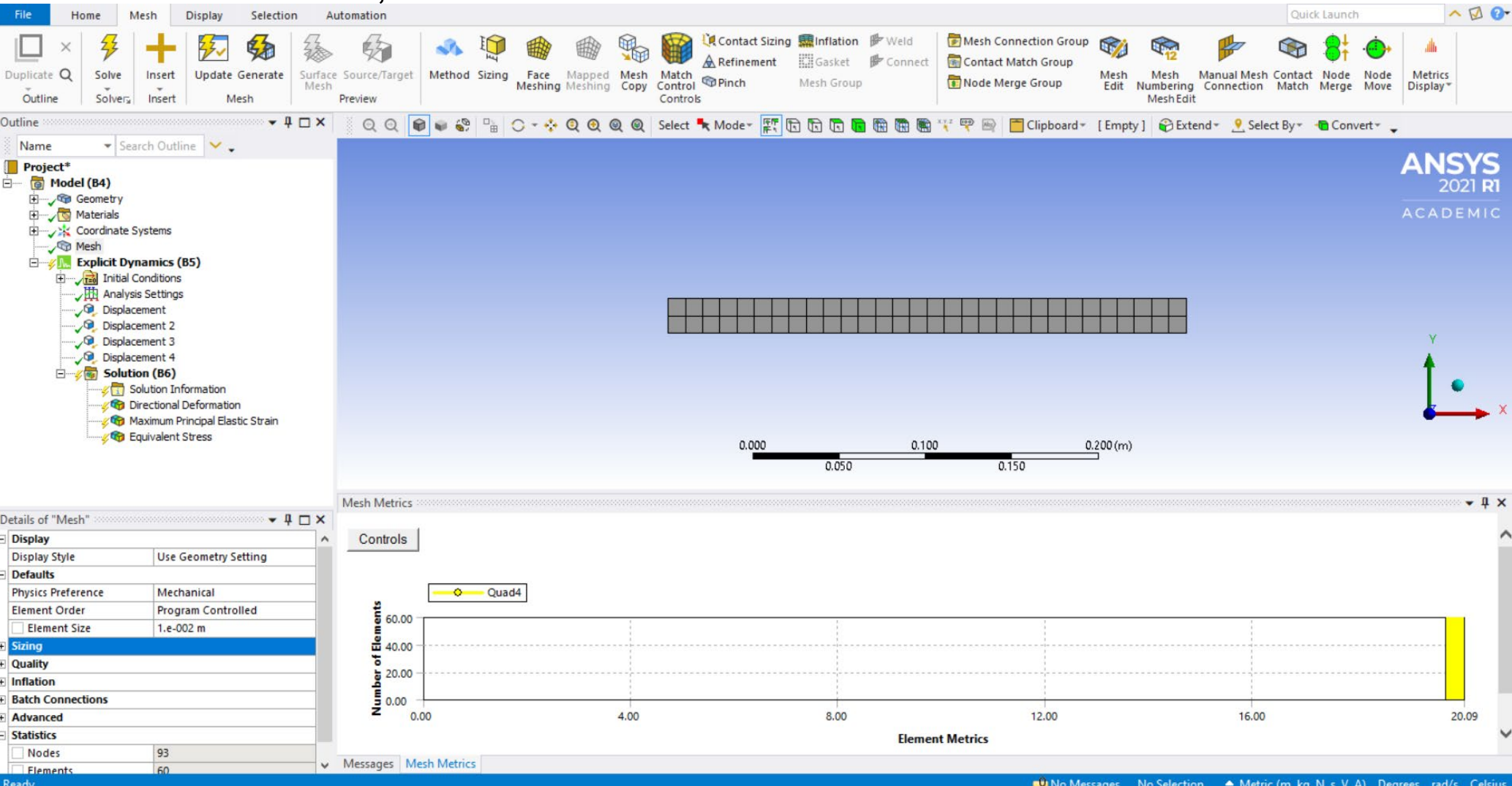

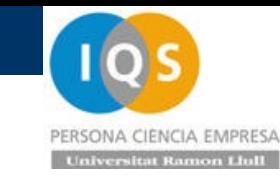

### • Modelo

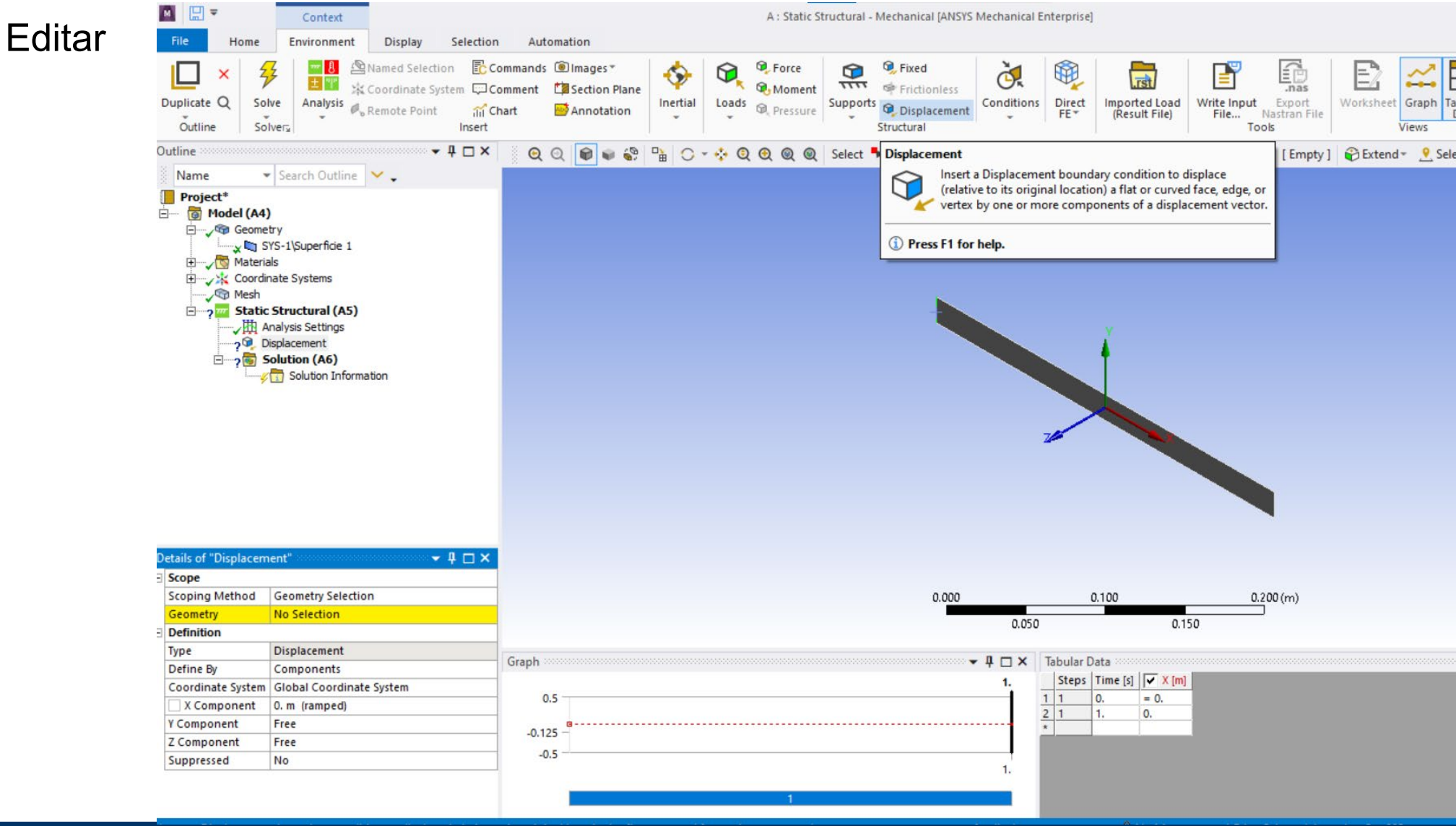

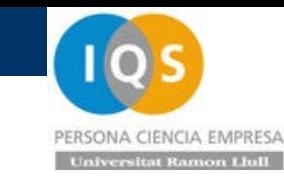

### • Modelo

#### Editar

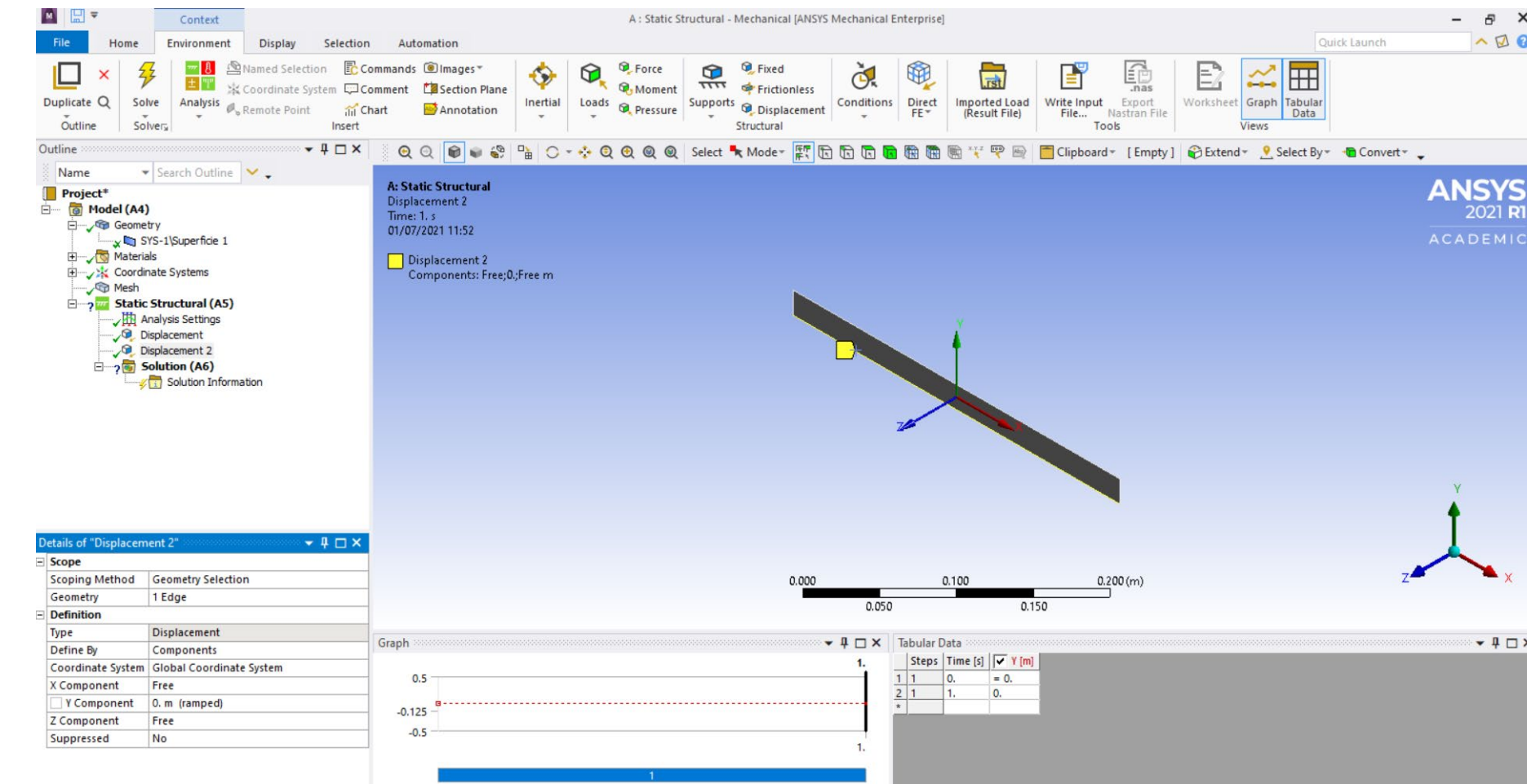

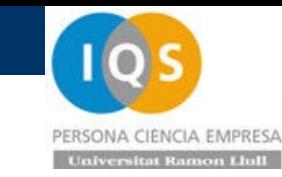

### • Modelo

#### Editar

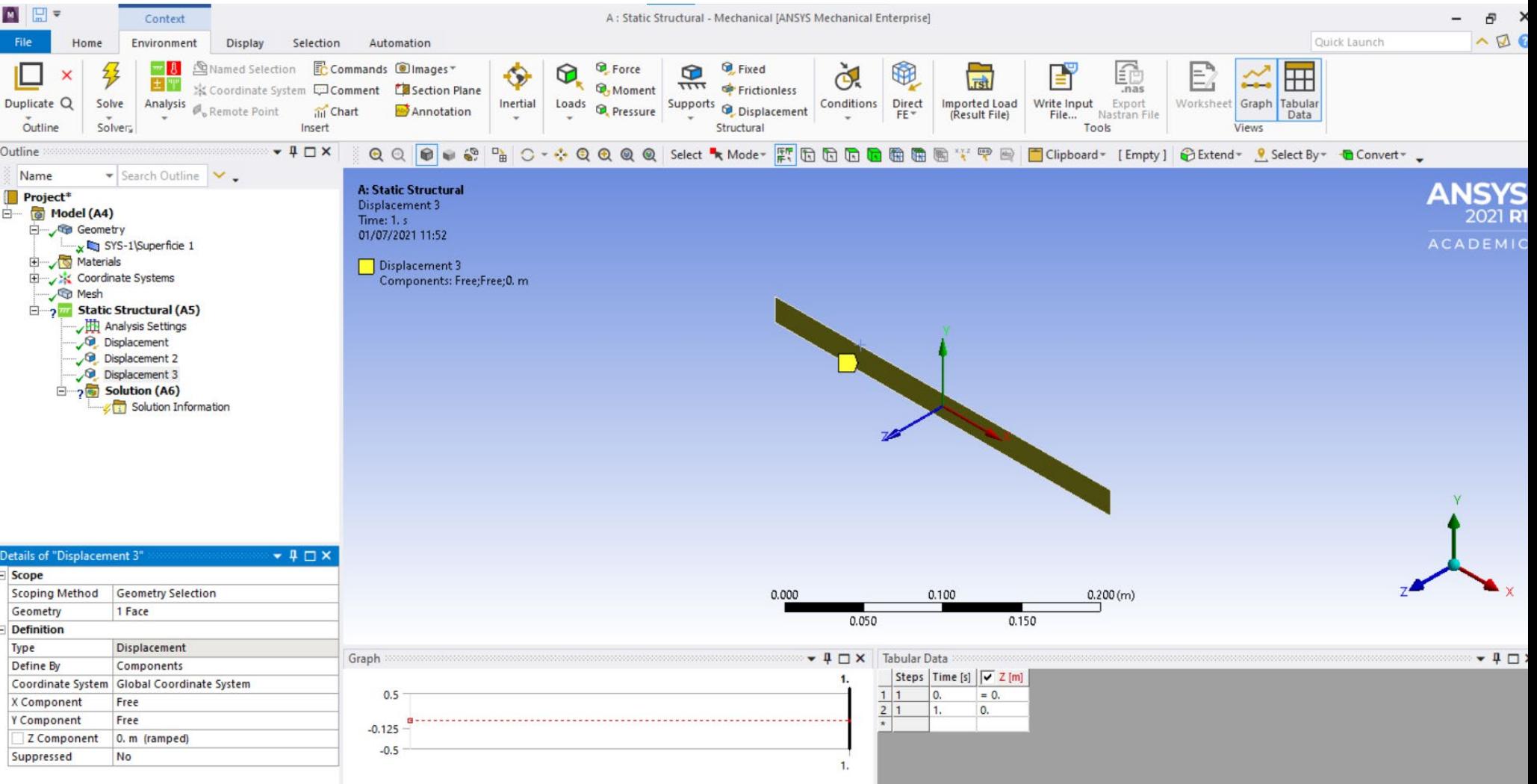

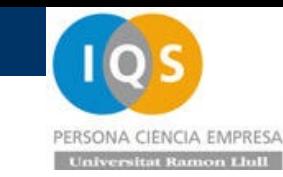

• Modelo

#### **Editar**

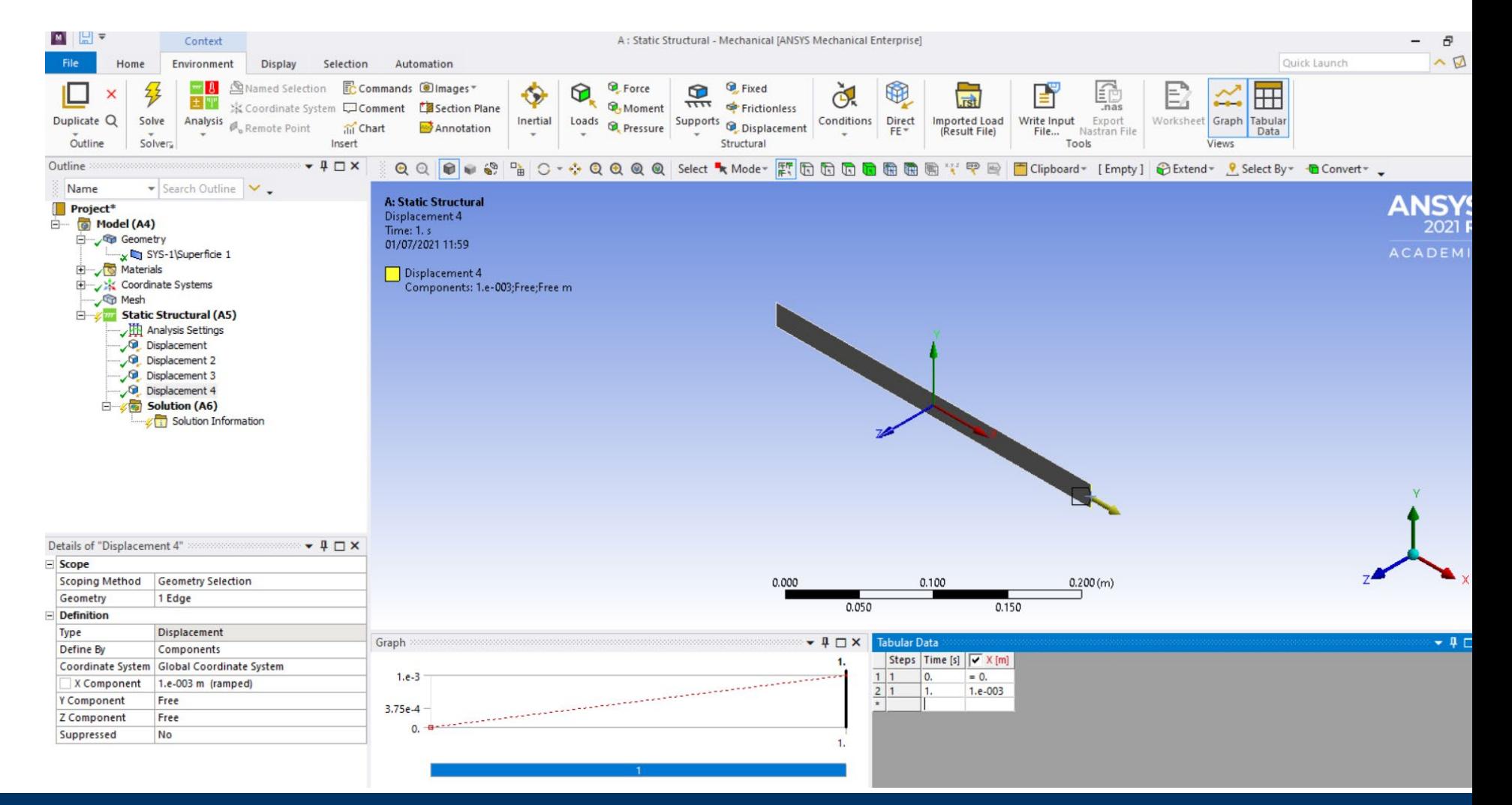

Context

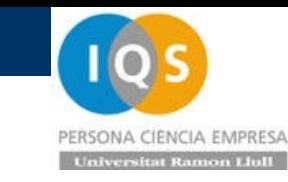

• Modelo

### Editar

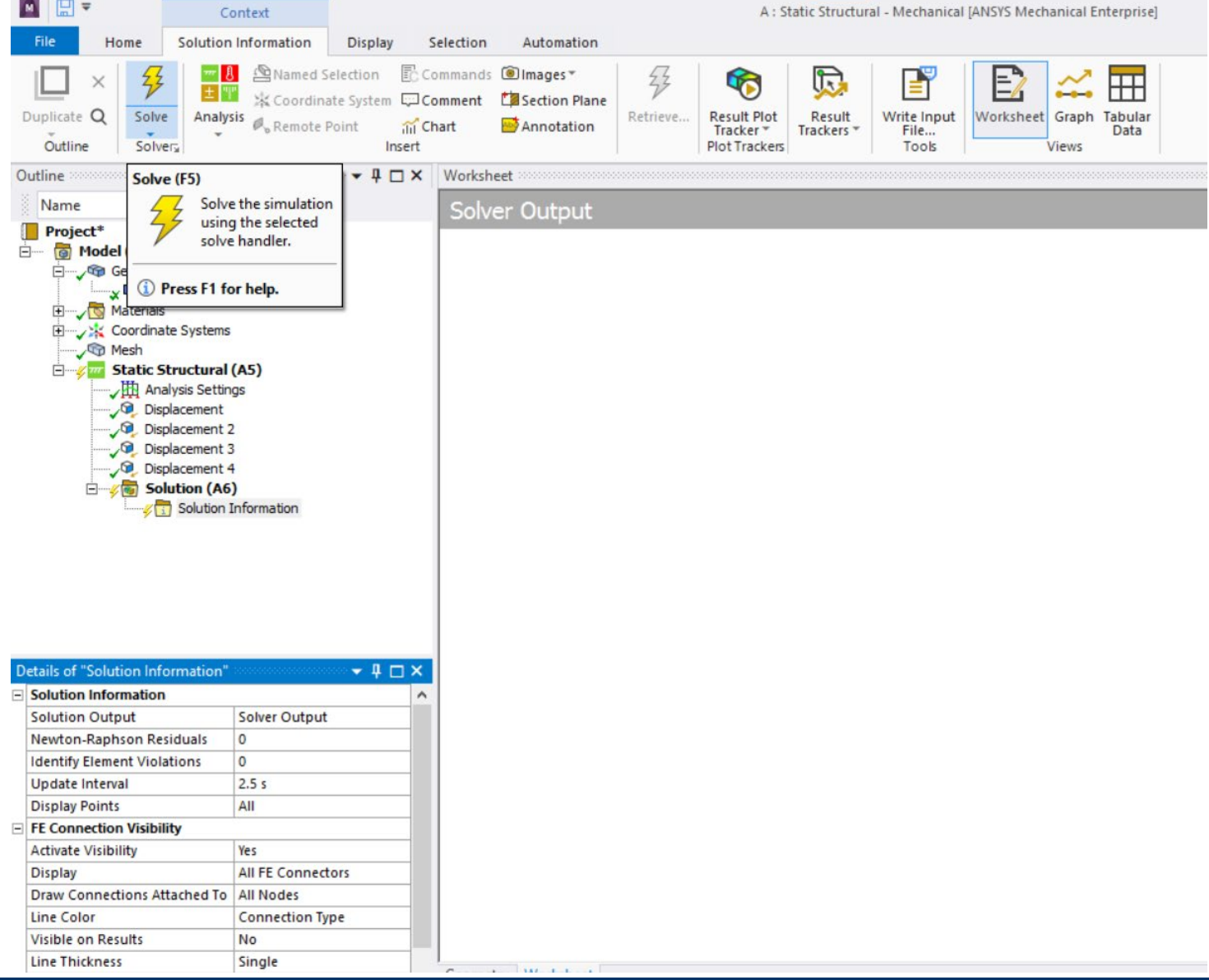

**A** P

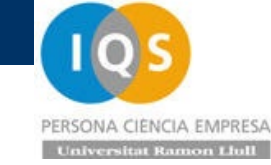

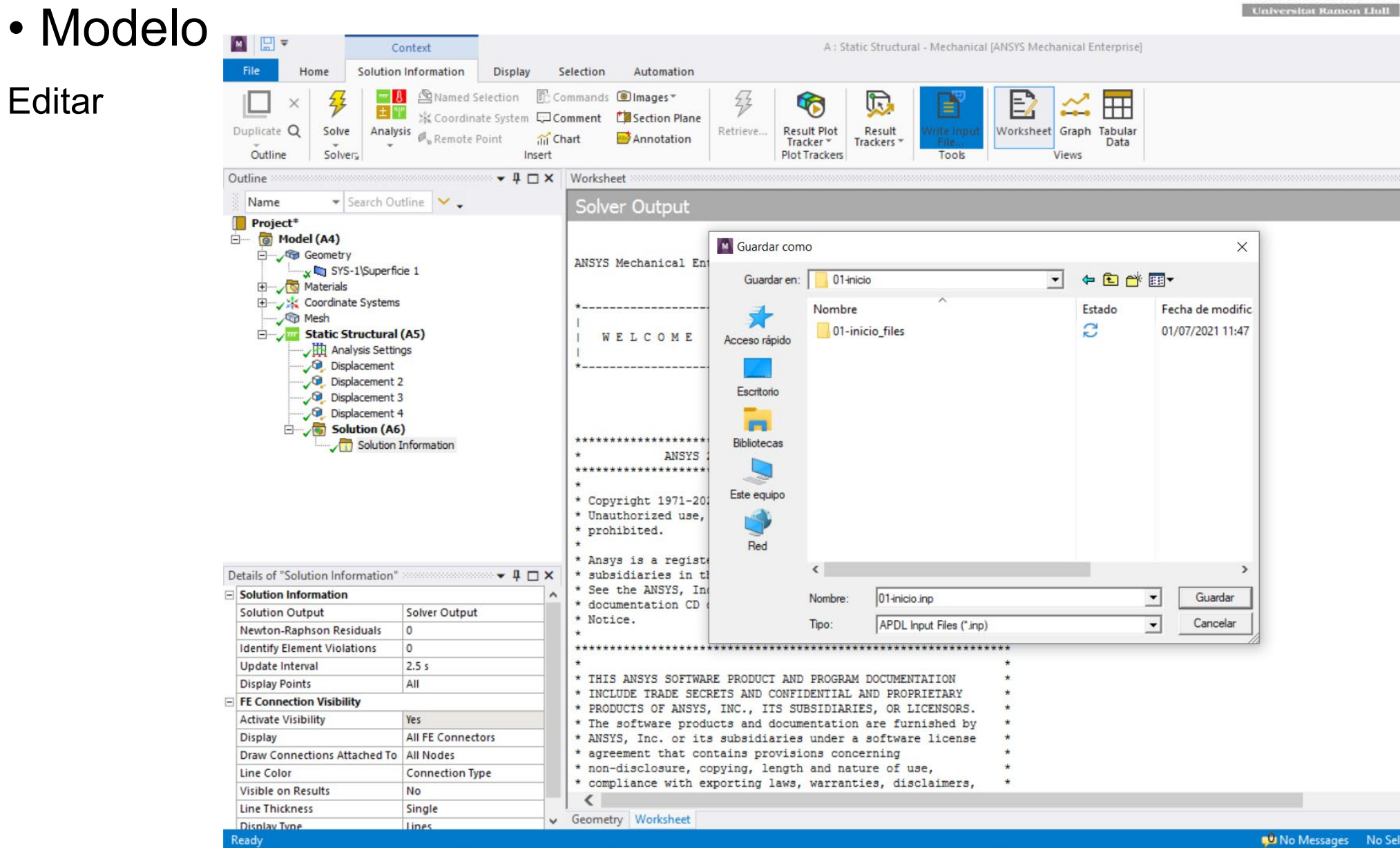

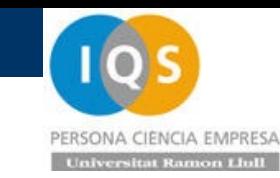

# • Editar 01-inicio.inp

 $\mathbf{1}$ 

```
2 / config, noeldb, 1
                       ! force off writing results to database
 Editar \overline{\mathbf{3}}6 /title, 01-inicio--Static Structural (A5)
 7 ! ****** Begin Custom Load Command Snippet ******
 8 / COM, ACT Extensions:
 9 / COM,
              LSDYNA, 2021.1
10 / COM,5f463412-bd3e-484b-87e7-cbc0a665e474, wbex
11 / COM,
12 ! ****** End Custom Load Command Snippet ******
13 *DIM, wb ProjectScratch dir, string, 248
14 wb ProjectScratch dir(1) = 'C:\Users\andres.garcia\OneDrive - IQS\ASIGNATURAS\ANSYS\01-inicio\01-inicio files\dp0\SYS-1\MECH\'
15 *DIM, wb SolverFiles dir, string, 248
16 wb SolverFiles dir(1) = 'C:\Users\andres.garcia\OneDrive - IQS\ASIGNATURAS\ANSYS\01-inicio\01-inicio files\dp0\SYS-1\MECH\'
17 *DIM, wb userfiles dir, string, 248
18 wb userfiles dir(1) = 'C:\Users\andres.garcia\OneDrive - IQS\ASIGNATURAS\ANSYS\01-inicio\01-inicio files\user files\'
19 /com, --- Data in consistent MKS units. See Solving Units in the help system for more information.
20 / units, MKS
21 /nopr
                                 ! signify a WB generated input file
22 /wb, file, start
23 /prep7
24 ! Turn off shape checking because checks already performed inside WB mesher.
25 ! See help system for more information.
26 SHPP, OFF, , NOWARN
27 /nolist
                           ! allow ANSYS to choose best KEYOP's for 180x elements, resets any applicable keyopt to MAPDL defaults
28 etcon, set
29 / Com, *********** Nodes for the whole assembly ***********
30 nblock, 3, , 105
31 (1i9, 3e20.9e3)
32
            \mathbf{1}1.500000000E-01
                                      -1.0000000000E-020.000000000E+0033
            2
                  1.500000000E-01
                                                            0.000000000E+001.000000000E-02
34\overline{\mathbf{3}}1.500000000E-01
                                     0.000000000E+000.000000000E+00126
            95
                  1.306438228E-01
                                       9.364204967E-09
                                                            0.000000000E+00127
            96
                  1.403216358E-01
                                       5.812327962E-09
                                                            0.000000000E+00128 - 1129 /wb, elem, start
                             set before creation of elements!
130 /com, *********** Elements for Body 1 "SYS-1\Superficie 1" ***********
131 et, 1, 181
132 keyo, 1, 3, 2
133 eblock, 19, solid, , 62
134 (1919)
135
             \mathbf{1}\mathbf{1}\mathbf{1}\mathbf{1}\overline{0}\overline{0}\overline{0}\overline{0}\overline{4}\overline{0}\mathbf{1}67
                                                                                                                          63
                                                                                                                                   64
                                                                                                                                            94
                               1 -\blacksquare\overline{0}\overline{0}\overline{0}\overline{0}\overline{4}\overline{0}\overline{2}136
            \mathbf{1}\overline{1}67
                                                                                                                          68
                                                                                                                                   62
                                                                                                                                            63
```
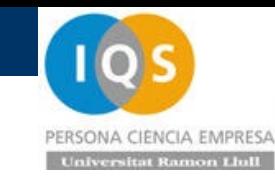

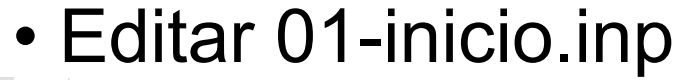

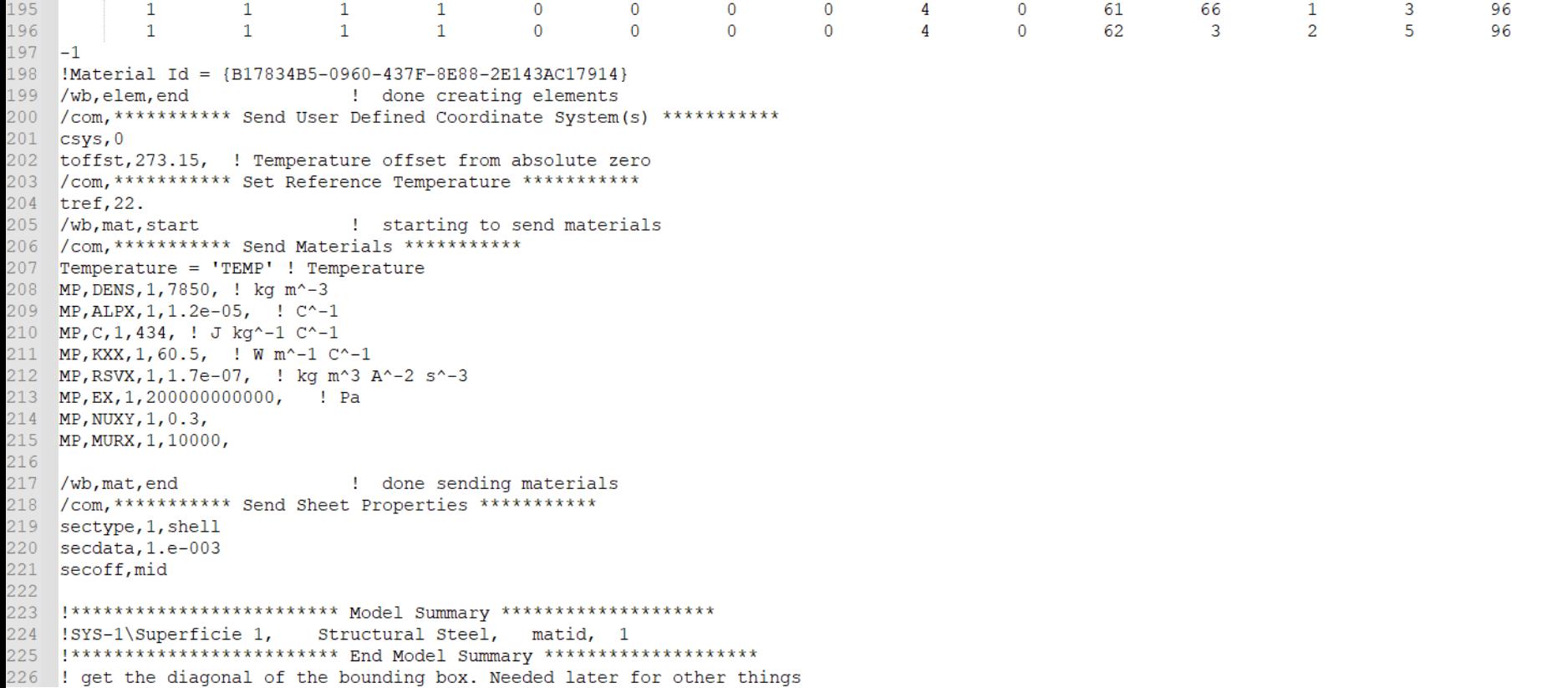

• Results

Comprobamos que hemos estirado 1mm en X como especificado OK

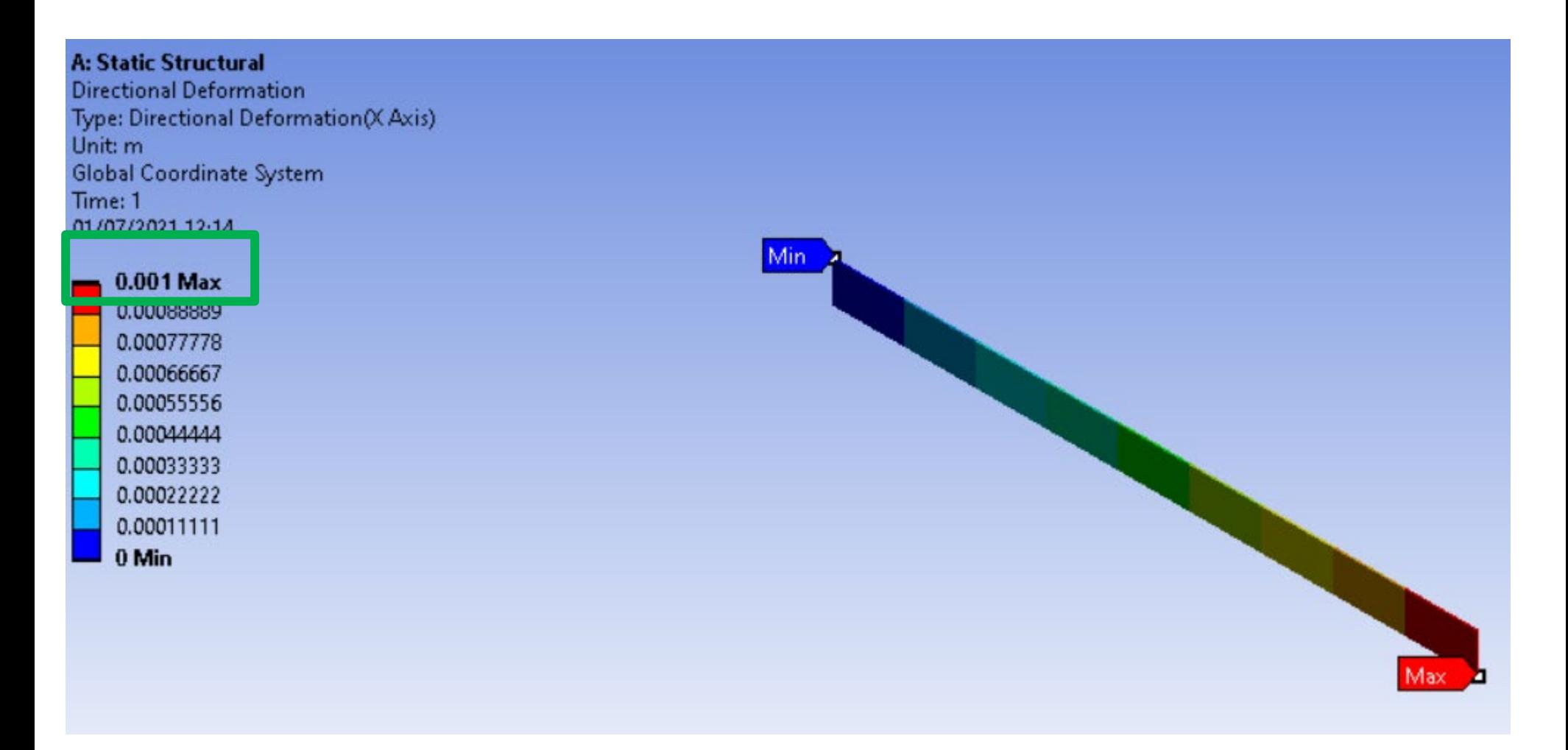

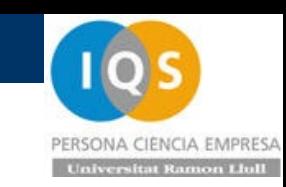

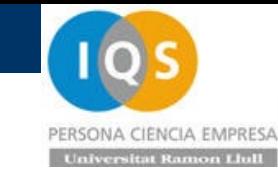

• Results

# deformación: ε=∆L/L=1/300= 0.003333[-] =0.3333% **OK**

#### A: Static Structural

Equivalent Elastic Strain 2 Type: Equivalent Elastic Strain - Top/Bottom Unit: m/m Time: 1 01/07/2021 12:20

0.0033333 Max 0.0033333 Min

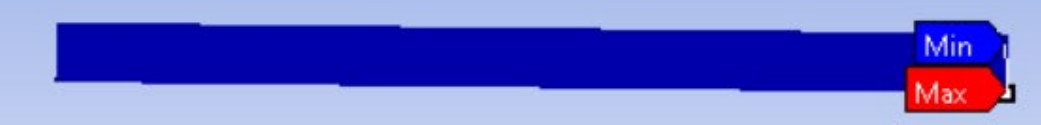

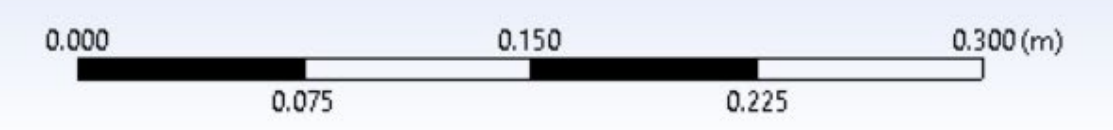

### • Results

tensión: σ=Ee=200[GPa]\*0.0033=0.6667[GPa]=666.7[MPa]=6.667e8[Pa] **OK**

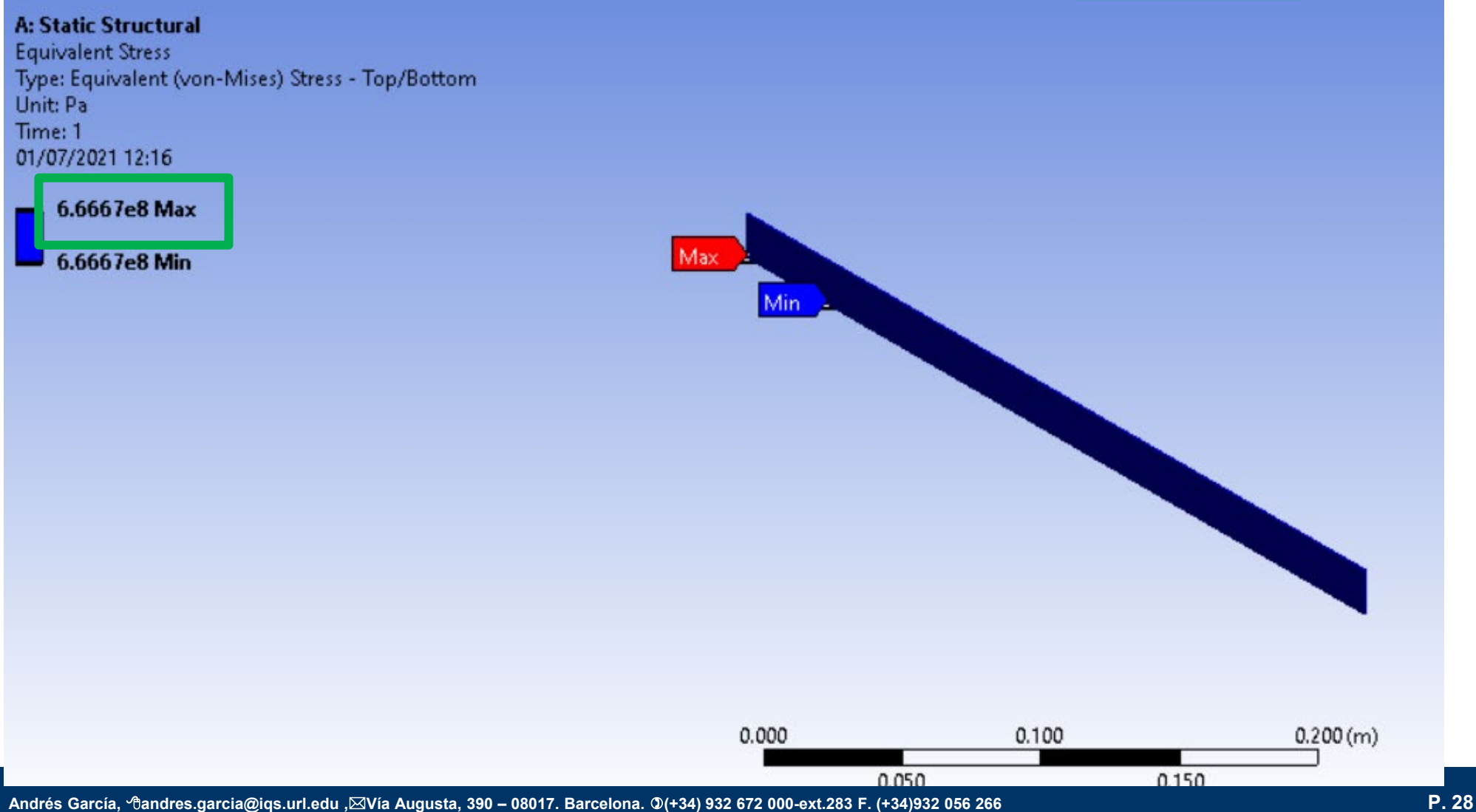

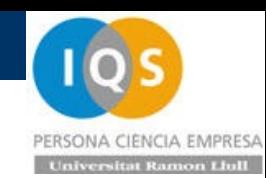

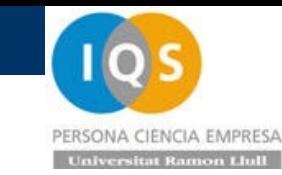

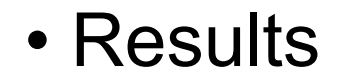

fuerza: F=σA=666.7\*20\*1= 13333[N] =13.33[kN] **OK**

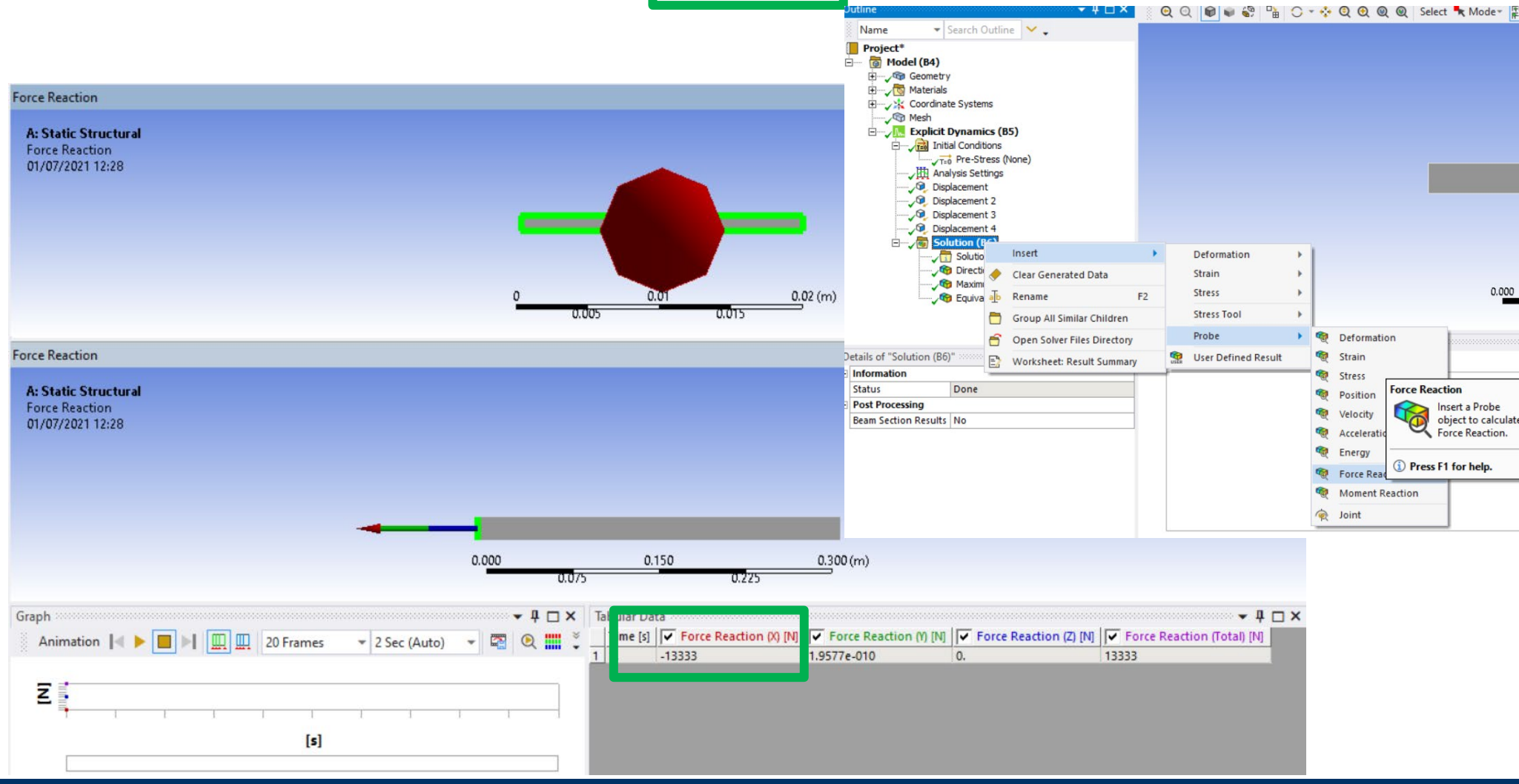

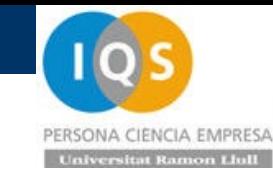

### • Results

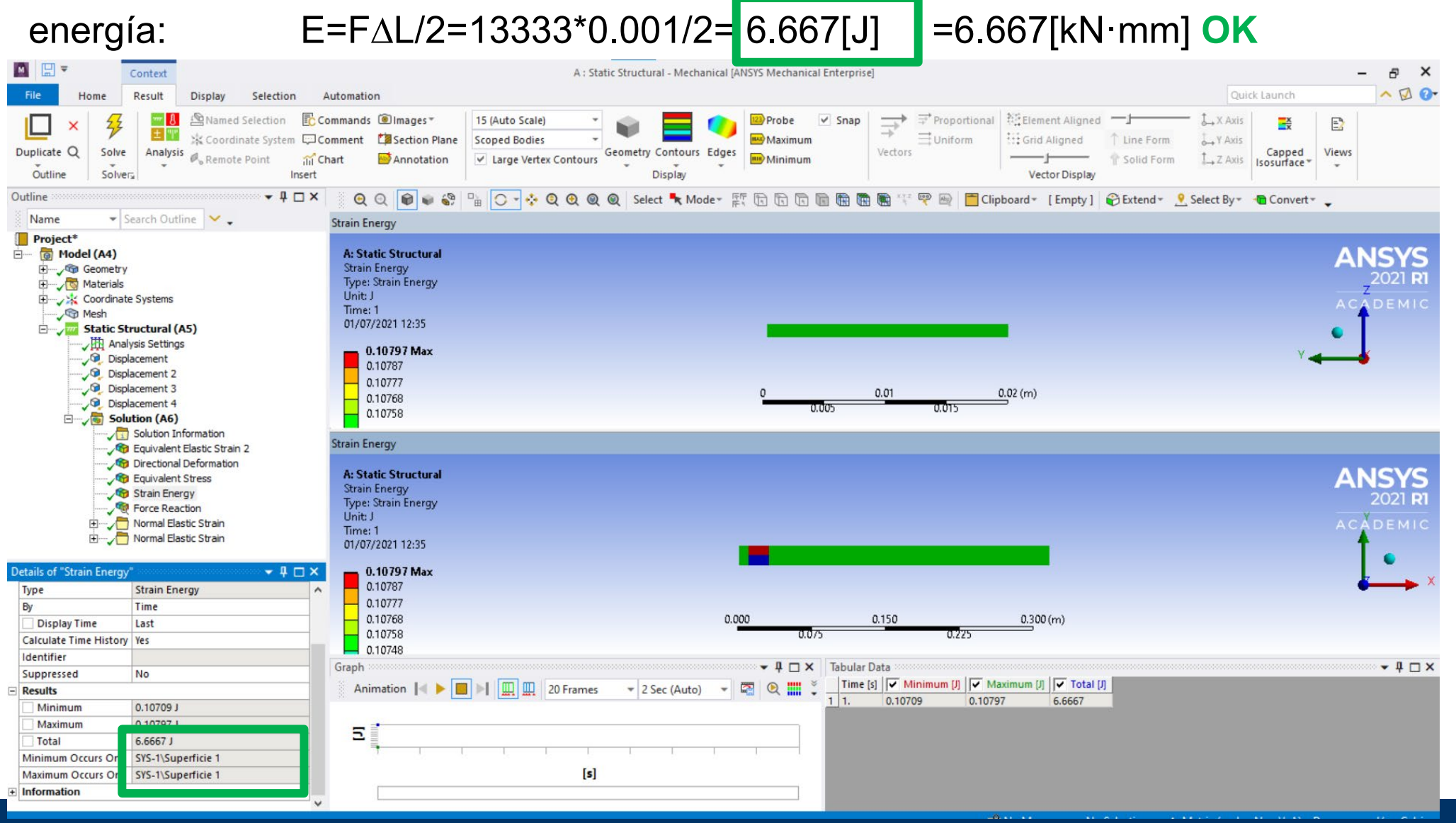

### PERSONA CIENCIA EMPRESA  $In the$

## • Dinámica

Repetimos el proceso pero haciendo una copia del estático

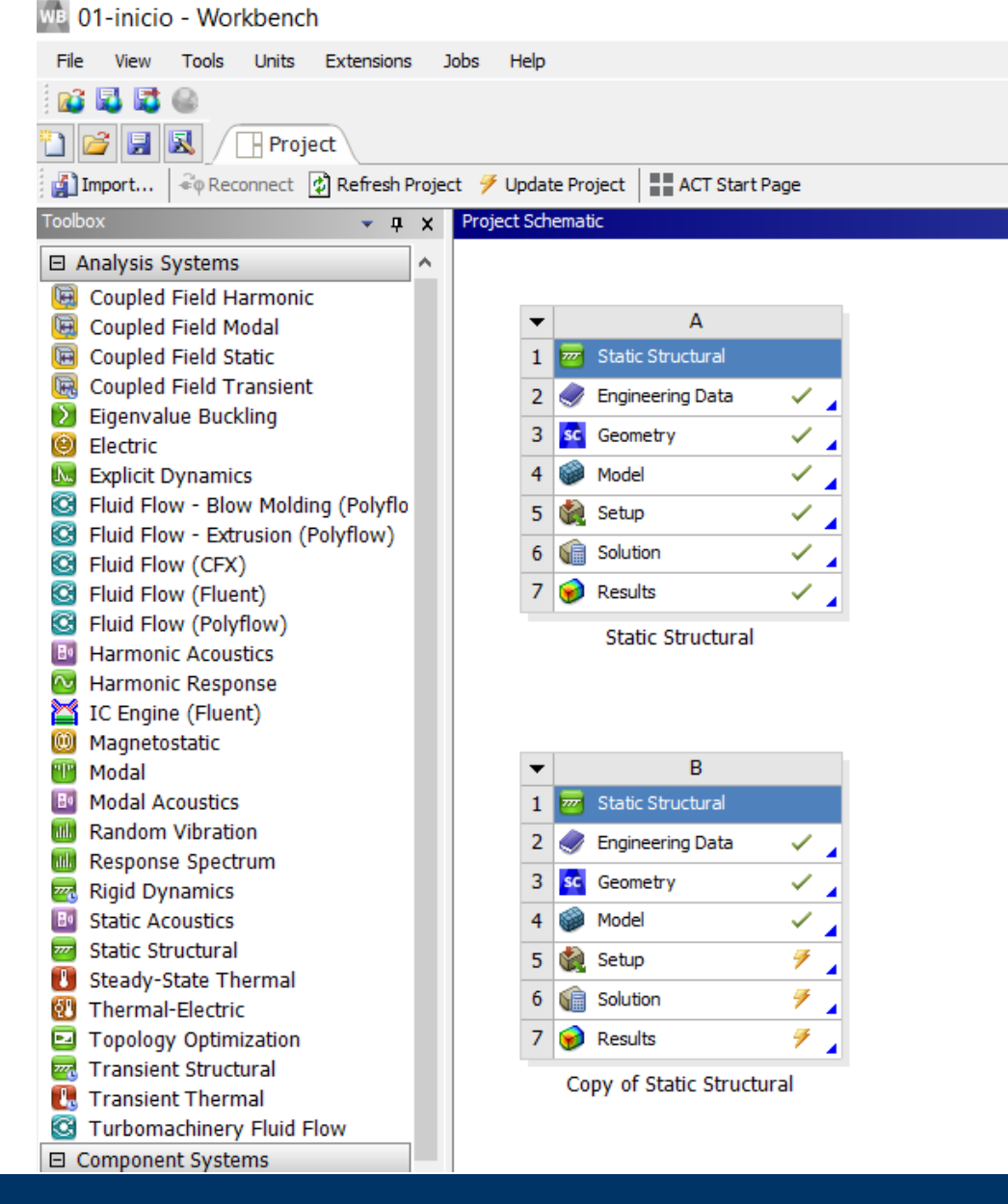

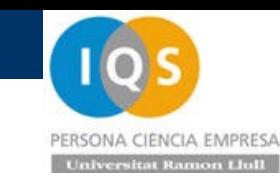

## • Setup

Desde Setup cambiamos a explícito

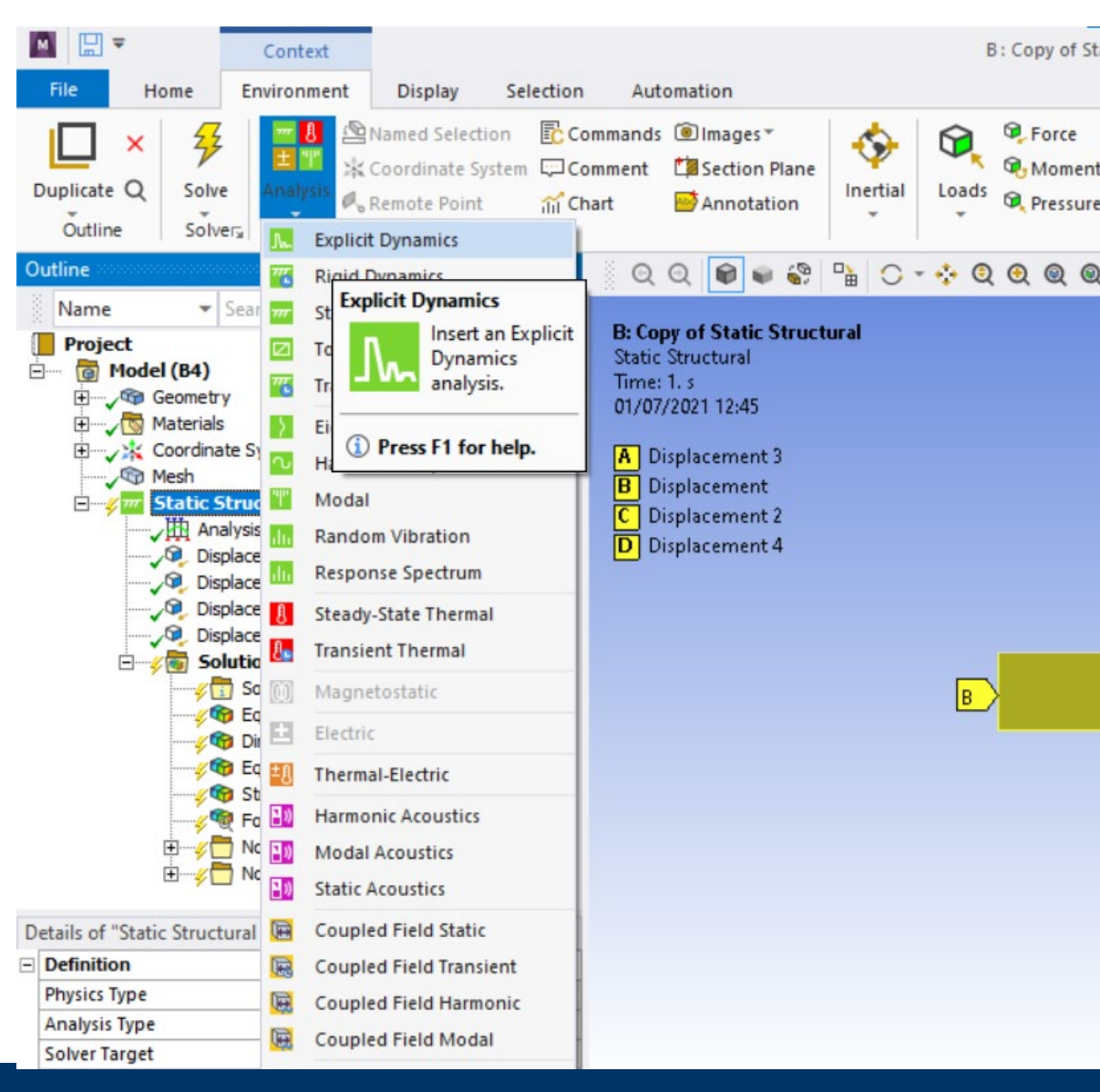

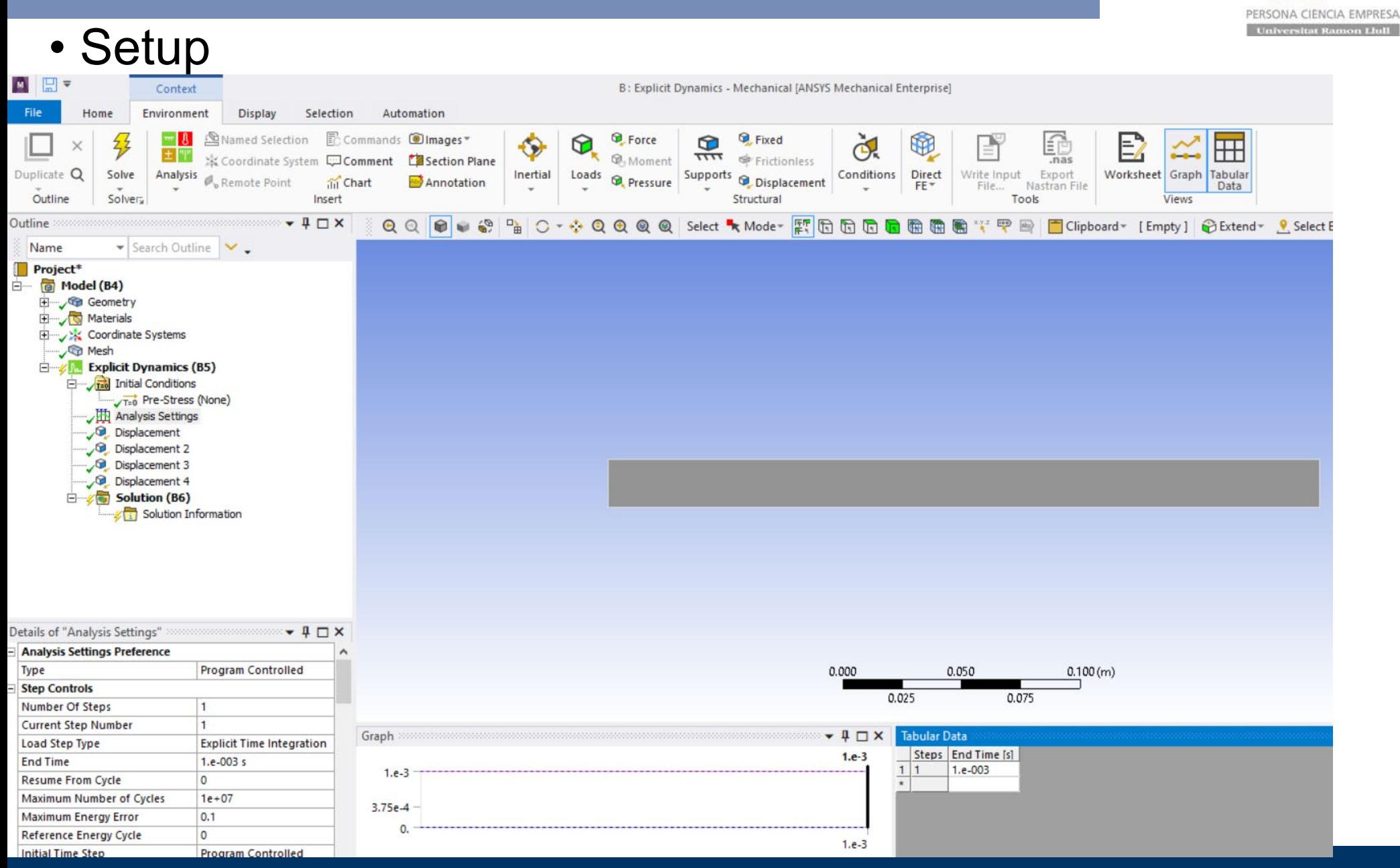

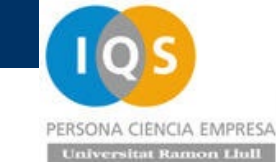

#### • Setup **MER** Context B: Explicit Dynamics - Mechanical [ANSYS Mechanical Enterprise] File Home Environment Display Selection Automation<br>
22 Designation Ecommands Olmages Quick Lau **D** Force Fixed  $\circ$ ď. œ fè  $\bullet$ ⊕ E2  $\boxplus$ the  $Q$  Solve Analys  $\overline{1111}$ ※ Coordinate System LJ Comment La Section Plane **Q** Moment Frictionless .nas Inertial Supports Conditions Direct Write Input Export Worksheet Graph Tabular Loads Remote Point ill Chart Annotation **Q**, Pressure <sup>1</sup> Displacement FE\* File... Nastran File Data Outline Solvery Insert Structural Tools Views  $-4$  $X$ Outline  $\overline{\mathbf{u}}_{\mathbf{B}}$ ○ · ※ Q Q Q Q Select ★Mode > E、 G G G G G G H H H Y P H I Clipboard > [Empty]  $QQ$  $\bullet$  $\mathcal{C}$ Extend \* Select By \* Co  $\ddot{w}$ ▼ Search Outline Name **B: Explicit Dynamics** Project<sup>\*</sup> Displacement 4 白 (G) Model (B4) Time: 1.e-003 s Geometry 01/07/2021 12:52 Materials Coordinate Systems Displacement 4 **O** Mesh Components: 1.e-003;Free;Free m **Explicit Dynamics (B5)** The Initial Conditions T=0 Pre-Stress (None) 人助 Analysis Settings Displacement Displacement 2  $\sqrt{\Omega}$ , Displacement 3 Displacement 4  $\Box$   $\sqrt[n]{\mathfrak{m}}$  Solution (B6) Solution Information Details of "Displacement 4" Mercedes and the Details of "Displacement 4"  $-40x$  $S$ Cope **Scoping Method Geometry Selection** 0.000 0.050  $0.100(m)$ Geometry 1 Edge 0.075 0.025 **Definition** Type Displacement Graph  $-4$   $\Box$   $\times$ **Tabular Data** Define By Components Steps | Time [s]  $\sqrt{X}$  [m]  $1.e.3$ Coordinate System Global Coordinate System  $\overline{0}$ 0.  $1.e.3$  $1|1$ X Component 1.e-003 m (ramped)  $21$ 1.e-003 1.e-003 Y Component Free  $\star$  $\Omega$ Z Component Free  $1.e.3$ Suppressed No

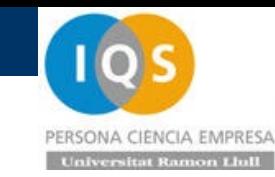

### • Results

### tensión: σ=Ee=200[GPa]\*0.0033=0.6667[GPa]=666.7[MPa]=6.667e8[Pa] **OK**

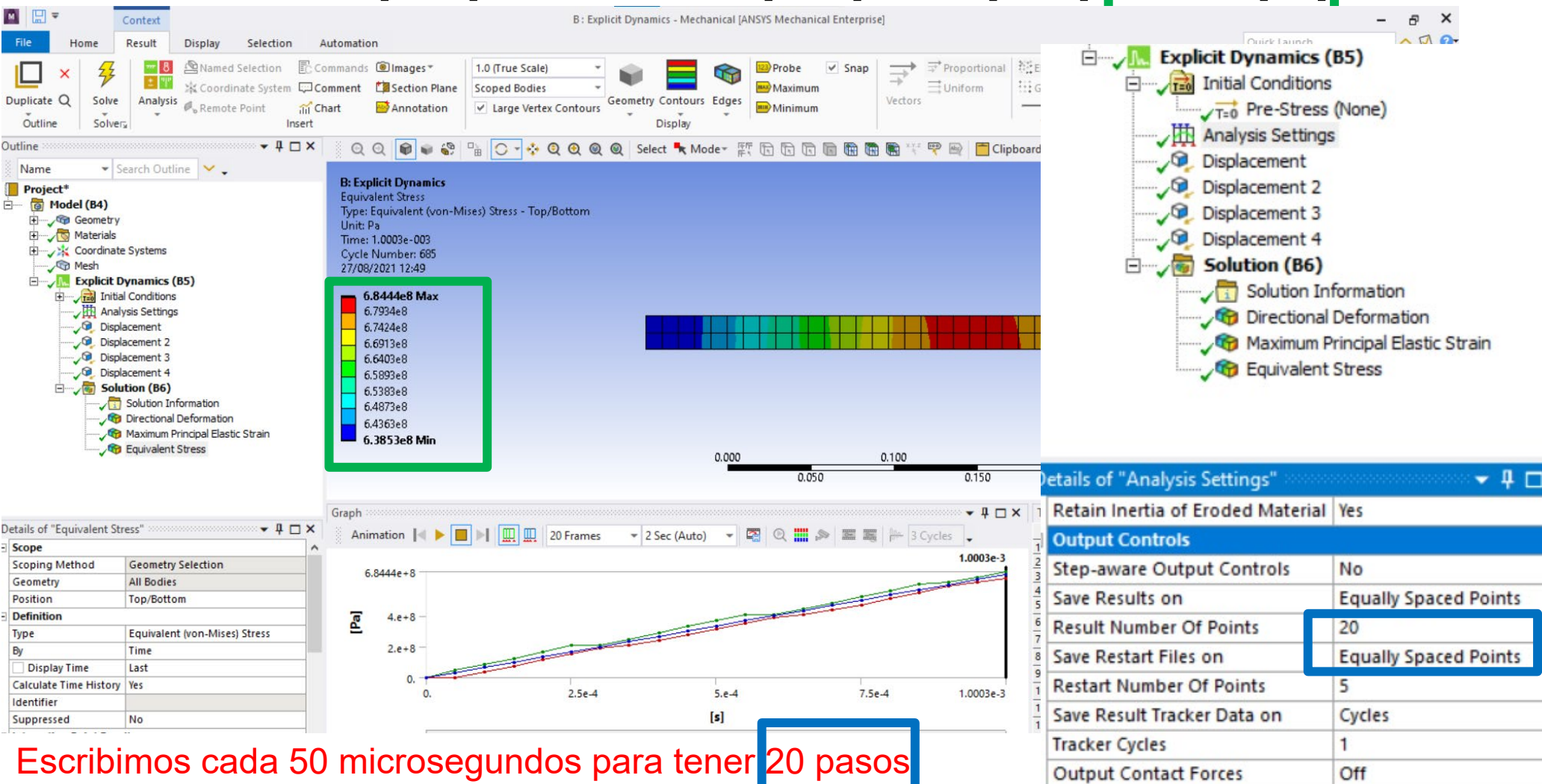

### • Time step

Como tenemos una malla de longitud 10mm de acero el time step debería ser de unos 1.9 microsegundos y algo menos debido al amortiguamiento. Por lo tanto para calcular un milisegundo necesitará 0.001/1.49e-6= 671 pasos mas el inicia 672

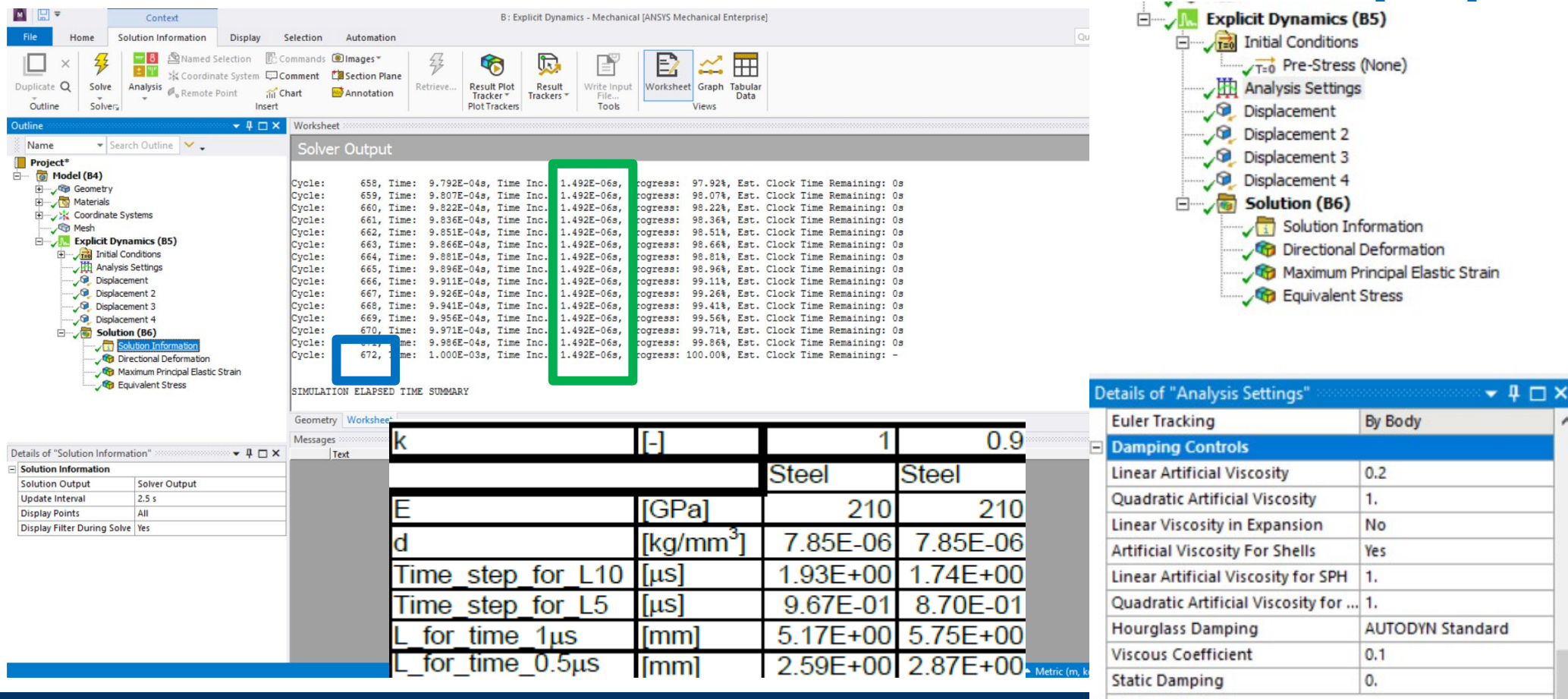

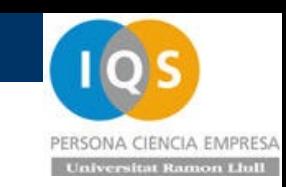
### PERSONA CIENCIA EMPRESA **Universitat Ramon Llull**

### • Results

### Comprobamos que hemos estirado 1mm en X como especificado **OK**

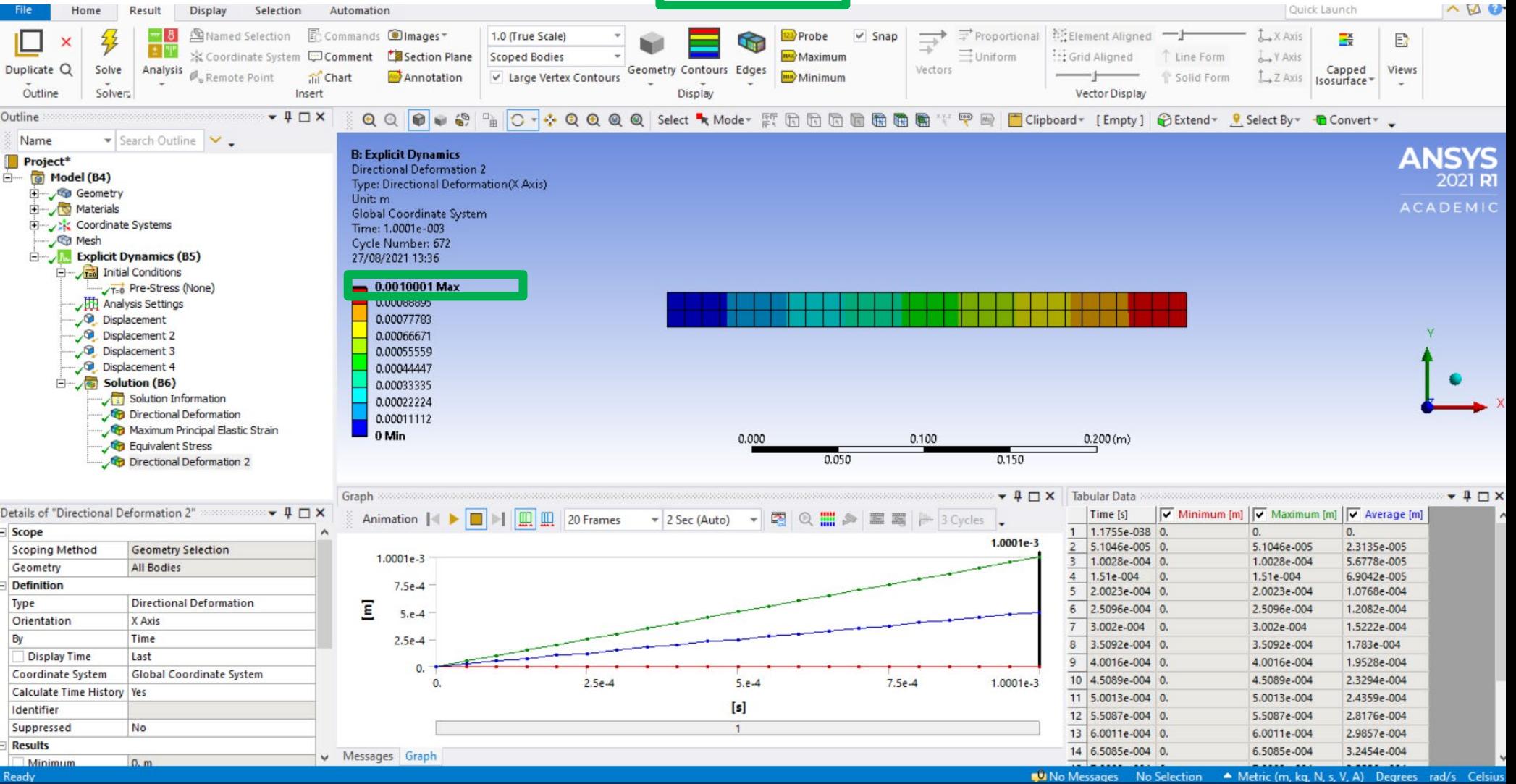

**Andrés García, andres.garcia@iqs.url.edu ,Vía Augusta, 390 – 08017. Barcelona. (+34) 932 672 000-ext.283 F. (+34)932 056 266 P. 37**

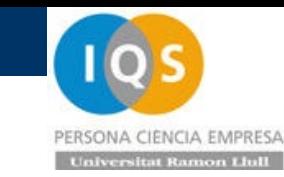

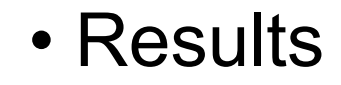

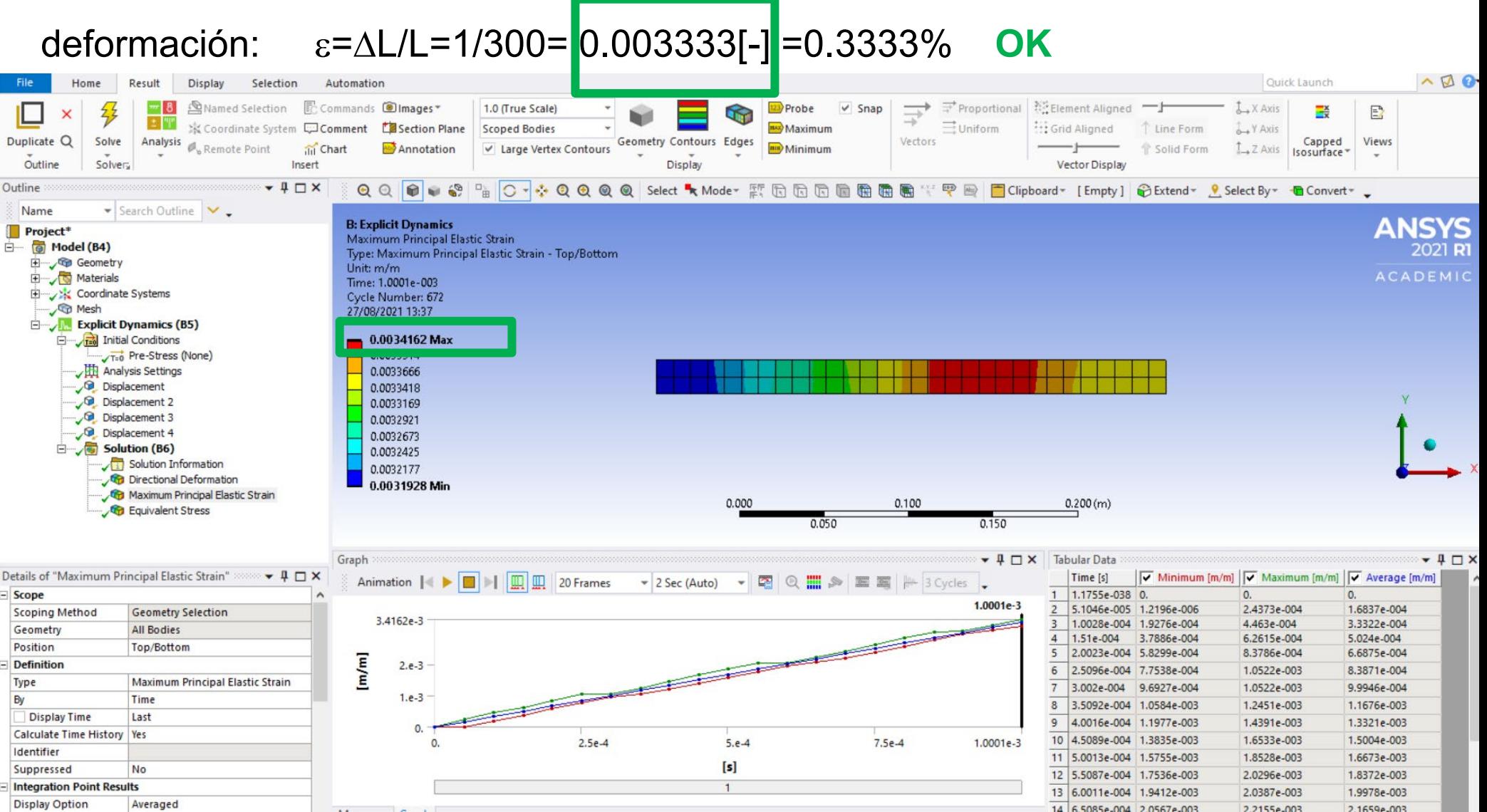

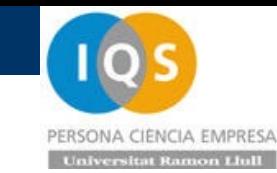

### • Results

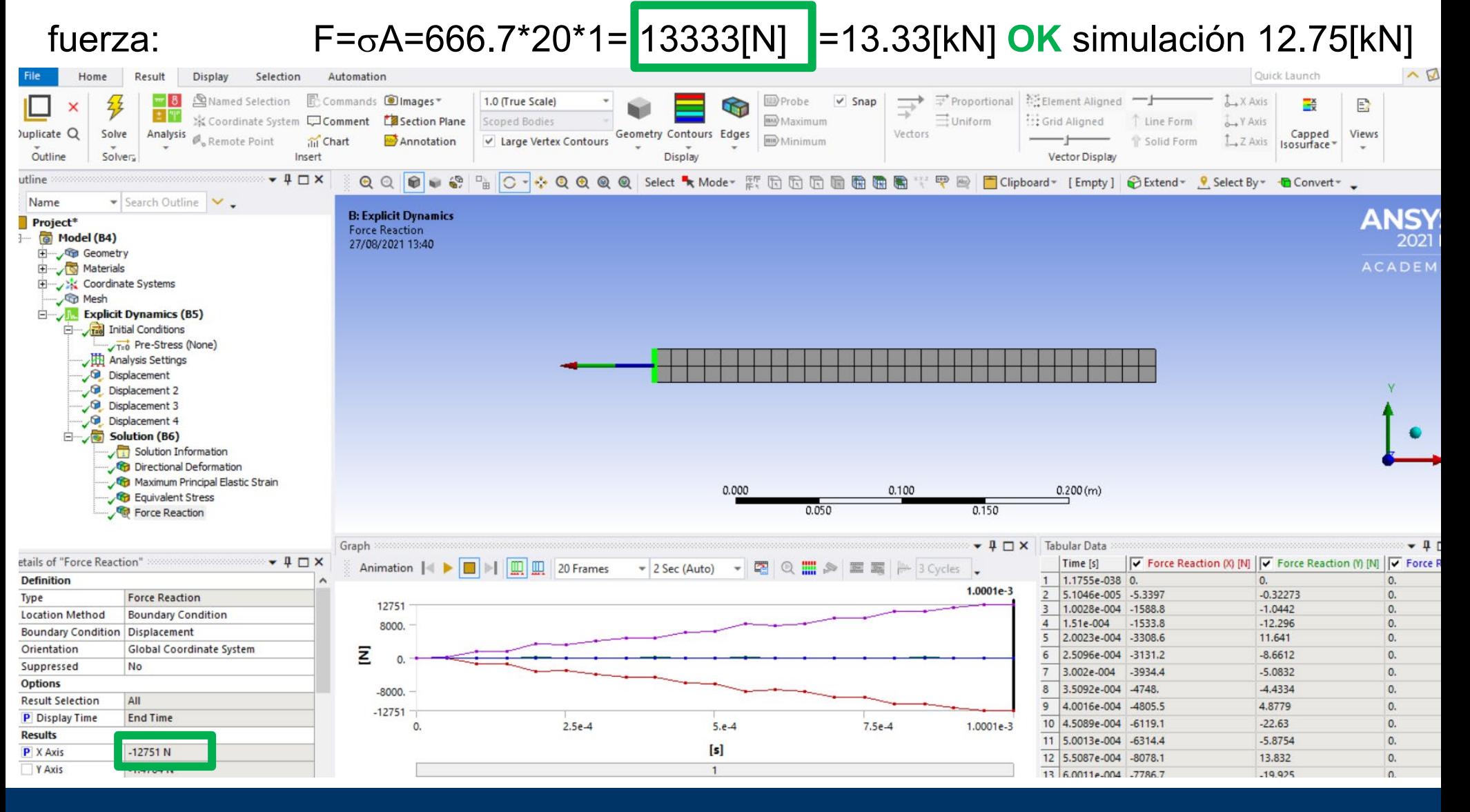

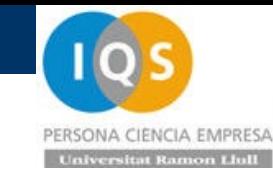

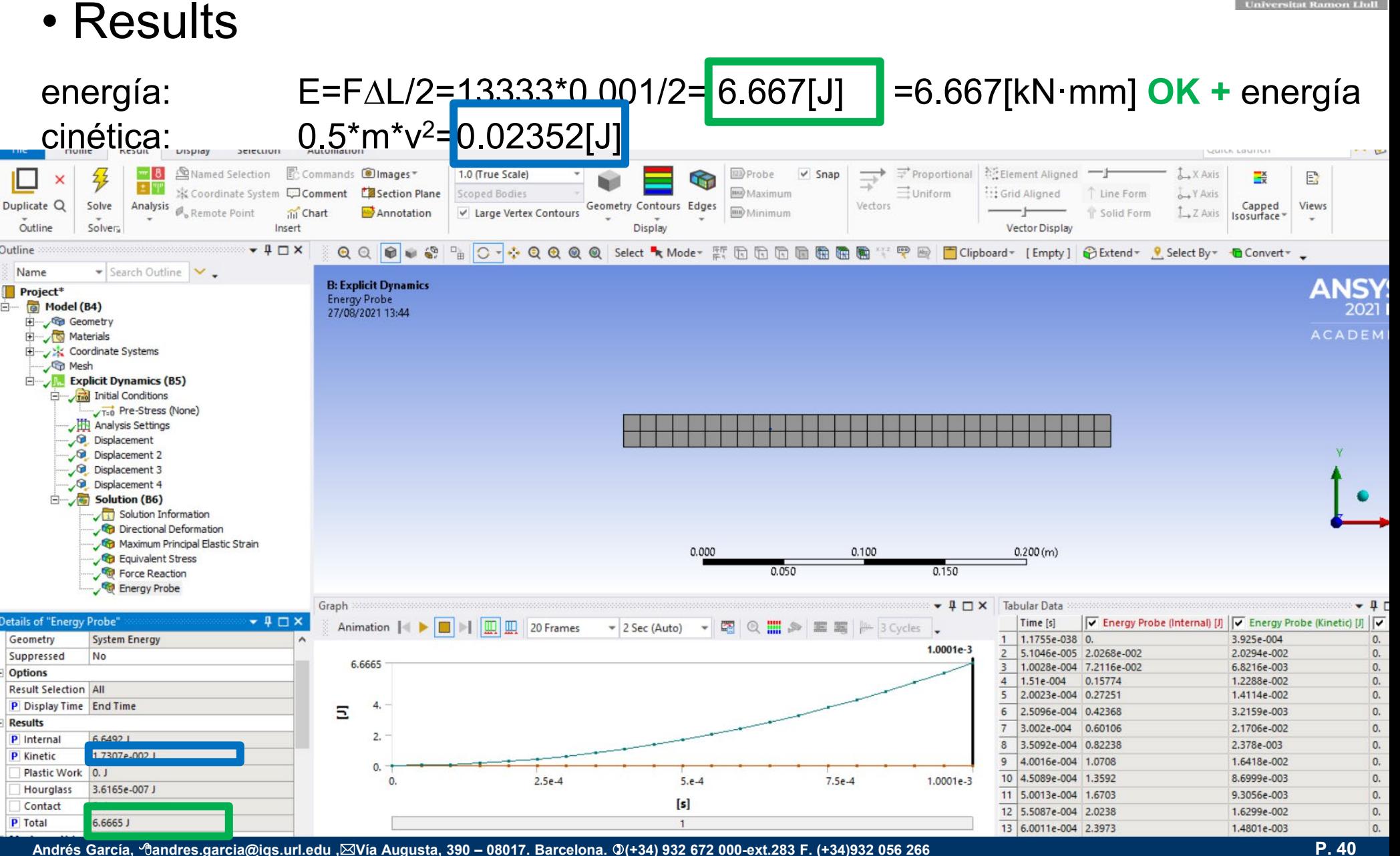

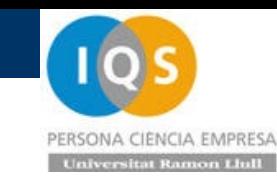

### • Ejercicio

Realizar el mismo cálculo con malla de 2.5mm ¿Cuántos elementos tendremos? ¿Cuánto durará el cálculo? ¿Hay diferencias en los resultados?

Ahora tenemos los 60elementos x 4x4=960. Además el time step es 4 veces más pequeño y por tanto tendremos un tiempo de cálculo x4x4x4=64 pero en este cálculo tan rápido no se nota. La fuerza pasa de 12.75[kN] a 12.81[kN] similar dentro de un cálculo explícito

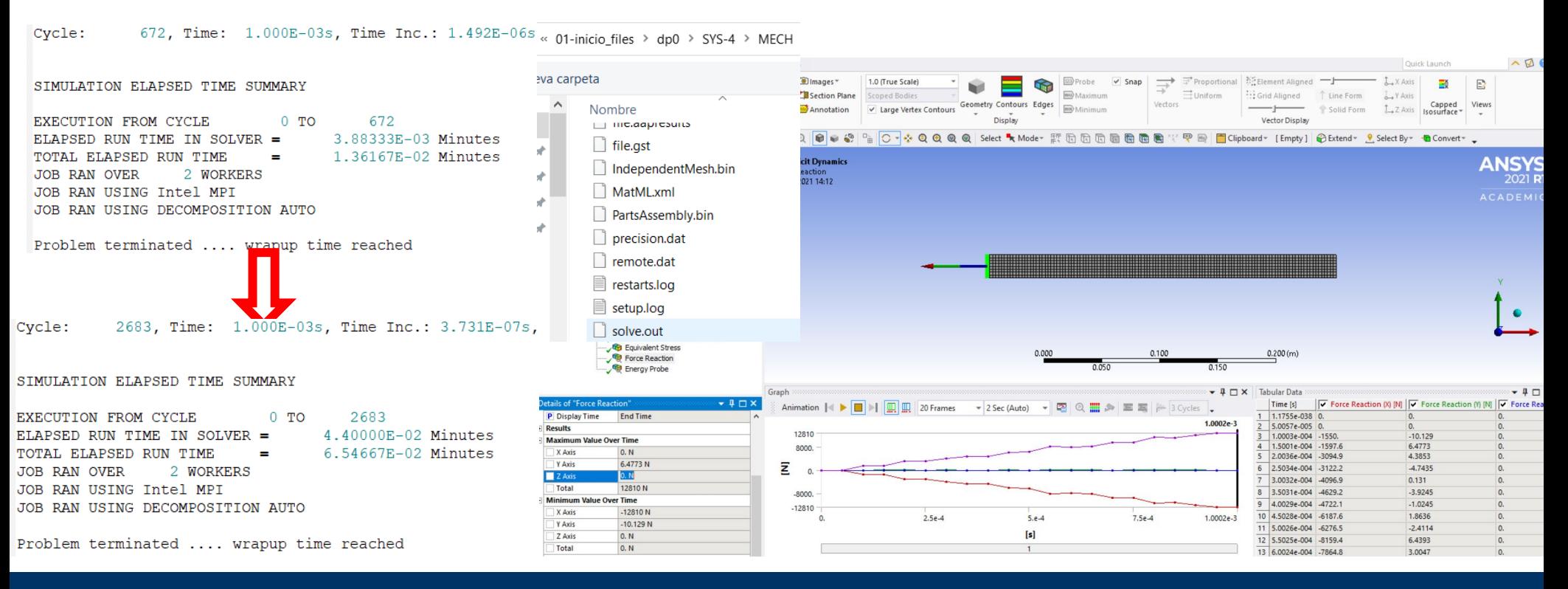

• Ejercicio

Aplicar un desplazamiento de 1[mm] en Z como una viga en voladizo en 1[us] y mantener hasta 2[us]. ¿Qué fuerza necesitamos? ¿Qué tensión tendremos? ¿Qué pasa tras el primer us?

# Viga en voladizo

$$
z_L = \frac{FL^3}{3EI} = \frac{4FL^3}{Ebh^3}
$$

$$
\sigma_{\max} = M_{\max} \frac{\frac{h}{2}}{I} = FL \frac{6}{bh^2}
$$

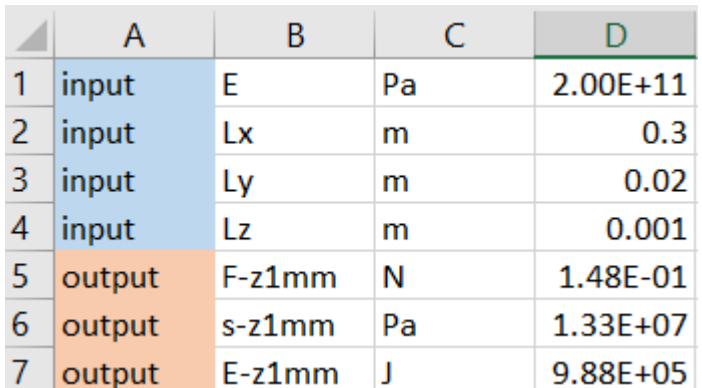

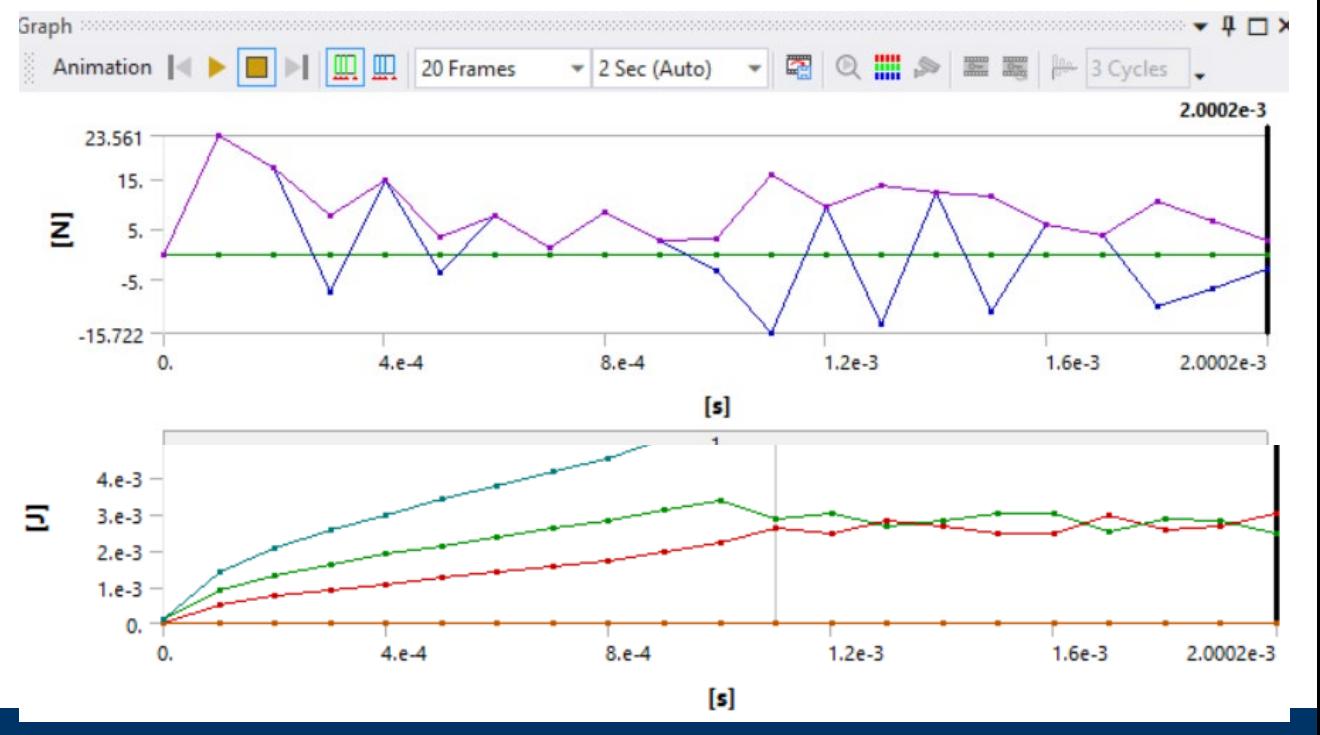

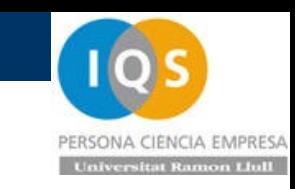

- Resumen.
- $\triangleright$  Presentación asignatura.
- Necesidad de espacio para poder frenar con poca fuerza y aceleración
- Caso de tracción en explícito e implícito
- Problema de tamaño de malla y necesidad de usar SHELL.

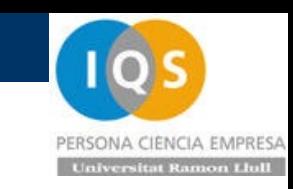

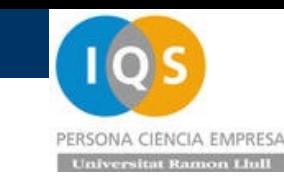

## S02t.- Plasticidad e impacto.

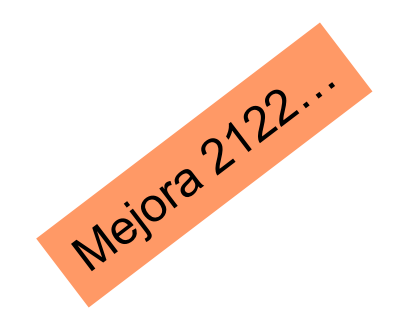

## • Repaso última sesión

Importancia de conversión de unidades.

Propiedades de material: densidad, módulo de Young, curva plástica, Poisson, amortiguamiento…

Impactos suelen ocurrir en pocos milisegundos.

Si el material es más duro da más aceleración y si es más blando puede chocar con la pared, El factor de seguridad es tener más espacio.

La energía cinética se transforma en energía de deformación.

Se suele usar el mallado de superficie tipo SHEL para que pueda acabar el cálculo en un tiempo razonable.

Importancia de tamaño de malla y time step. Para acero de longitud 10[mm] el time step está entorno a 2[us] por lo que para simular 20[ms] se necesitan 10000 pasos de cálculo.

En sesión 1 hay un ejemplo para verificar que hacemos bien la simulación.

• Ejemplo largas deformaciones

Vamos a estirar 300[mm] una barra de 1x20x300[mm] de acero en 1[ms]. (A=20x1=20[mm2], L=300[mm])

### Estática pequeña deformación:

deformación: ε=∆L/L=300/300=1[-]=100% tensión: σ=Eε=200[GPa]\*1=200[GPa]=200000[MPa] fuerza: F=σA=200000<sup>\*</sup>20<sup>\*</sup>1=4000000[N]=4000[kN] energía: E=F∆L/2=4000000\*0.3/2=0.6[MJ]

### Estática larga deformación:

deformación:  $\varepsilon = \ln(1 + \Delta L/L) = 300/300 = 0.6931[-1] = 69.3\%$ tensión: σ=Eε=200[GPa]\*0.6931=139[GPa]=139000[MPa] fuerza:  $F = \sigma A^*(1-v\epsilon)^2 = 139000^* 20^* 1^* (1-0.3^* 0.6931)^2 = 1740000 [N] = 1740 [kN]$ energía: E=F∆L/2=1740\*0.3/2=0.261[MJ] deberíamos integrar…

ANS S02t ANSYS Workbench - Warning

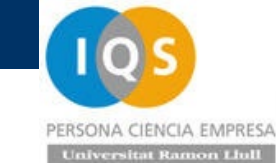

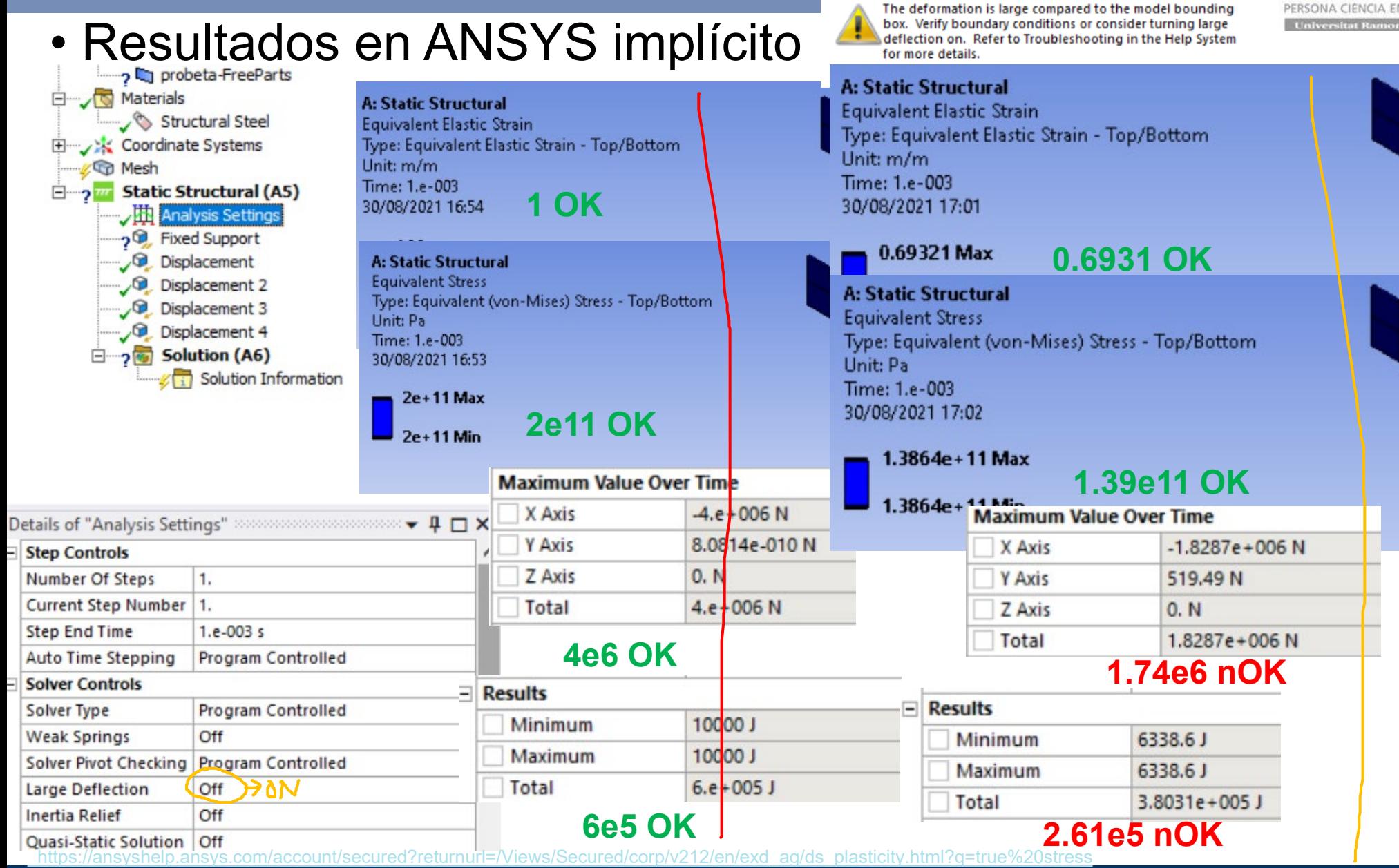

Ľ

• Resultados en ANSYS Explícito cargando en 0.001[s]

#### Encontramos el error de energy error too large.

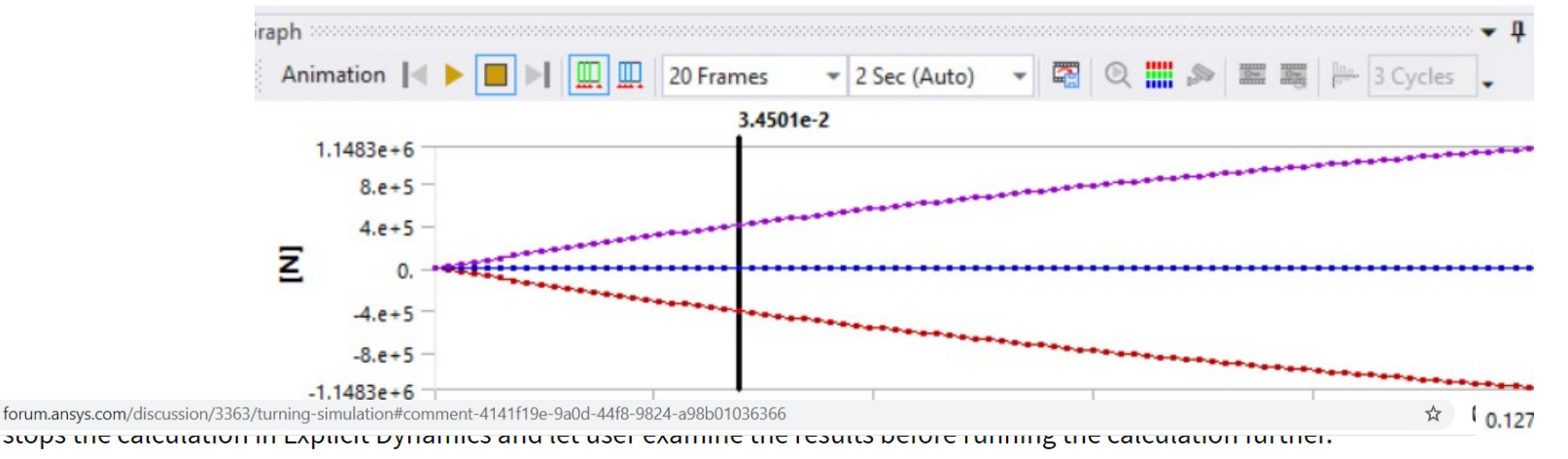

Usually, you would need to pay attention to the energy balance if there is a spike in the energy history curve under Solution -> Solution Information -> Energy Conservation.

If the energy error gradually increases, usually the results are OK. If the energy error goes up very quickly in very few cycles, you need to examine the results and the model setup very carefully since it usually indicates the problems with the model setup or the solutions. There could also be problems in the result due to eroded elements, element sizes not small enough and other similar symptoms.

Now, If you think the energy balance looks ok and just want to get the problem to run you can Disable the energy balance check by setting the Reference Energy Cycle to the same number as Maximum Number of Cycles (default 1E+7) in Step Controls. This disables the energy error check in Explicit Dynamics and Autodyn Component systems. The program will still calculate the energy and the energy error but it won't interrupt the solving process when the energy error exceeds the specified value.

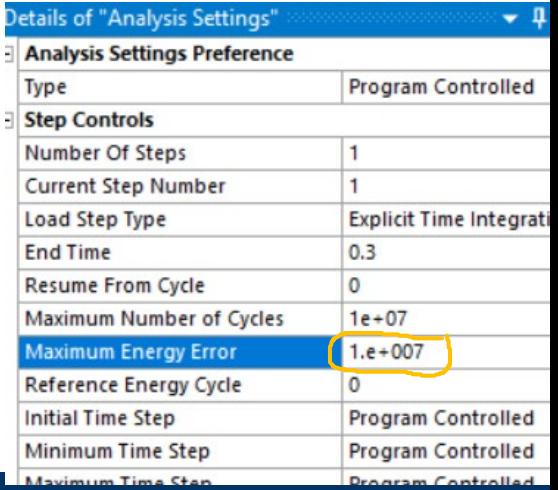

• Solución sin comprobación de energías

En la solución explícita con tanta deformación no se consigue un movimiento uniforme con tensiones muy similares como en el implícito.

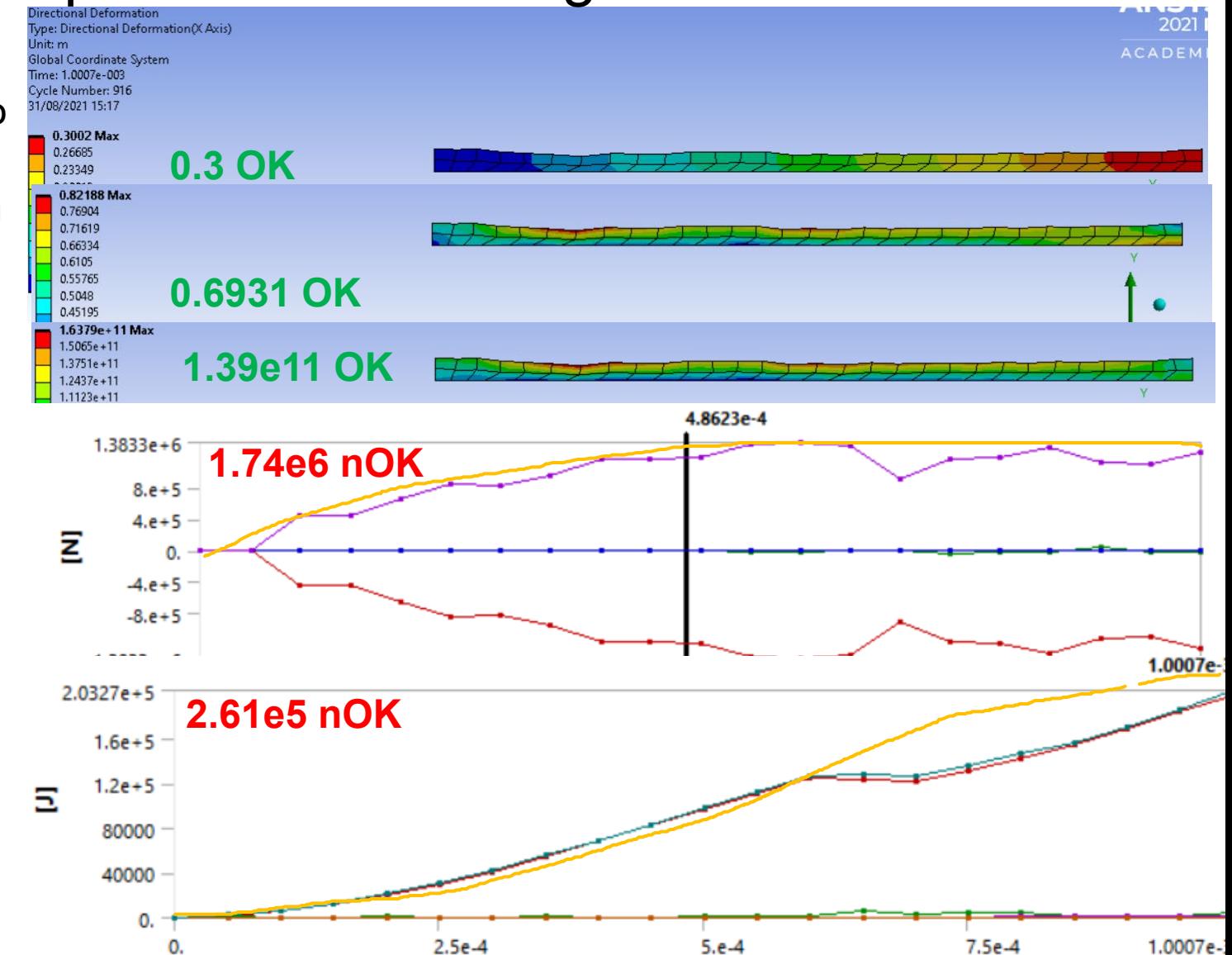

PERSONA CIENCIA EMPRESA

## • Plasticidad

Vamos a estirar 3[mm] una barra de 1x20x300[mm] de acero en 1[ms]. (A=20x1=20[mm2], L=300[mm]) pero que plastifica a los 200[MPa]

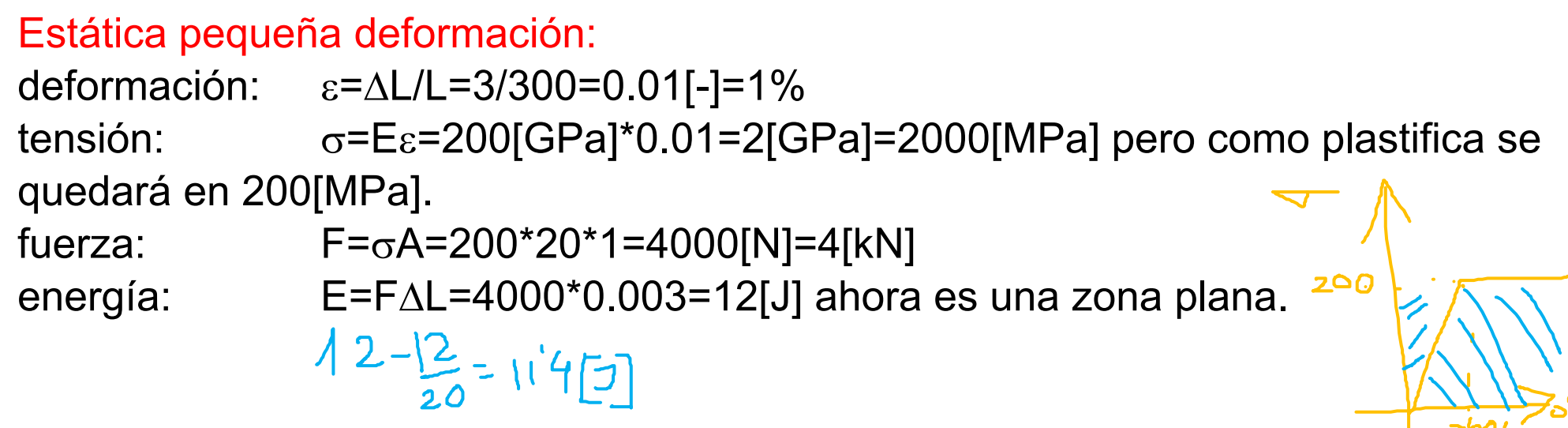

### En Ansys si cierras por accidente una ventana hacer Reset Layout

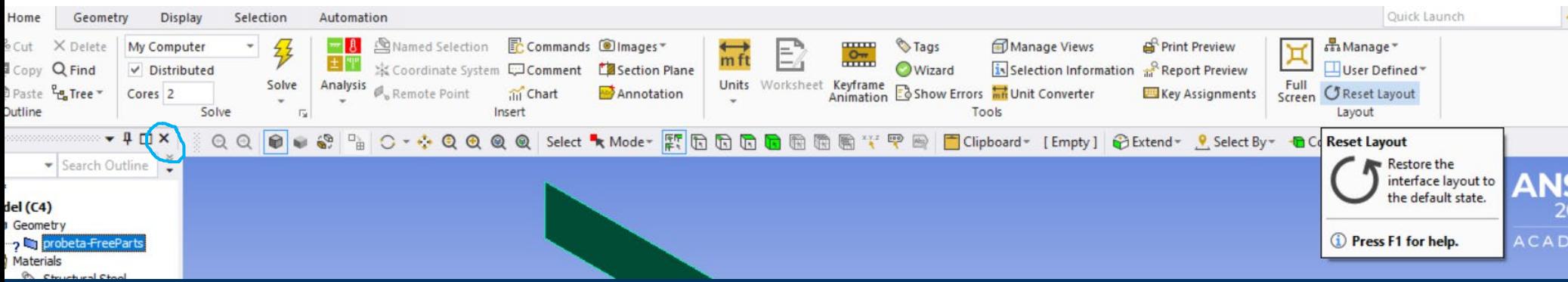

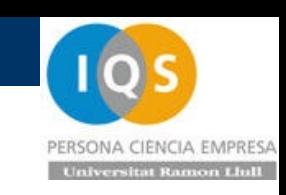

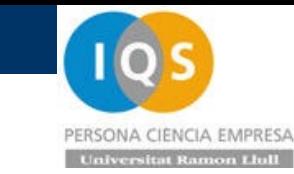

### • Cambio material

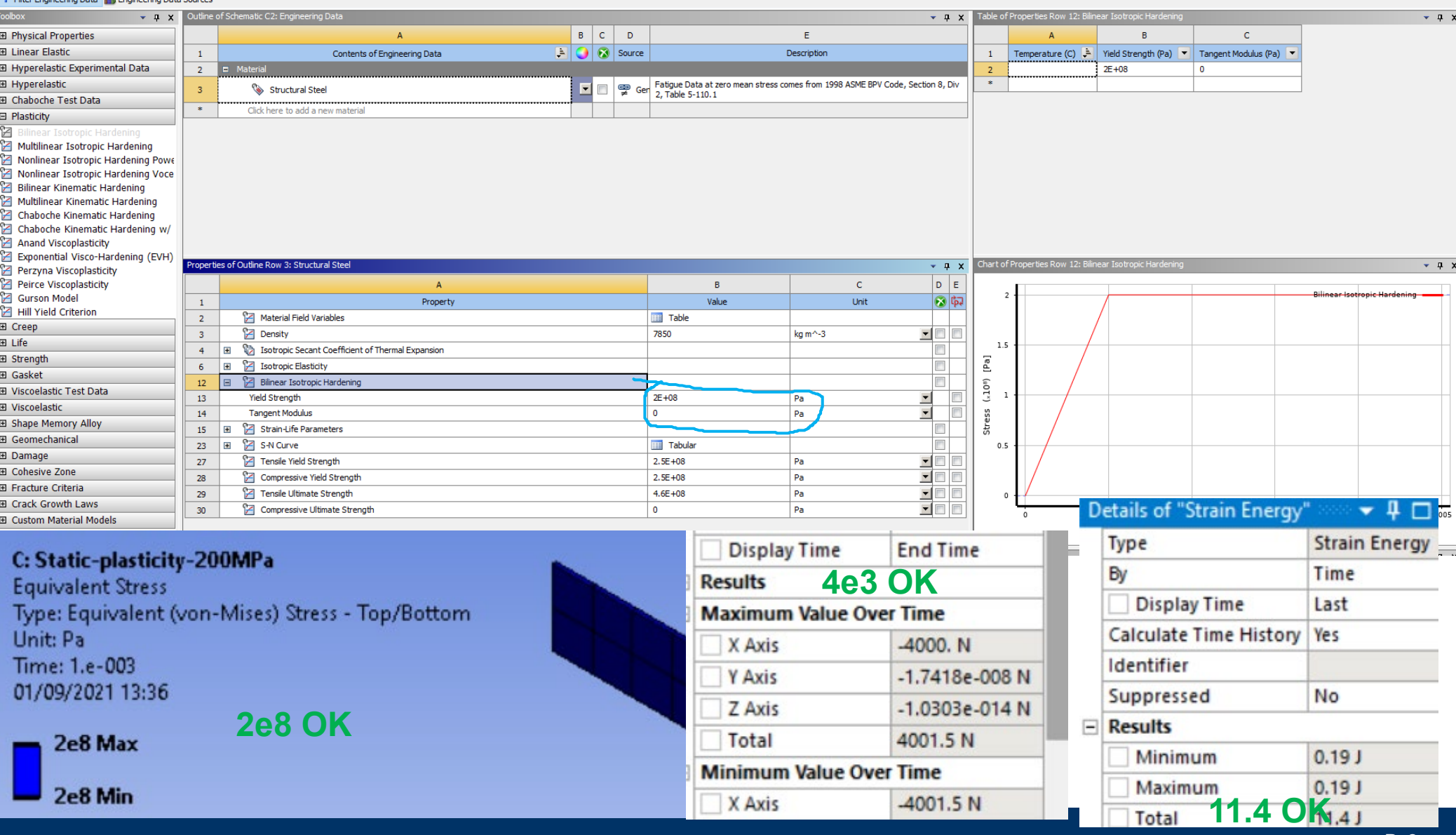

**Andrés García, andres.garcia@iqs.url.edu ,Vía Augusta, 390 – 08017. Barcelona. (+34) 932 672 000-ext.283 F. (+34)932 056 266 P. 8**

### • Repetimos en explícito

D: Explicit-plasticity-200MPa<br>Equivalent Stress<br>Type: Equivalent (von-Mises) Stress - Top/Bottom Unit: Pa Time: 1.e-003 Cycle Number: 672 01/09/2021 15:26

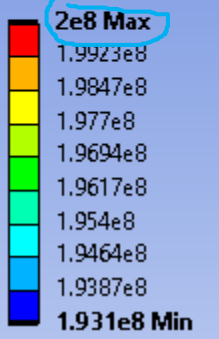

**Confederation** 

**2e8 OK**

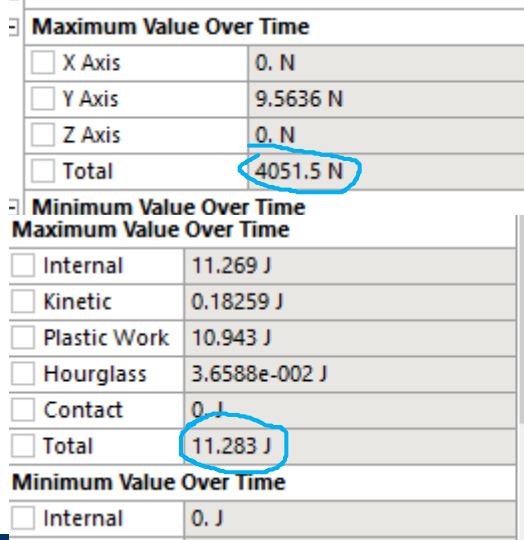

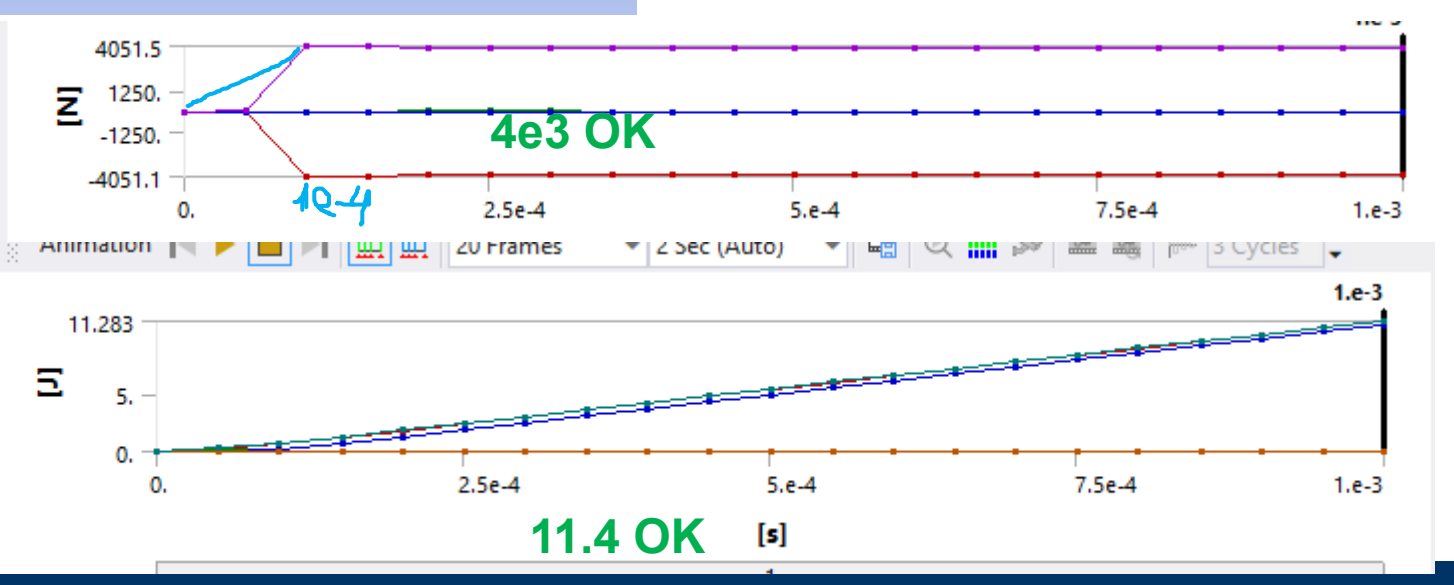

**Andrés García, andres.garcia@iqs.url.edu ,Vía Augusta, 390 – 08017. Barcelona. (+34) 932 672 000-ext.283 F. (+34)932 056 266 P. 9**

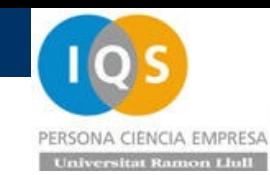

• De tracción a impacto masa y velocidad

Para nuestra barra de 1x20x300 su rigidez es k=F/X=EA/L=1.33e7[N/m]. Si lo consideramos como un muelle y le ponemos una masa de 13.3[kg] en la punta tendremos una frecuencia raíz(1.33e7/13.3)=1000[rad/s] o 1.59E+02[hz] y por tanto periodo 6.28E-03[s]. Si le colocamos una velocidad de 1[m/s] tendremos la misma energía de 6.67[J] que en el caso elástico en que estirábamos 1[mm]

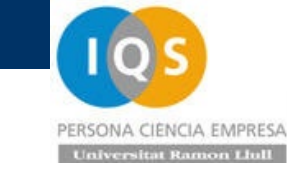

### • Masa añadida

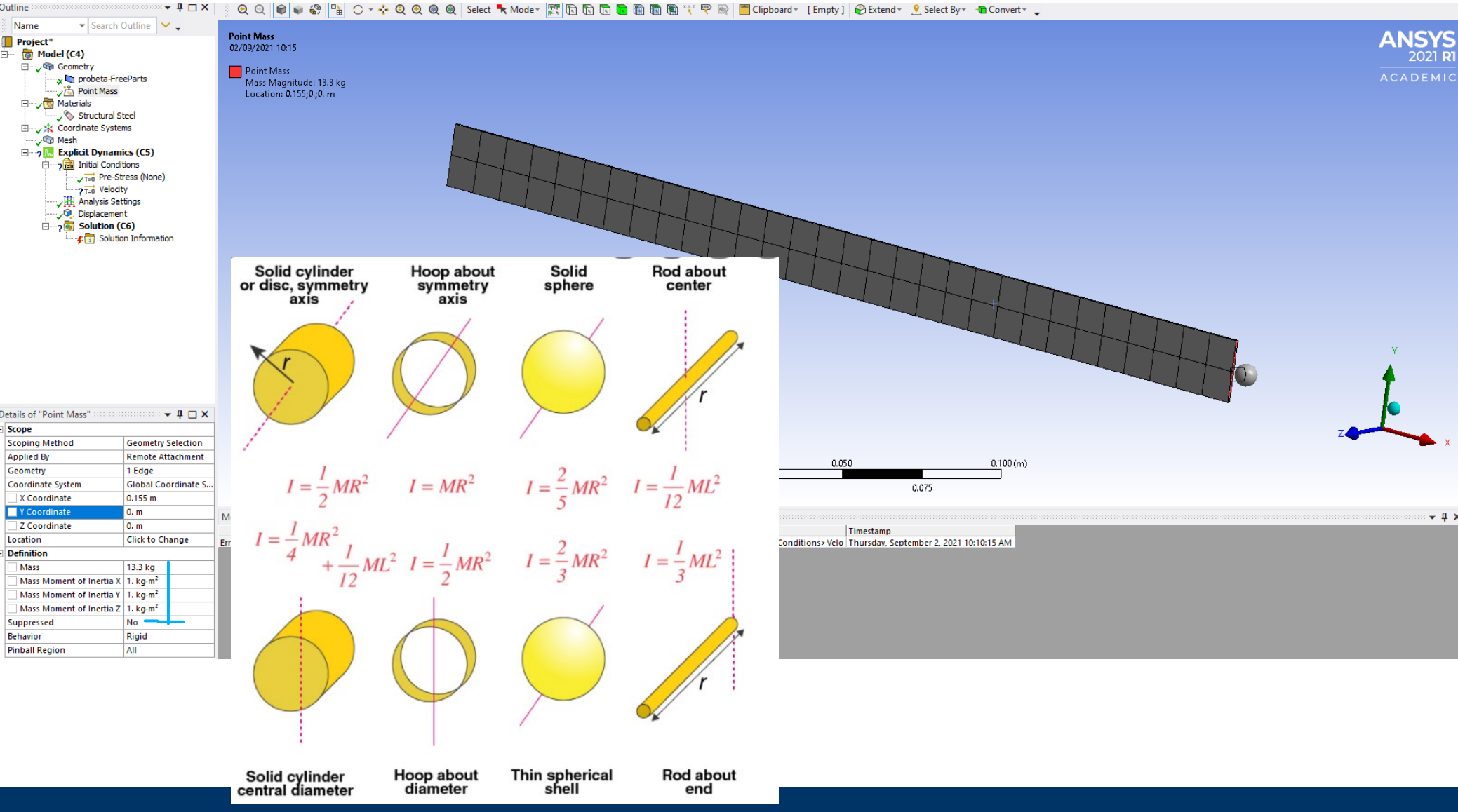

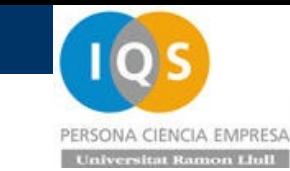

### • Velocidad inicial

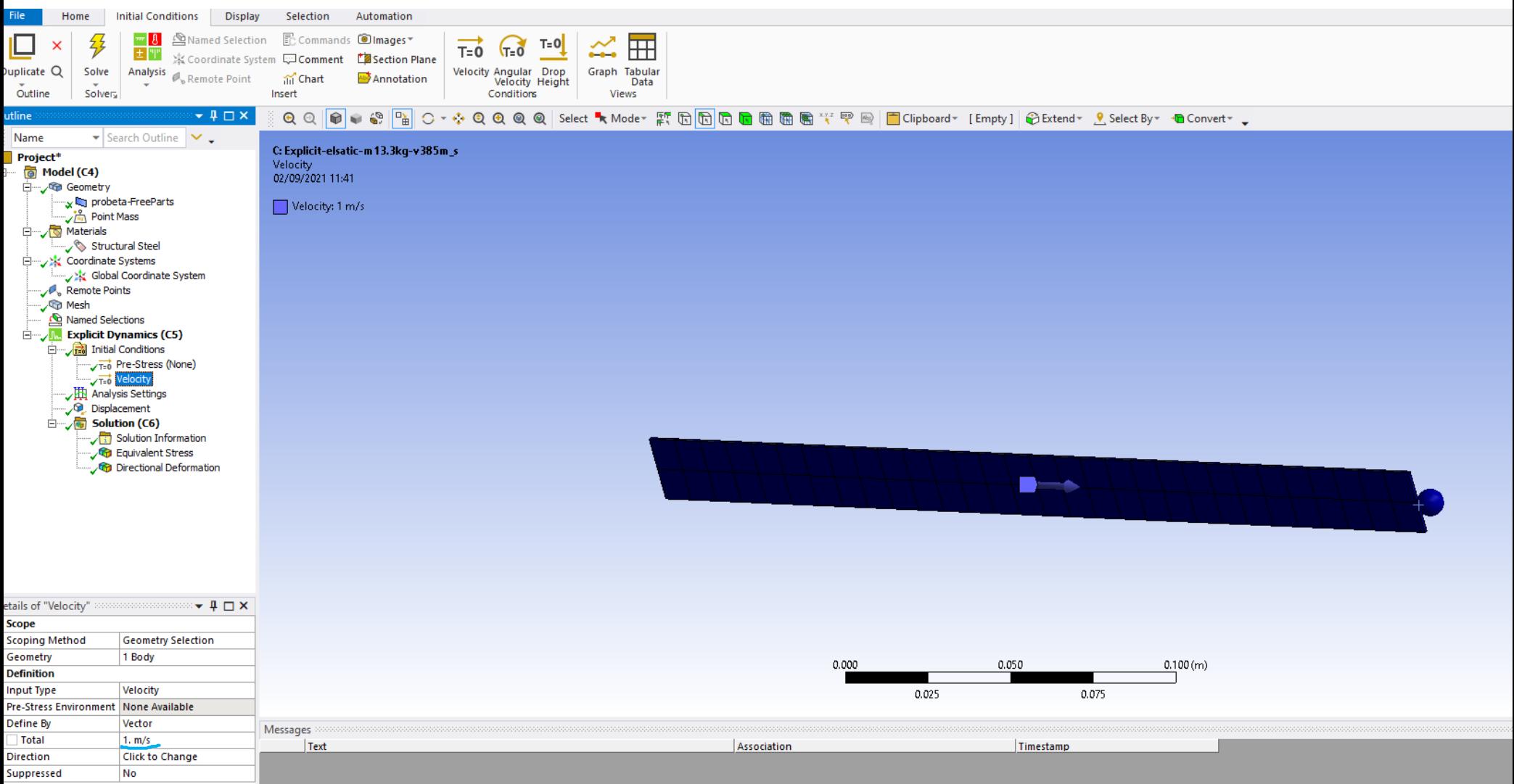

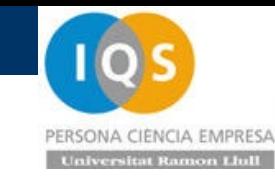

### • Comprobación

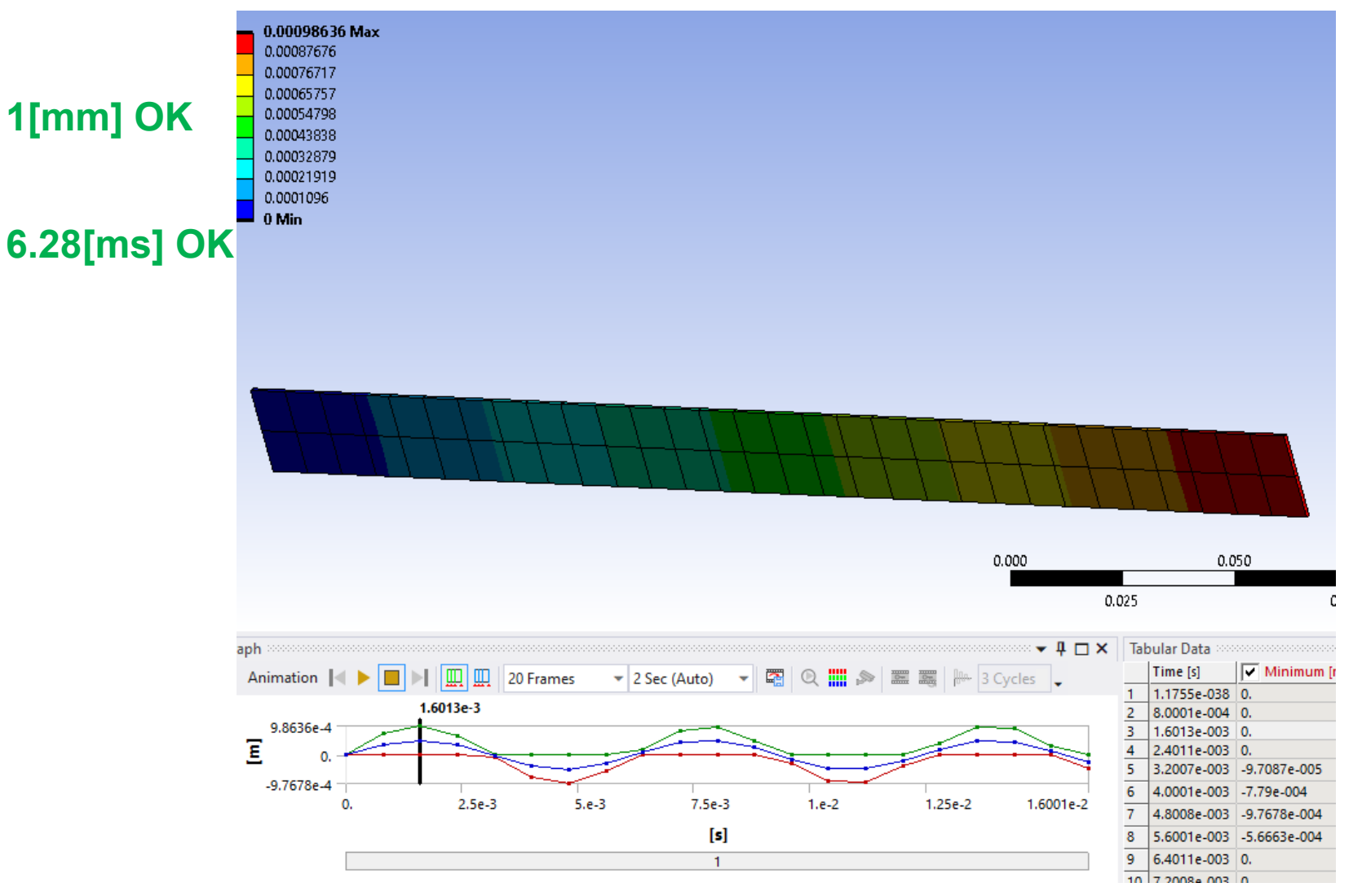

# • Comprobación

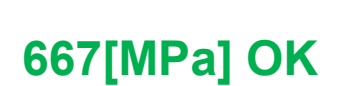

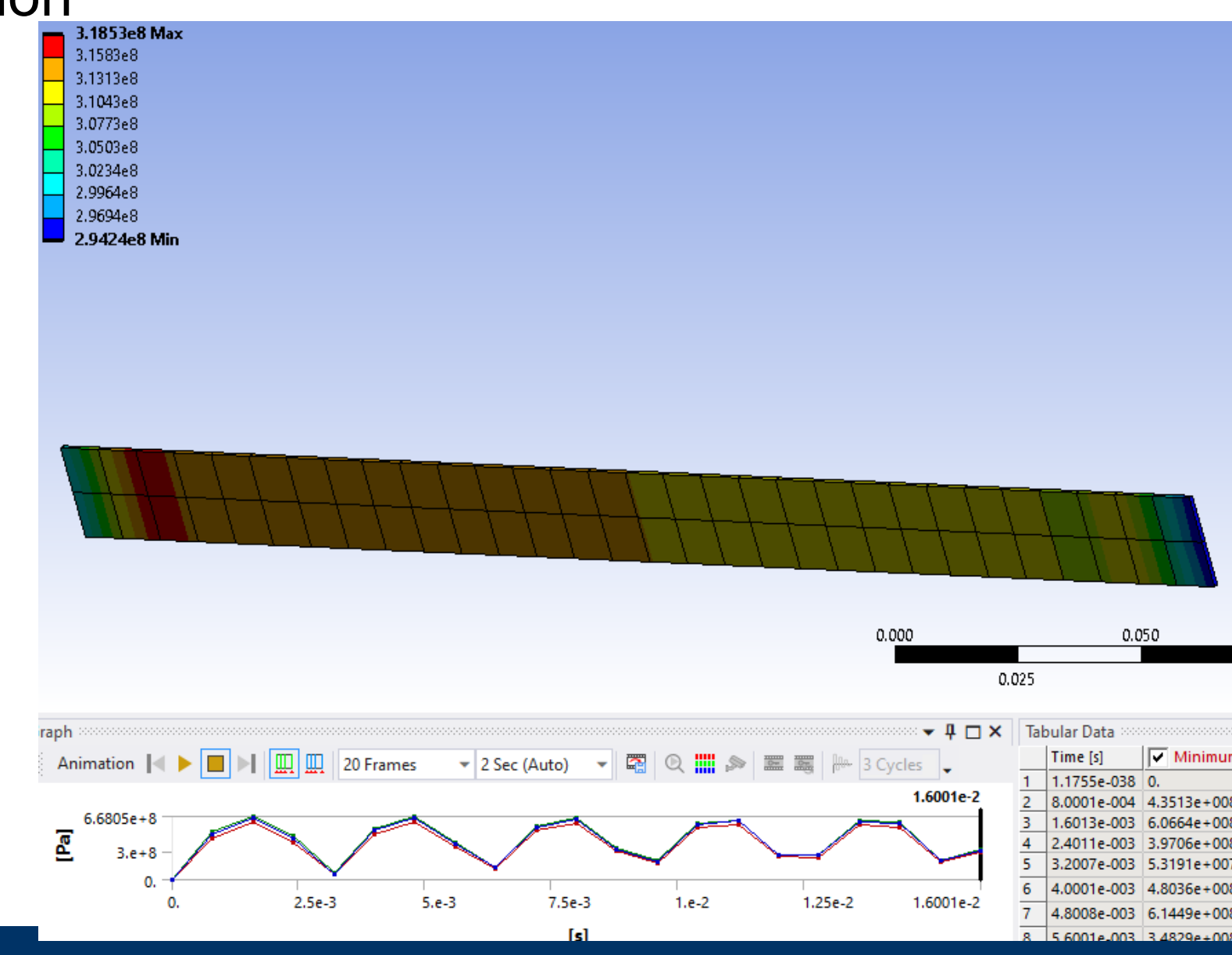

**Andrés García, andres.garcia@iqs.url.edu ,Vía Augusta, 390 – 08017. Barcelona. (+34) 932 672 000-ext.283 F. (+34)932 056 266 P. 14**

PERSONA CIENCIA EMPRESA **Universitat Ramon Llull** 

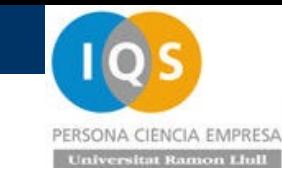

### • Comprobación

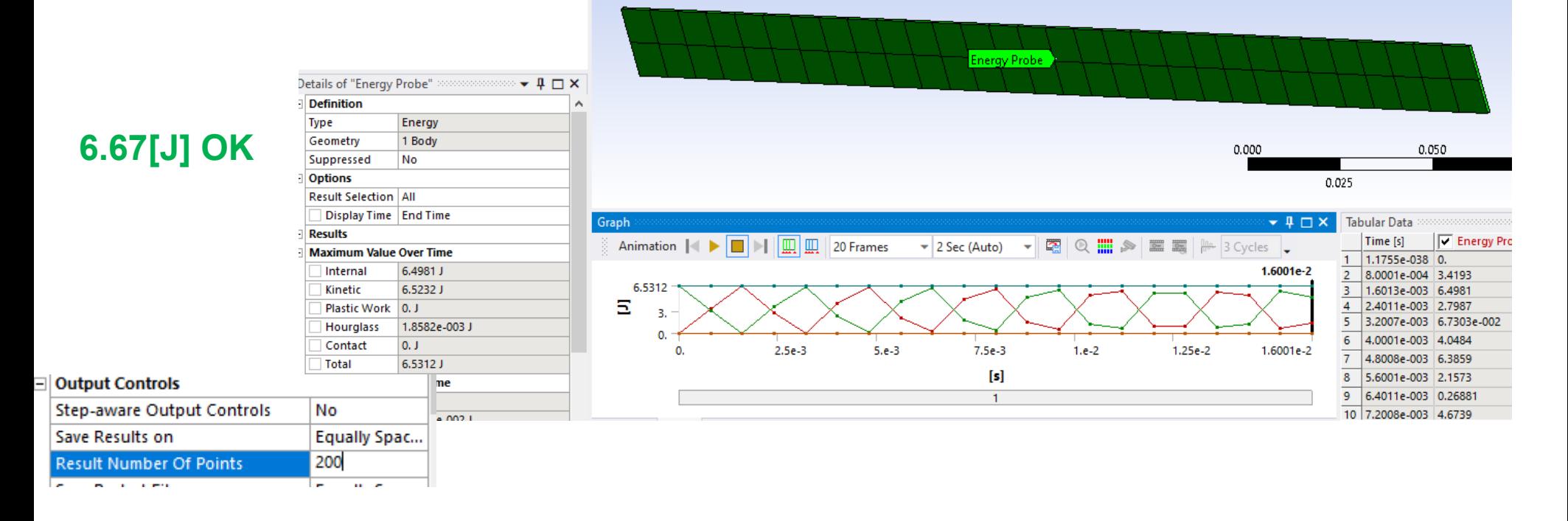

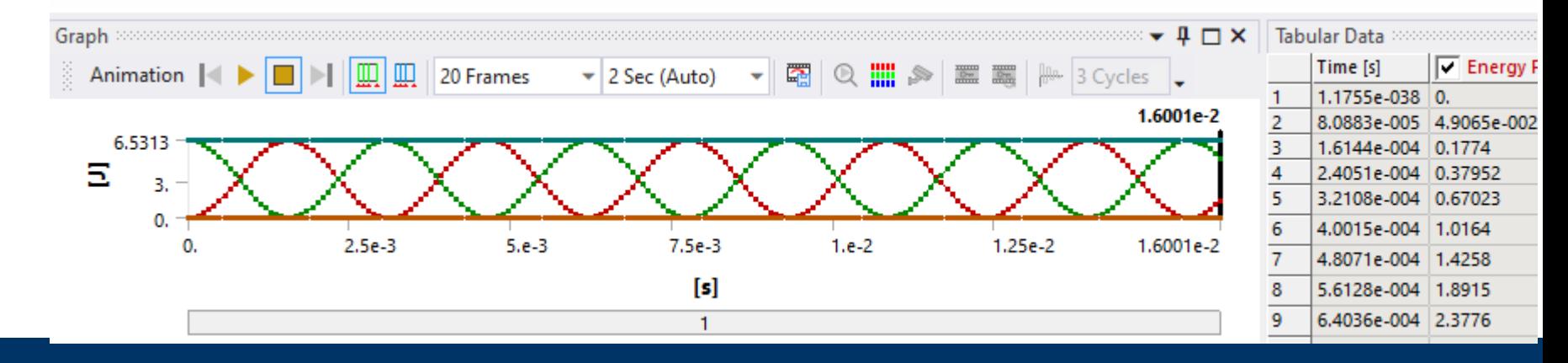

### PERSONA CIENCIA EMPRESA **Universitat Ramon Liuli**

Quick Launch

 $\equiv$  $E \rightarrow \infty$  $\land$  Ø 0

**ANSYS** 

**ACADEMIC** 

2021 **R1** 

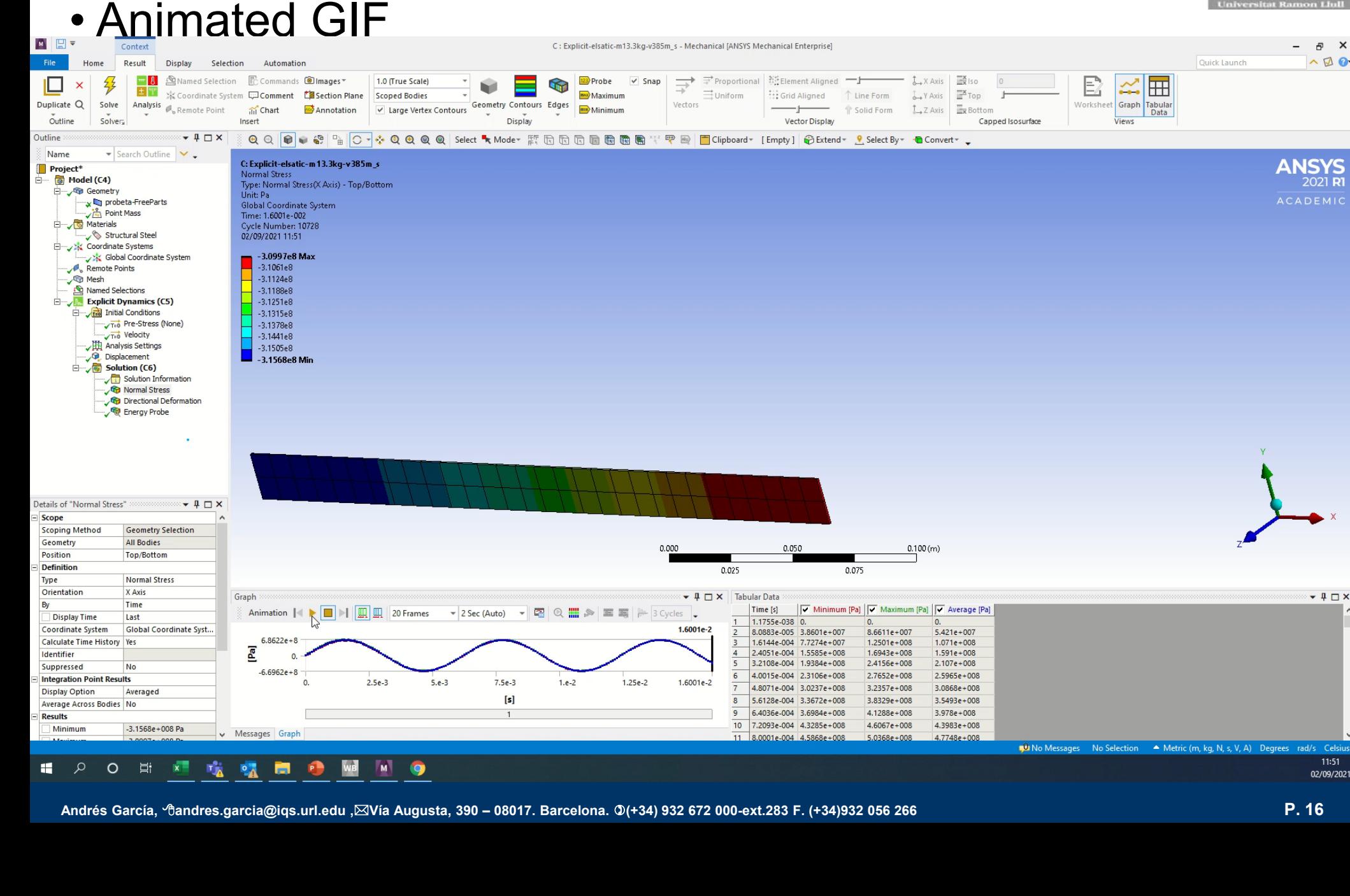

 $-4$   $\times$ 

11:51

02/09/2021

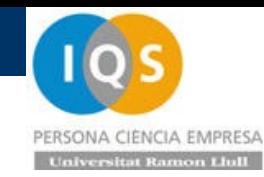

• Repetir el proceso pero con yield 200 MPa

Ahora esa energía de 6.67[J] tendremos un desplazamiento de 1.82[mm] de la parte elástica más la plástica. (Si aproximamos d=E/F sale 6.67/4000=1.67[mm]). Tendremos un pequeño rebote de unos 0.3[mm] de la parte elástica. El tiempo para parar será t=v/(F/m)=1/(4000/13.3)=3.33[ms].

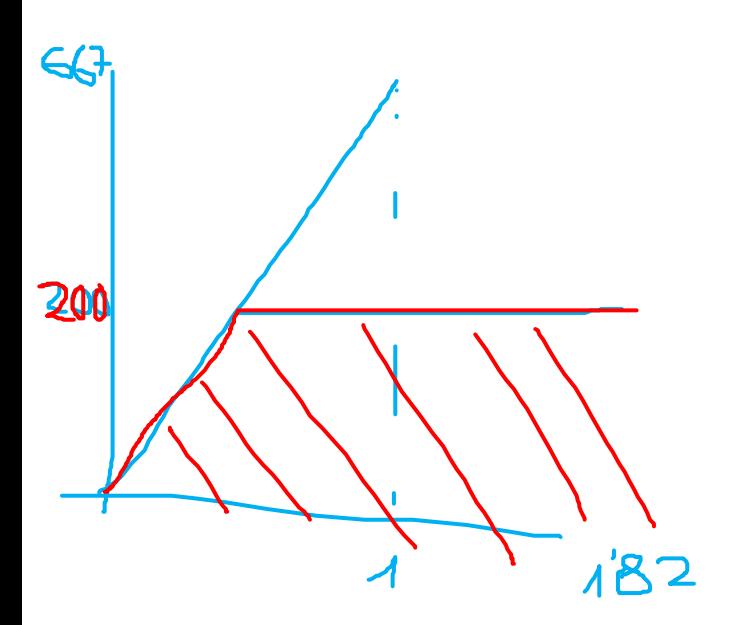

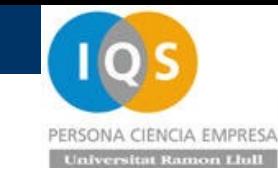

# • Comprobaciones

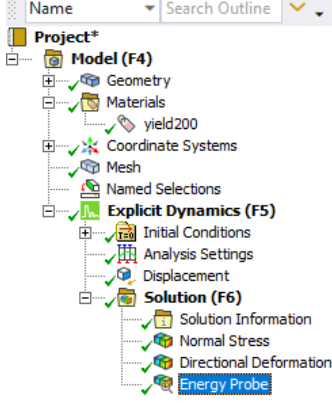

F: Explicit-platic-m13.3kg-v1m\_s Energy Probe 02/09/2021 12:11

#### **6.67[J] OK 3.33[ms] OK**

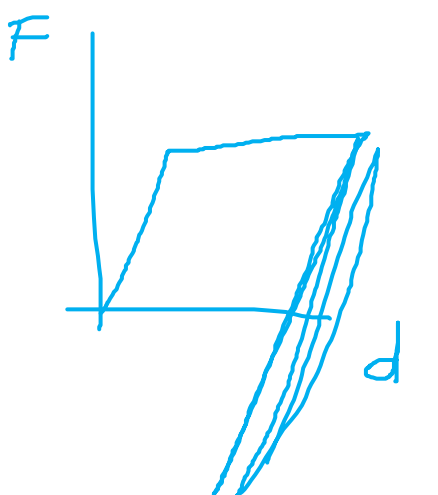

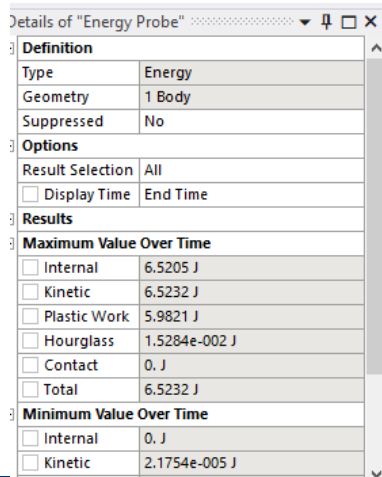

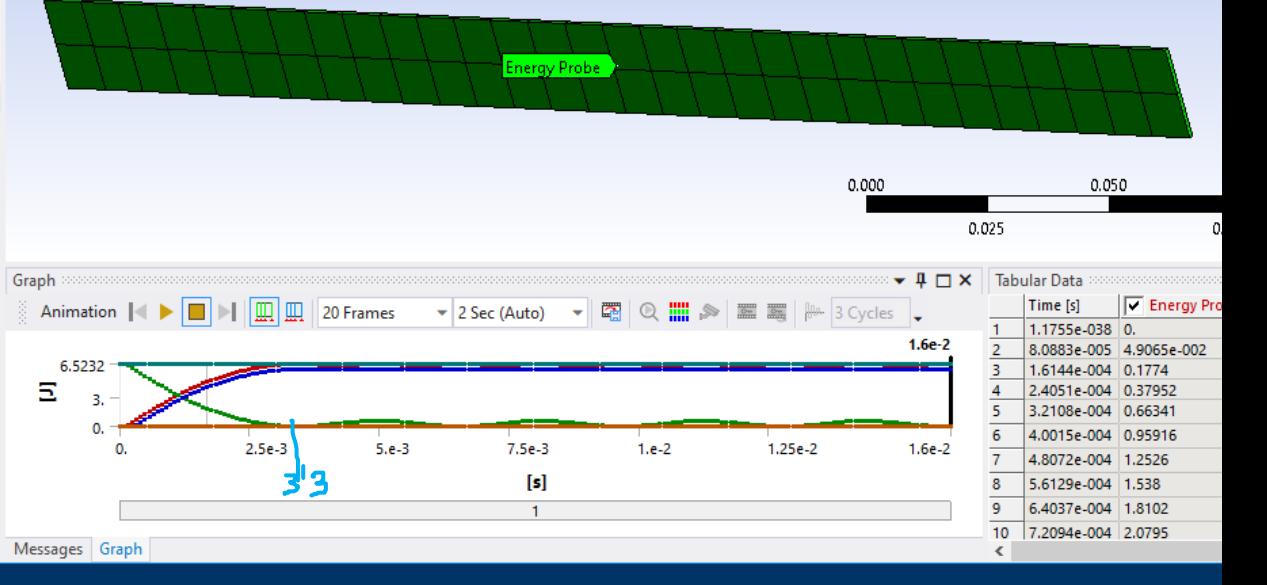

**Andrés García, andres.garcia@iqs.url.edu ,Vía Augusta, 390 – 08017. Barcelona. (+34) 932 672 000-ext.283 F. (+34)932 056 266 P. 18**

PERSONA CIENCIA EMPRESA **Universitat Ramon Llull** 

• Comprobaciones

Type: Normal Stress(X Axis) - Top/Bottom Unit: Pa Global Coordinate System Time: 1.6e-002 Cycle Number: 10727 02/09/2021 12:09

#### **2e8[MPa] OK**

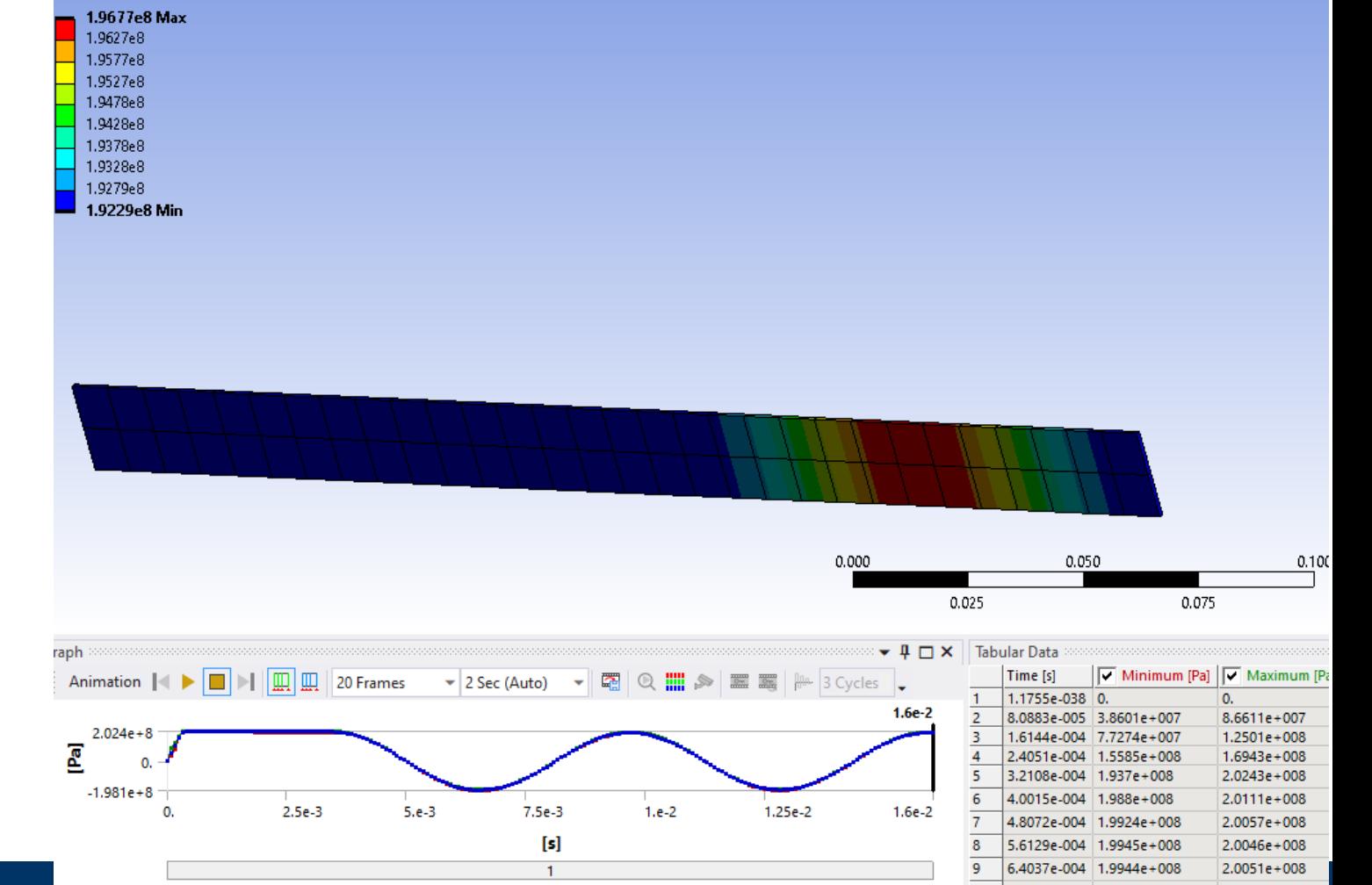

### • Comprobaciones

#### **1.82 [mm] OK**

F: Explicit-platic-m13.3kg-v1m\_s Directional Deformation Type: Directional Deformation(X Axis) Unit: m Global Coordinate System Time: 1.6012e-003 Cycle Number: 1075 02/09/2021 12:10

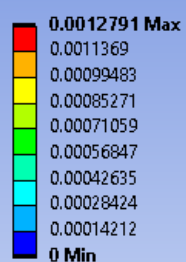

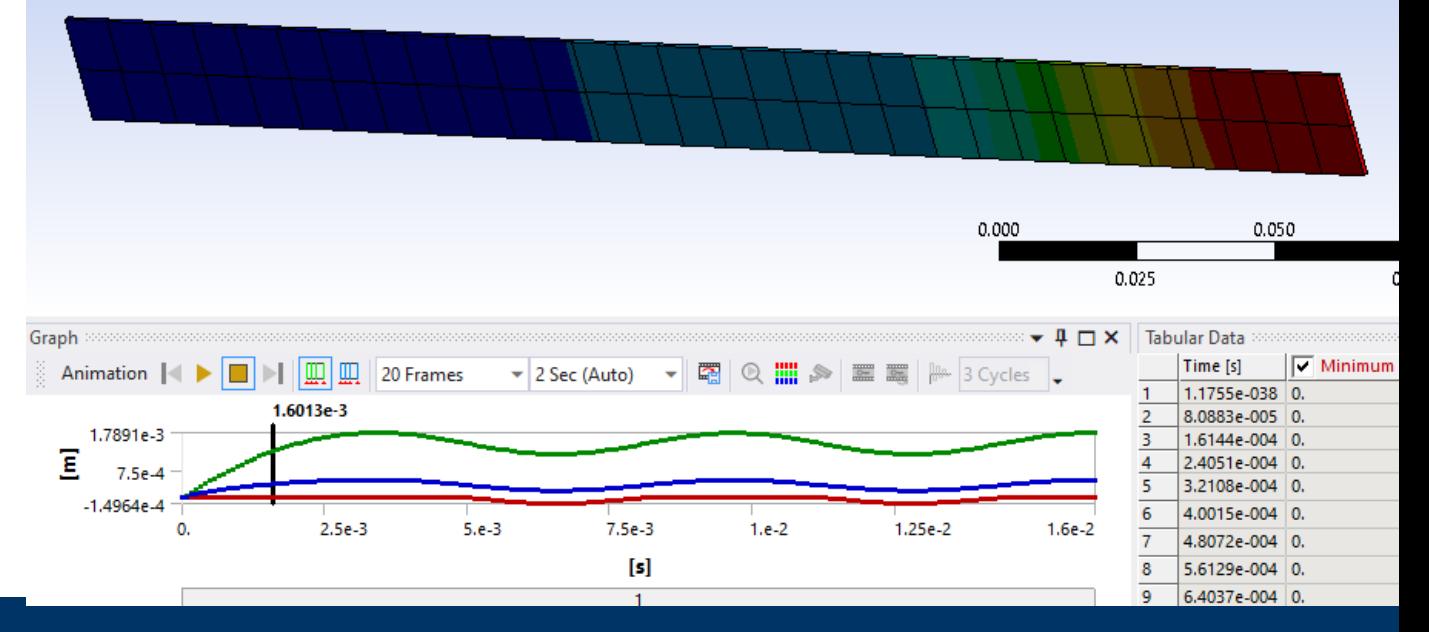

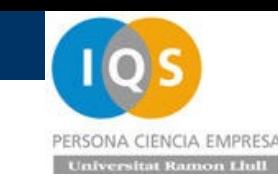

• Ejercicio

Realizar la misma simulación con espesor 2 y razonar que pasa.

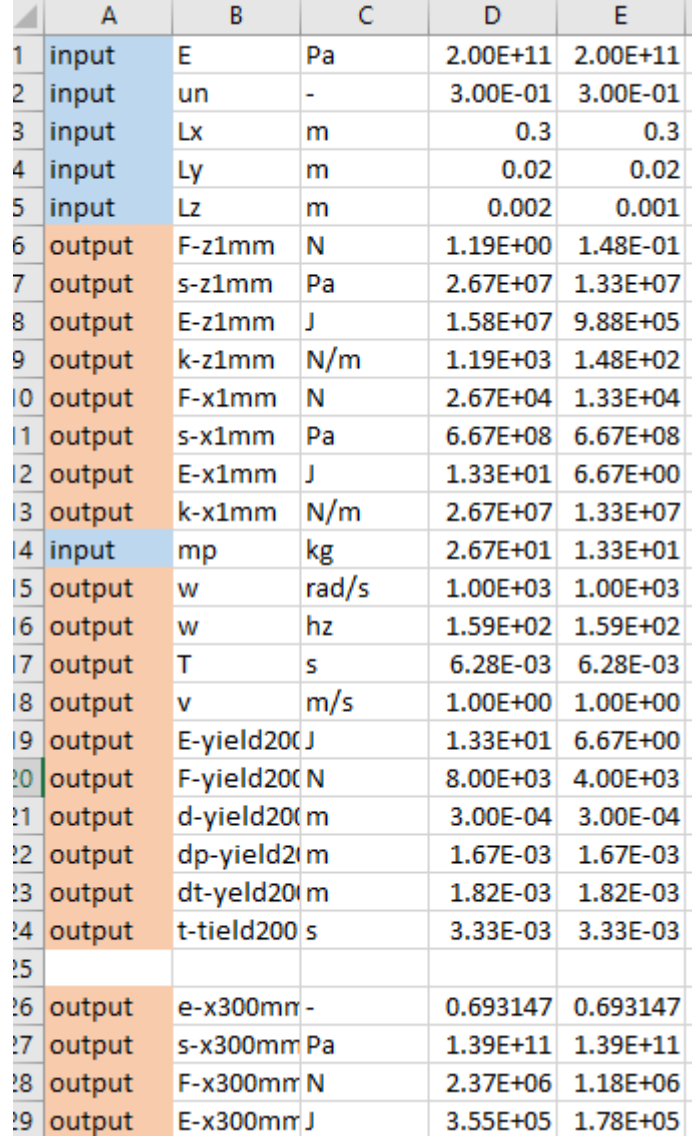

• Ejercicio

## Hacer el cálculo del peso y velocidad del ensayo documentado de HP en

<https://www.youtube.com/watch?v=chTfre8-v5I>

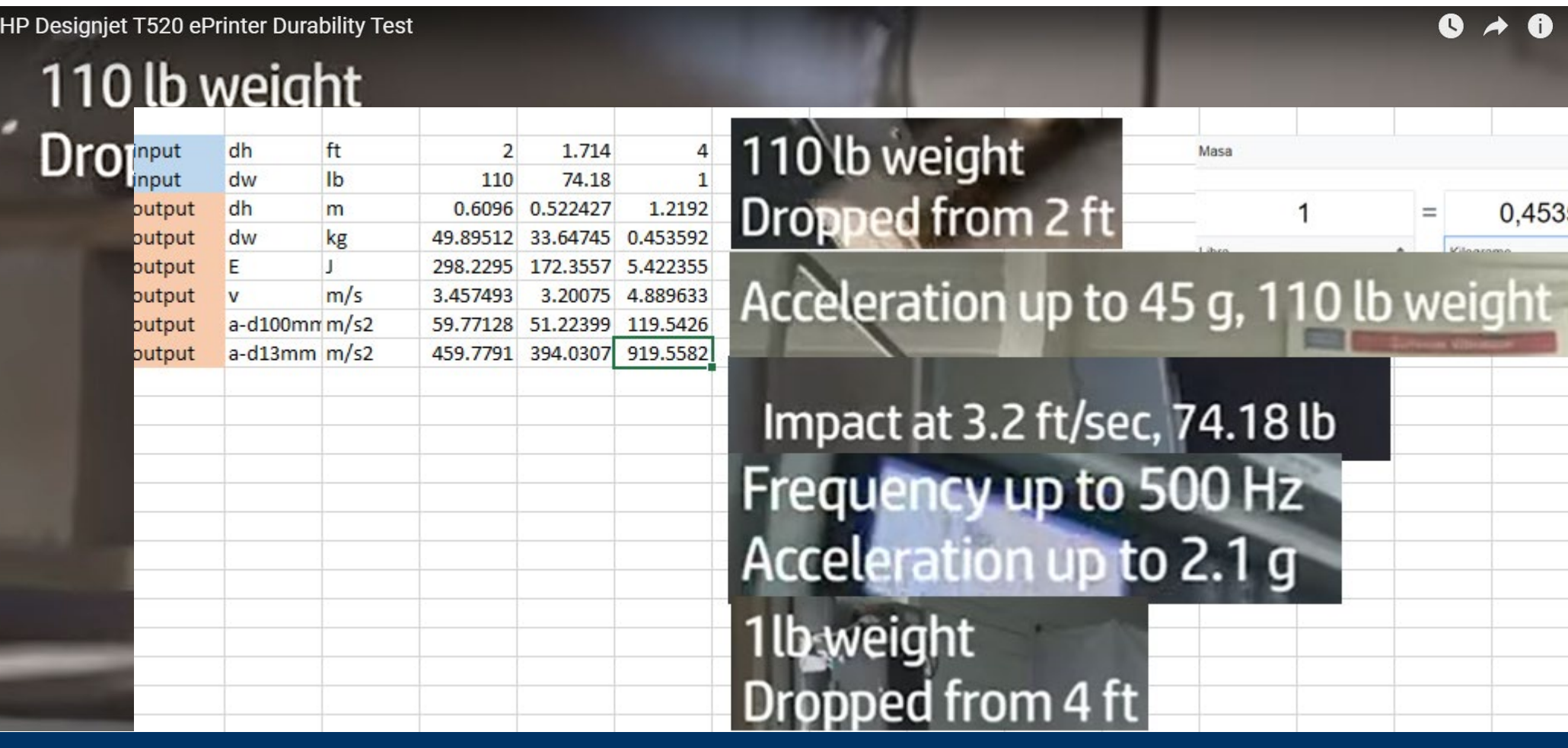

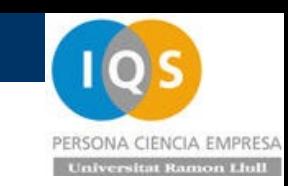

• Ejercicio

[Buscar información relacionada con los ensayos. Por ejemplo http://www.ata-](http://www.ata-e.com/wp-content/uploads/2019/01/HP-Drop-Test-Case-Study_2019.pdf)

e.com/wp-content/uploads/2019/01/HP-Drop-Test-Case-Study\_2019.pdf

[Otro ejemplo general https://mpe.researchmfg.com/shipping-carton-dropimpact-test](https://mpe.researchmfg.com/shipping-carton-dropimpact-test-condition/)condition/

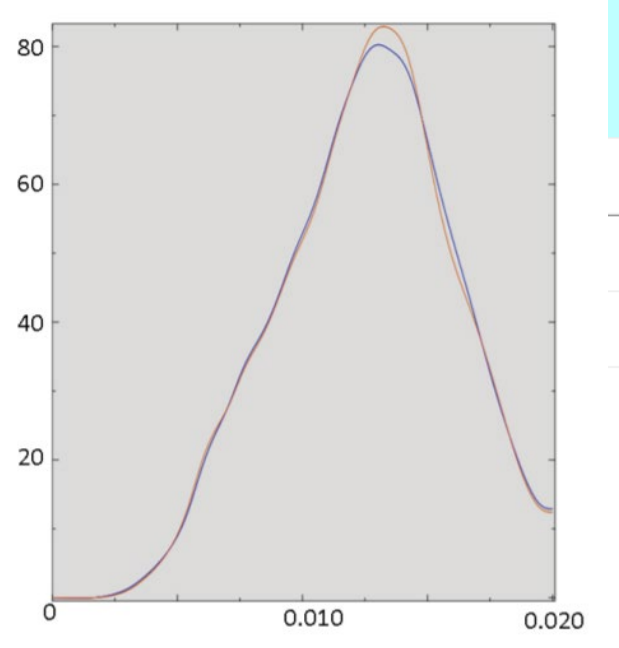

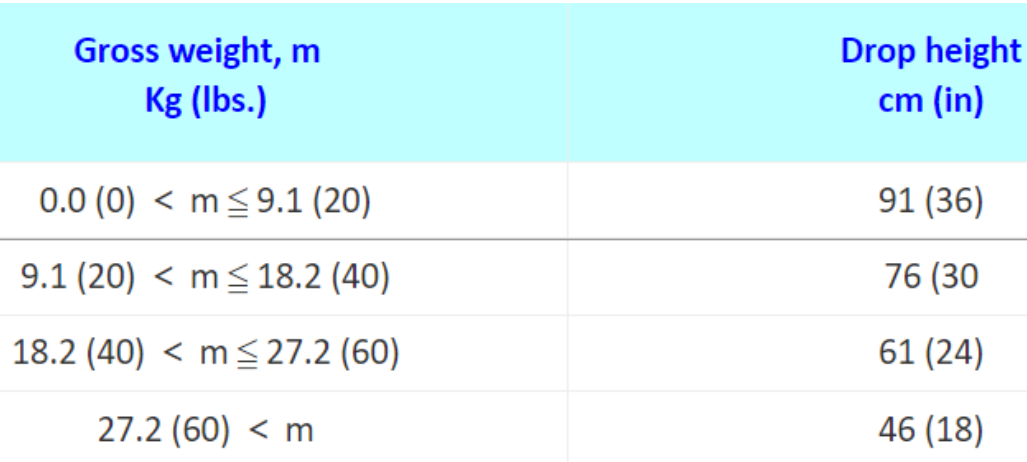

#### Simulated print-bar acceleration due to drop

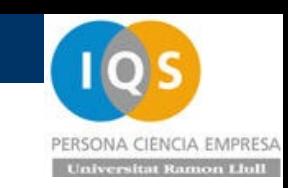

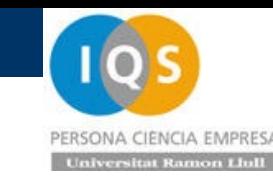

- Resumen.
- Análisis de largas deformaciones
- > Introducción de plasticidad
- > Impacto elástico y frecuencias
- Impacto plástico y retorno elástico

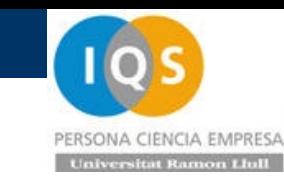

### S03t.- Contactos.

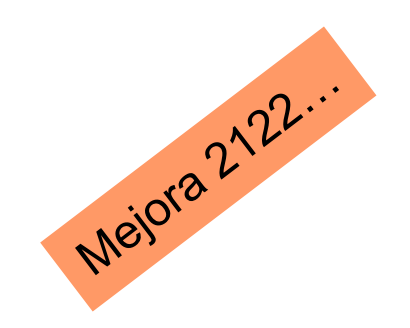

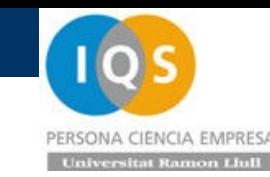

• Repaso última sesión

Cálculo con largos desplazamientos.

Cálculo con plasticidad.

Impacto con energía de masa y velocidad elástico y vibraciones y periodos.

Impacto con plasticidad y pequeño retorno elástico

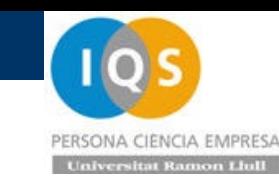

### • Impacto a flexión

Vamos a hacer un impacto a 3 puntos a flexión de una masa y una velocidad. Si el impacto es elástico podemos saber cuanto se va a deformar la viga a flexión.

 $k = 48E1/L^3 = 12Ebh^3/L^3$ .

Empezamos con:  $m=1$ [kg] v=0.1[m/s] L=0.25[m] distancia apoyos h=0.001[m] espesor Lz b=0.020[m] ancho Ly Lx=0.300[m] longitud total

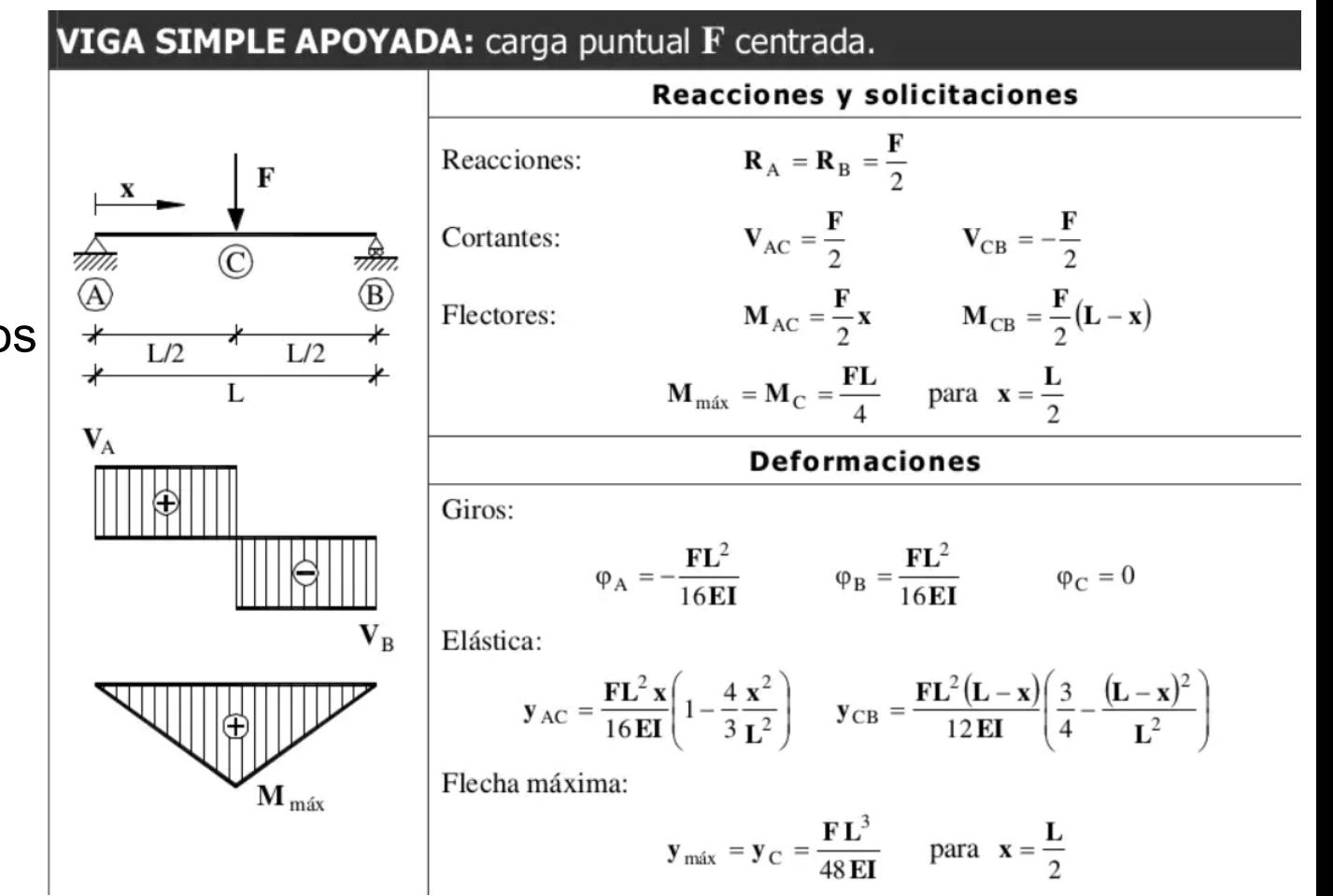

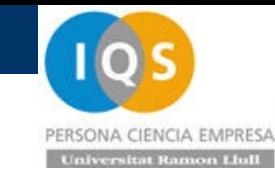

• Geometría impactador a flexión

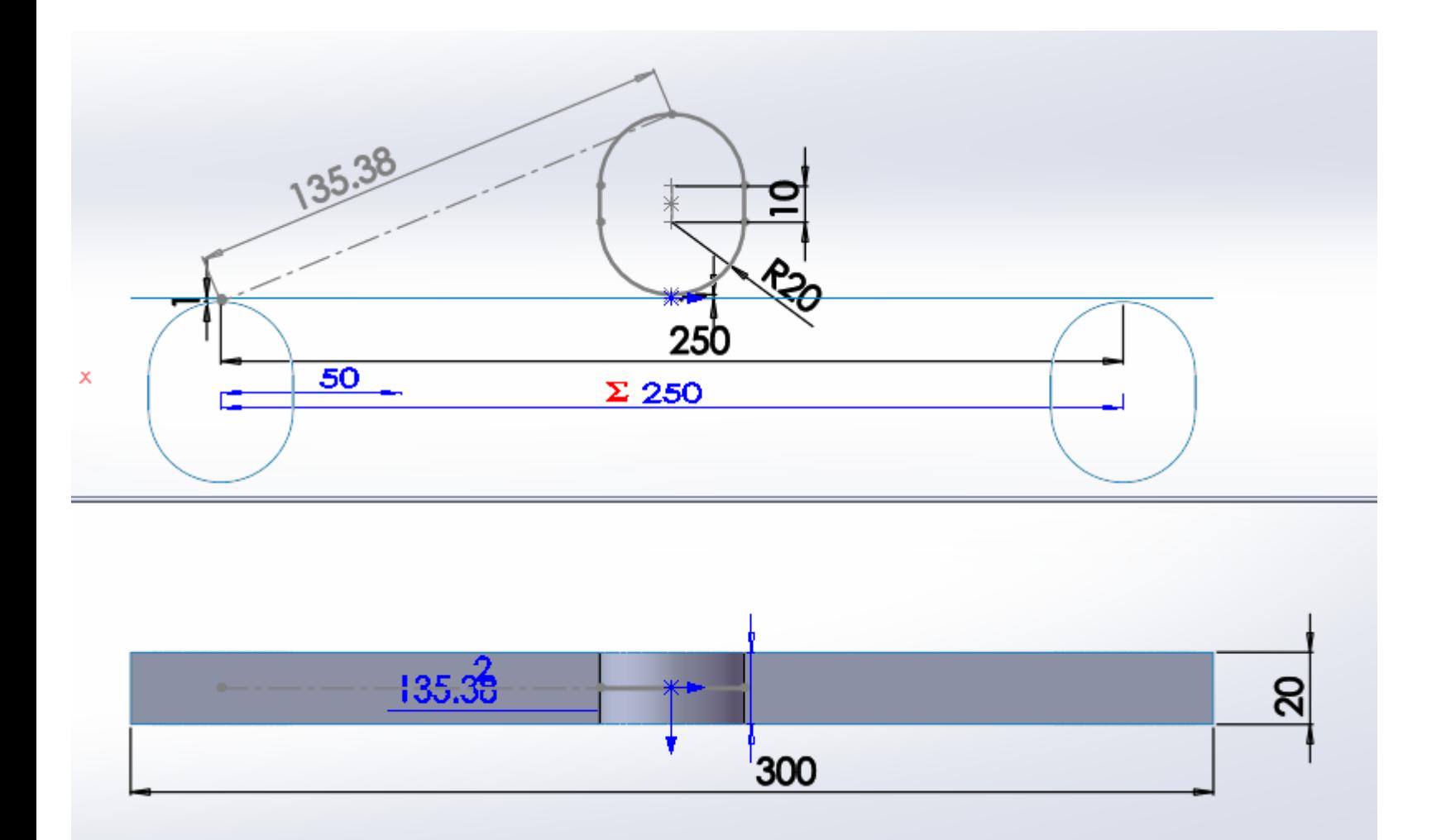

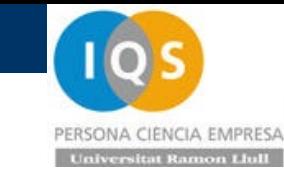

# • Renombrar

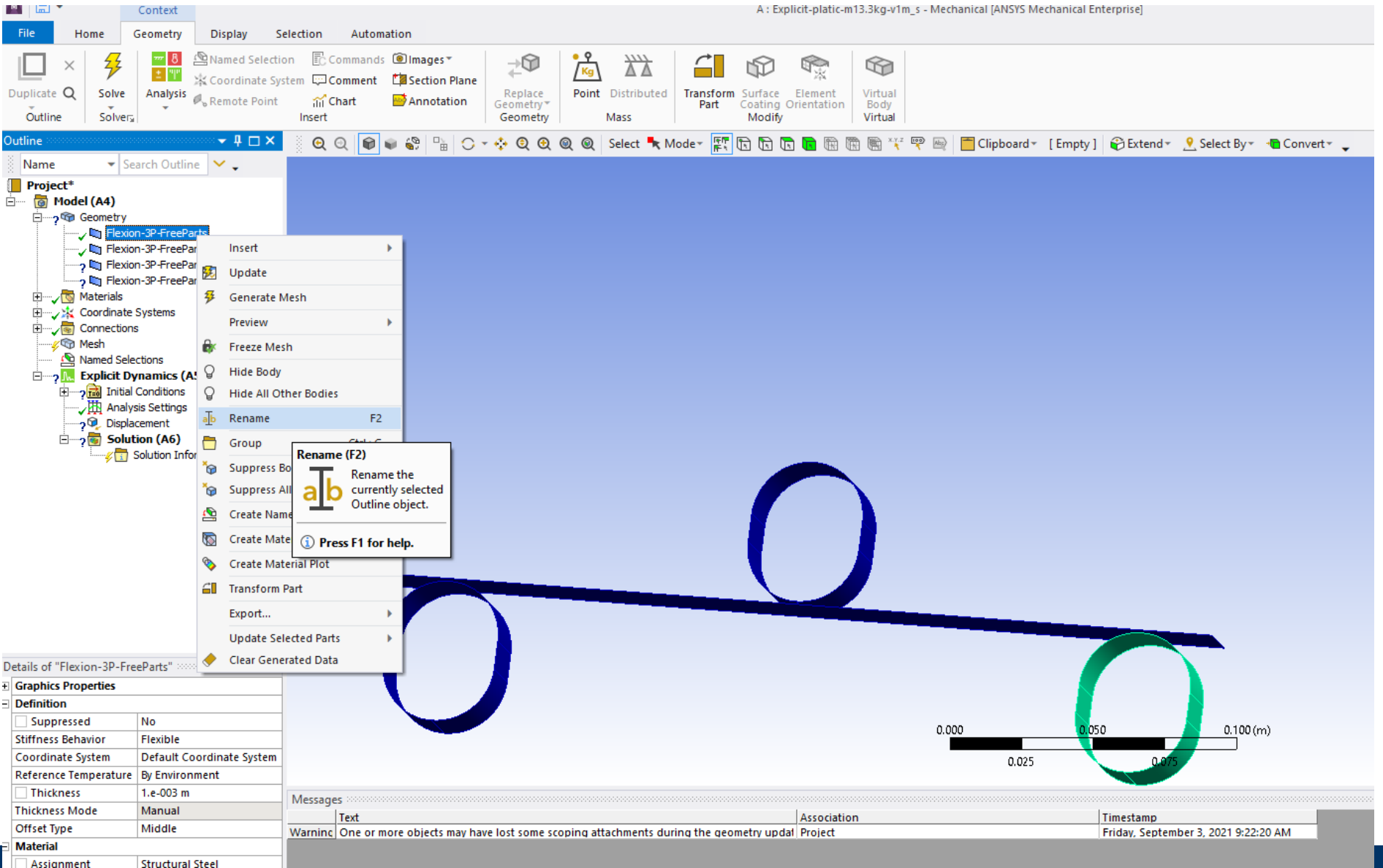
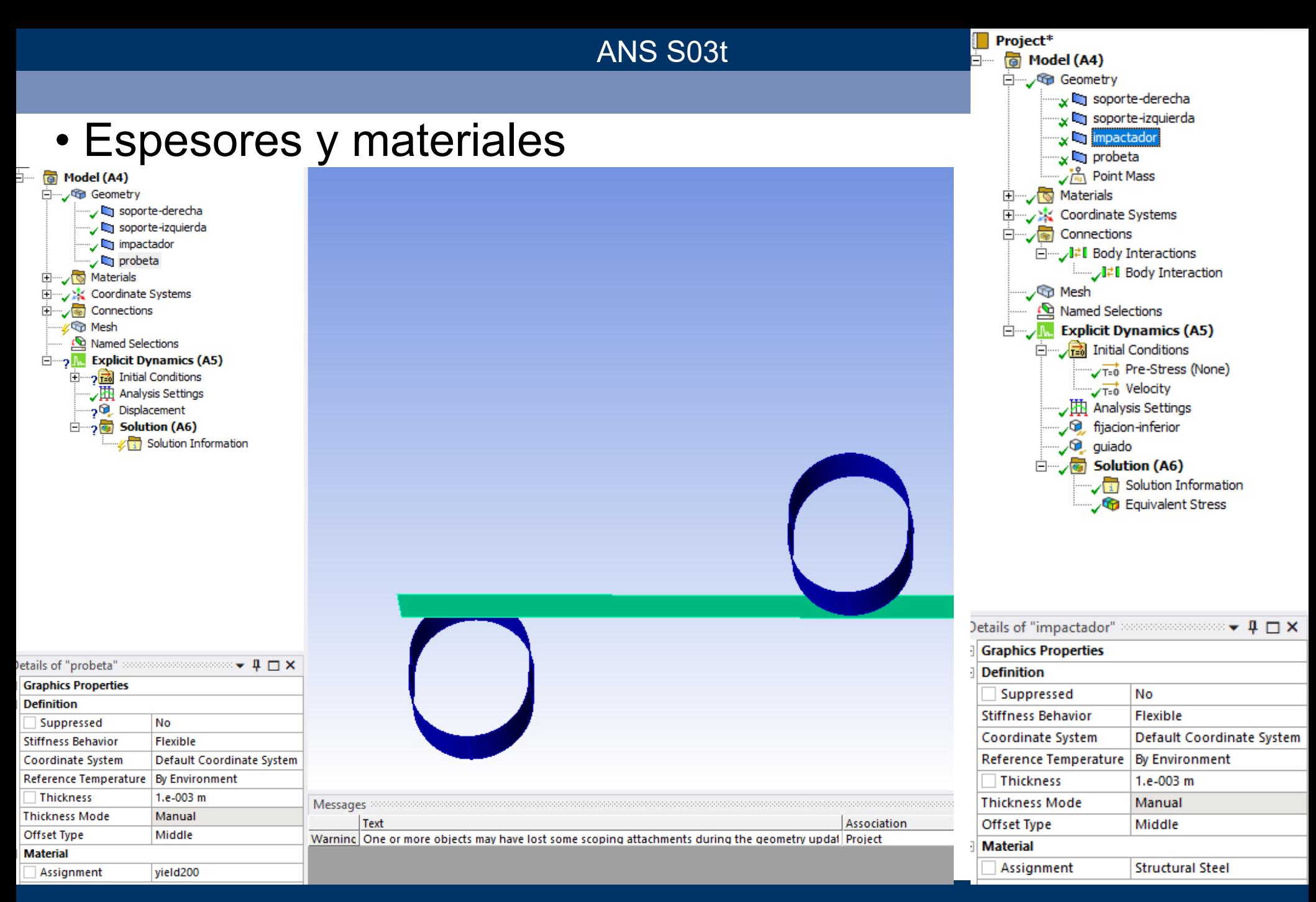

### PERSONA CIENCIA EMPRESA **Universitat Ramon Lfull**

# **• Aplicar masa impactador**

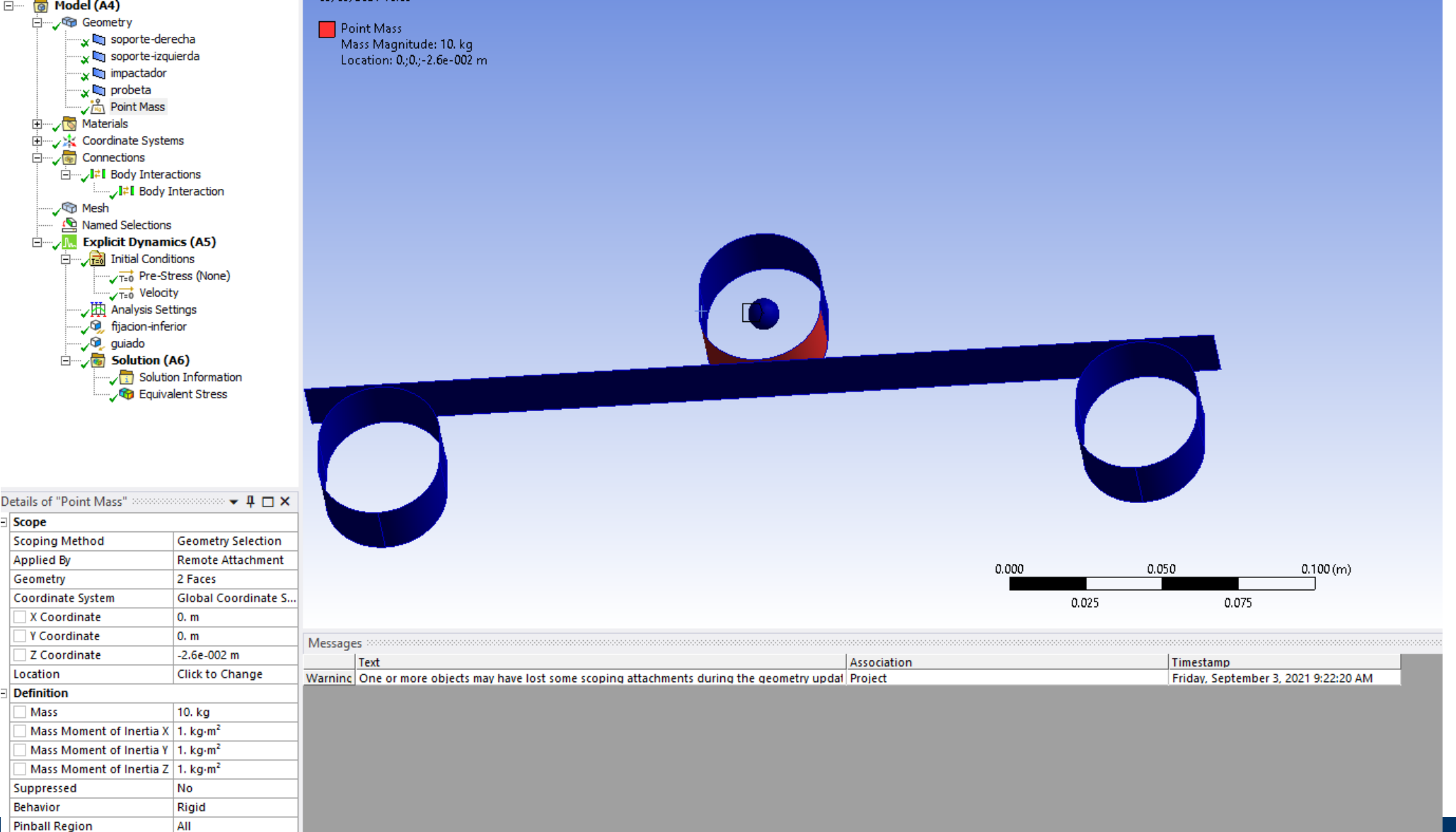

# • Aplicar velocidad inicial

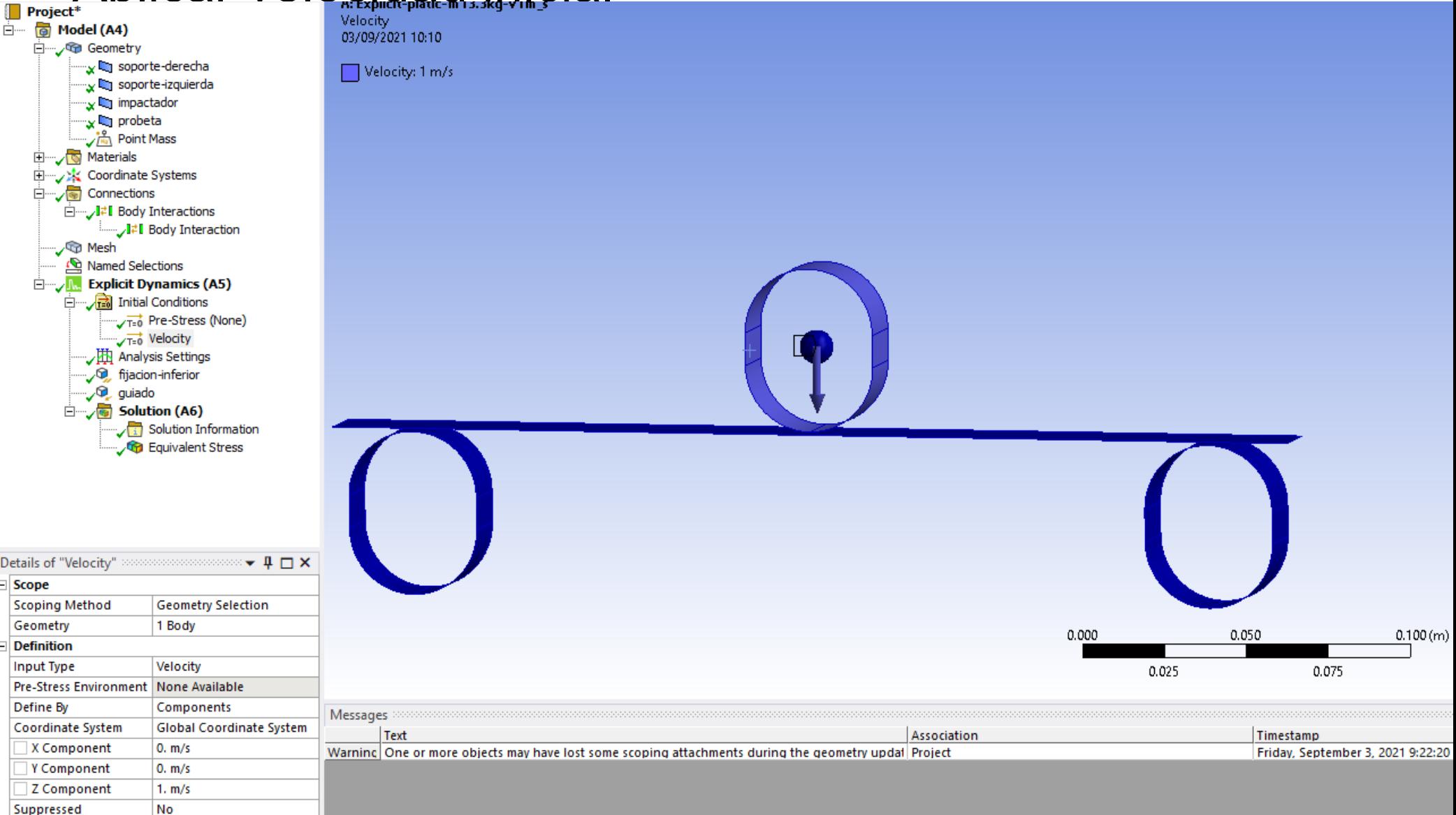

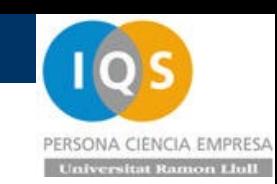

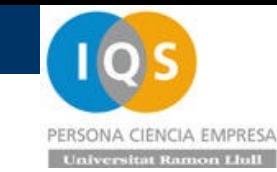

## • Aplicar fijaciones

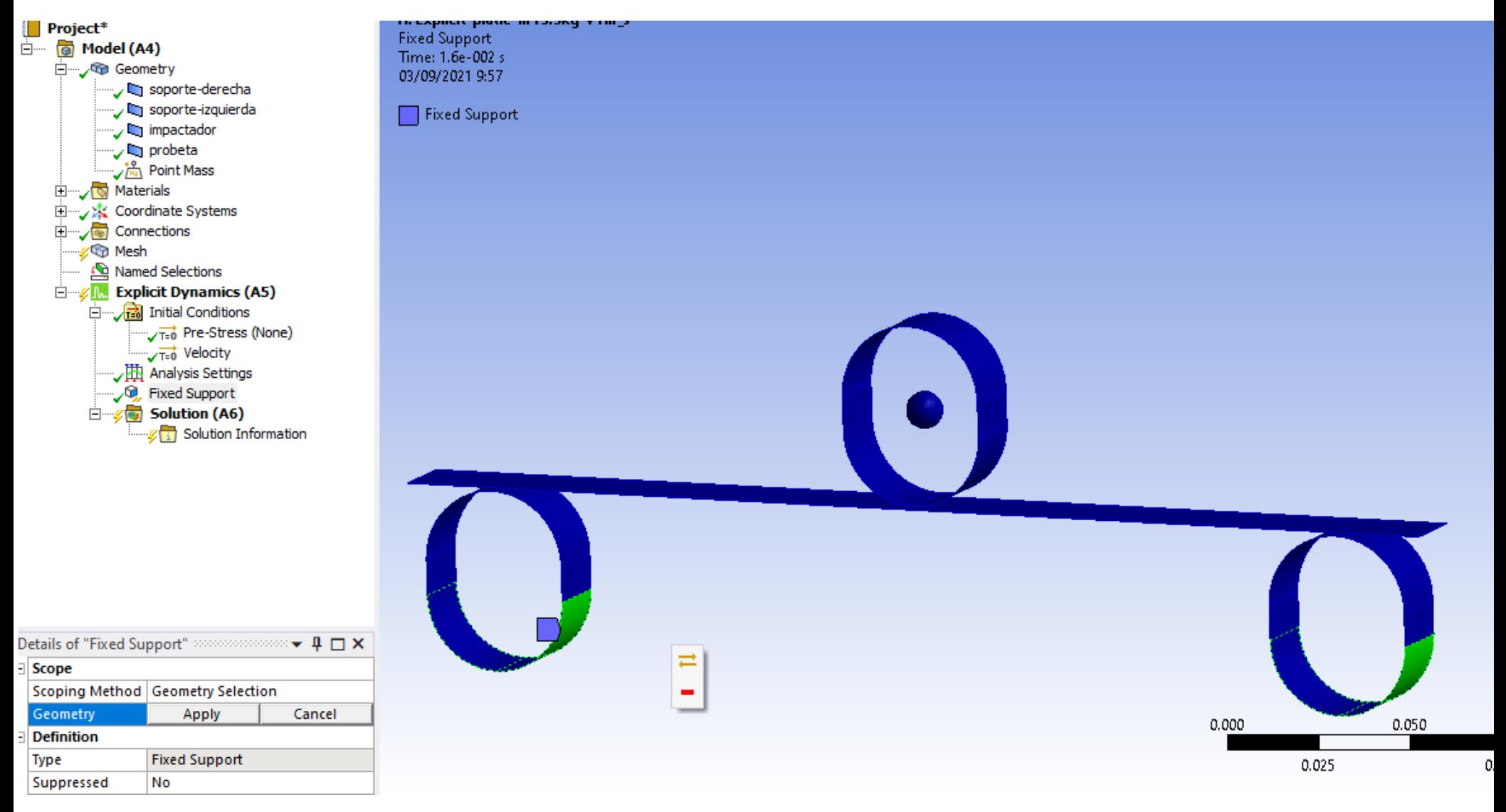

## PERSONA CIENCIA EMPRESA **Universitat Ramon Llull**

# • Guiar impactador

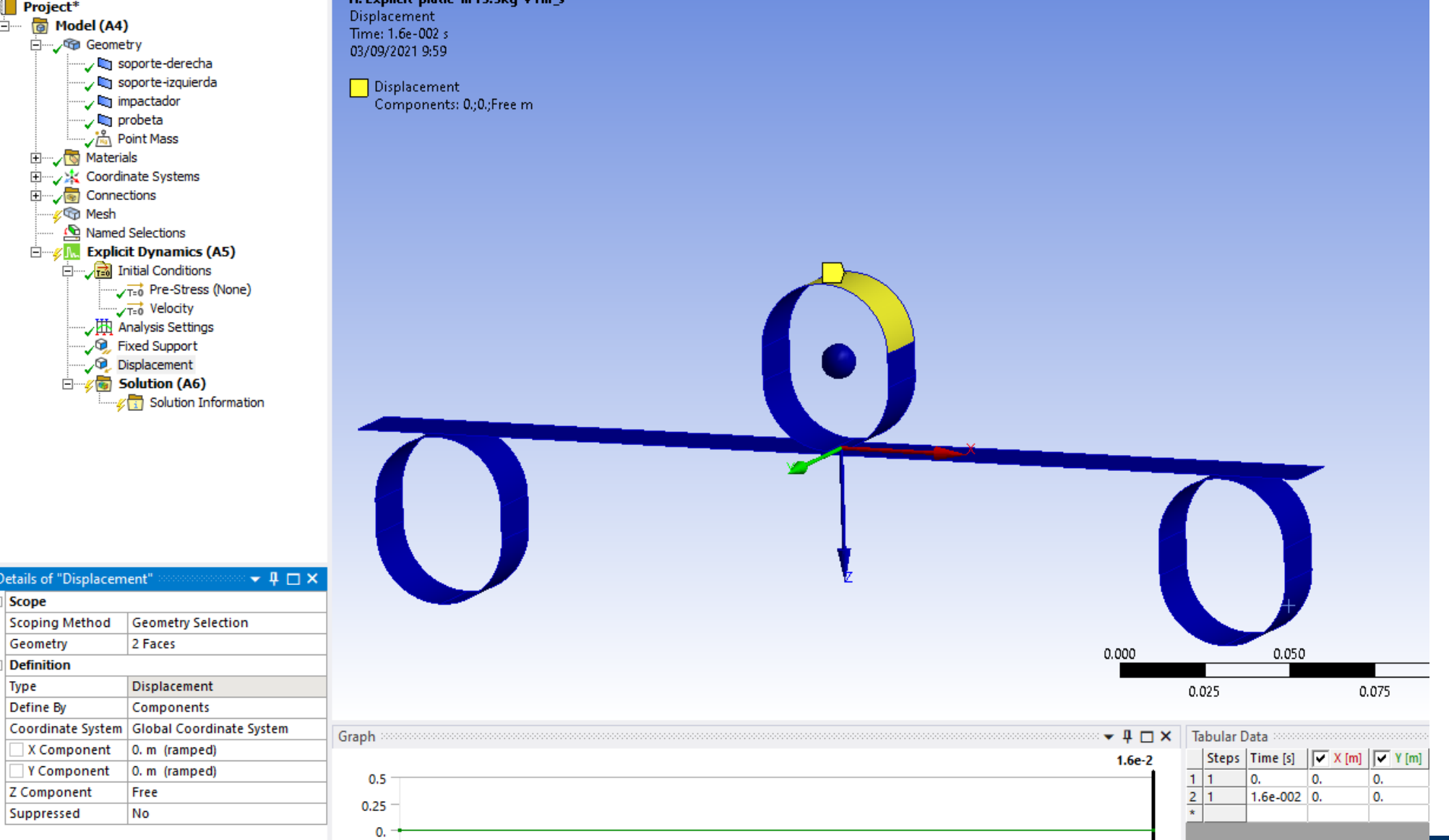

### PERSONA CIENCIA EMPRESA **Universitat Ramon Llull**

## • Contactos y fricción

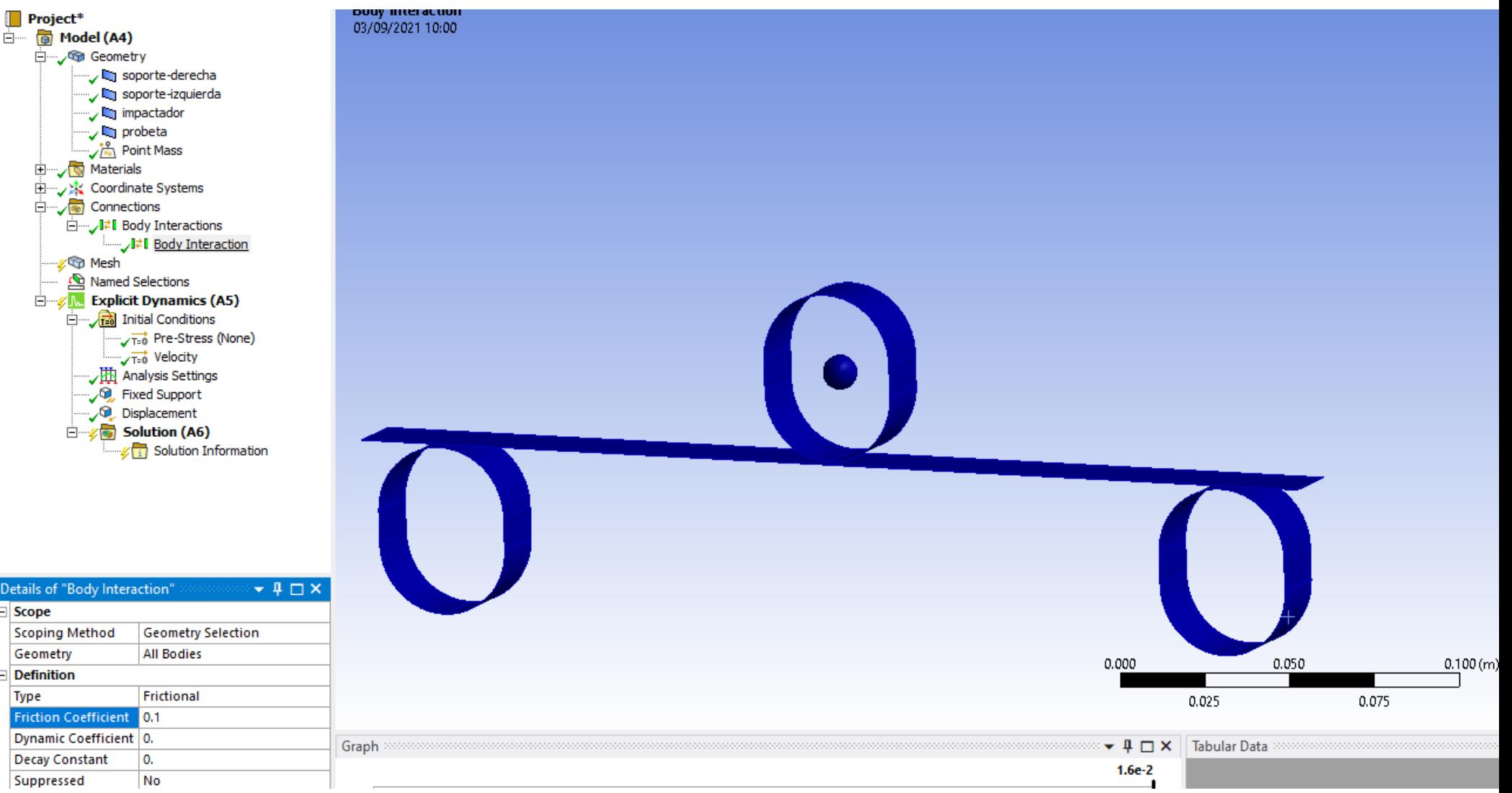

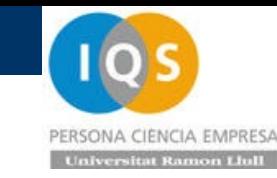

• Resultados

#### Se puede comprobar que con este espesor no se para esta masa y velocidad

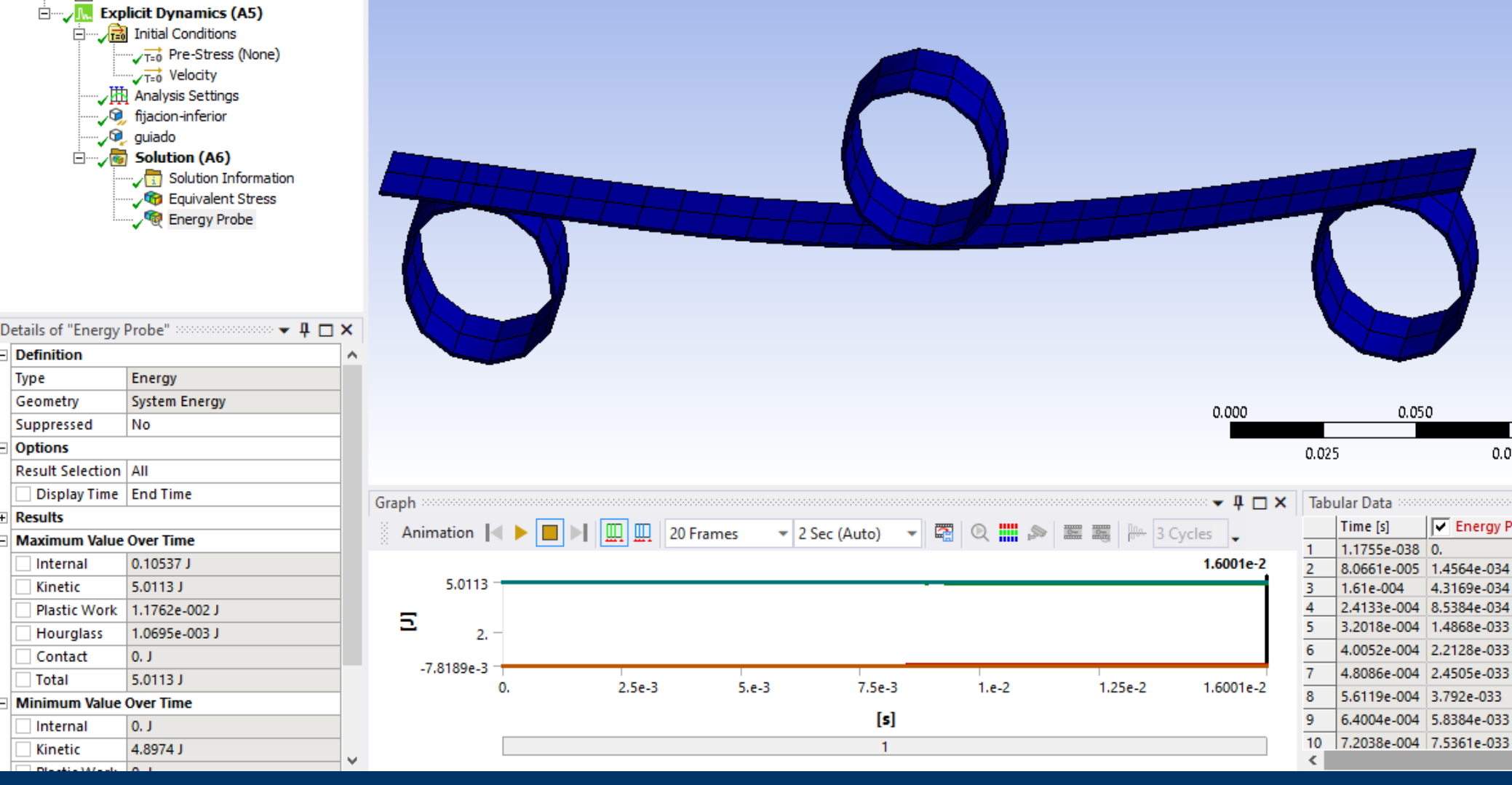

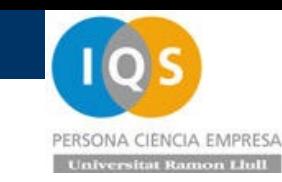

## • Repetimos con v=0.1[m/s]

Ahora la energía es un 1%, o sea, 0.05[J] y vamos a calcular 1[s] para dar tiempo a acabar. Ahora vemos que necesitamos 1/1.49e-6= 671000 paso de cálculo y ya tarda en poder resolverse un tiempo considerable de uno 8[min] dependiendo del ordenador y número de CPU que utilicemos

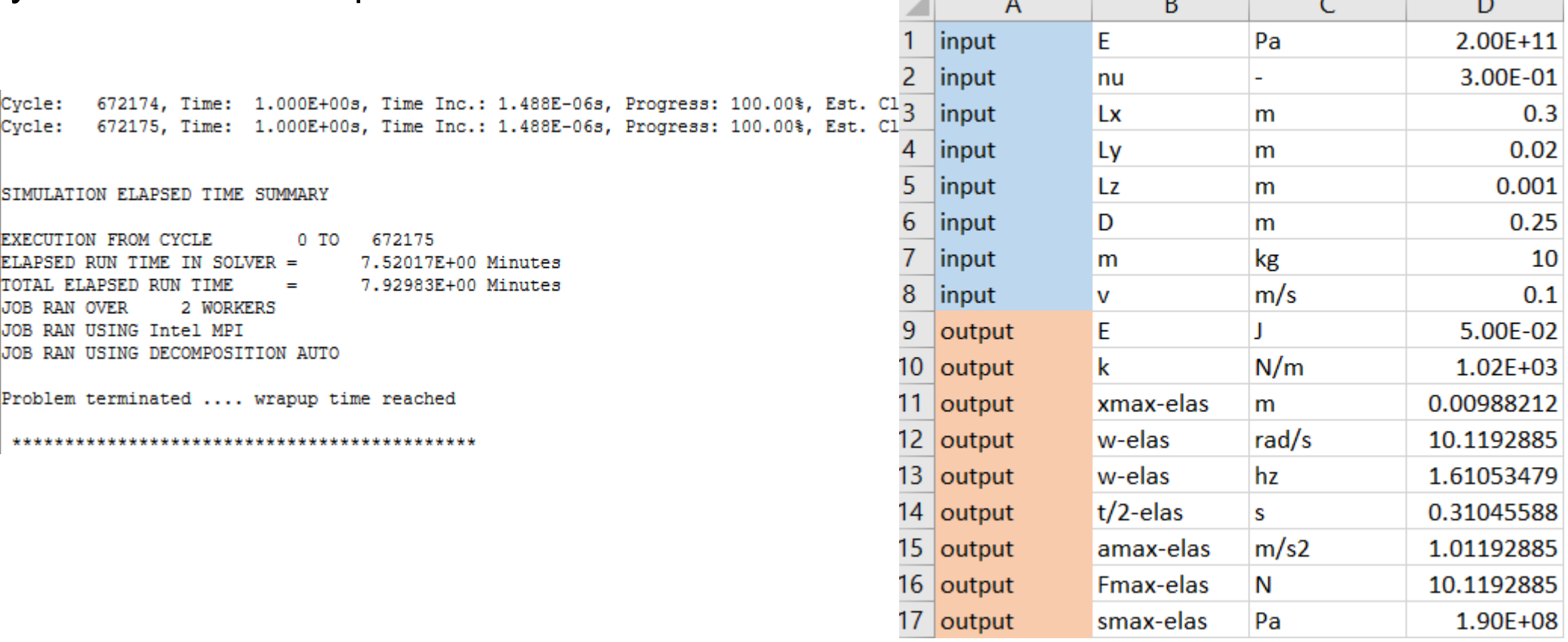

## • Resultados

 $\overline{2}$ 

3

5

 $6\phantom{1}6$ 

7

8

9

Con tan poca energía el impacto ha sido elástico y tiene un rebote. Con 0.3[s]

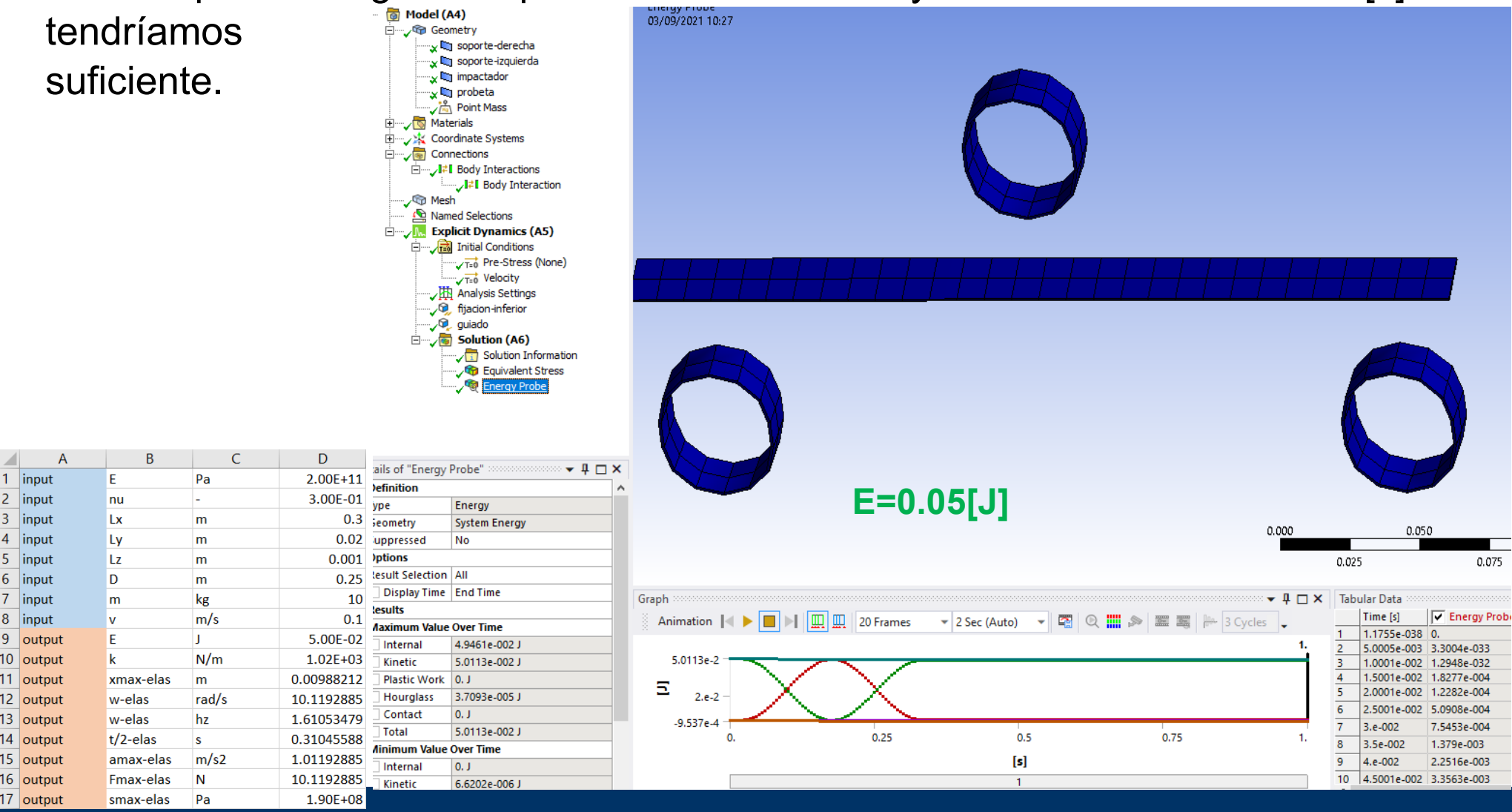

**Andrés García, andres.garcia@iqs.url.edu ,Vía Augusta, 390 – 08017. Barcelona. (+34) 932 672 000-ext.283 F. (+34)932 056 266 P. 14**

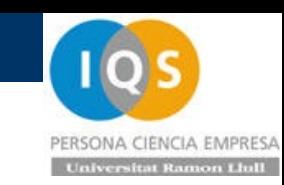

PERSONA CIENCIA EMPRESA

B

Pa

u.

m.

m

F

nu

Lx

Ly

 $\overline{A}$ 

1 input

input

 $\overline{2}$ input

 $\overline{3}$ input

 $\overline{4}$ 

 $\mathbf{t}$  $n$  Liull

D

 $2.00E + 11$ 

3.00E-0:

 $0.3$ 

 $0.02$ 

 $0.25$ 

 $10$ 

 $0.1$ 

### • Resultados

## La máxima tensión es de unos 138[MPa] menor que 200[MPa]

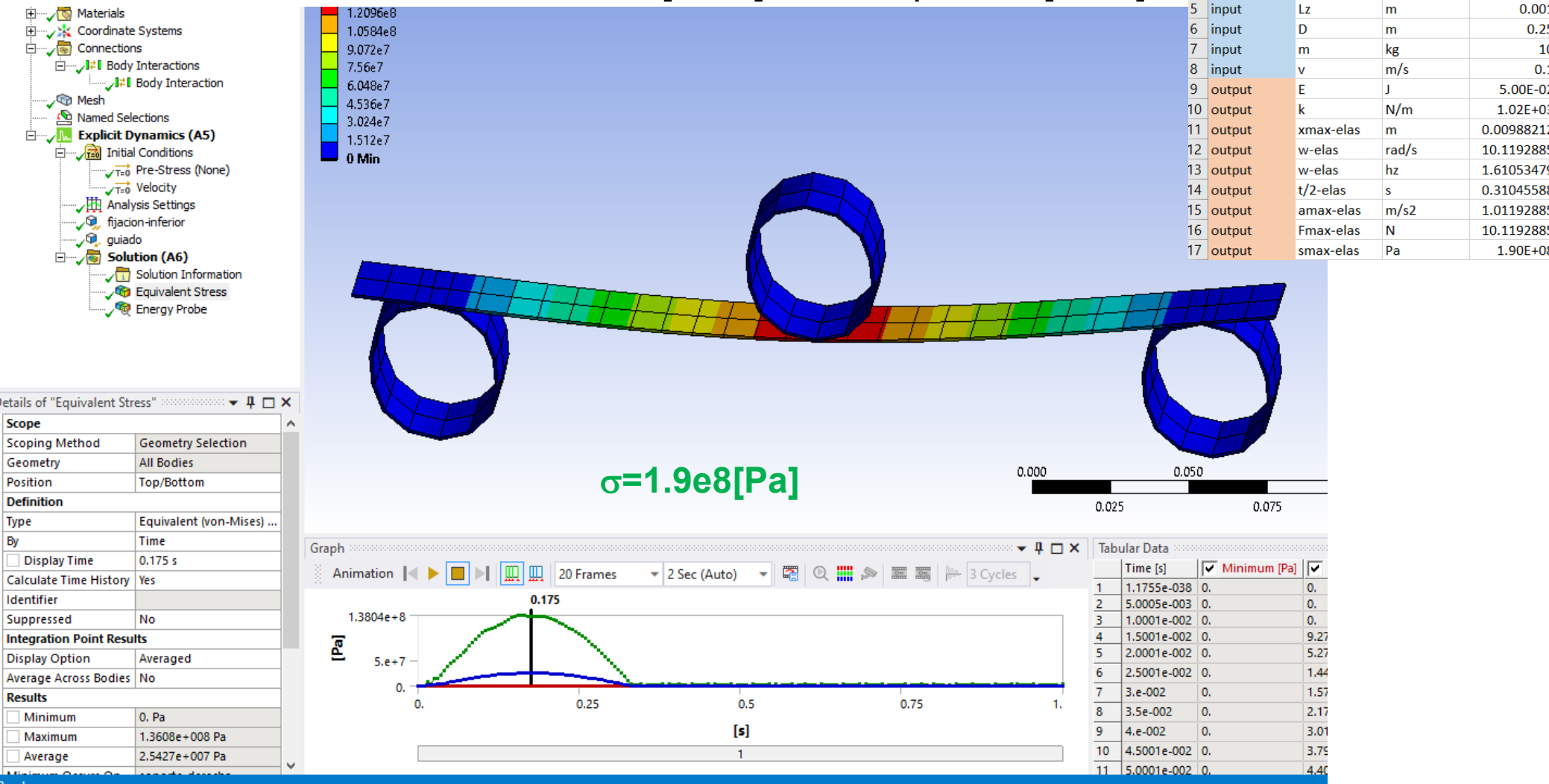

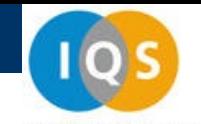

 $\epsilon$ 

 $Pa$ 

L.

 $m$ 

 $m$ 

 $m$ 

◢

 $\overline{4}$ 

5

 $1$  input

 $2$  input

3 input

input

input

 $\overline{A}$ 

B

E

nu

Lx

Ly

Lz

PERSONA CIENCIA EMPRESA

D

 $2.00E + 11$ 

3.00E-01

 $0.3$ 

 $0.02$ 

0.001

• Resultados

### La aceleración es pequeña de 1[m/s2]≈0.1[g].

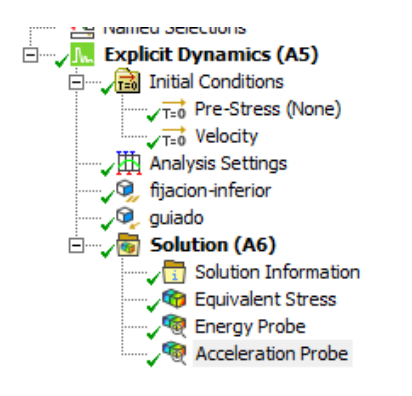

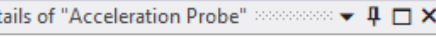

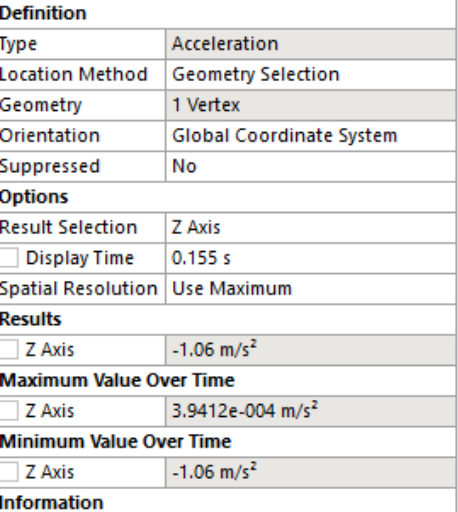

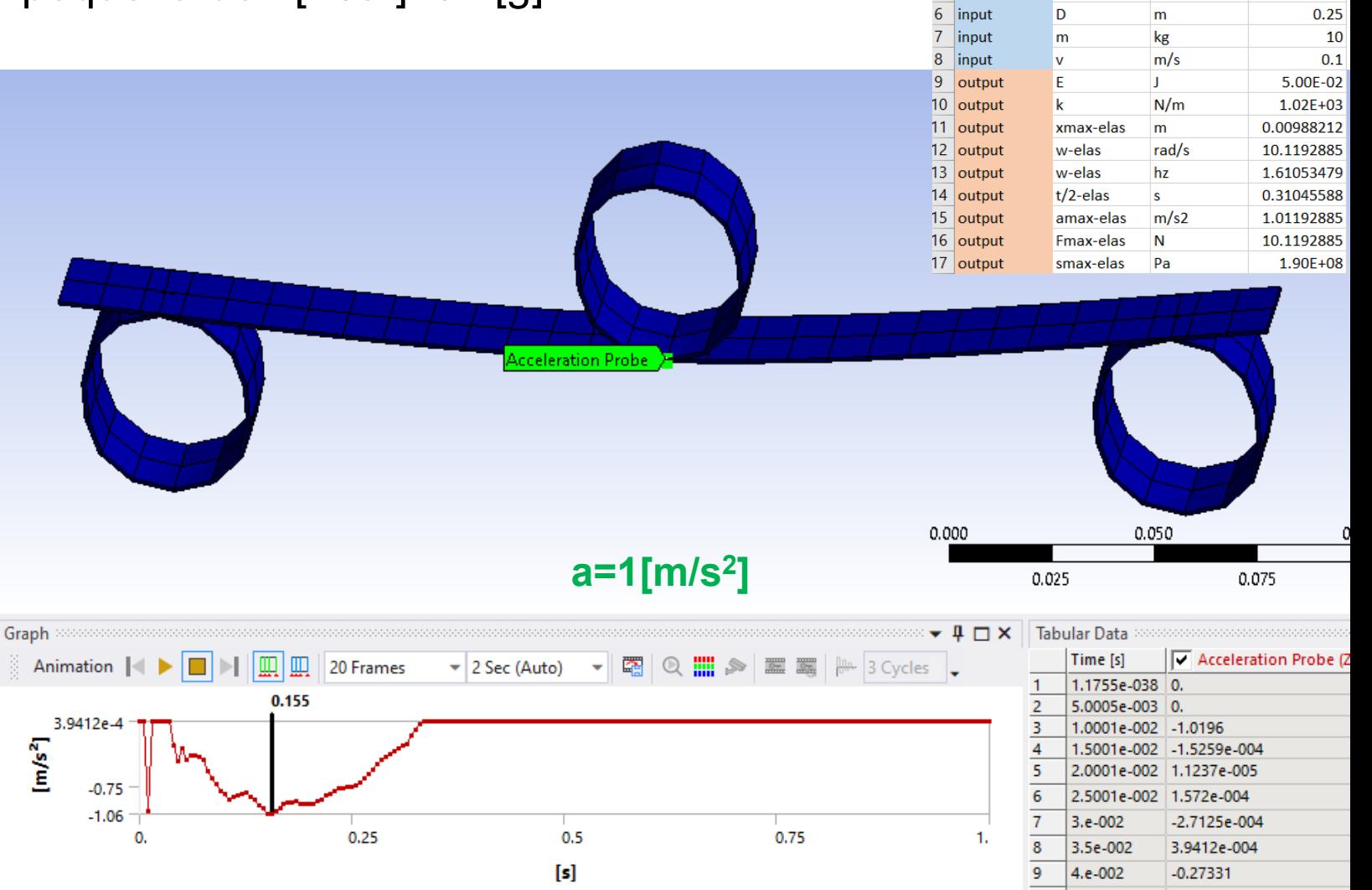

La fuerza de reacción equivale a la masa \* aceleración ≈ 10\*1=10[N]

• Resultados

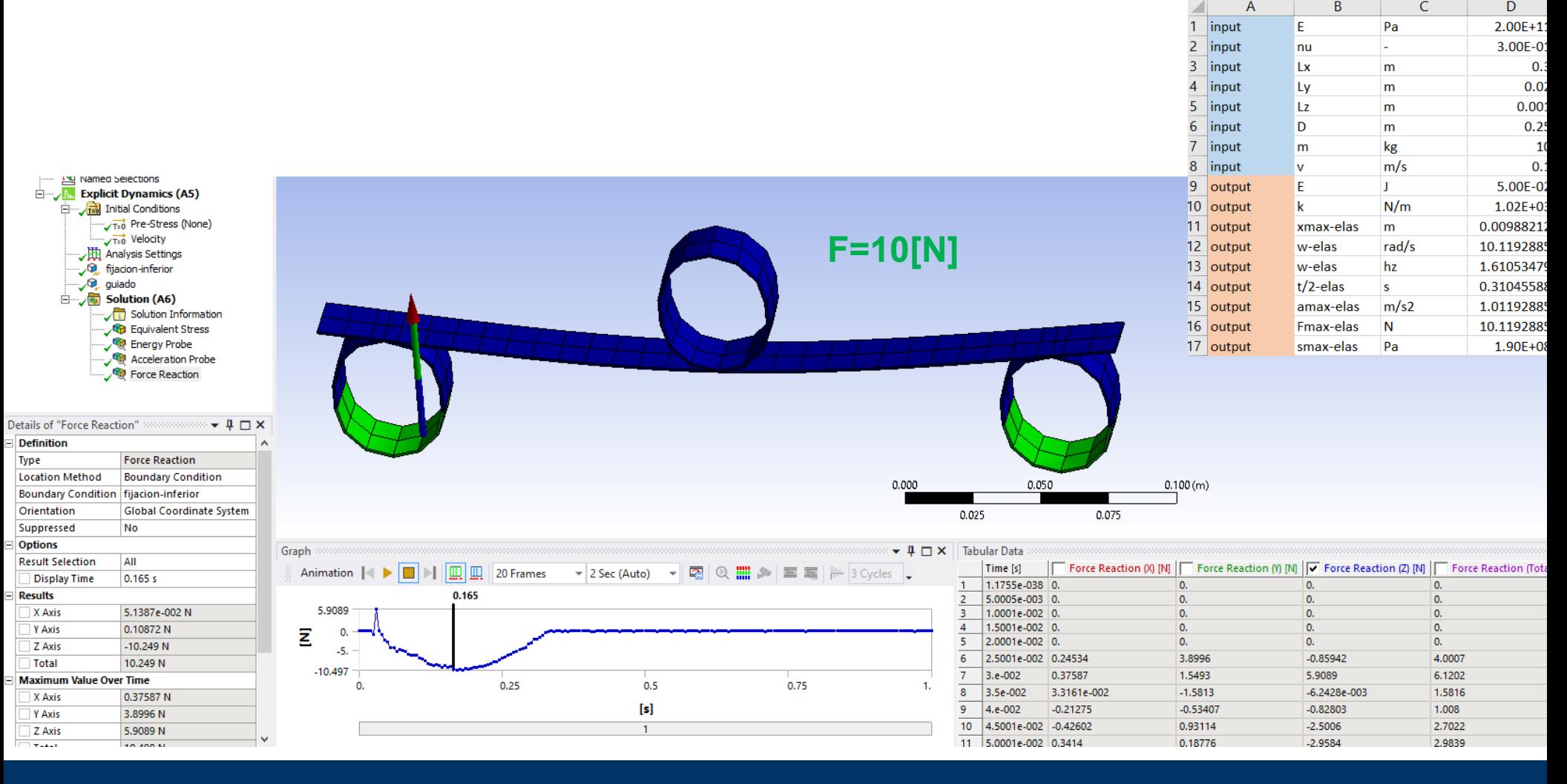

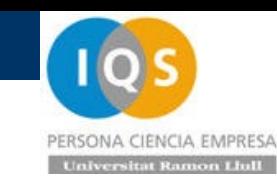

 $\overline{A}$ 

B

• Resultados

El desplazamiento lo podríamos encontrar como la doble integral de la aceleración y da unos 10[mm] de acuerdo con la rigidez. input F  $Pa$  $2.00F + 11$  $\overline{2}$ linput 3.00E-01 nu

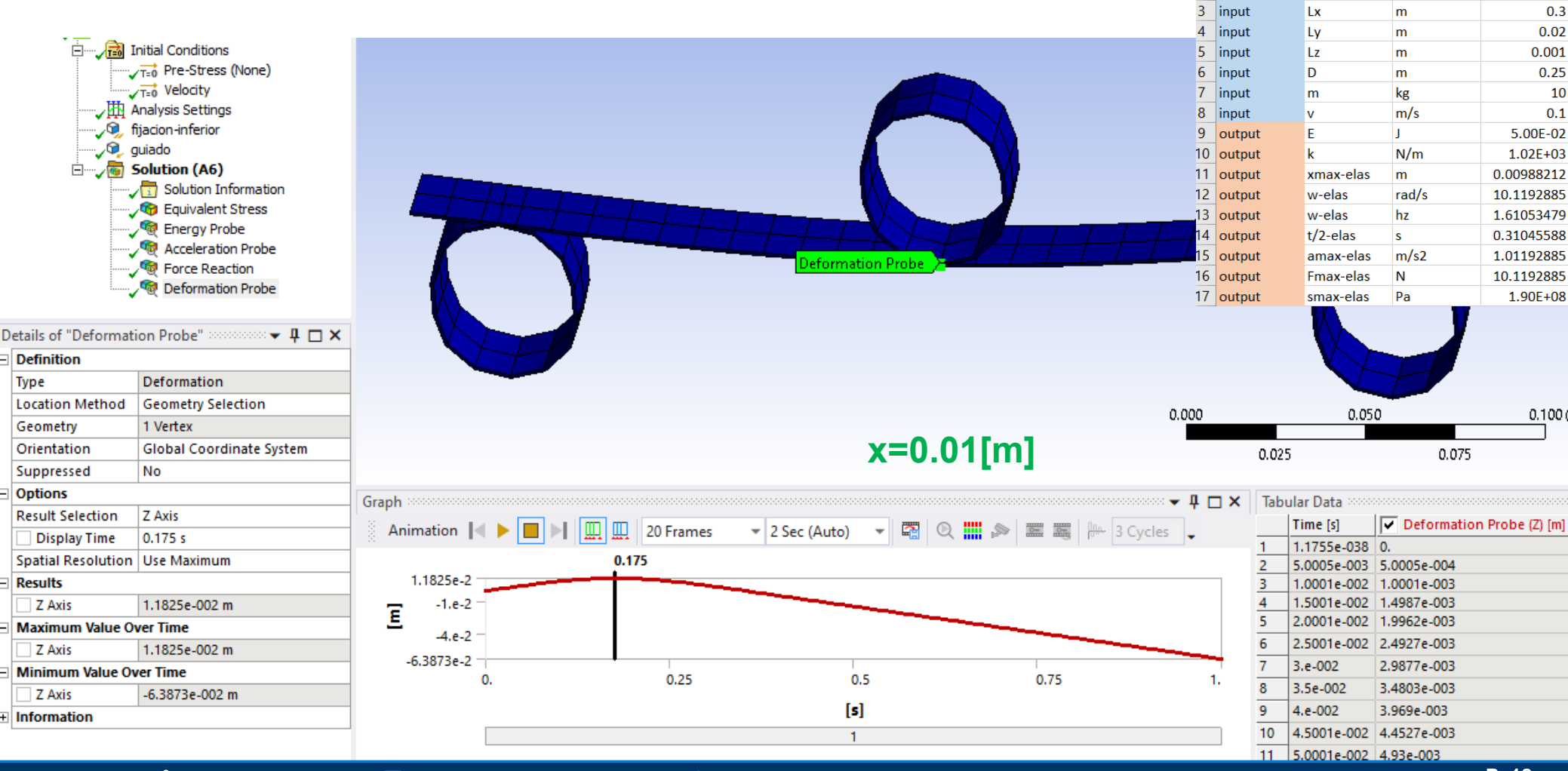

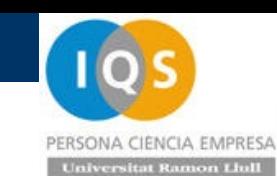

### • Mass scaling

Como el cálculo tarda mucho vamos a hacer "trampas peligrosas" y escalar la masa para que el time step pase de 1.5e-6 a 1e-5[s] con lo que la masa de cada pieza se aumentará x(1e-5/1.5e-6)2≈40 y tendremos 100000 pasos y el tiempo debería bajar.

Vemos que el resultado se puede ver alterado pues la probeta pasará a pesar 1.6[kg] no despreciable respecto a los 10[kg] del impactador que se le añadirán 0.8[kg]

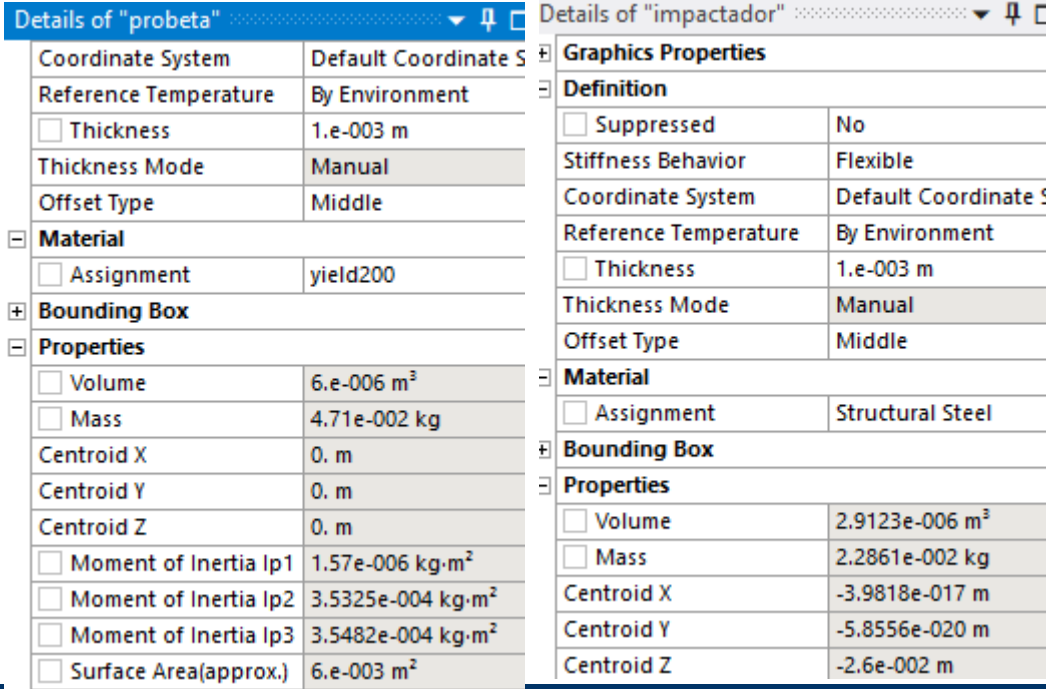

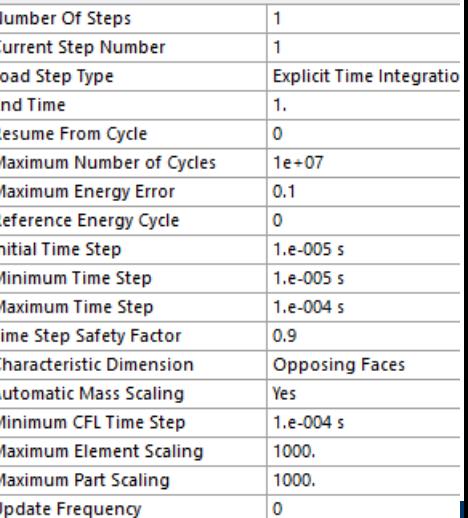

**C**, fijacion-inferior **D** guiado 白…, solution (A6)

Details of "Analysis Settings"

Solution Information

**Andrés García, andres.garcia@iqs.url.edu ,Vía Augusta, 390 – 08017. Barcelona. (+34) 932 672 000-ext.283 F. (+34)932 056 266 P. 19**

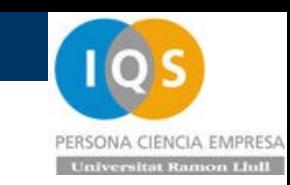

• Resultados

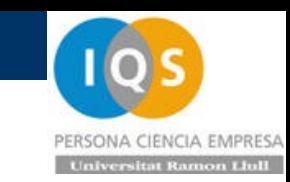

Ahora ha ido mucho más rápido pero hay que vigilar las subidas de masa

Cycle: 21263, Time: 1.000E+00s, Time Inc.: 4.705E-05s, Progress: 100.00%, Est. Clock Time Remaining: 0s Cycle: 21264, Time: 1.000E+00s, Time Inc.: 4.705E-05s, Progress: 100.00%, Est. Clock Time Remaining: -

SIMULATION ELAPSED TIME SUMMARY

**EXECUTION FROM CYCLE** 0 TO 21264 ELAPSED RUN TIME IN SOLVER = 2.21000E-01 Minutes TOTAL ELAPSED RUN TIME  $= 2.51217E-01$  Minutes JOB RAN OVER 2 WORKERS JOB RAN USING Intel MPI JOB RAN USING DECOMPOSITION AUTO

Problem terminated .... wrapup time reached

• Resultados

### Parece ser que la subida de masa hace que plastifique pasando de 138[MPa] a

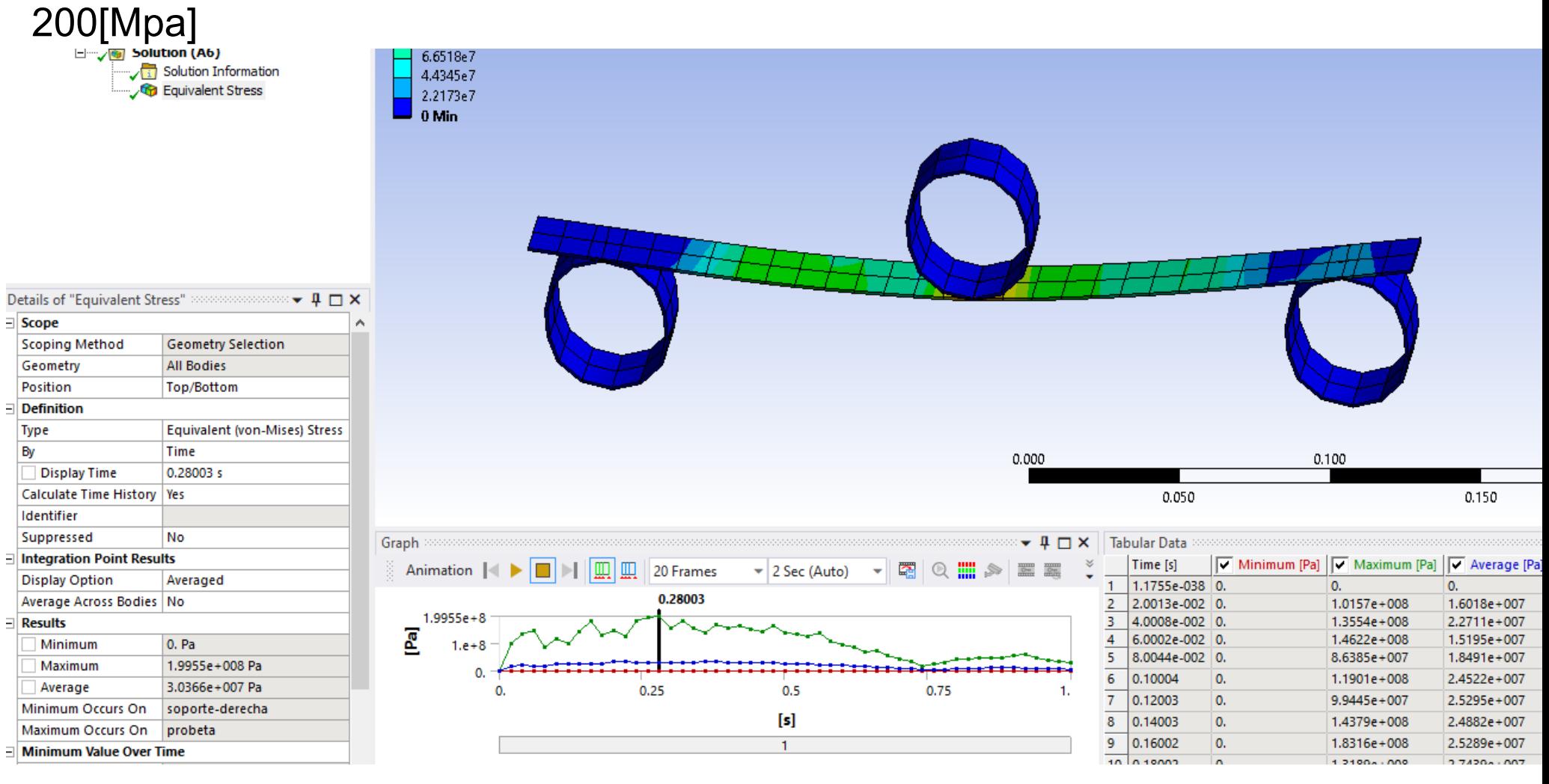

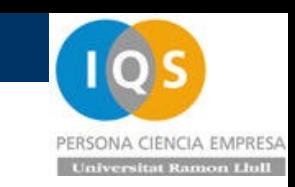

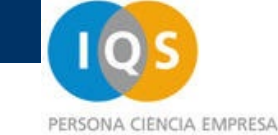

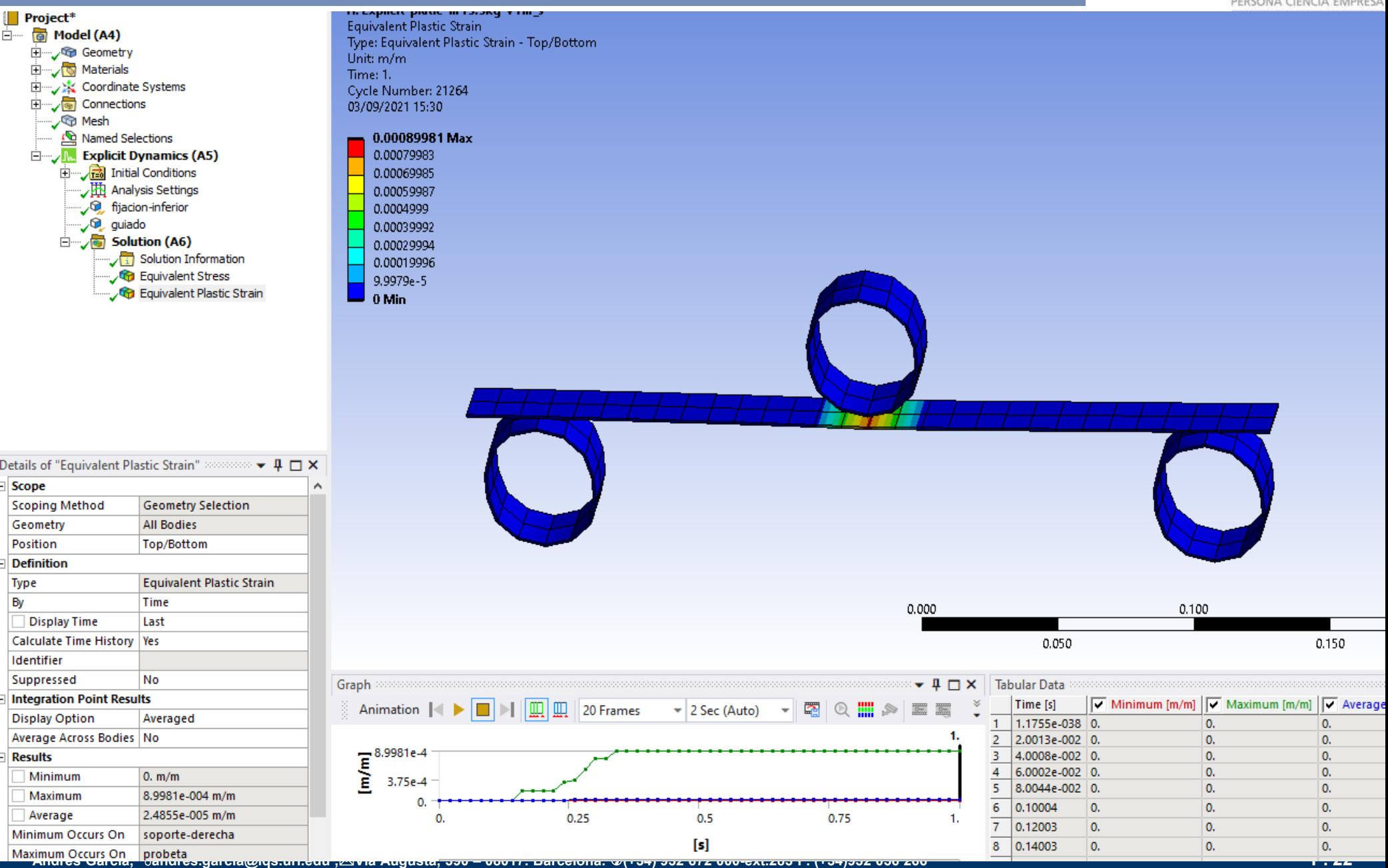

By

PERSONA CIENCIA EMPRESA **Universitat Rag** 

iluti r

• Resultados

### La aceleración pasa de 1[m/s<sup>2</sup>] a -5[m/s<sup>2</sup>] con forma irregular

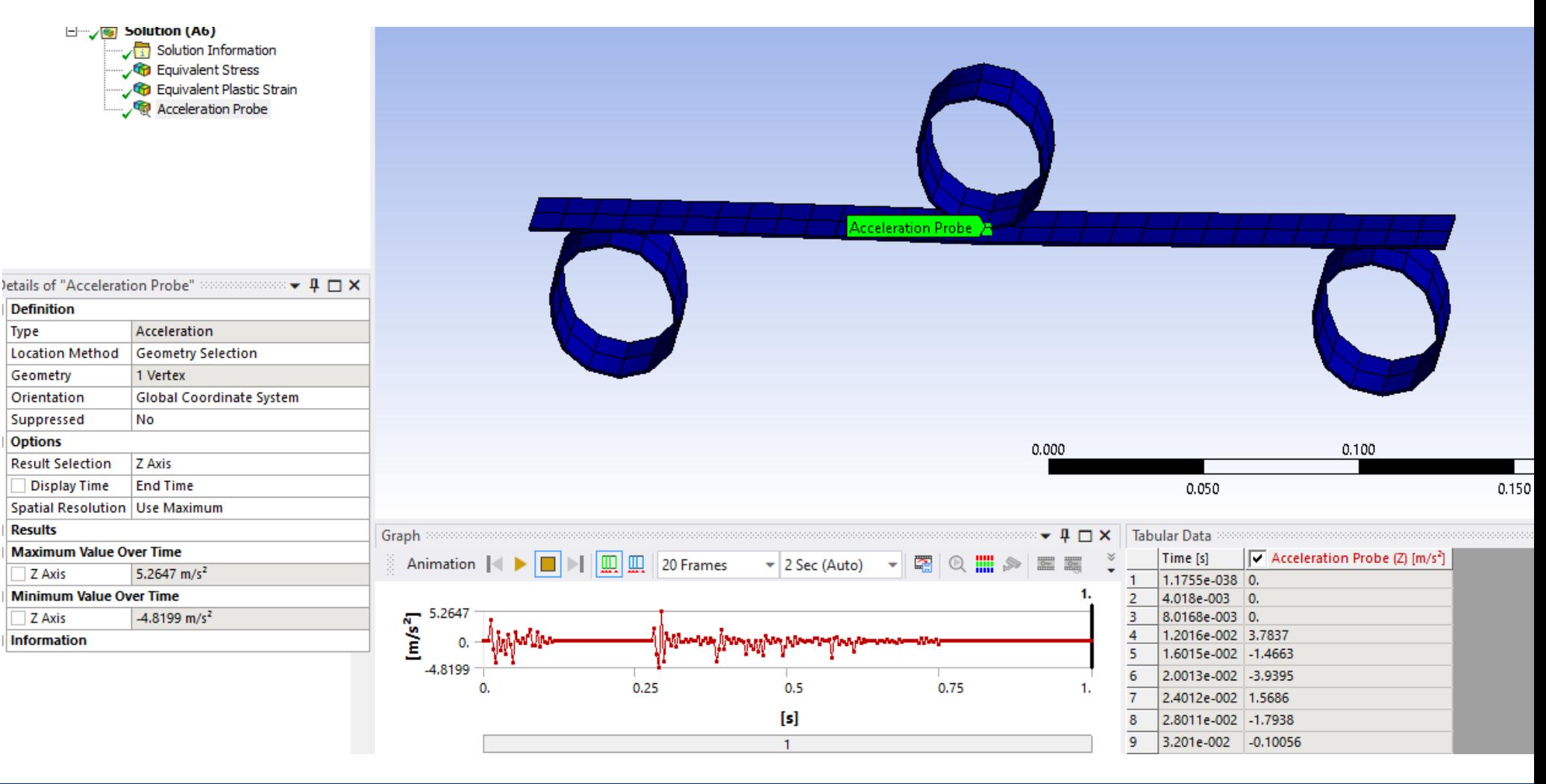

• Resultados

### El desplazamiento pasa de 10[mm] a 15[mm] con forma irregular

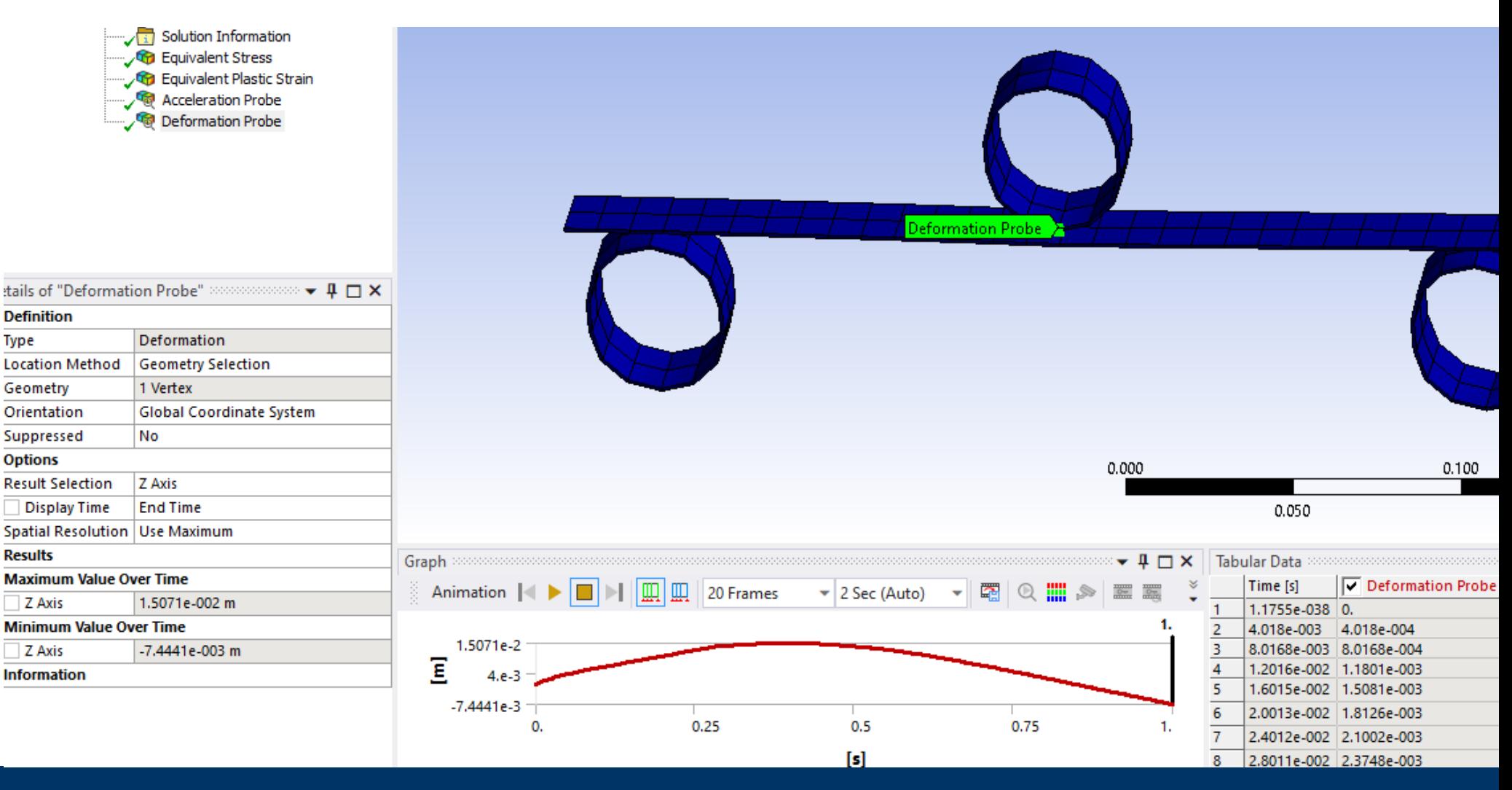

**Andrés García, andres.garcia@iqs.url.edu ,Vía Augusta, 390 – 08017. Barcelona. (+34) 932 672 000-ext.283 F. (+34)932 056 266 P. 24**

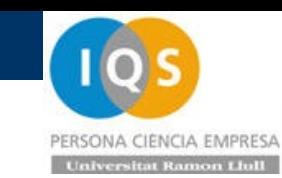

• Resultados

La curva más importante es la de energía donde se observa el riesgo de incrementar la masa pasando de 0.05[J] a 0.16[J] (triplicando energía)

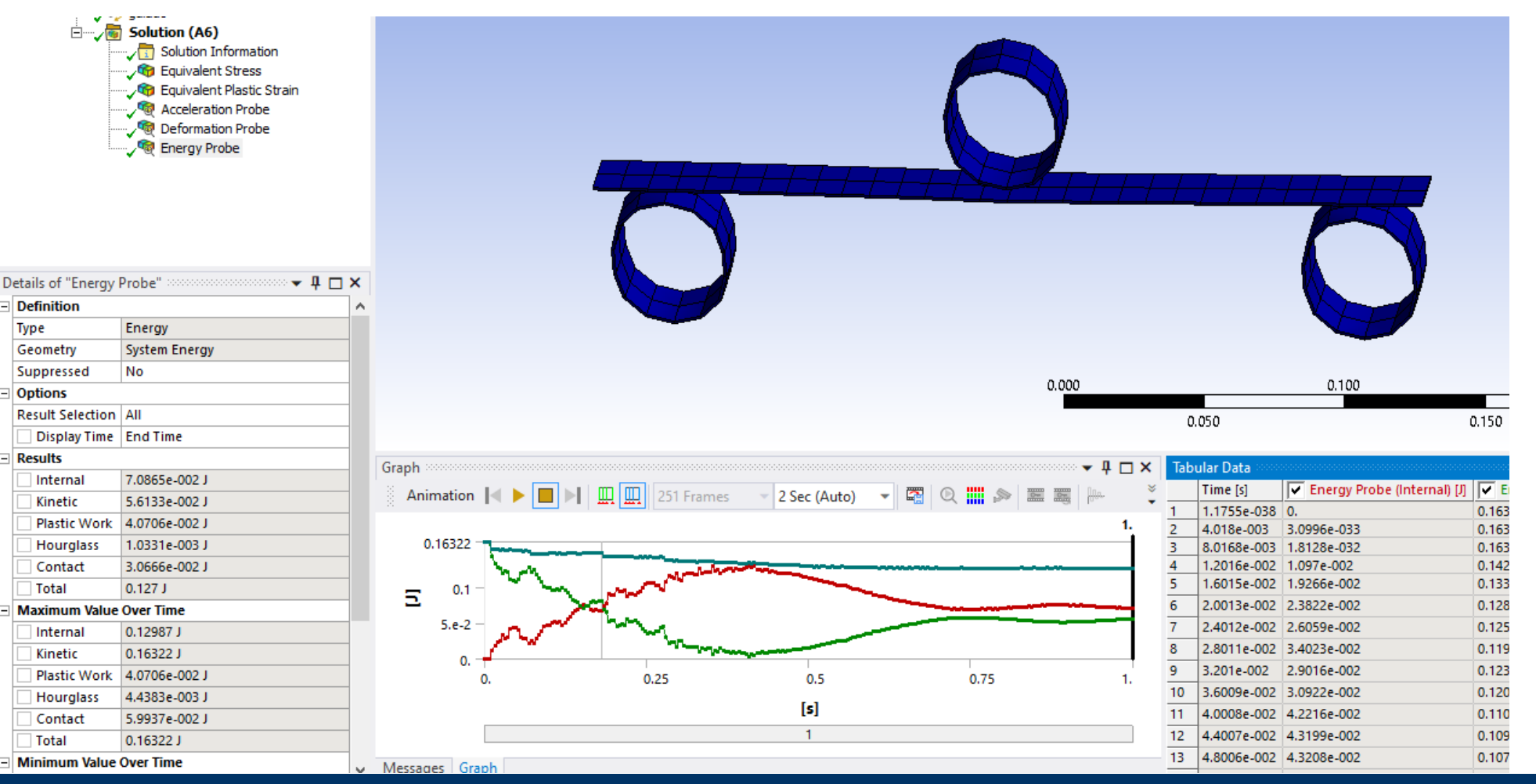

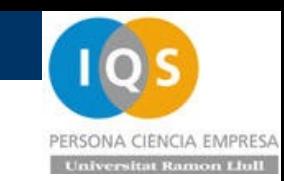

## • Ejercicio

Hacer una simulación para espesor 3[mm] en el que tengamos un impacto elástico de

unos 10[mm] con velocidad inicial de 1[m/s2]. Ahora necesitamos menos tiempo de cálculo:

```
Cycle:
         53774, Time: 8.000E-02s, Time Inc.: 1.488E-06s, Progress: 100
         53775, Time: 8.000E-02s, Time Inc.: 1.488E-06s, Progress: 100
Cycle:
```
SIMULATION ELAPSED TIME SUMMARY

**EXECUTION FROM CYCLE** 0 TO 53775 ELAPSED RUN TIME IN SOLVER = 4.46317E-01 Minutes TOTAL ELAPSED RUN TIME 4.76733E-01 Minutes  $=$ JOB RAN OVER 2 WORKERS JOB RAN USING Intel MPI JOB RAN USING DECOMPOSITION AUTO

Problem terminated .... wrapup time reached

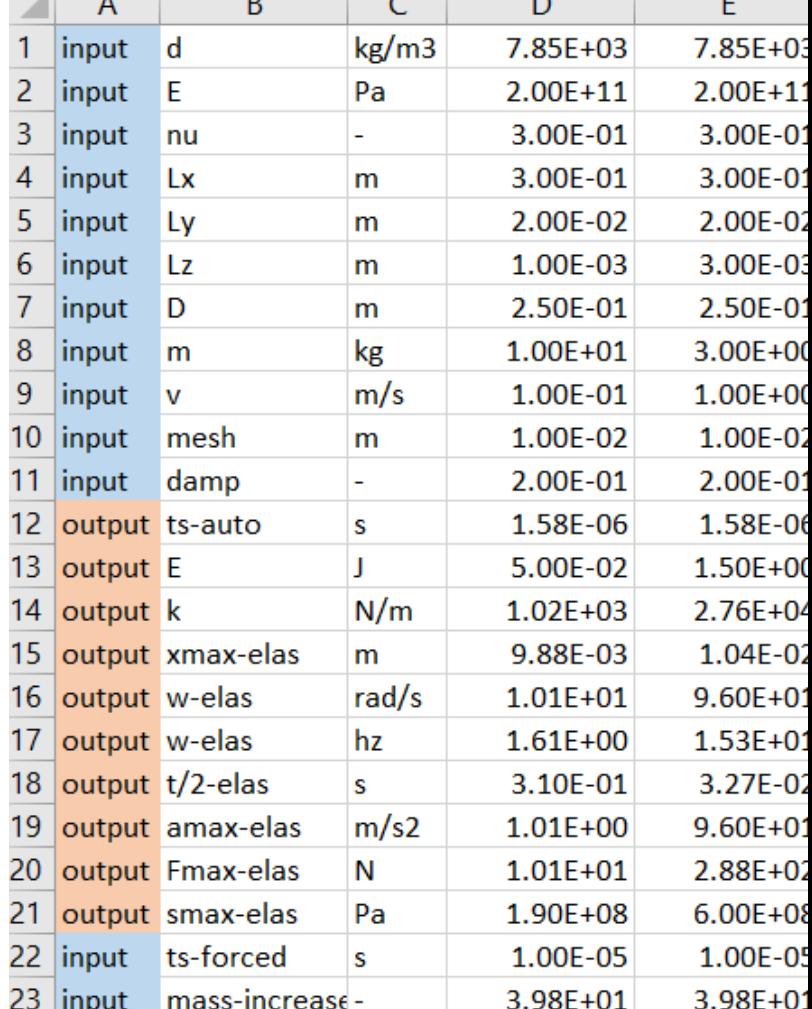

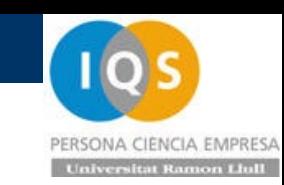

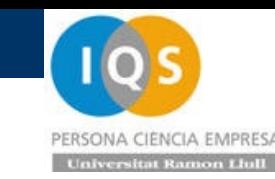

• Resultados

Desplazamiento de 15[mm] en primera simulación con 3[kg] y se ajusta a 2[kg] para la

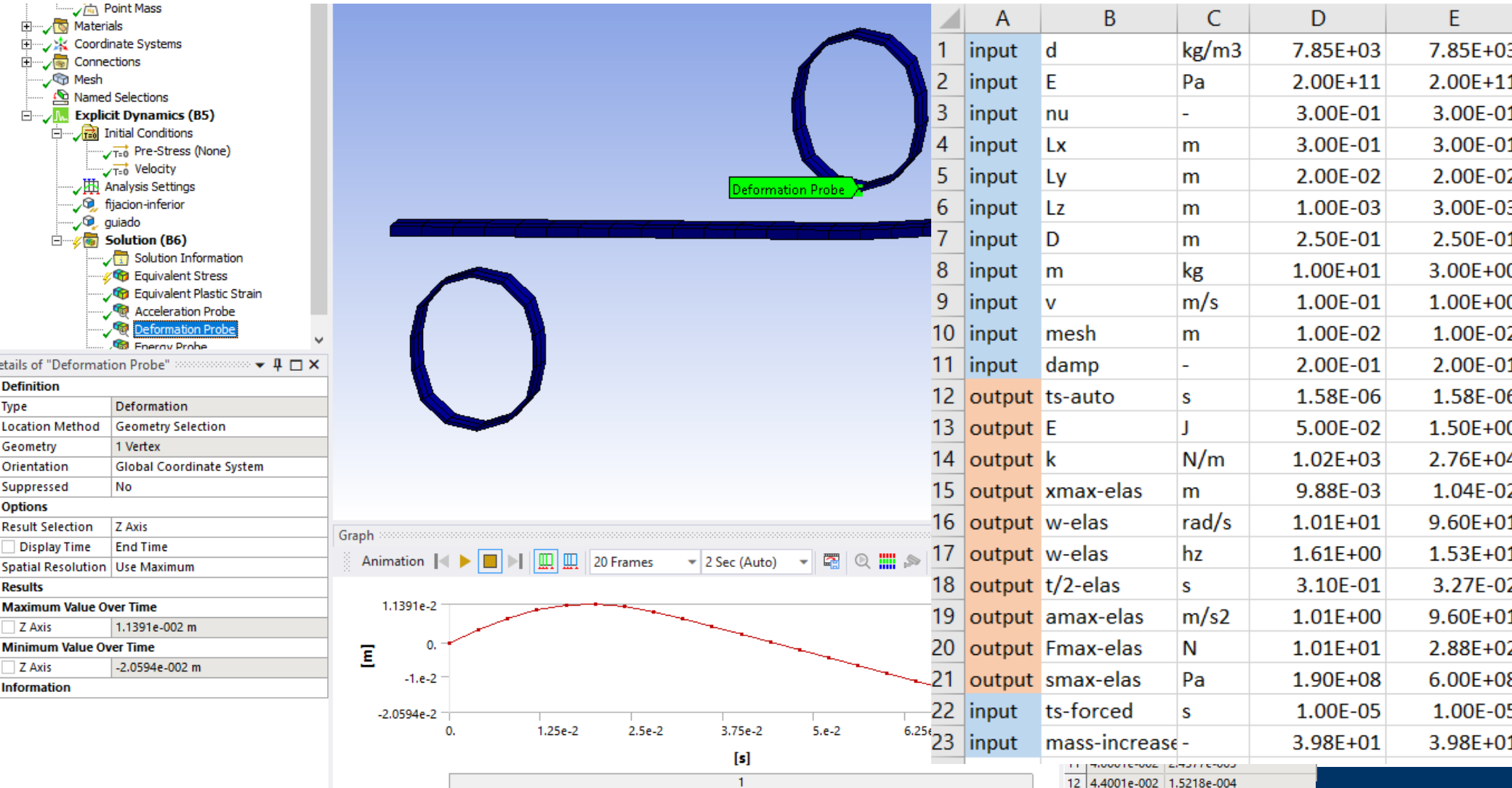

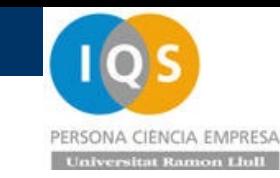

• Resultados

#### Comprobamos energías y vemos se respeta bien el tener 1[J]

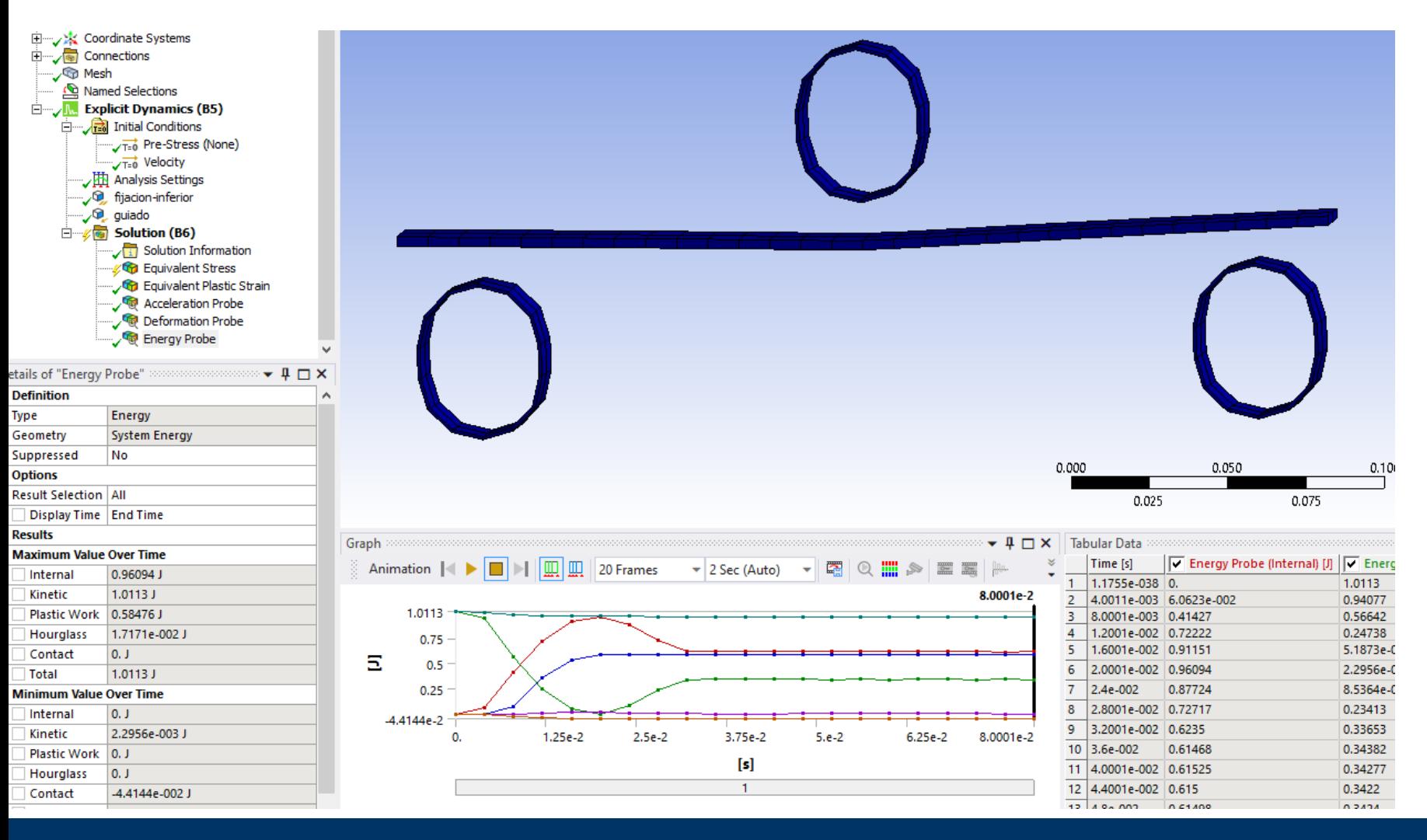

• Resultados

### La aceleración llega a unos 7[g]

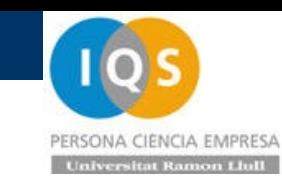

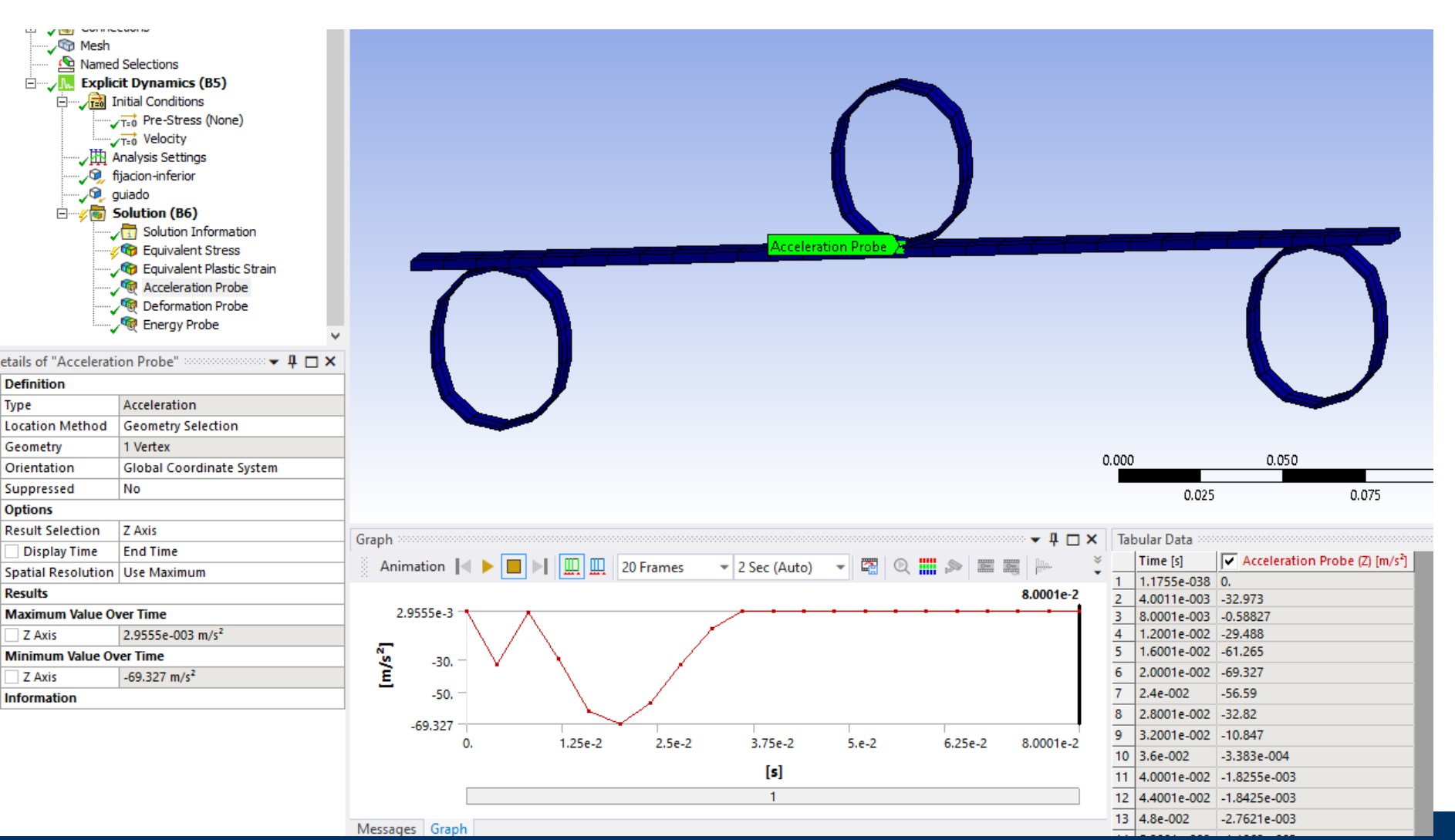

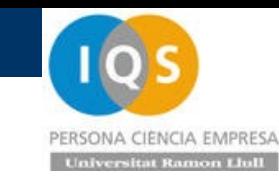

• Resultados

### Hay una ligera zona de deformación plástica.

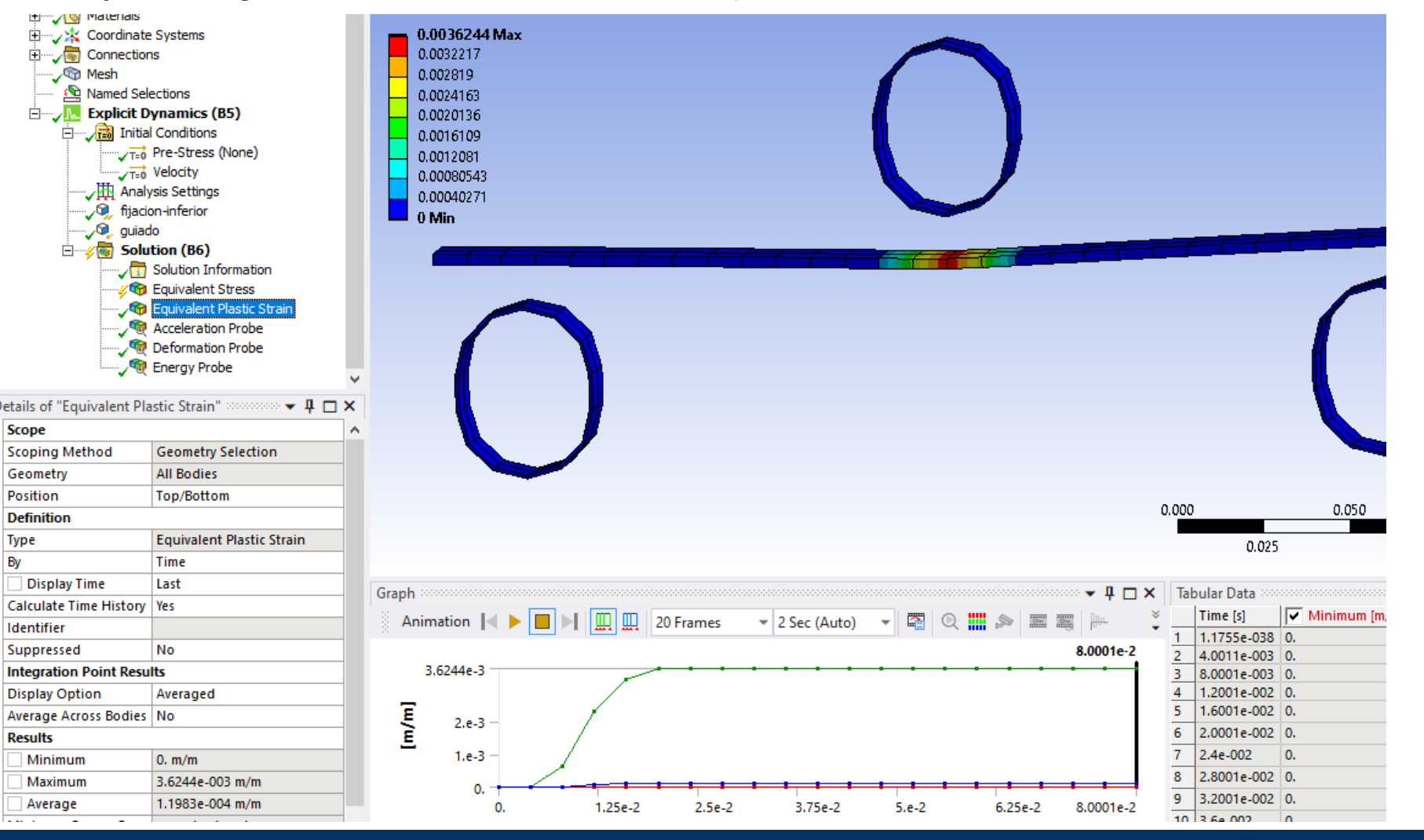

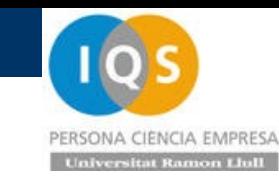

## • Duplicar masa

Si ponemos el doble de masa y energía entonces plastifica más y se pasa de 10[mm] a 18.6[mm] con una aceleración que baja de 7 a 4[g].

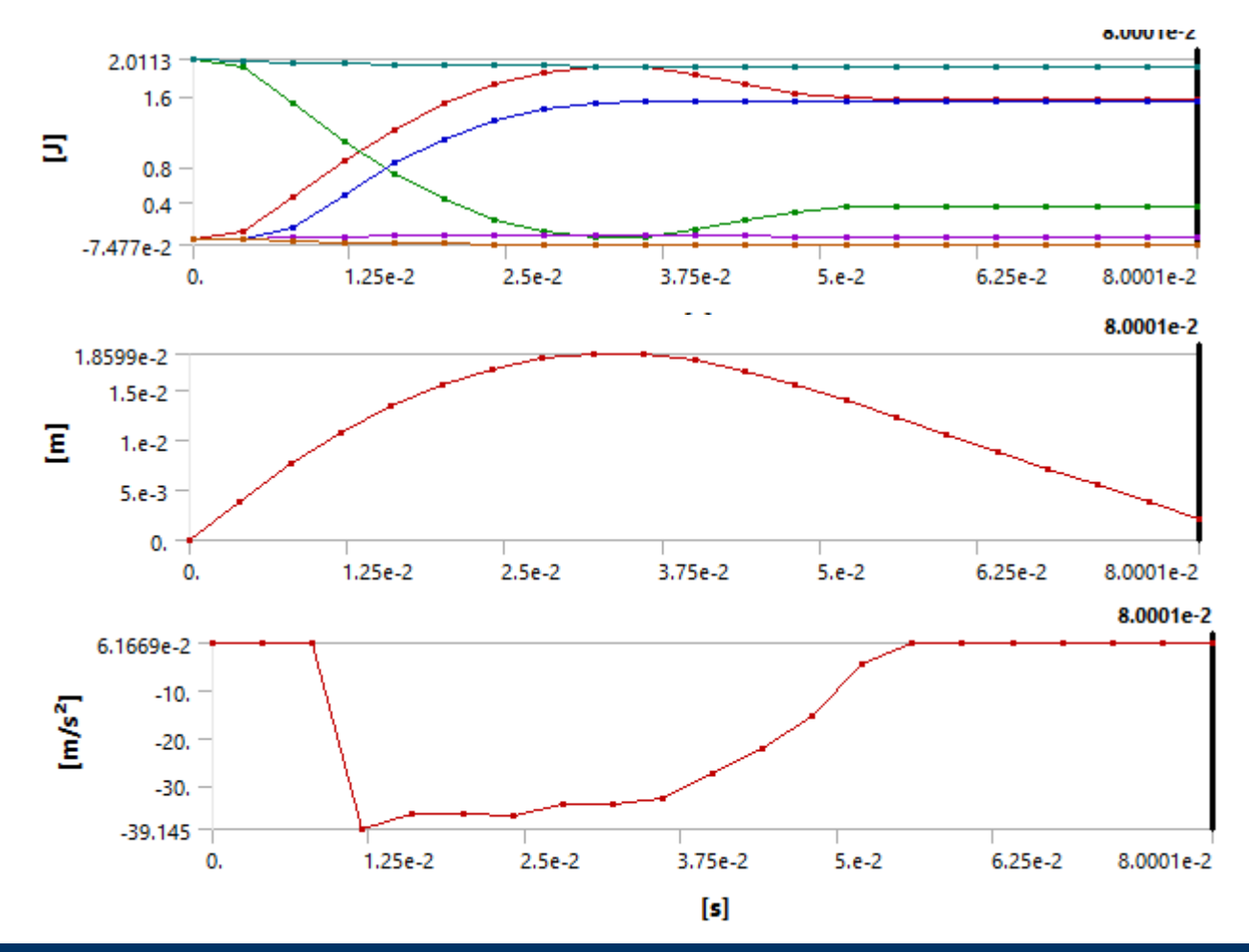

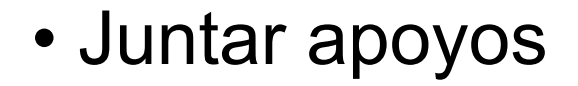

Si juntamos los apoyos de 250[mm] a 200[mm] será más rígido con m=2[kg], v1=[m/s]  $y$  t=1[mm]

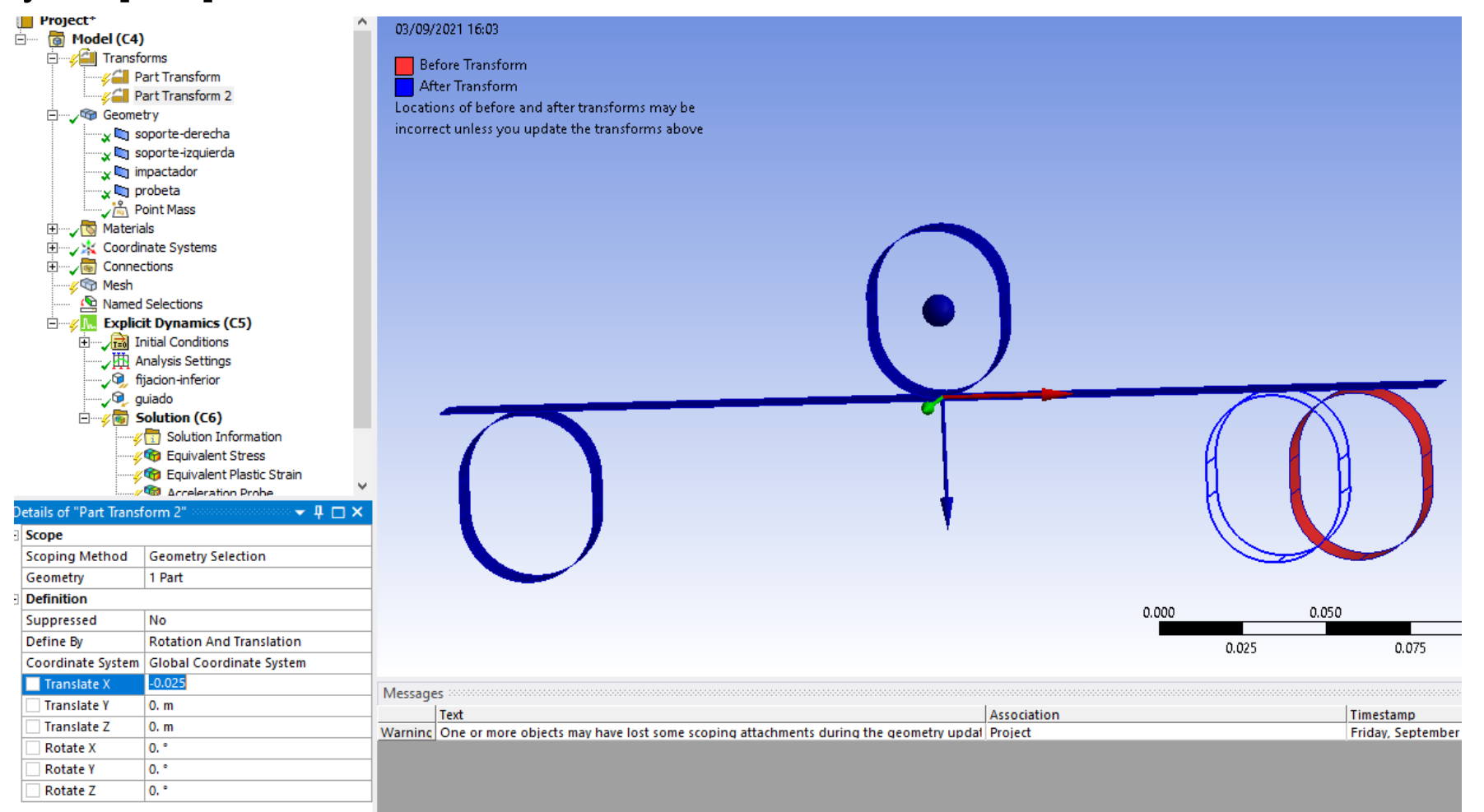

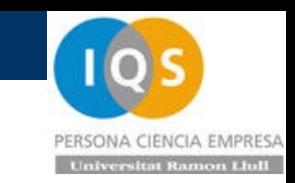

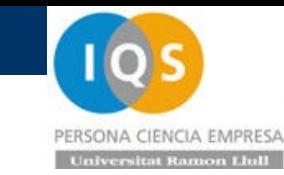

### • Resultados

Si juntamos los apoyos de 250[mm] a 200[mm] será más rígido

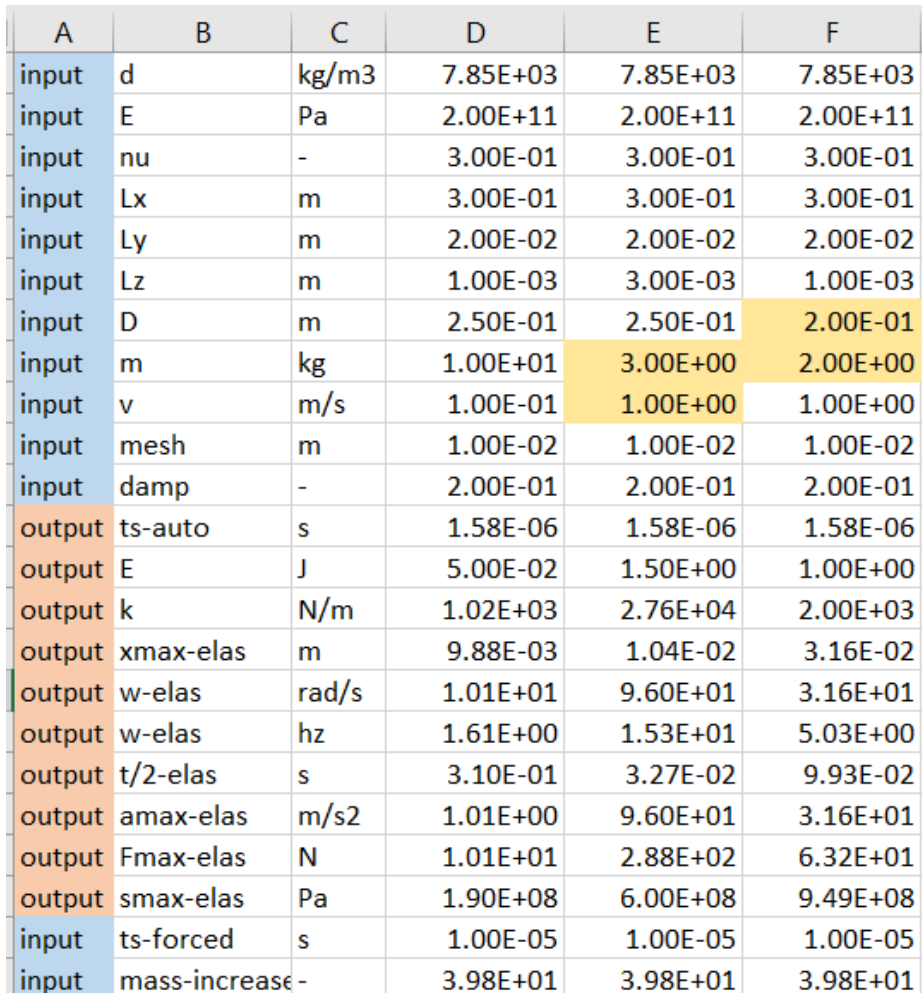

### • Resumen.

- Hemos realizado un primer cálculo multipieza con contactos.
- Este cálculo nos sirve para poder validar haciendo ensayos si nuestro material es capaz de absorber energía
- Transformaciones para poder hacer ensayos con diferentes distancias entre apoyos

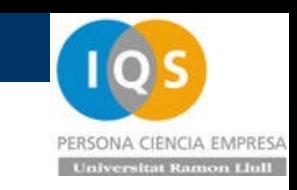

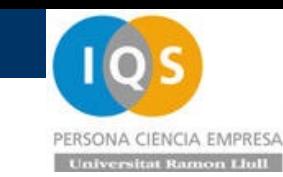

### S04t.- Crash box.

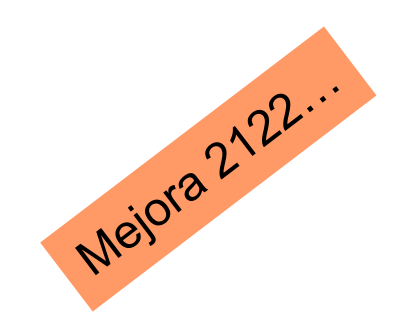

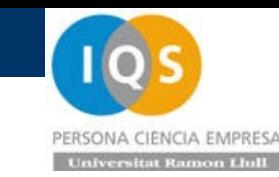

- Repaso última sesión
- Cálculo impacto a flexión
- Introducción de contacto y fricción
- Posibilidades de Mass Scaling
- Multipiezas y colocación de dichas piezas

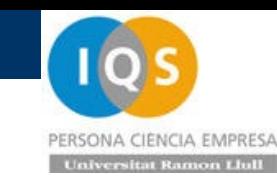

## • Crash box

Vamos a intentar parar en menos de 40[mm] un paquete de 50[kg] que cae con una velocidad de 3.5[m/s]. Como factor de seguridad digamos que usamos sólo 20[mm] por lo que necesitaremos una aceleración de unos  $31.2[g]$  (a= $v^2/(2s)$ ) en unos 12[ms] (t=v/a) con fuerzas de 15.3[kN] (F=ma)

Todos estos números son orientativos pues asumen que la aceleración es constante y seguro no lo va a ser.

La huevera ocupa 6x60=360[mm] x 3x60=180[mm] con los comentados 40[mm] más el espesor de 1[mm].

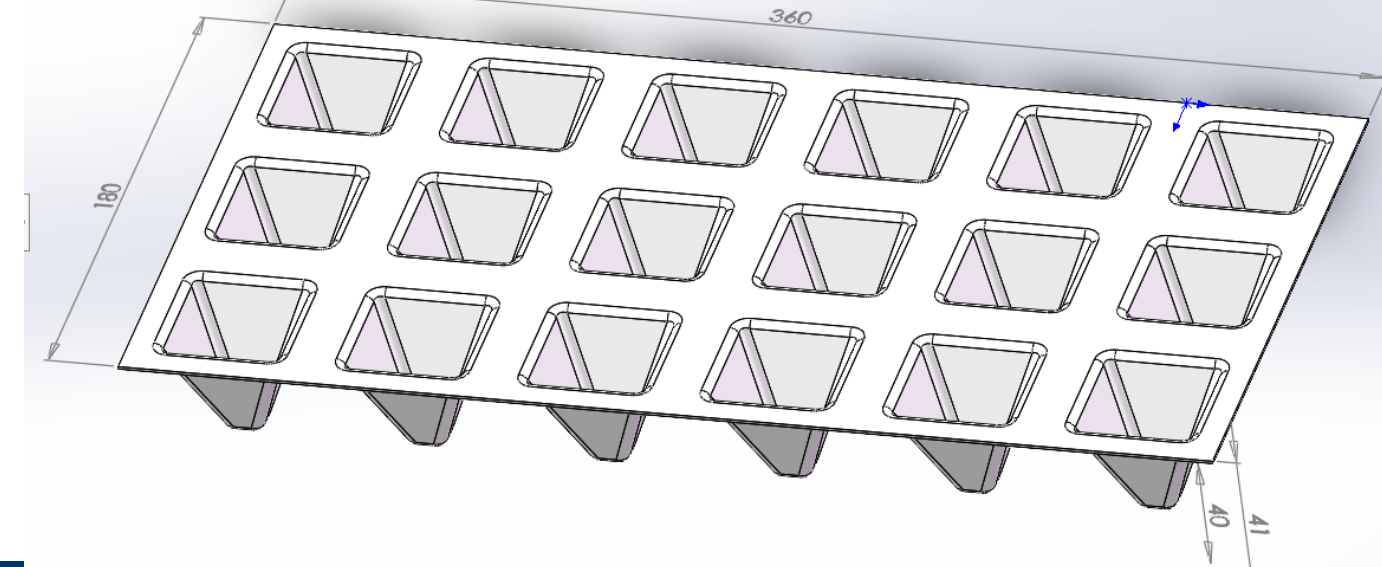

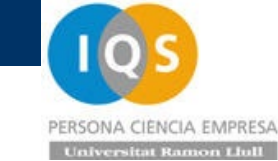

#### • GeometríaHuevera (Predetermina ^ ▶ **ত্রি History** <u>।</u> Sensors  $\triangleright$   $\overline{A}$  Anotaciones  $\sqrt{\omega}$  Solid Bodies(1) huevera ▼ Surface Bodies(2)  $\leftrightarrow$  suelo  $\Diamond$  impresora 8  $\mathbf{r}^{\mathsf{A}}$  $\frac{3}{50}$  ABS  $\mathbf{A}$ **J** Alzado 门 Planta Vista lateral L Origen Surface-Plane1 门 Plane1 Surface-Plane2 Surface-Loft1  $\frac{d}{dt}$ Surface-Knit1 **Configurations** Huevera Configuration( F<sup>®</sup> / Predeterminado [ H F<sup>o</sup> - con-redondeo [ Hue → sin-redondeo [ Huev 40mm 15  $10<sup>o</sup>$  $\mathbf{z}_N$

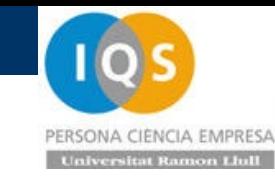

### • Ponemos espesores y materiales

#### Para empezar con malla de 10mm.

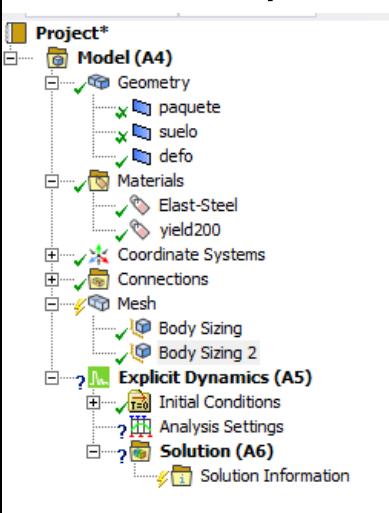

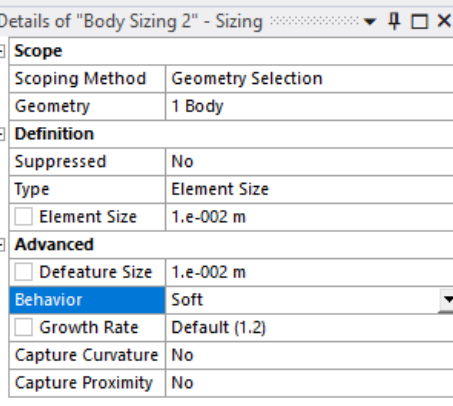

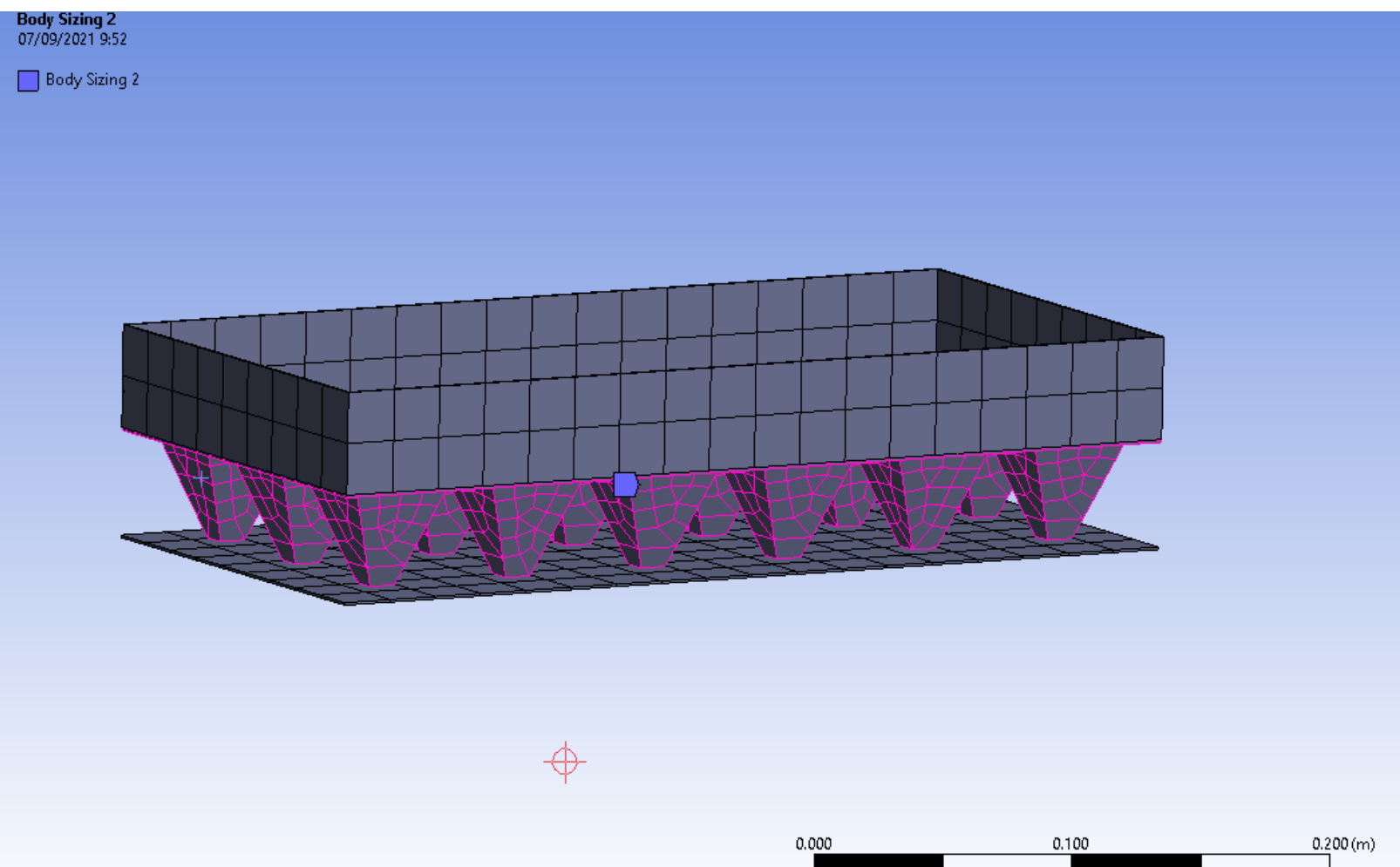

0.050

0.150

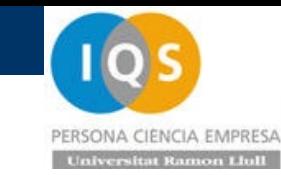

### • Pegar paquete a defo

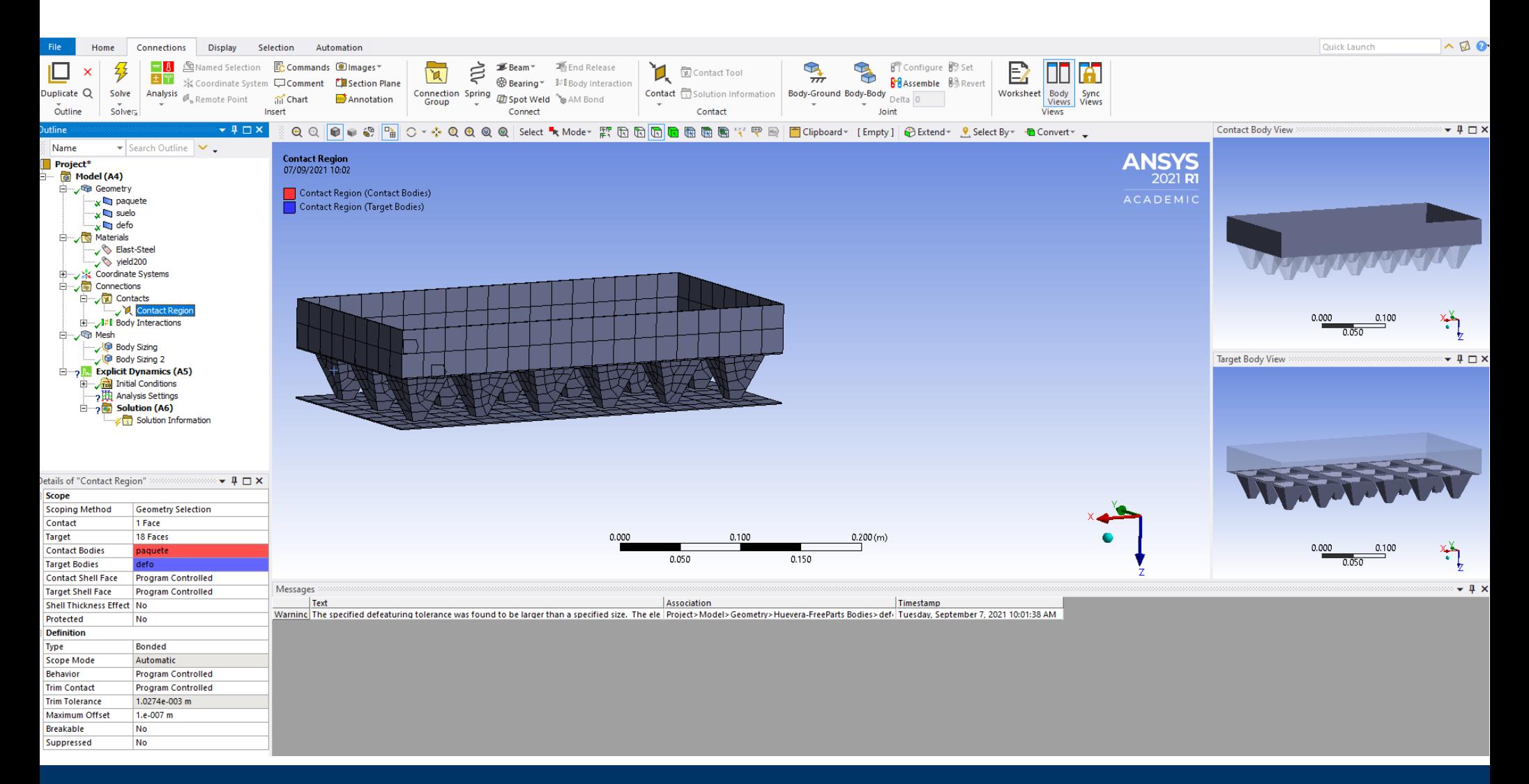

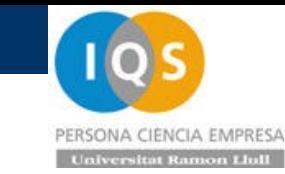

• Contacto inferior

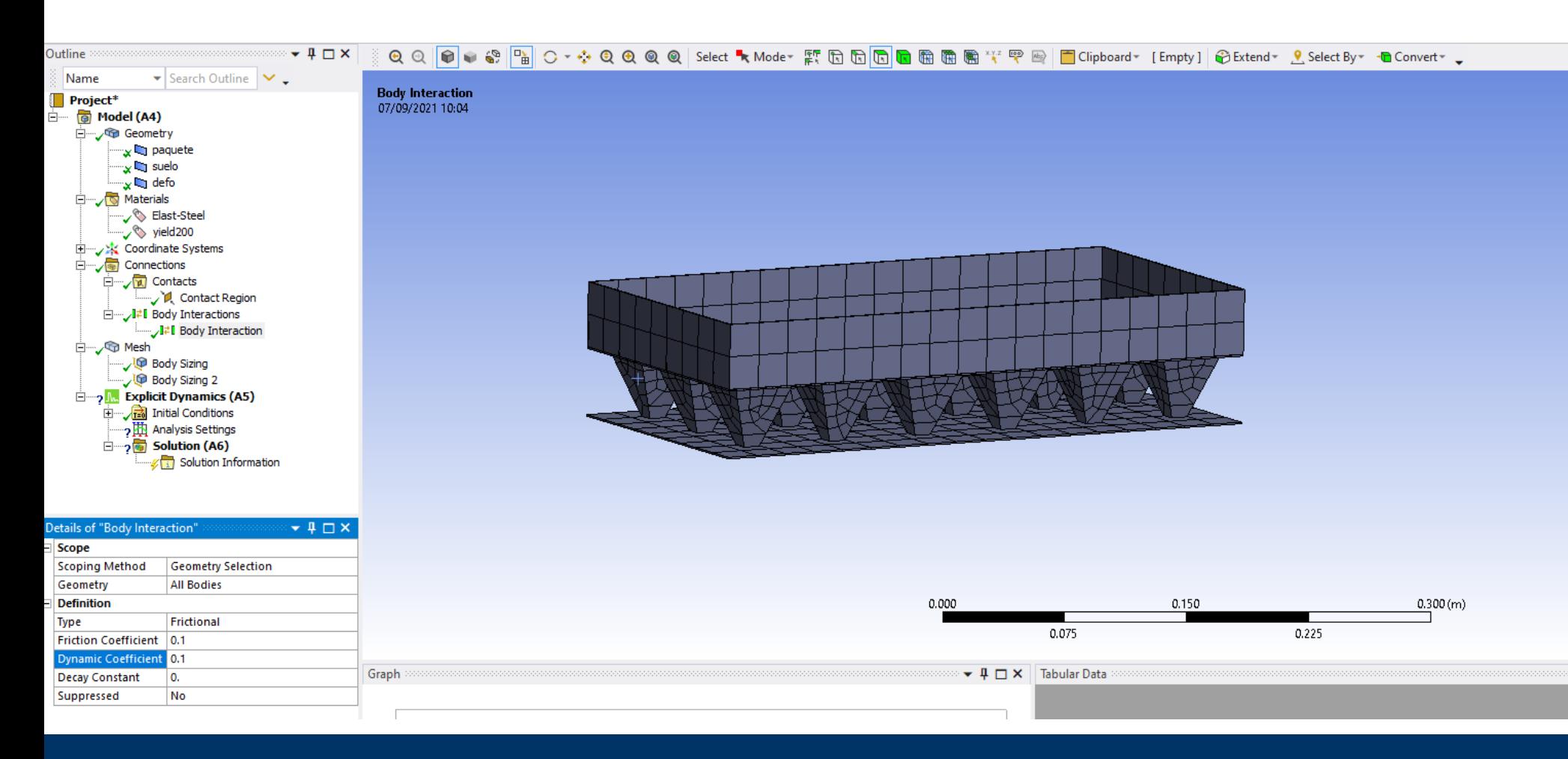
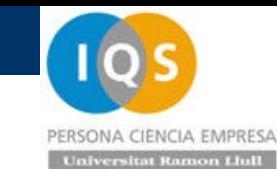

# • Ponemos la masa

x

**E** Materials

白 Connections

□ Q Mesh

**Scope** 

**Applied By** 

Geometry

Location

**Definition** Mass

Suppressed

**Pinball Region** 

Behavior

**Scoping Method** 

Coordinate System

X Coordinate

Y Coordinate

Z Coordinate

 $-1.e-003 m$ 

50. kg

No

All

Rigid

Mass Moment of Inertia X | 1. kg·m<sup>2</sup> Mass Moment of Inertia Y 1. kg·m<sup>2</sup> Mass Moment of Inertia  $Z \mid 1$ . kg $\cdot m^2$ 

Click to Change

 $\blacktriangledown$ 

<sub>"X</sub>l©g suelo

.<br>"∡ le j defo

Project<sup>\*</sup>

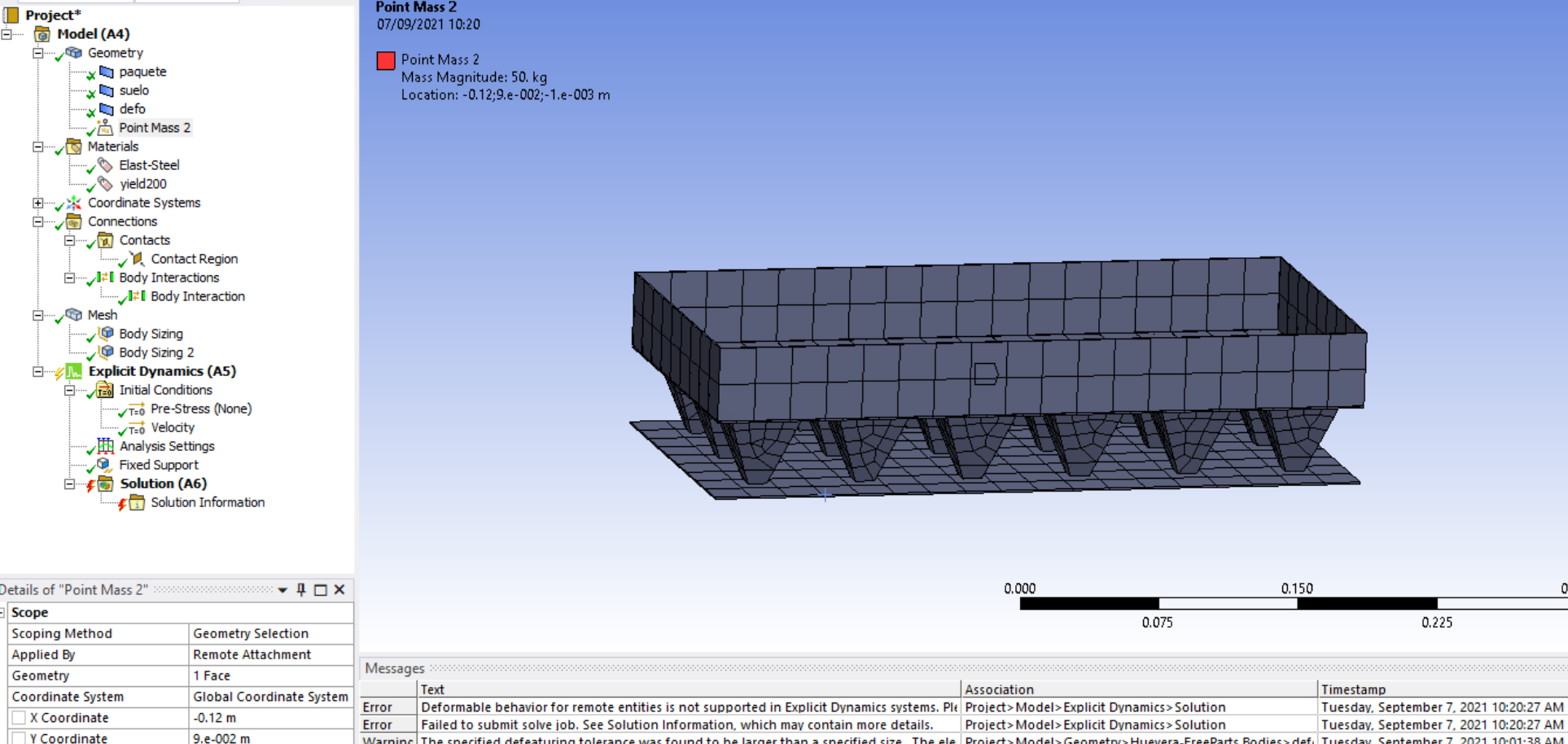

Warning The specified defeaturing tolerance was found to be larger than a specified size. The ele Project>Model>Geometry>Huevera-FreeParts Bodies>def=Tuesday, September 7, 2021 10:01:38 AM

**Andrés García, andres.garcia@iqs.url.edu ,Vía Augusta, 390 – 08017. Barcelona. (+34) 932 672 000-ext.283 F. (+34)932 056 266 P. 8**

 $0.300(m)$ 

0.225

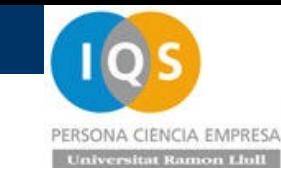

# • Velocidad inicial

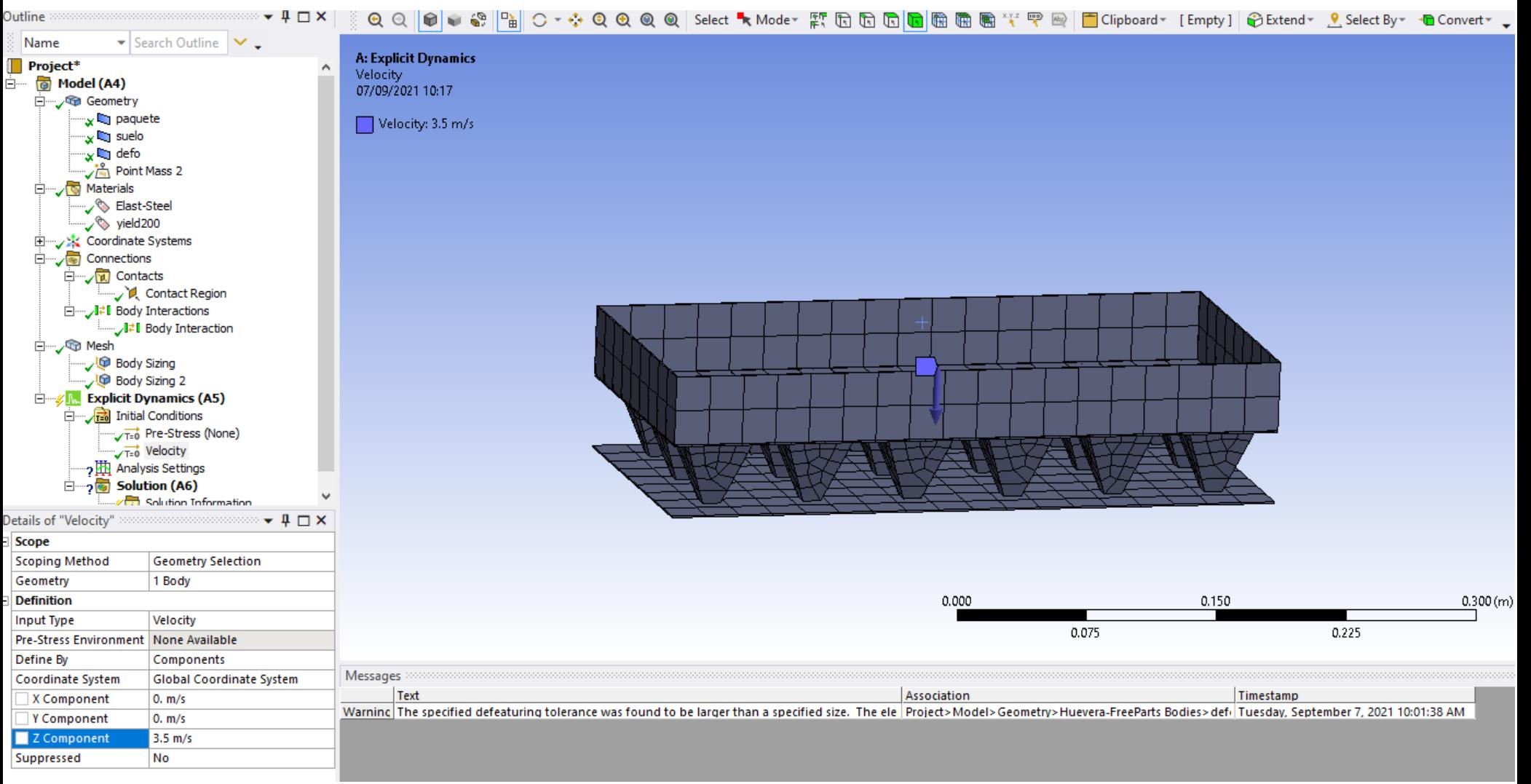

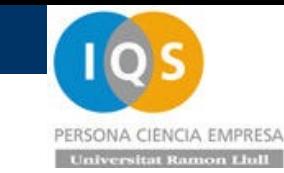

• Fijamos contorno

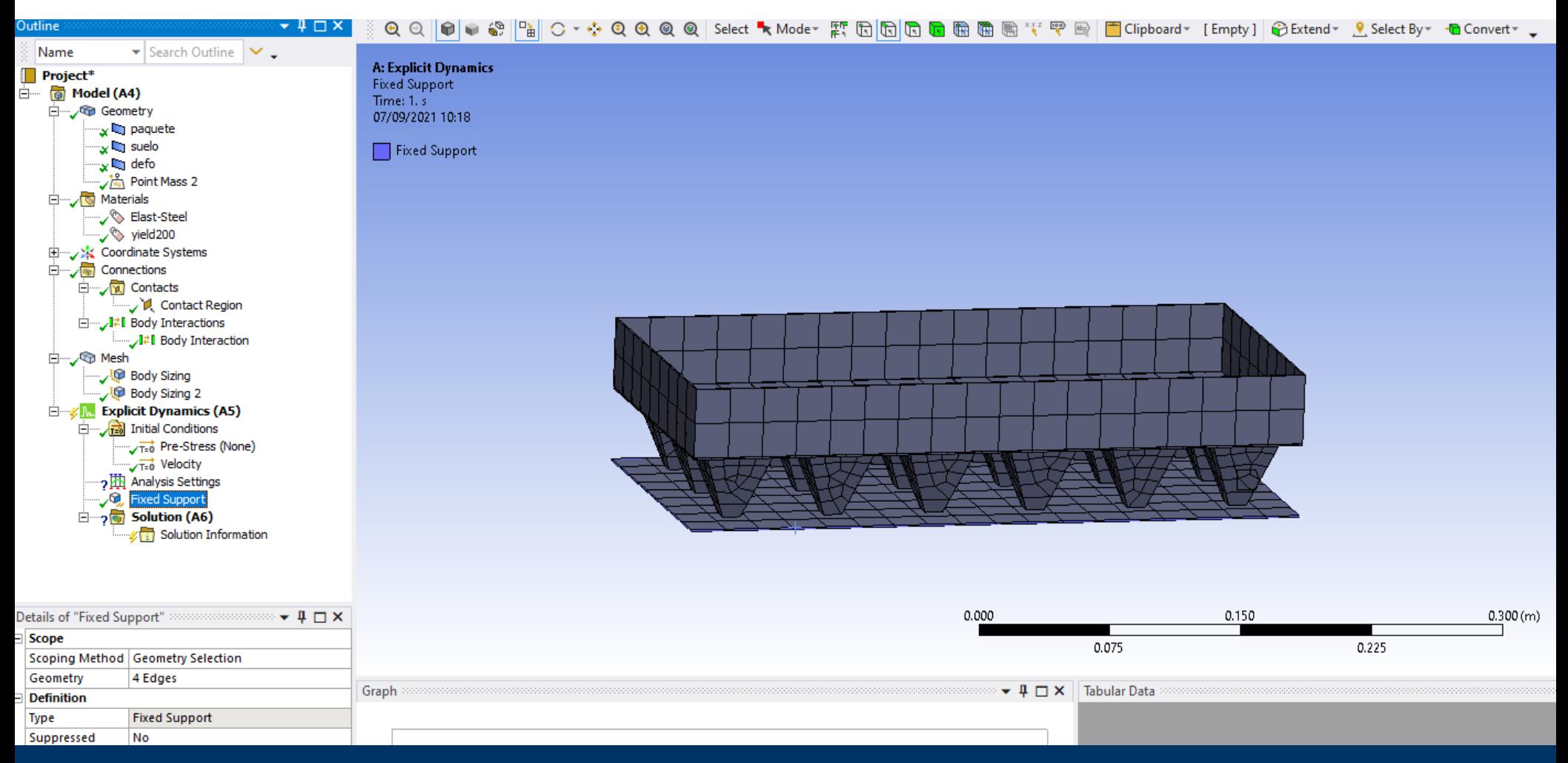

**Andrés García, andres.garcia@iqs.url.edu ,Vía Augusta, 390 – 08017. Barcelona. (+34) 932 672 000-ext.283 F. (+34)932 056 266 P. 10**

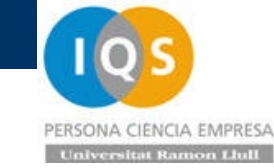

# • Tiempo de simulación

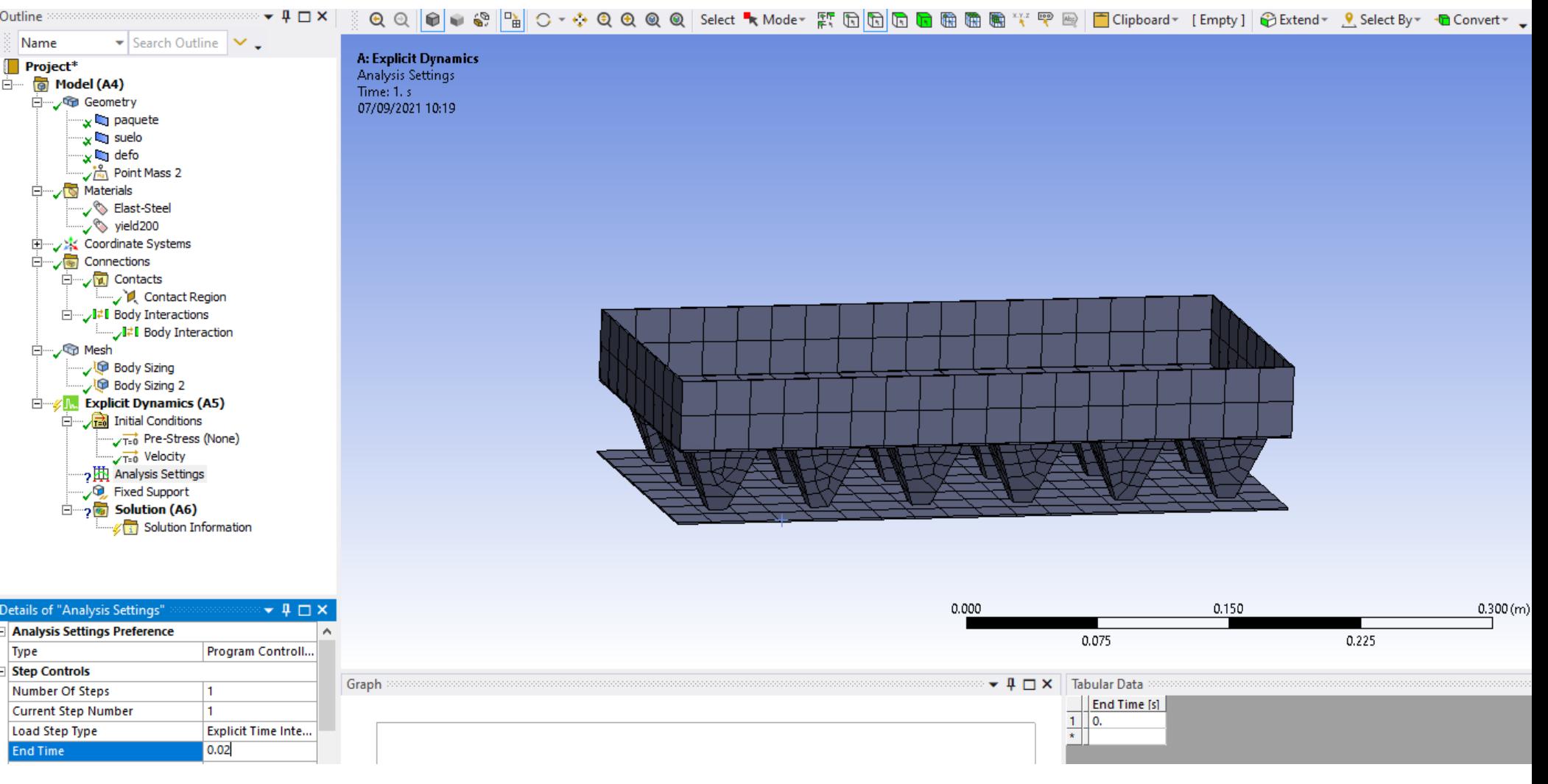

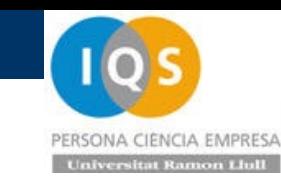

# • Cálculo inicial

Vemos que el time step no es de 1.5e-6 como hasta ahora. Ahora tenemos algún elemento más pequeño en el defo que hace que trabajemos con un time step de 6.1e-7 que hace que tengamos un tiempo de cálculo aproximadamente x2.5

Cycle: 32161, Time: 2.000E-02s, Time Inc.: 6.880E-07s, Progress: 100.00%, Est. Clock Time Remaining: 0s Cycle: 32162, Time: 2.000E-02s, Time Inc.: 6.152E-07s, Progress: 100.00%, Est. Clock Time Remaining: -SIMULATION ELAPSED TIME SUMMARY **EXECUTION FROM CYCLE**  $0<sub>T</sub>$ 32162 ELAPSED RUN TIME IN SOLVER = 1.97292E+00 Minutes TOTAL ELAPSED RUN TIME 2.04545E+00 Minutes  $=$ JOB RAN OVER 2 WORKERS UJOB RAN USING Intel MPI JOB RAN USING DECOMPOSITION AUTO Problem terminated .... wrapup time reached 

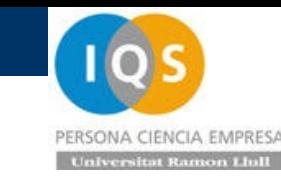

• Energías

# Vemos que el impacto ha sido casi elástico retornando 50% energía.

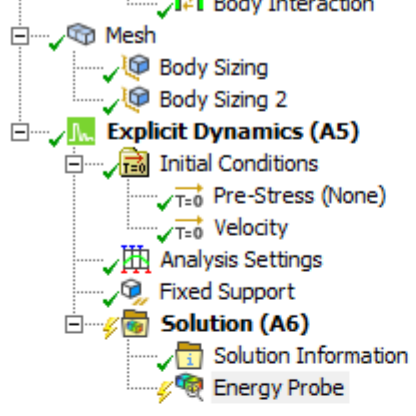

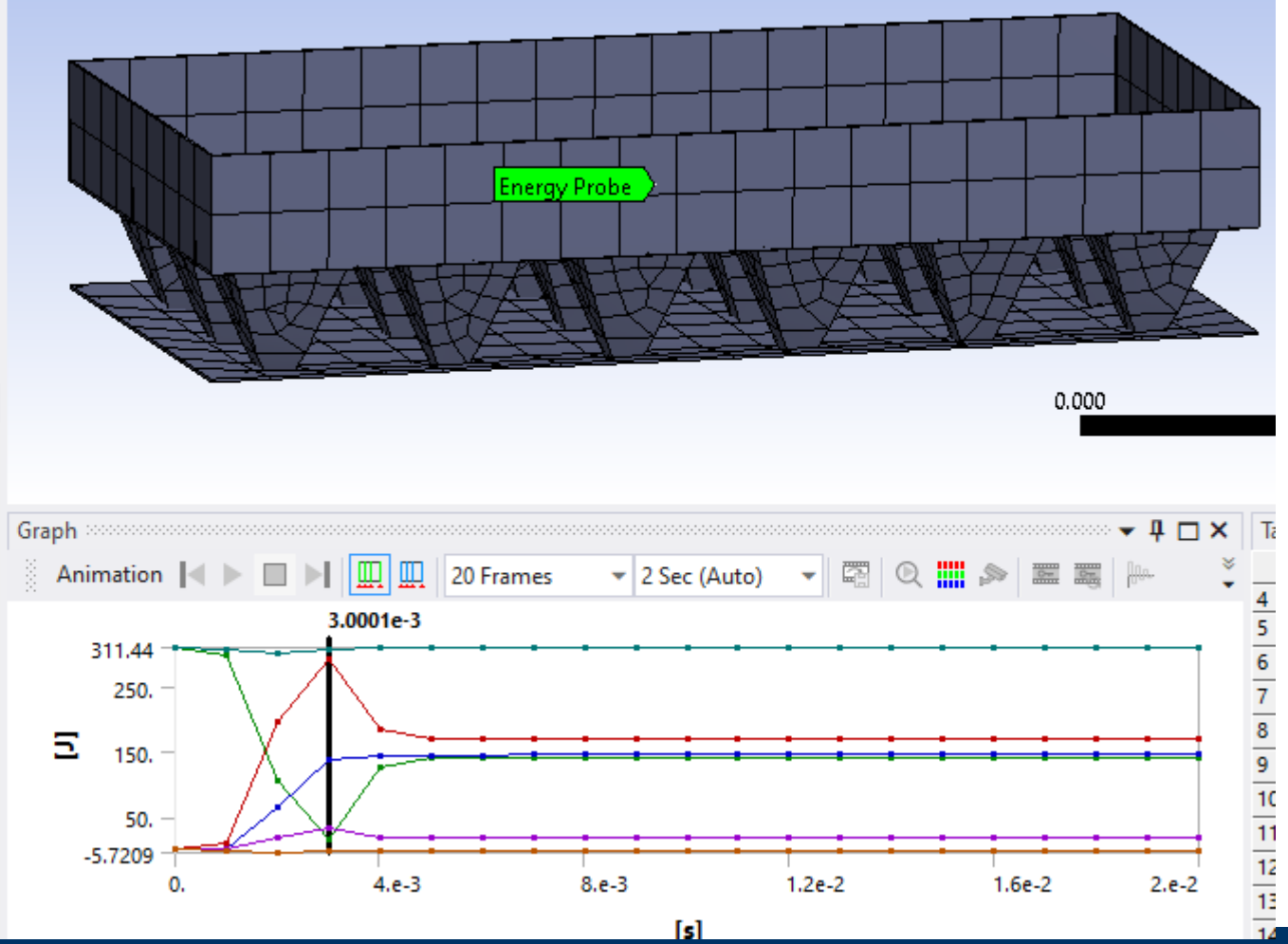

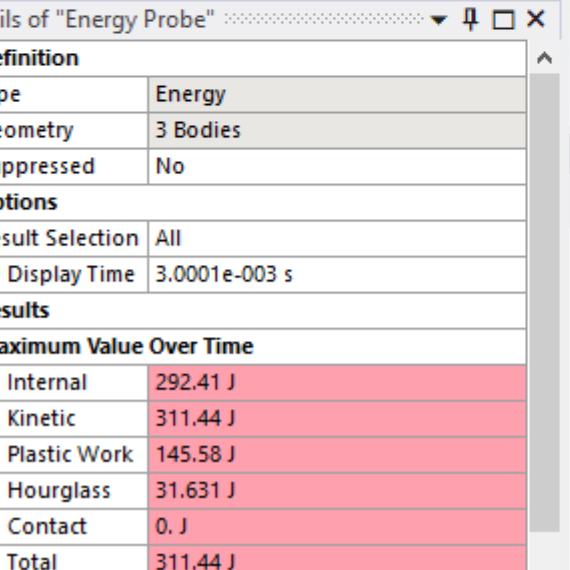

Con esta configuración la base elástica es la que tiene la tensión alta

• Tensiones

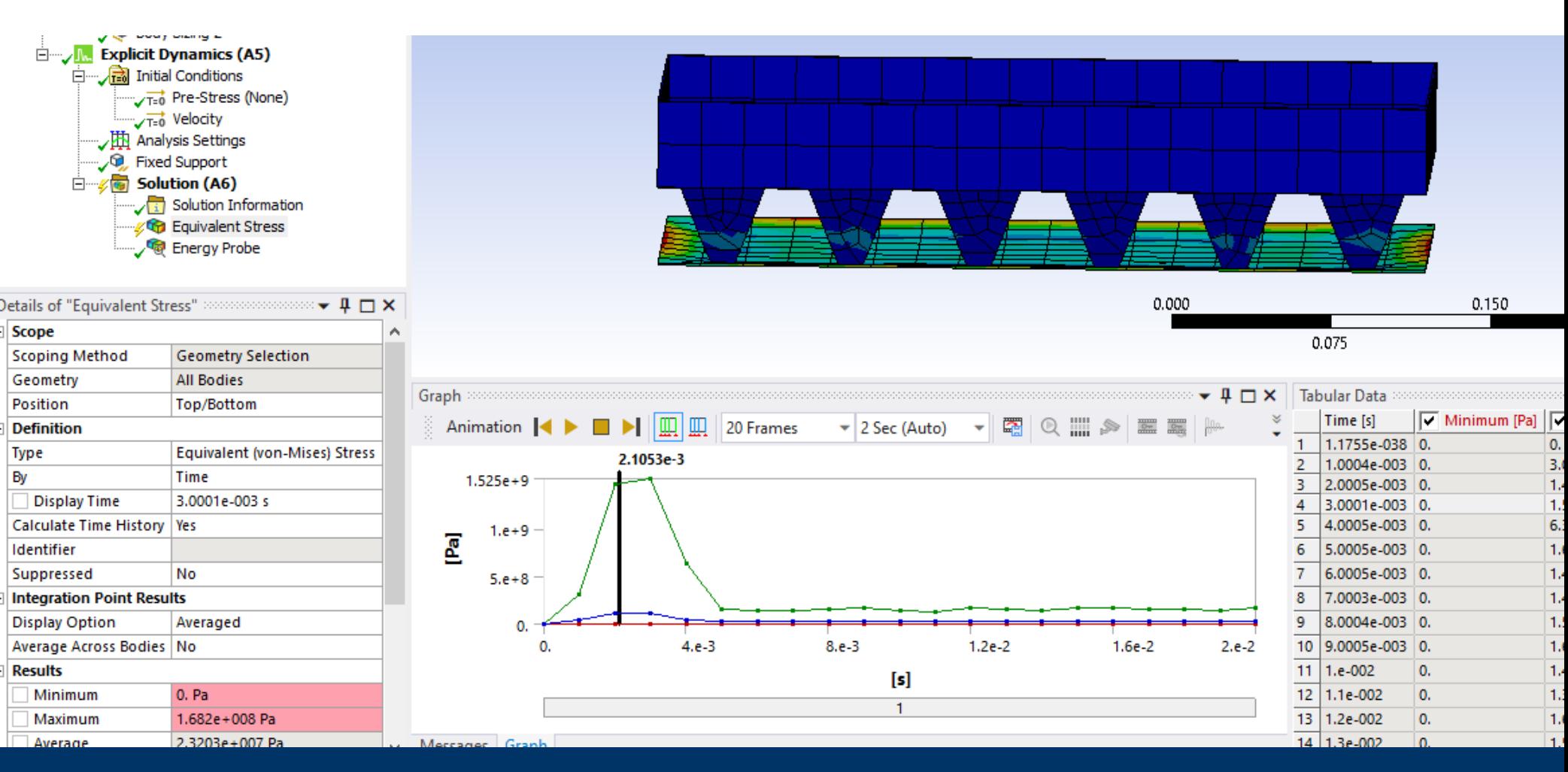

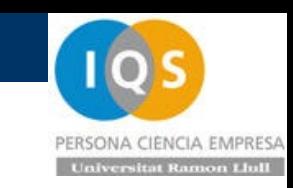

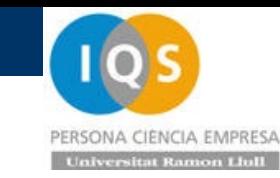

• Deformación plástica

### El defo tiene algo de deformación plástica pero no ha hecho su trabajo

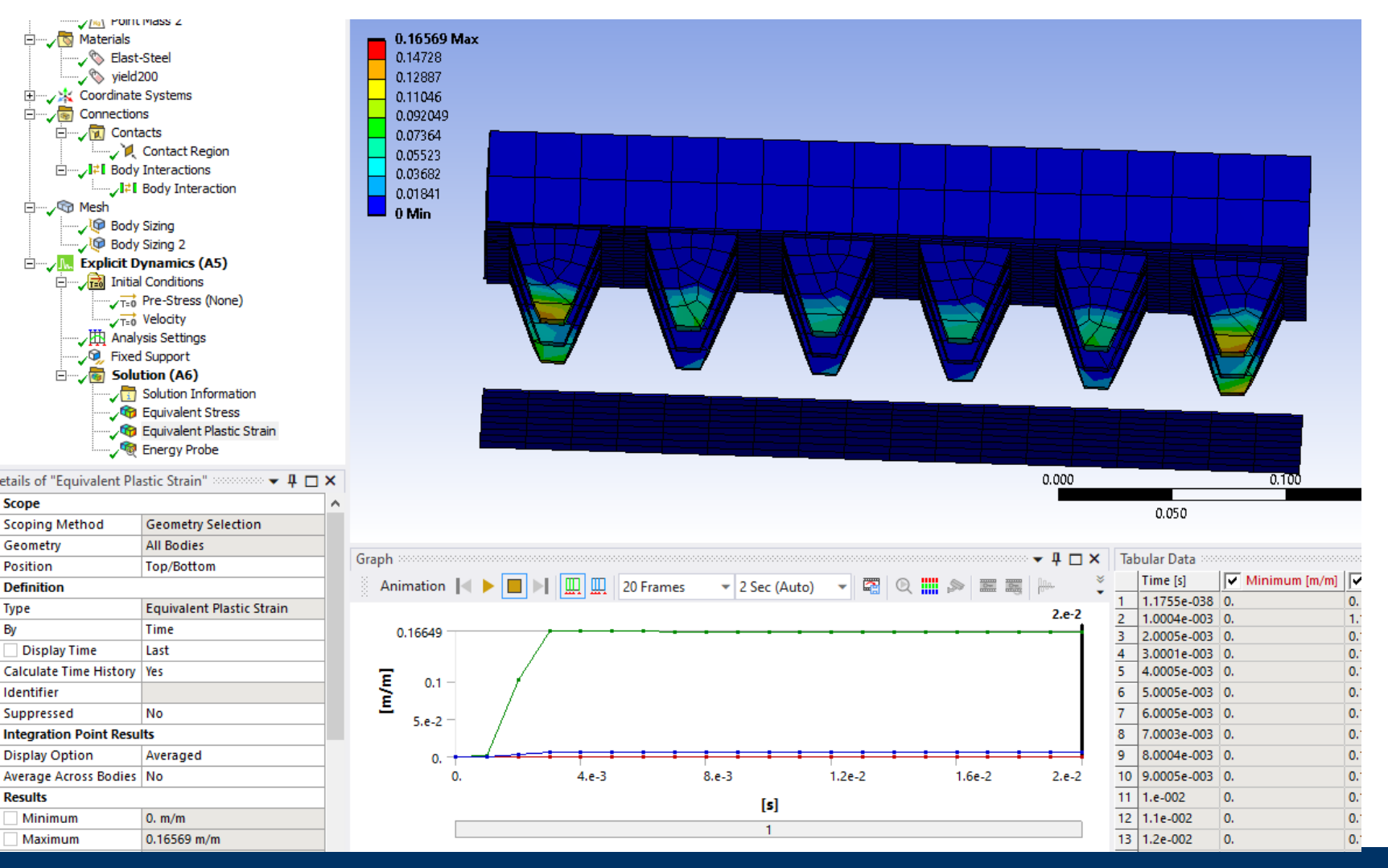

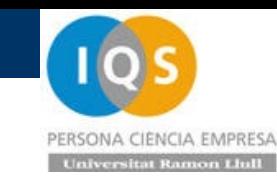

# • Reasignación de propiedades

Primero vamos a poner la pared de abajo toda restringida y no sólo en el contorno. Luego para el defo vamos a hacer un material con propiedades divididas por 100 de módulo Young y Yield para que deforme más y no estropee el time step.

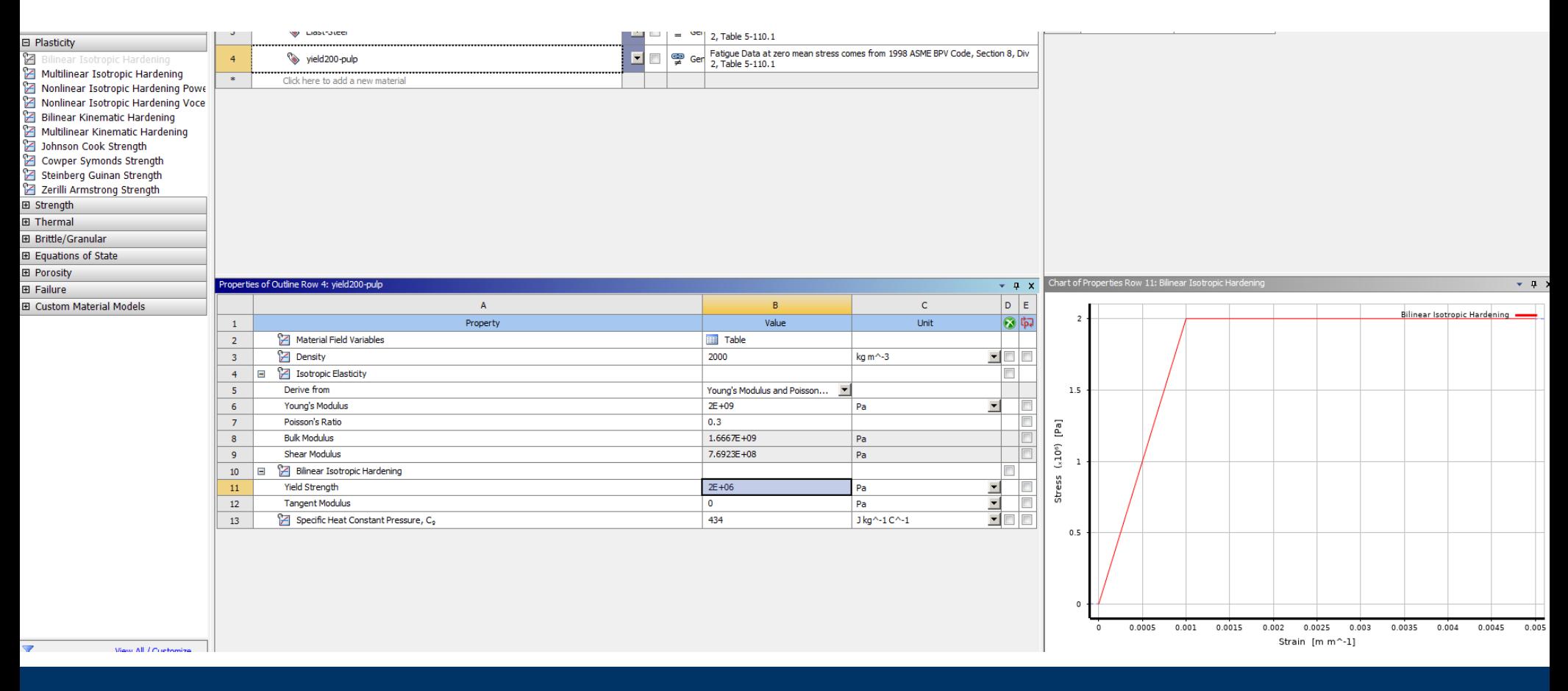

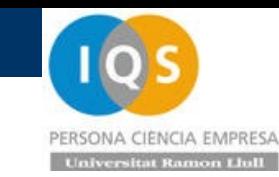

## • Resultados

Ahora puede ir con un time step grande y corre rápido.

 $c_{\text{vcle}}$ 7374, Time: 1.623E-02s, Time Inc.: 1.889E-06s, Progress: 81.15%, Est. Clock Time Remaining: 9s SIMULATION ELAPSED TIME SUMMARY EXECUTION FROM CYCLE 0 TO 7374 ELAPSED RUN TIME IN SOLVER = 6.50100E-01 Minutes TOTAL ELAPSED RUN TIME = 6.97833E-01 Minutes JOB RAN OVER 2 WORKERS JOB RAN USING Intel MPI JOB RAN USING DECOMPOSITION AUTO Problem terminated .... energy error too large Problem terminated .... energy error too large 

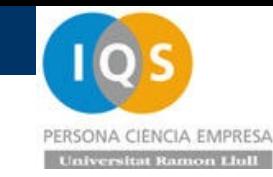

# • Energías

Como se puede ver ahora es demasiado débil con espesor 1[mm] y por tanto no frena a tiempo colapsando el defo

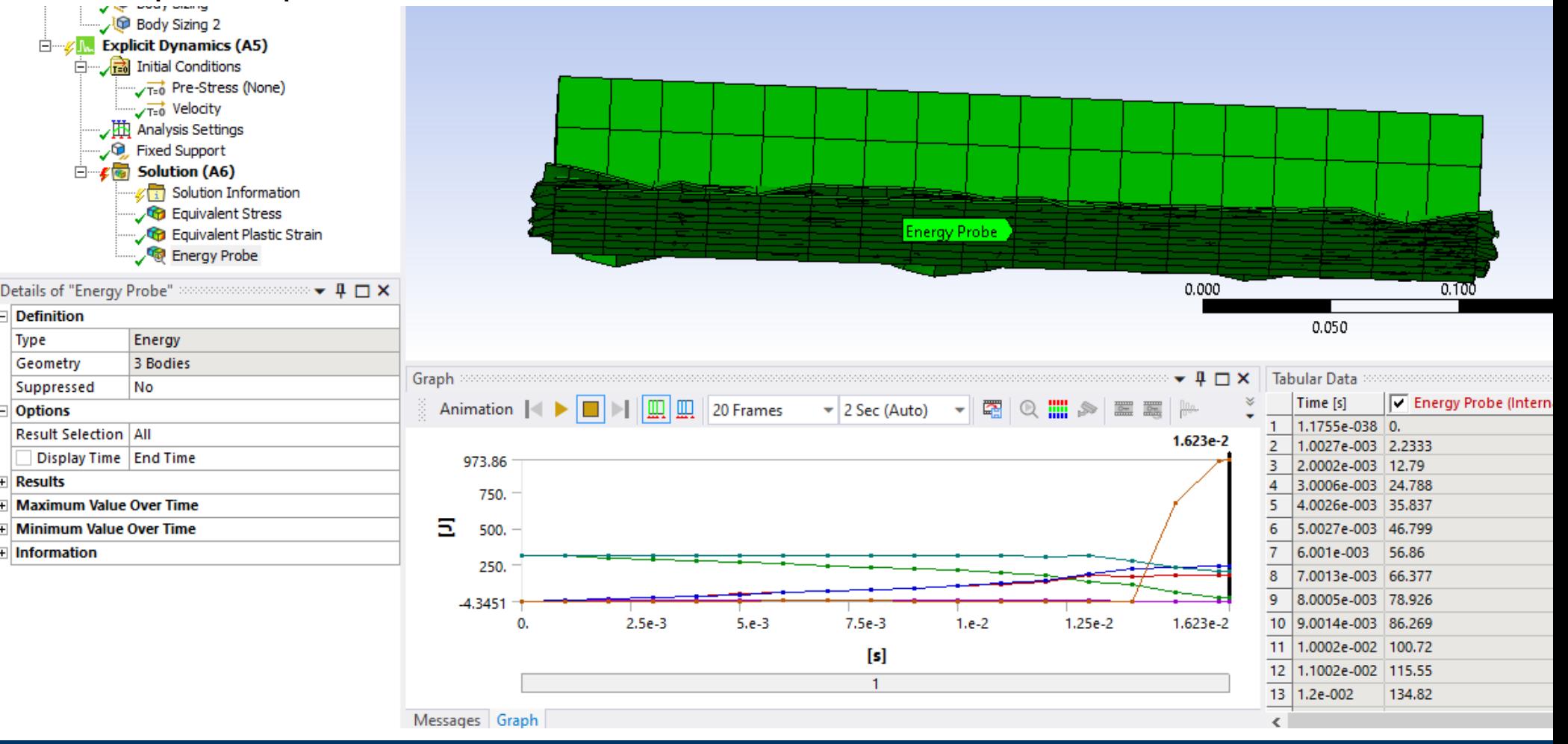

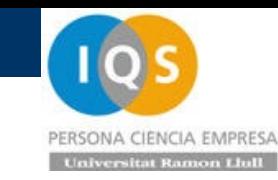

## • Juego con espesores

Repetimos el cálculo jugando con espesores hasta un máximo que podamos fabricar. Con 5[mm] vemos que ya paramos la caja pero usando poco espacio y por tanto mucha fuerza y aceleración.

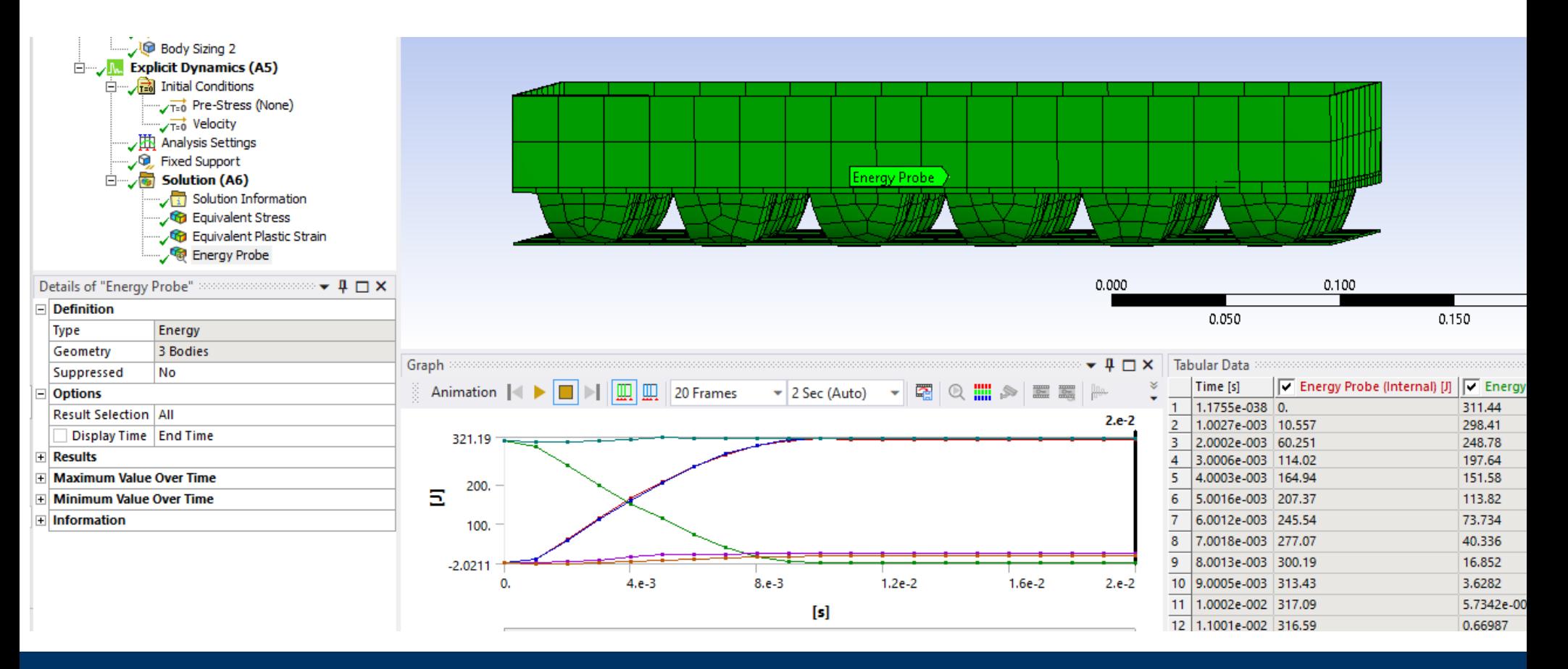

PERSONA CIENCIA EMPRESA **Universitat Ramon Lhill** 

• Fuerza reacción

Buscábamos una fuerza de reacción de unos 15[kN] y tenemos unos 23[kN] por lo que usamos menos espacio

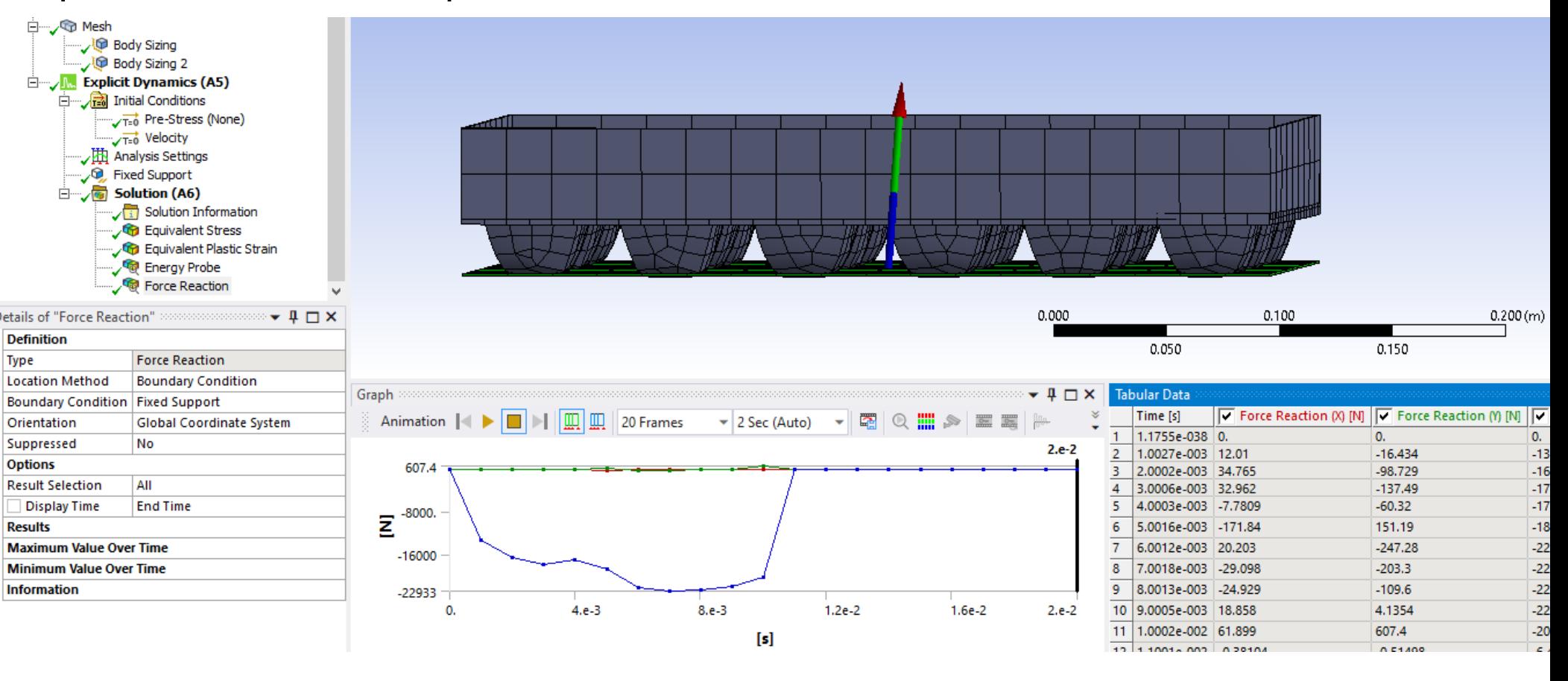

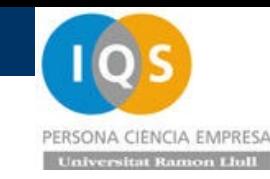

• Espacio utilizado

Buscábamos usar unos 20[mm] para llegar a usar más si es más débil sin problema.

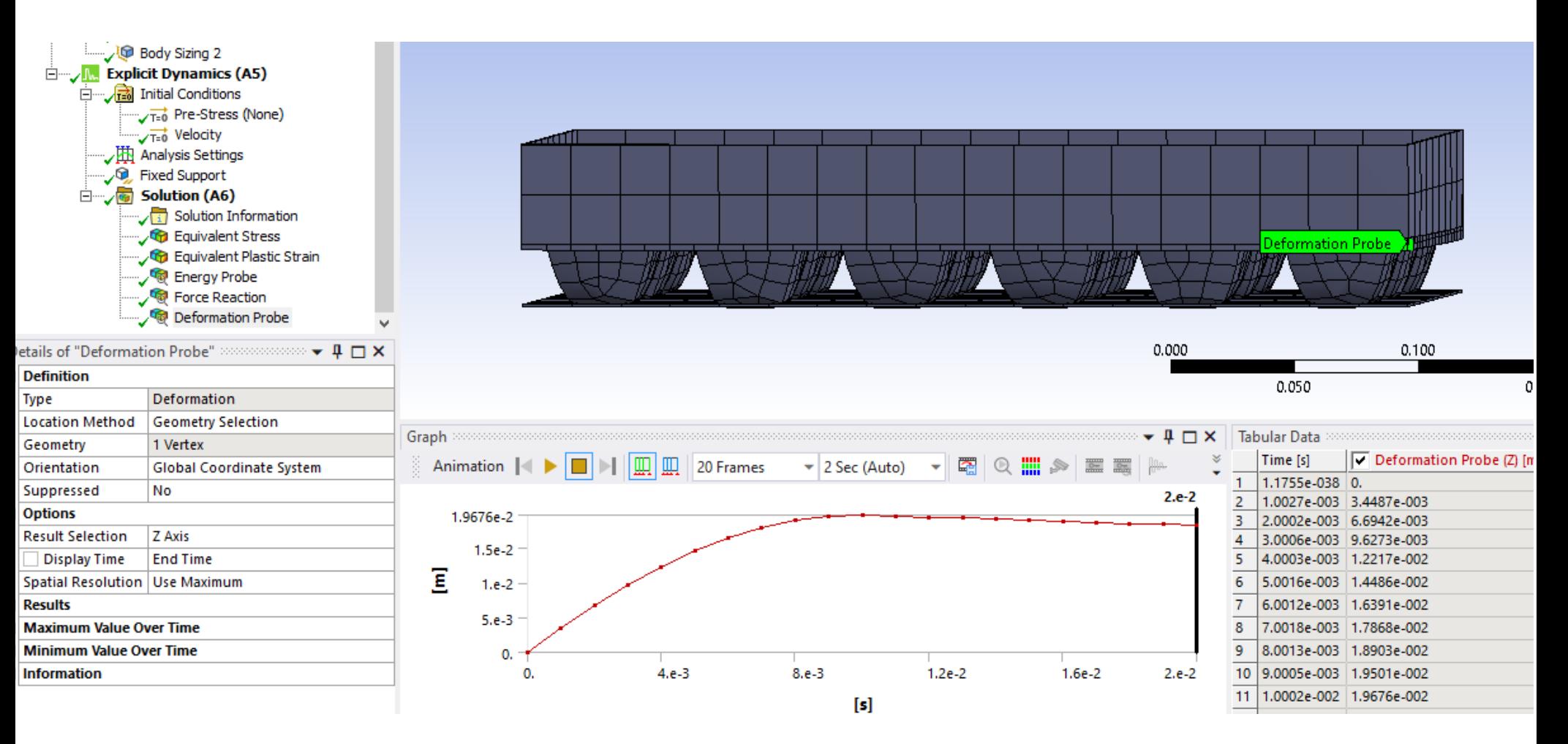

• Aceleración

Todo el diseño se basa en tener una aceleración constante de unos 31[g] pero la obtenida se parece a un impacto elástico al principio y luego está en torno a los 44[g].

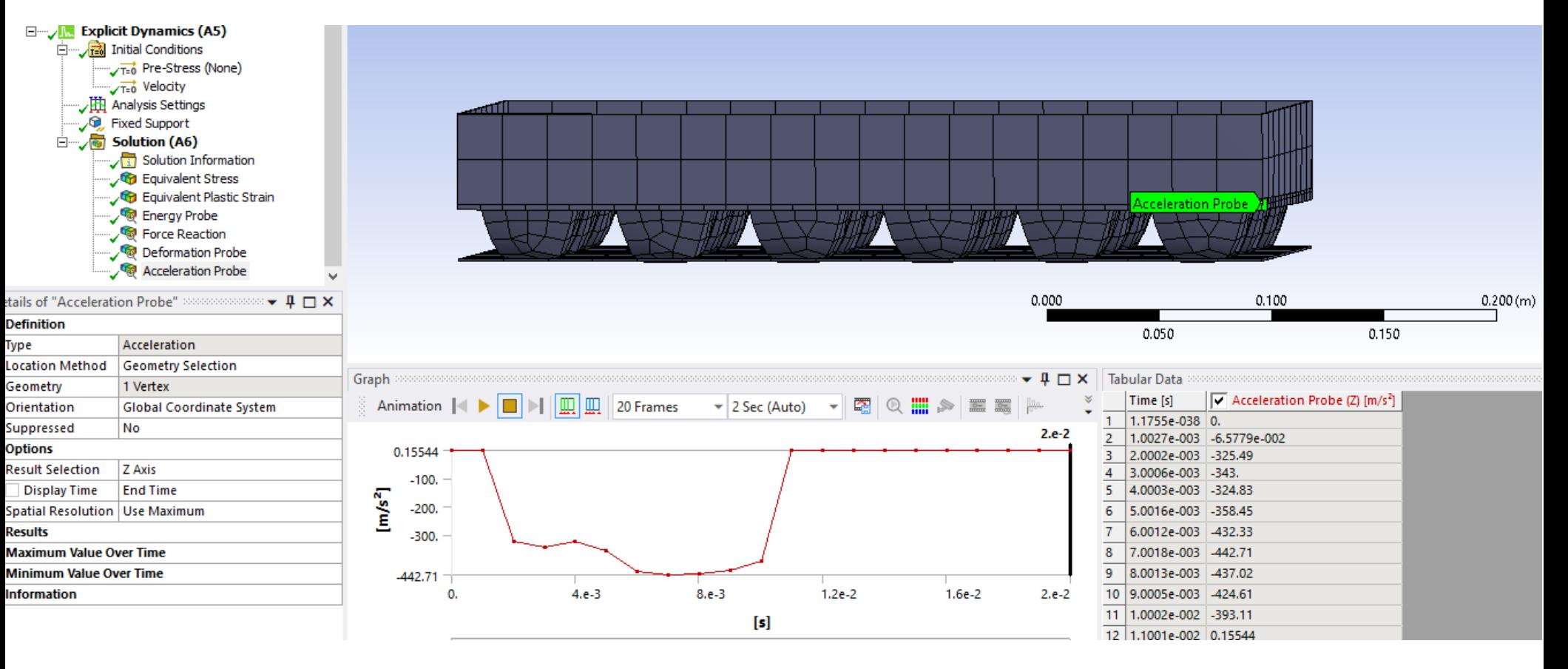

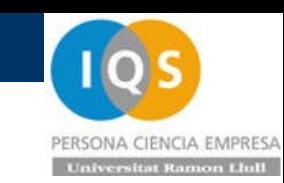

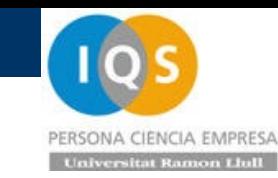

# • Cambio a espesor 4[mm]

Haremos una tabla de espesores y valores de fuerza, desplazamiento y aceleración para valorar.

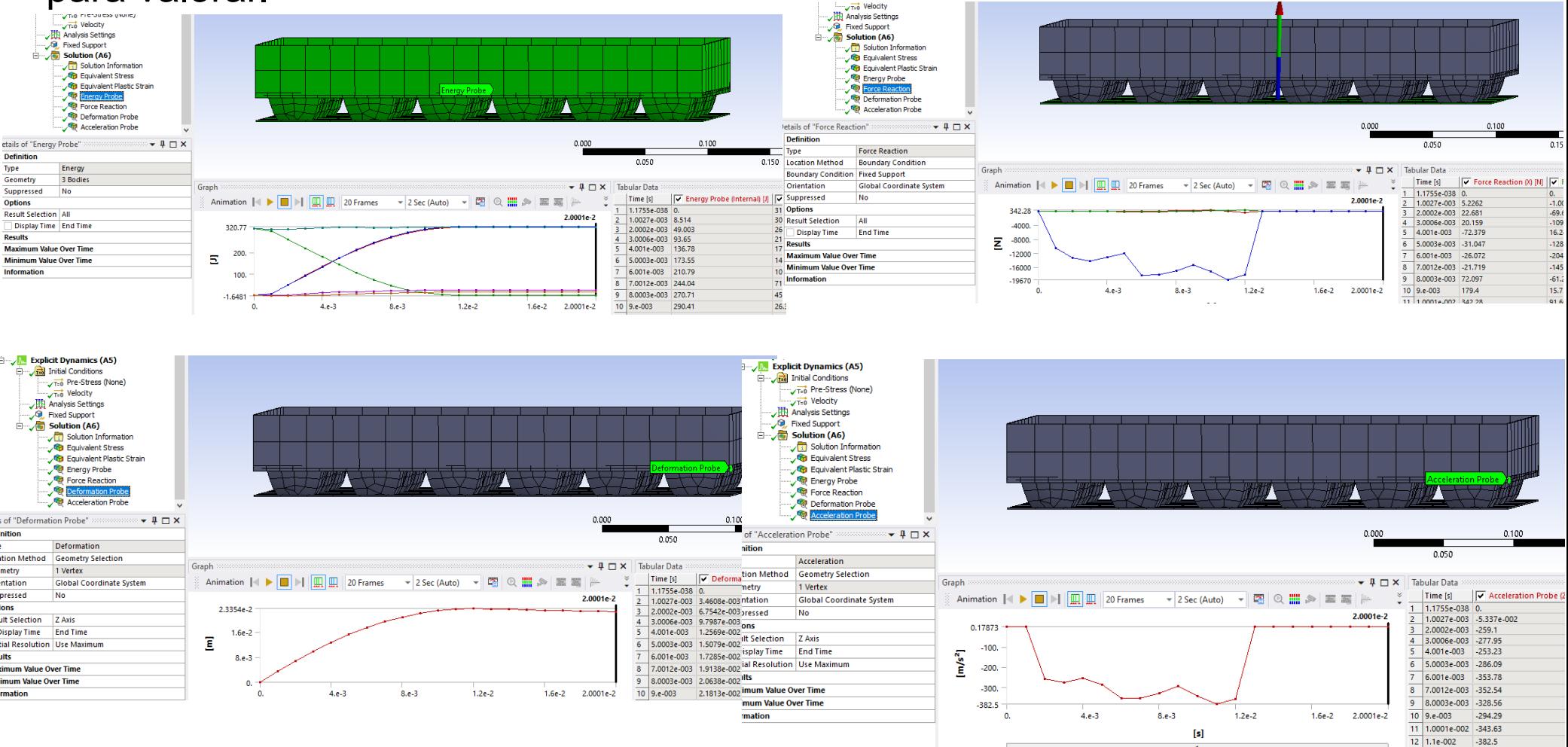

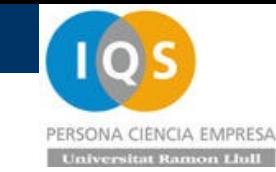

# • Cambio a espesor 3[mm]

### Repetimos

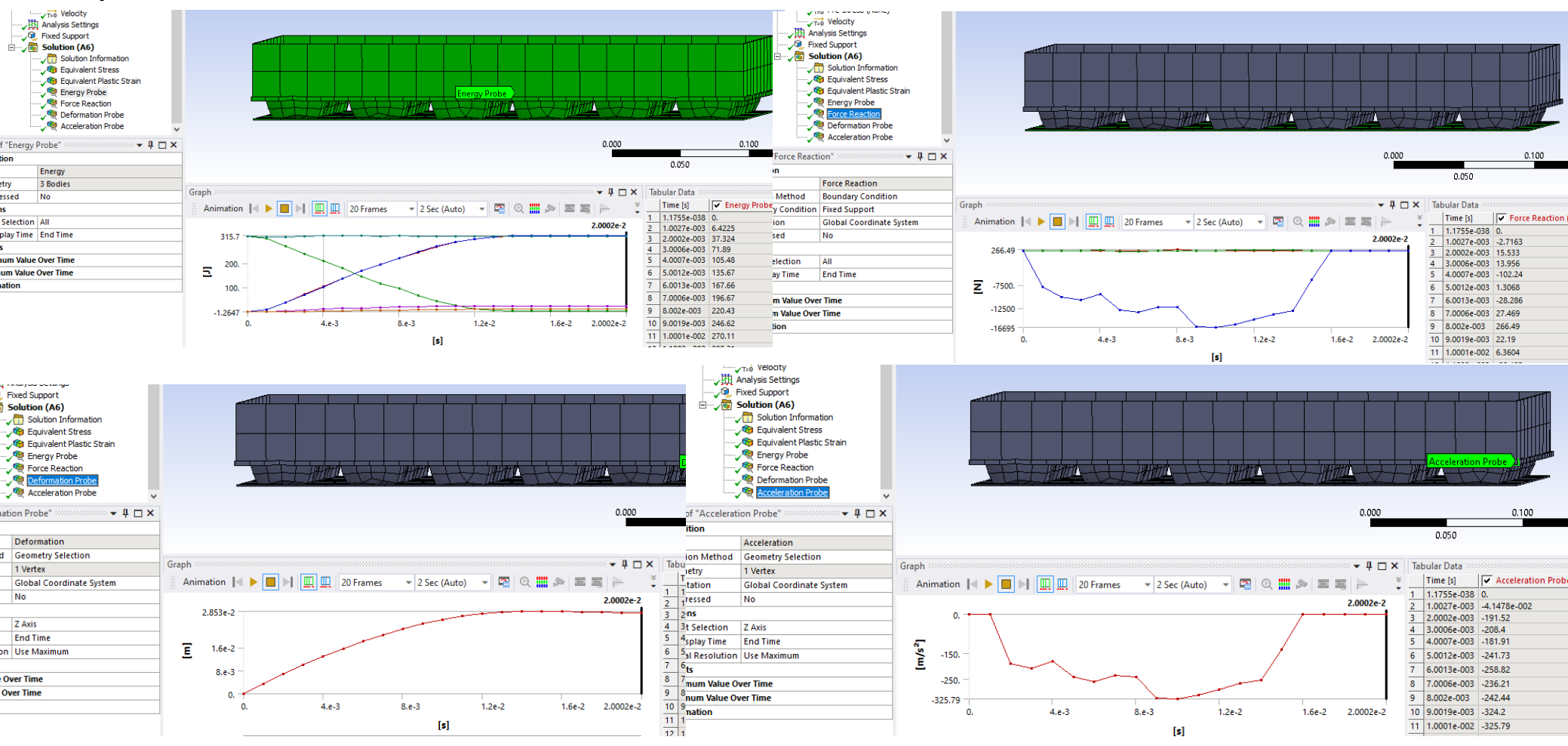

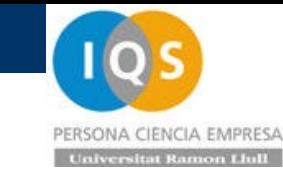

# • Cambio a espesor 2[mm]

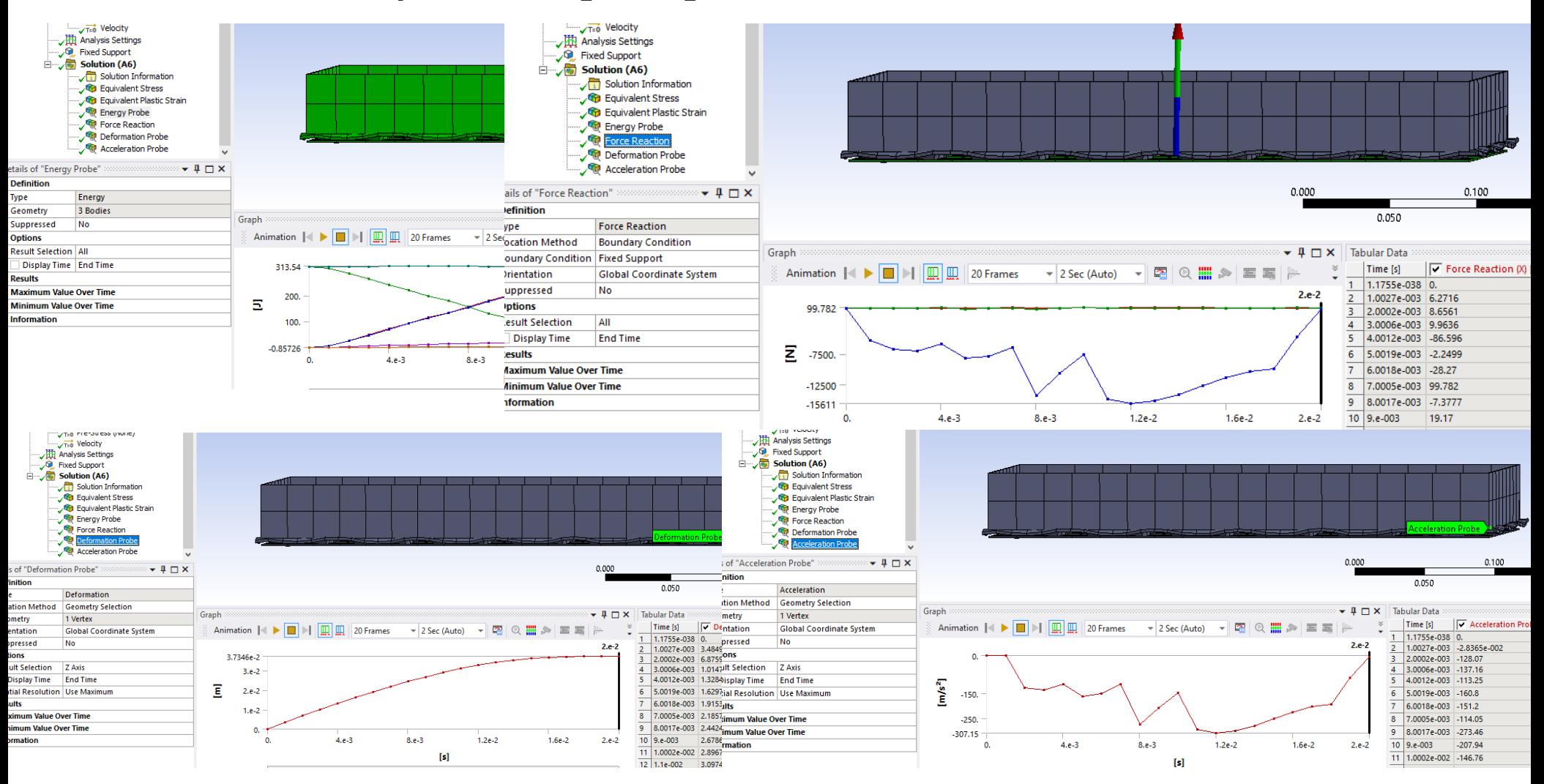

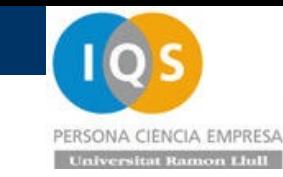

# • Cambio espesor 1.5[mm]

Este es un valor donde se impacta la base y se disparan fuerzas. Valores sólo

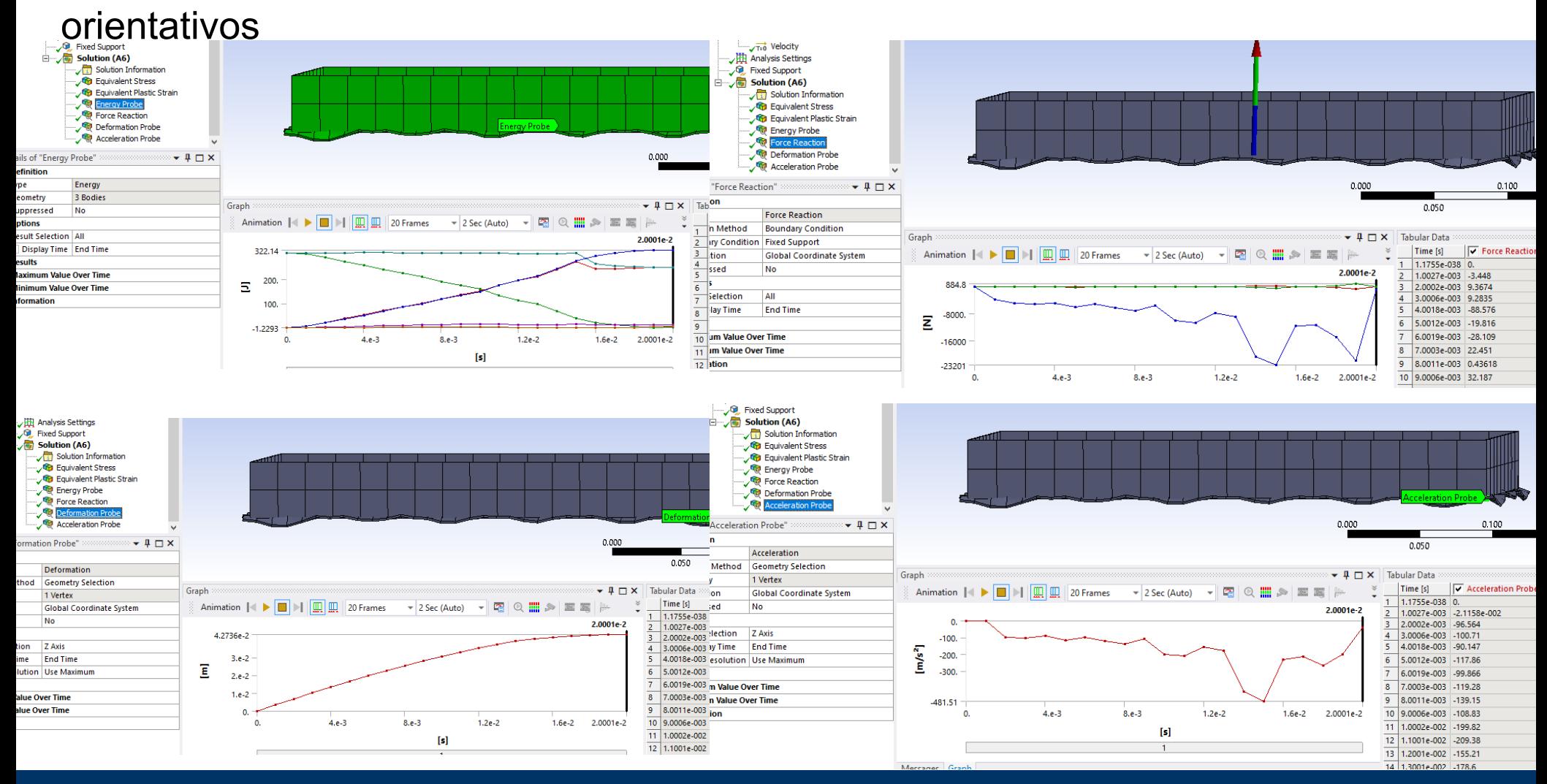

• Análisis

Si plotemaos vemos el óptimo puede estar entre 2 y 3[mm]

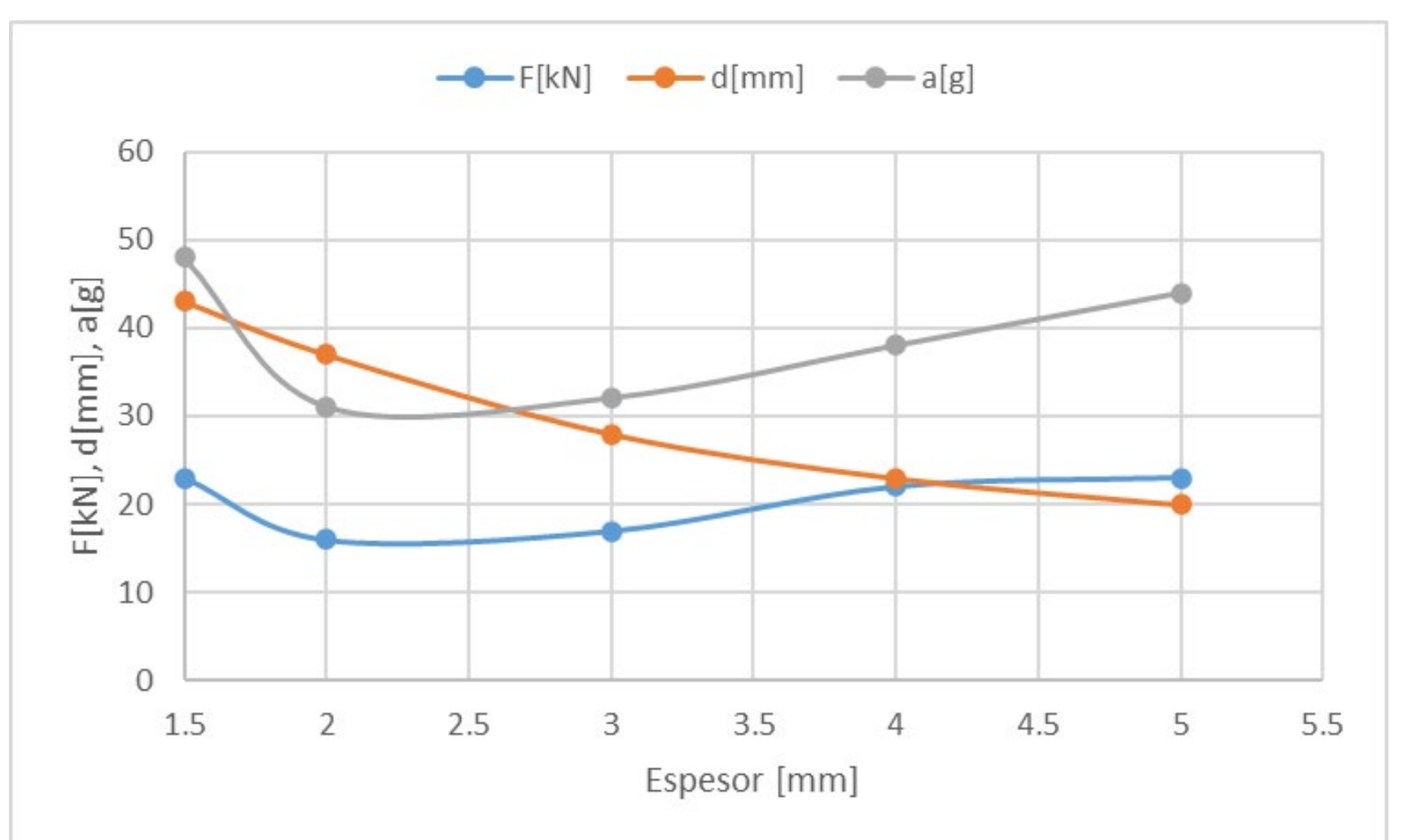

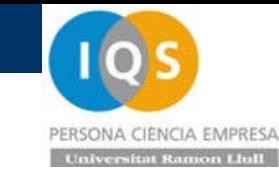

# • Repetimos para 2.5[mm]

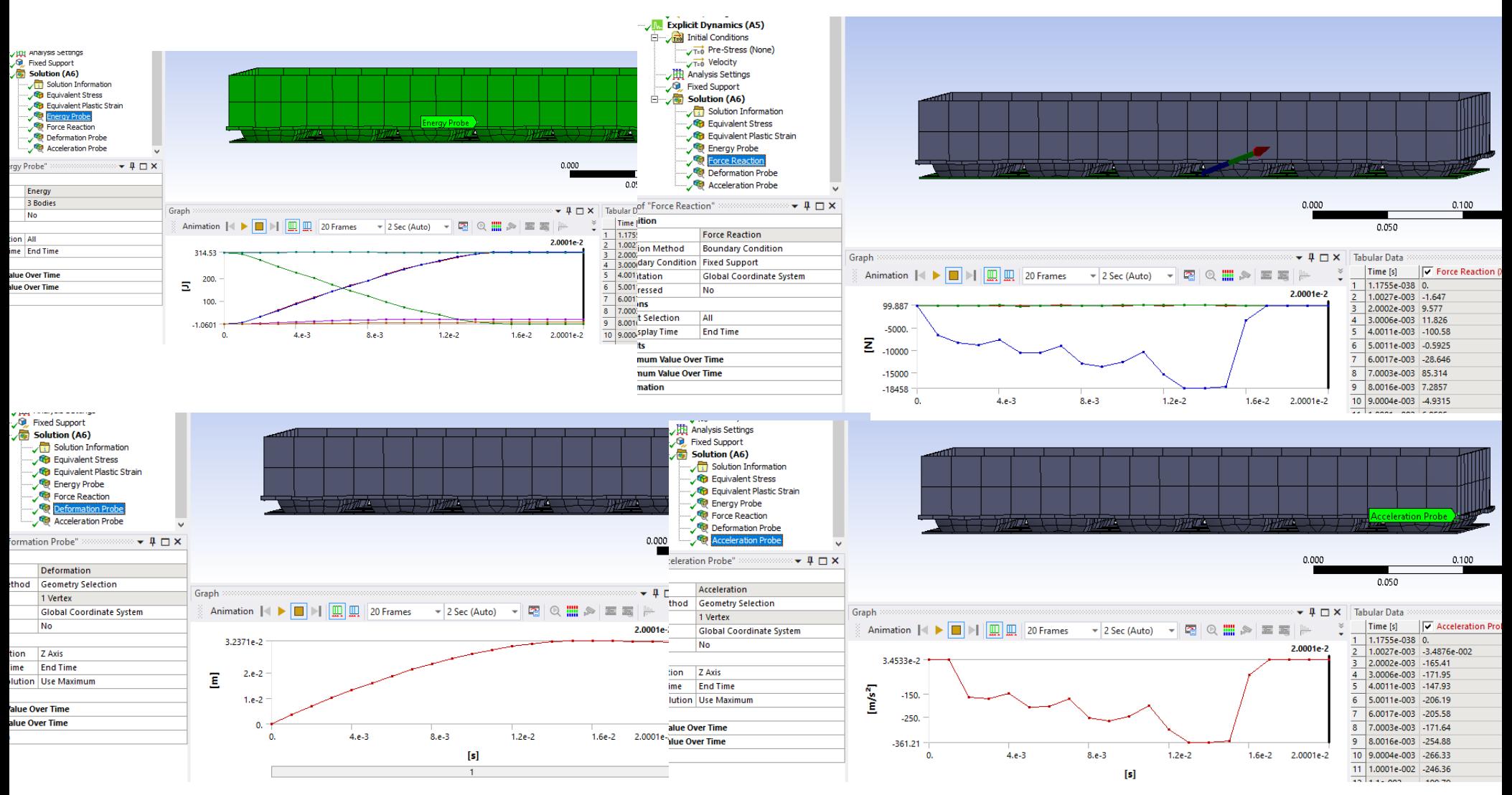

**Andrés García, andres.garcia@iqs.url.edu ,Vía Augusta, 390 – 08017. Barcelona. (+34) 932 672 000-ext.283 F. (+34)932 056 266 P. 28**

• Análisis

Si diseñamos con un espesor de 2.5[mm] puede que tengamos valores entre 2 y  $3[\text{mm}]$  and  $\begin{array}{ccc} \text{g} & \text{h} & \text{h} \end{array}$  and  $\begin{array}{ccc} \text{g} & \text{h} & \text{h} \end{array}$ 

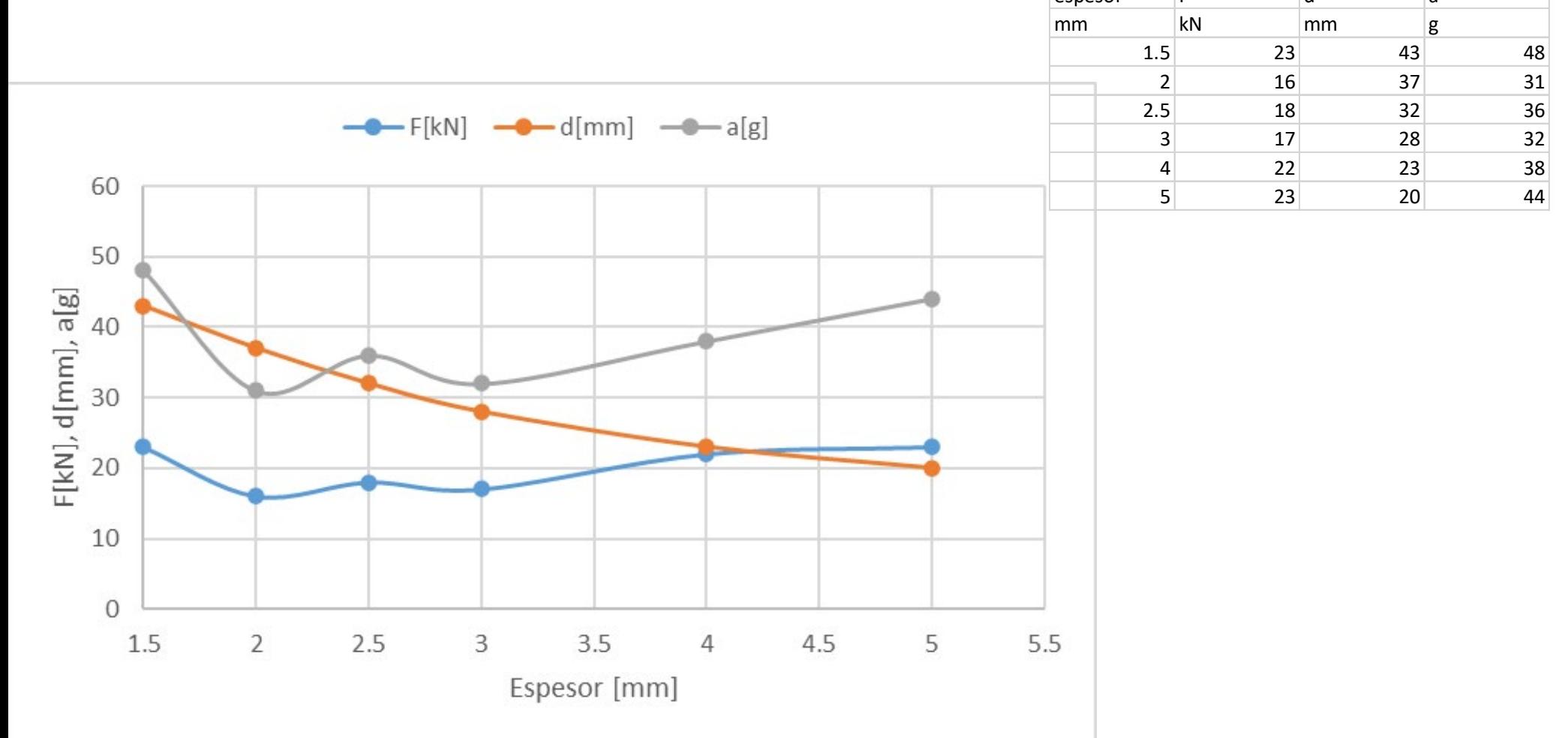

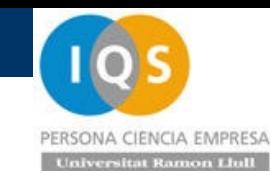

# • Modelo sencillo

Para entender el modelo podemos colapsar una única huevera-defo de las 18 que hay. Para ello pondremos 50/18=2.78[kg] para ver si nos da una fuerza de 15/18=0.833[kN]

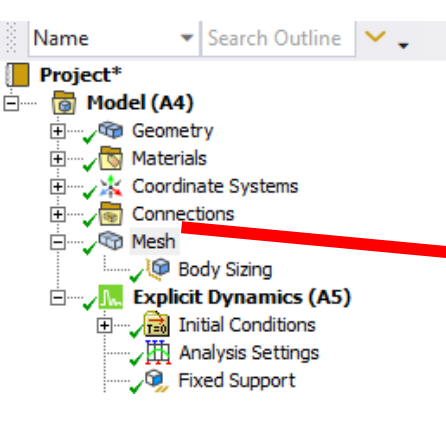

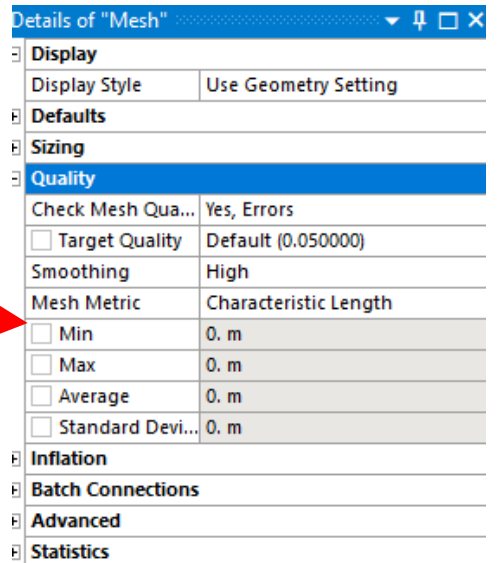

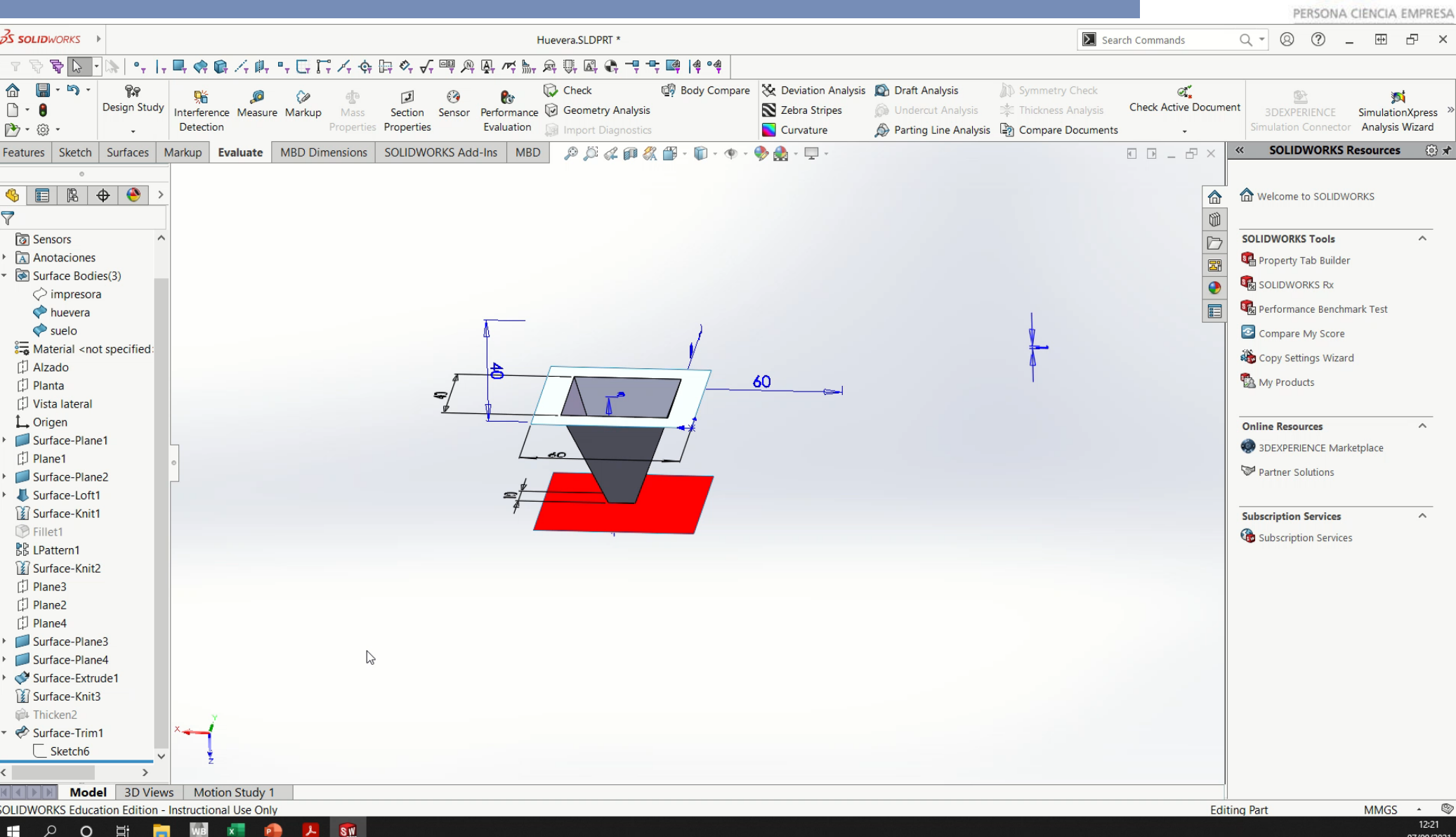

**105** 

# • Resumen.

- Diseño de un defo para tener unas fuerzas de unos 15[kN]
- Cálculos con muchos espesores para determinar el óptimo.
- Cálculo con un solo defo para ver el espesor óptimo en cálculo rápido.

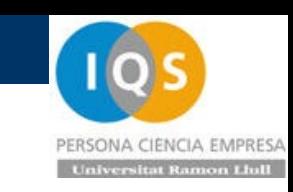

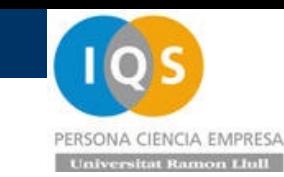

# S05t.- Automatización.

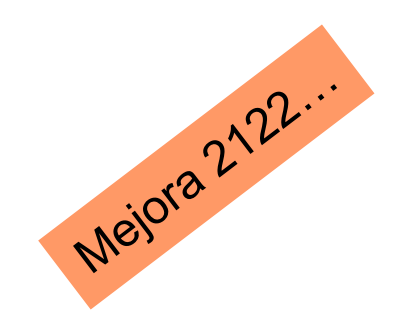

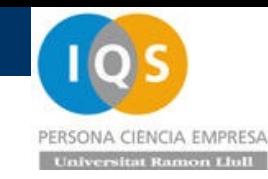

• Repaso última sesión

Cálculo de una huevera para poder frenar un paquete de manera plástica obteniendo un espesor óptimo.

Realización de un cálculo sencillo de una única huevera para poder ir rápido en la optimización

Recordar:

Para el modelo sencillo poner 3.5[m/s] pero la masa 50/18=2.778[kg]

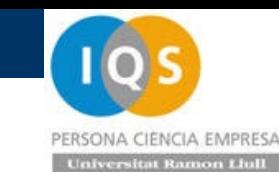

# • Automatización

Hemos ido realizando simulaciones variando el espesor hasta tener el espesor óptimo. La idea es poder optimizar este proceso para llegar al mejor espesor o diseño de una manera automática.

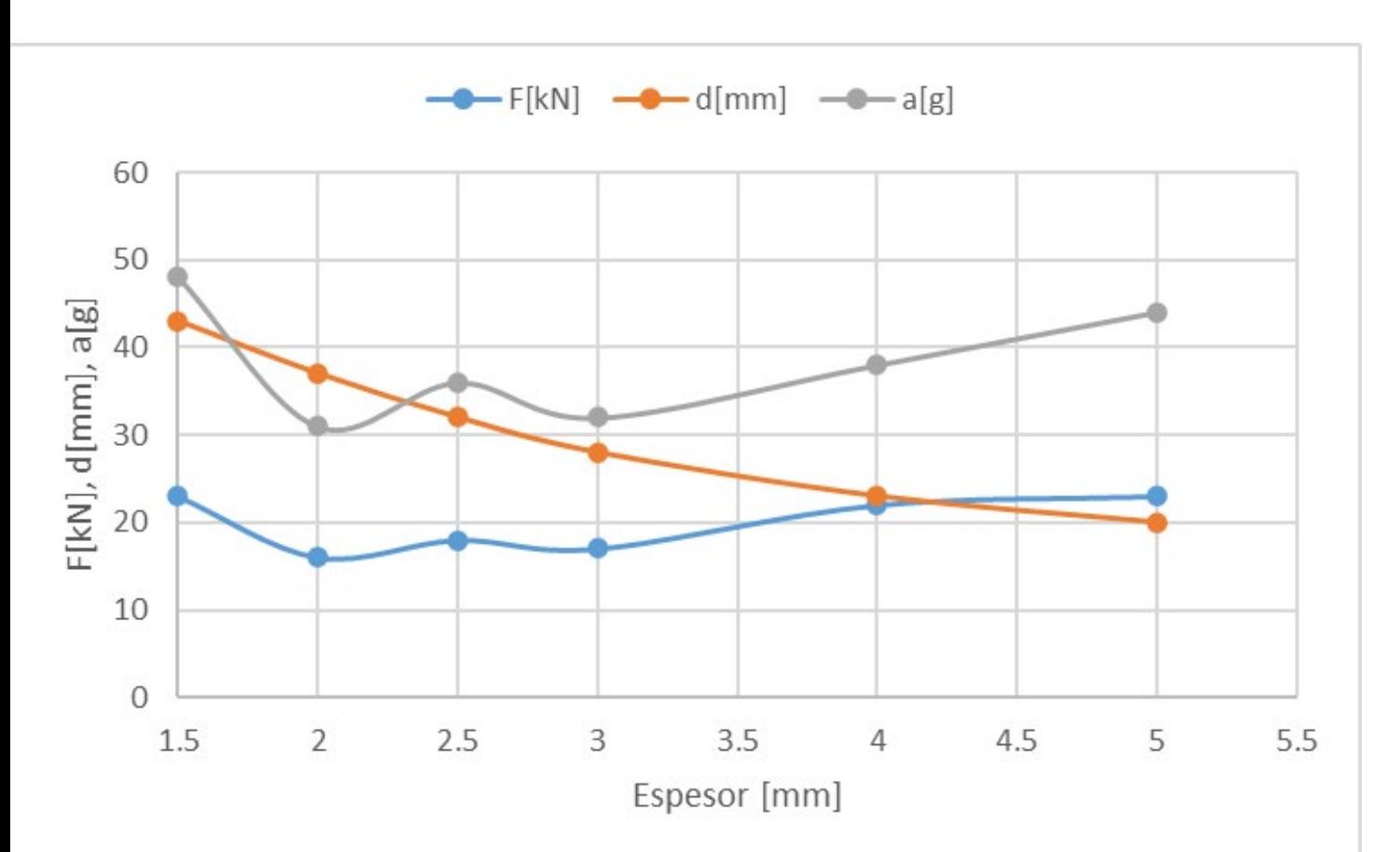

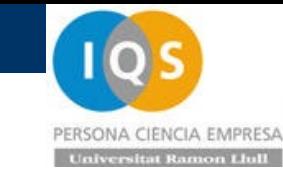

# • Parámetro input espesor

 $\cdot$  1  $\sqcap$   $\times$  1

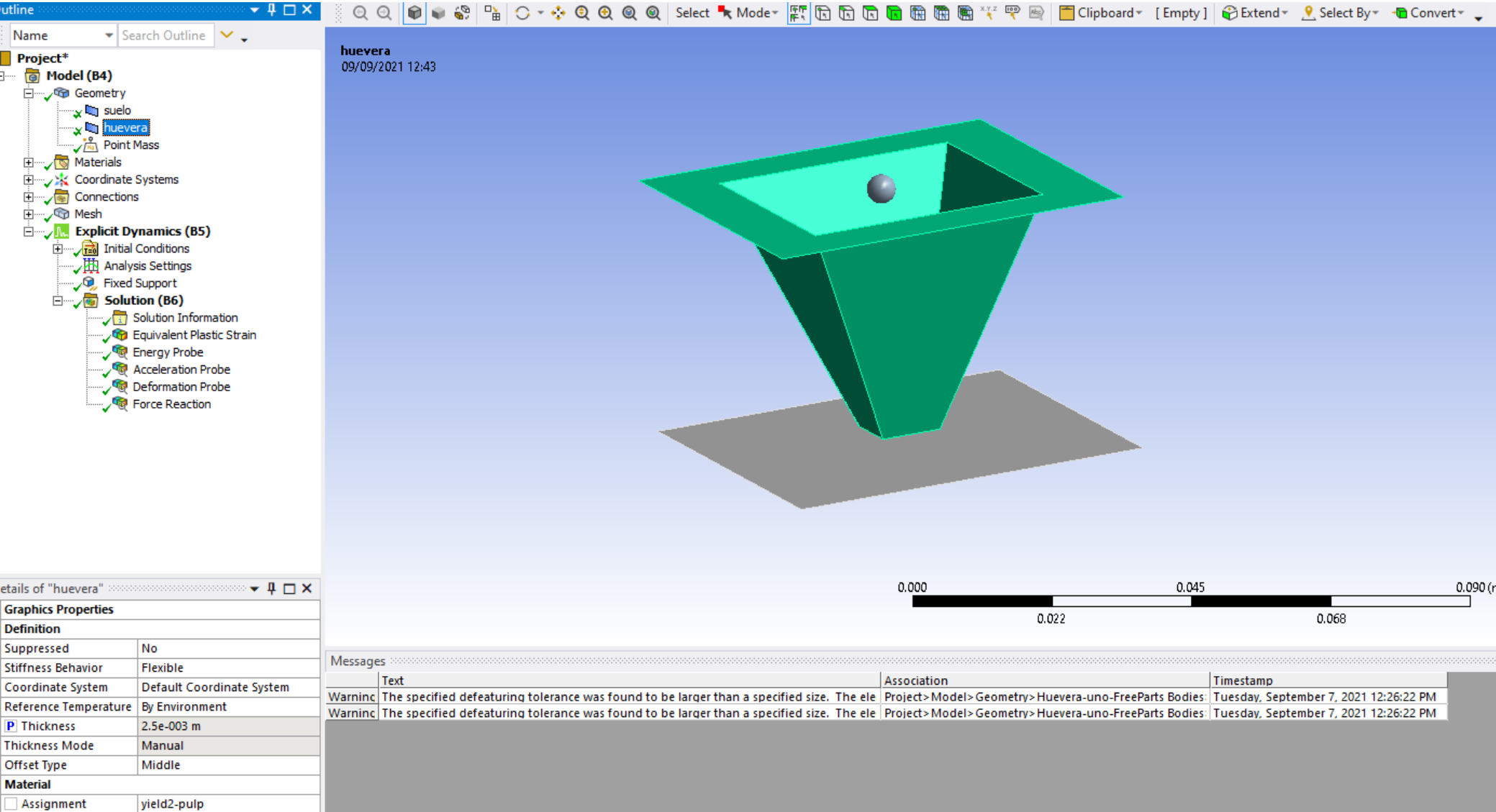

PERSONA CIENCIA EMPRESA **Universitat Ramon Llull** 

# **• Parámetro output aceleración**

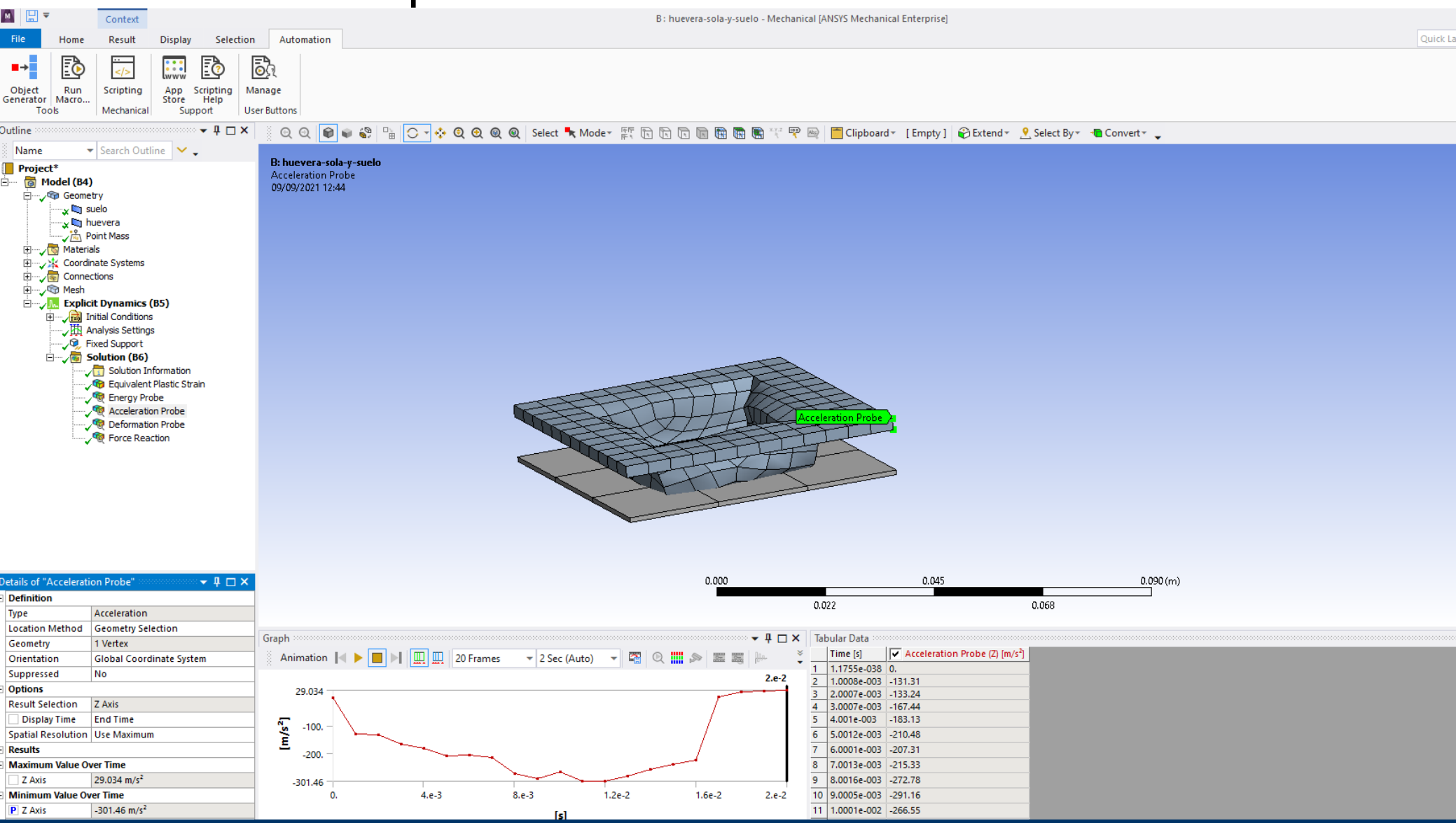

**Andrés García, andres.garcia@iqs.url.edu ,Vía Augusta, 390 – 08017. Barcelona. (+34) 932 672 000-ext.283 F. (+34)932 056 266 P. 5**

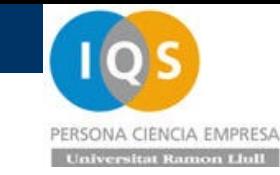

# • Parámetro output fuerza

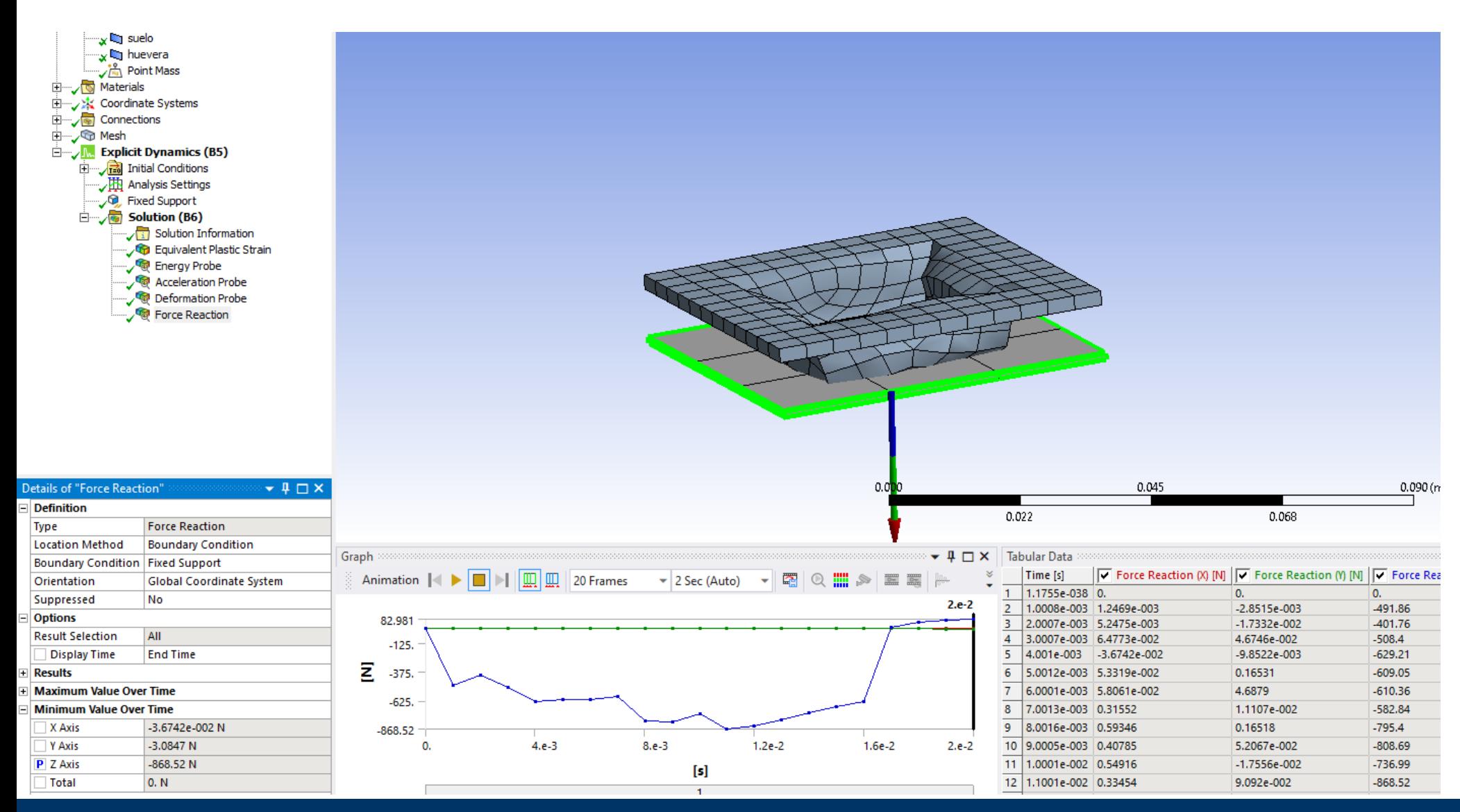

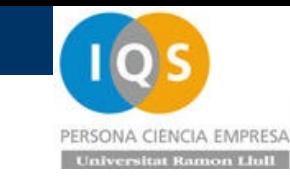

# • Crear imágenes

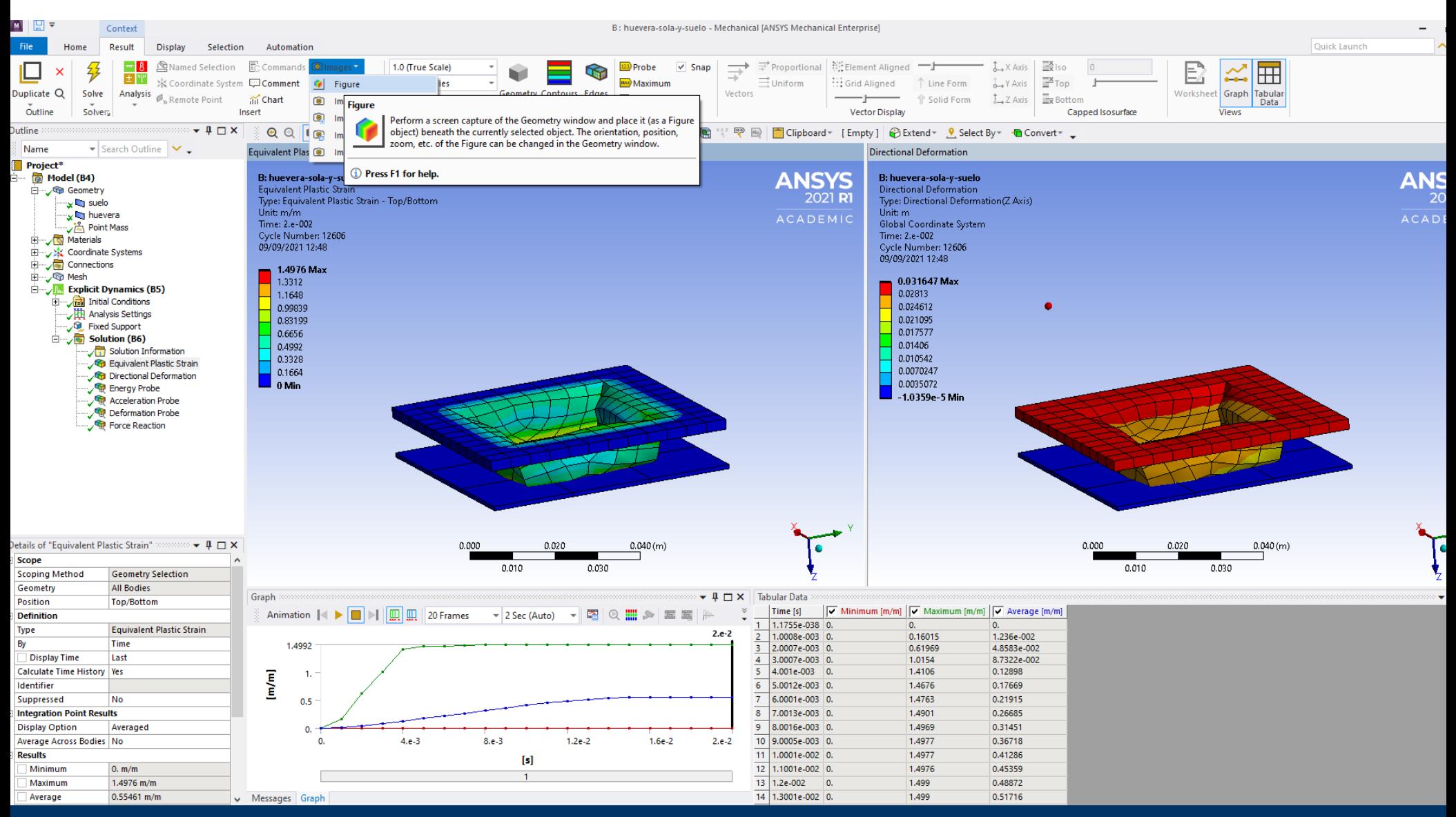

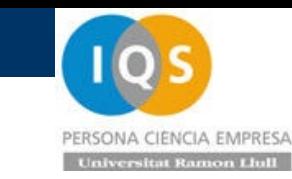

# • Crear imágenes

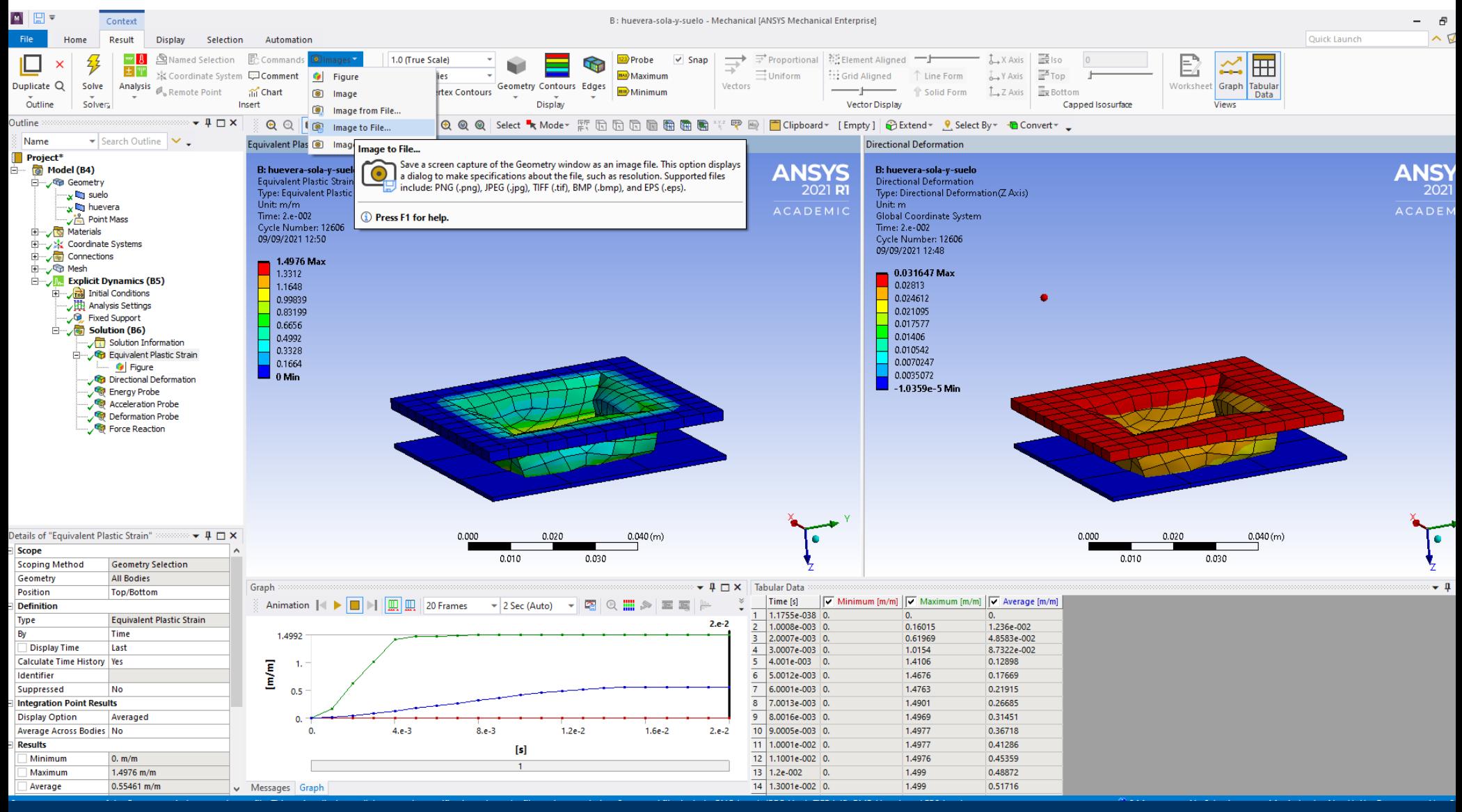

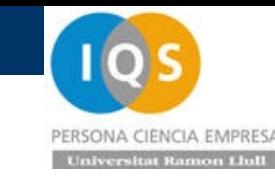

# • Parámetros en Workbench

W<sub>8</sub> 05-automatizacion - Workbench<br>File View Tools Units Extensions Extensions Jobs Help **Tools** Units 賦 ħiz **FB Project** Import... ※p Reconnect [お] Refresh Project ア Update Project 系 Resume アチ Update All Design Points **NE ACT Start Page** Toolbox  $-9x$ **Project Schematic** □ Analysis Systems Λ 回 Coupled Field Harmonic B Coupled Field Modal A 圓 偏 Coupled Field Static **Explicit Dynamics Explicit Dynamics**  $\mathbf{1}$ 1  $\blacksquare$ **Coupled Field Transient** 2 **Engineering Data** ✓ 2 **Engineering Data** ✓ Eigenvalue Buckling D জী Geometry ভৌ з з Geometry  $\odot$ Electric **Explicit Dynamics** Model Model  $\mathbb{M}$ 4 Fluid Flow - Blow Molding (Polyflo C) 5. Setup 5 Setup Fluid Flow - Extrusion (Polyflow) C, 6 Solution Solution 6 Fluid Flow (CFX) C, Fluid Flow (Fluent)  $\mathcal{L}_{\mathcal{L}}$ ِ ⊙ Results ✓ C. Results C, Fluid Flow (Polyflow)  $> 8$  |  $67$  Parameters toda-la-huevera **Harmonic Acoustics B**o huevera-sola-y-suelo **Harmonic Response**  $\sim$ IC Engine (Fluent)  $\circledcirc$ Magnetostatic  $\mathbf{u}$  in Modal **Modal Acoustics B**o Parameter Set **Random Vibration Response Spectrum Exactle Set Available Dynamics B**<sup>o</sup> Static Acoustics

**EMPRESA Univer** 

# • Escenarios de diseño

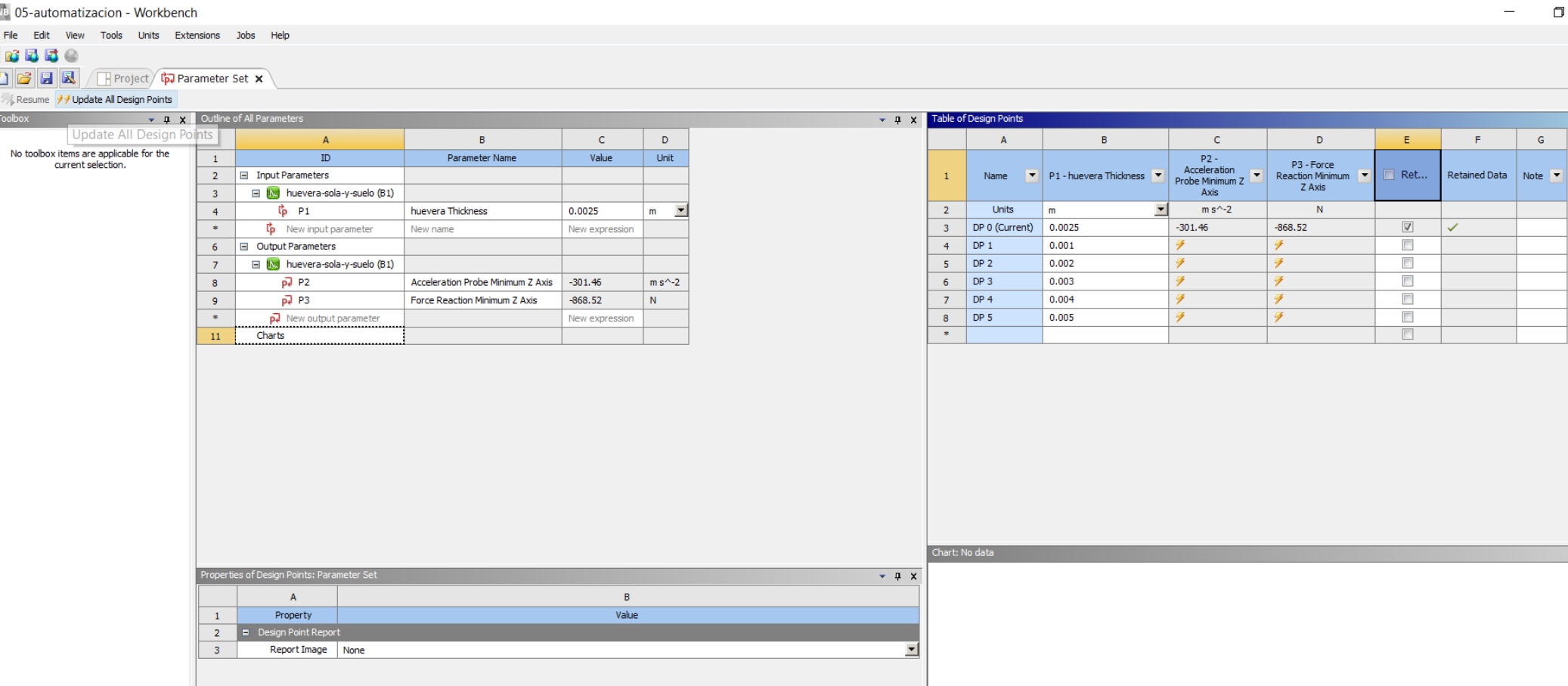

PERSONA CIENCIA EMPRESA **Universitat Ramon Llull** 

 $\Box$ 

# **• Escenarios de diseño**

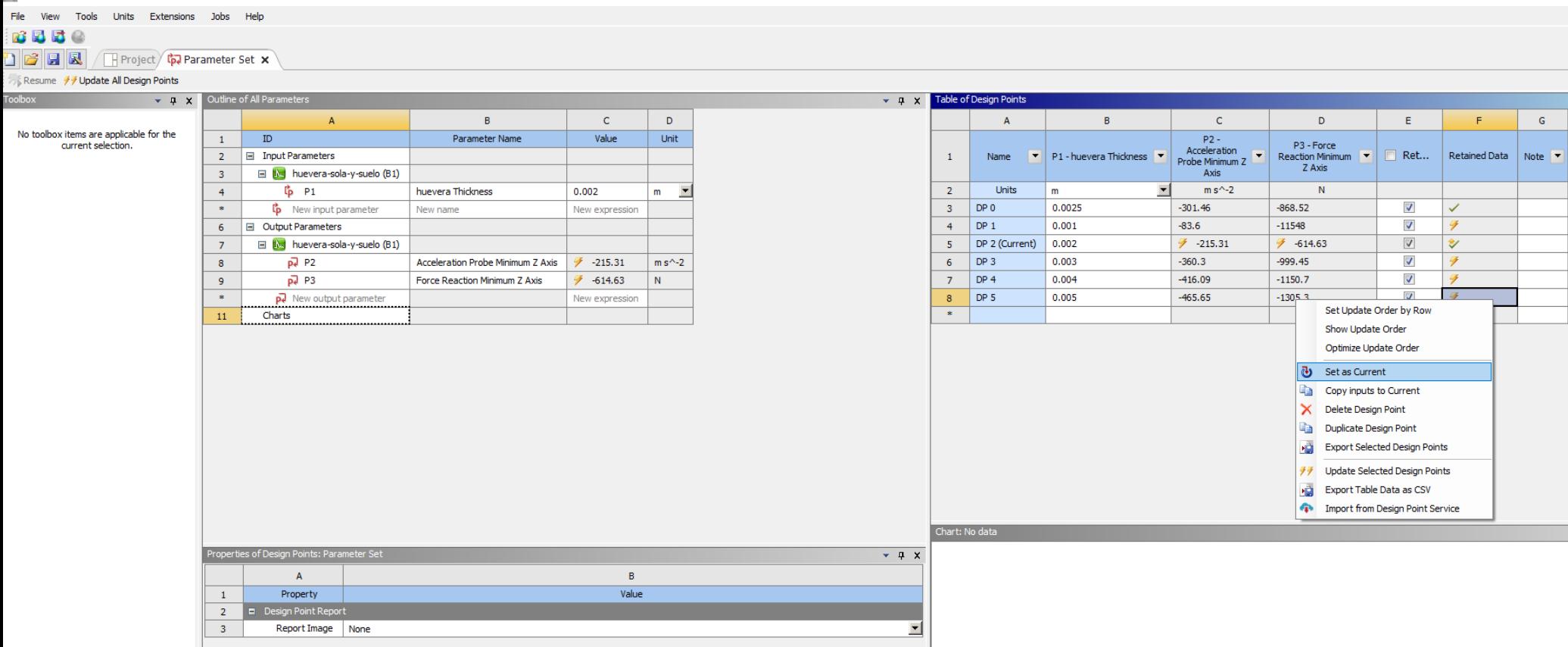
### • Resultados comparados

Modelo de 18 sin automatizar con modelo de sólo 1 automatizado (La fuerza del gráfico es la F de cálculo multiplicada x18 para comparar). Ahora la aceleración baja para espesores pequeños pues no llega a acabar el cálculo y ver el segundo pico. Cuidado con mínimo y máximo!!

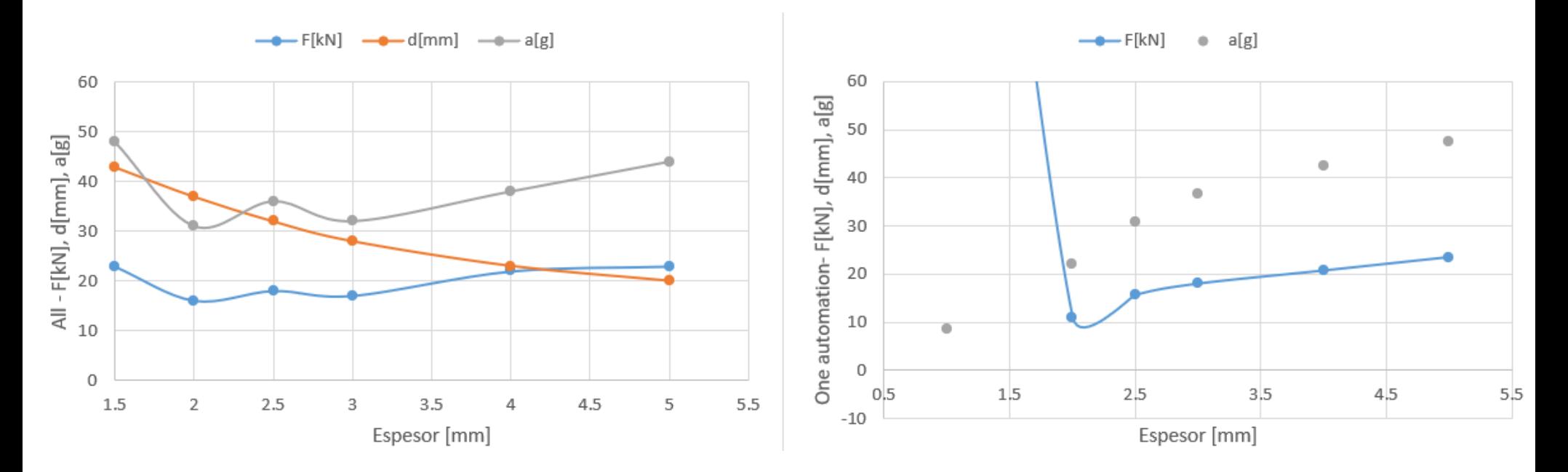

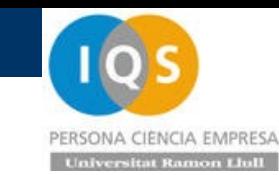

### • Comprobación de resultados

Es necesario mirar los resultados por si hay algún problema. Con 2[mm] hay un poco de Hourglass pero OK.

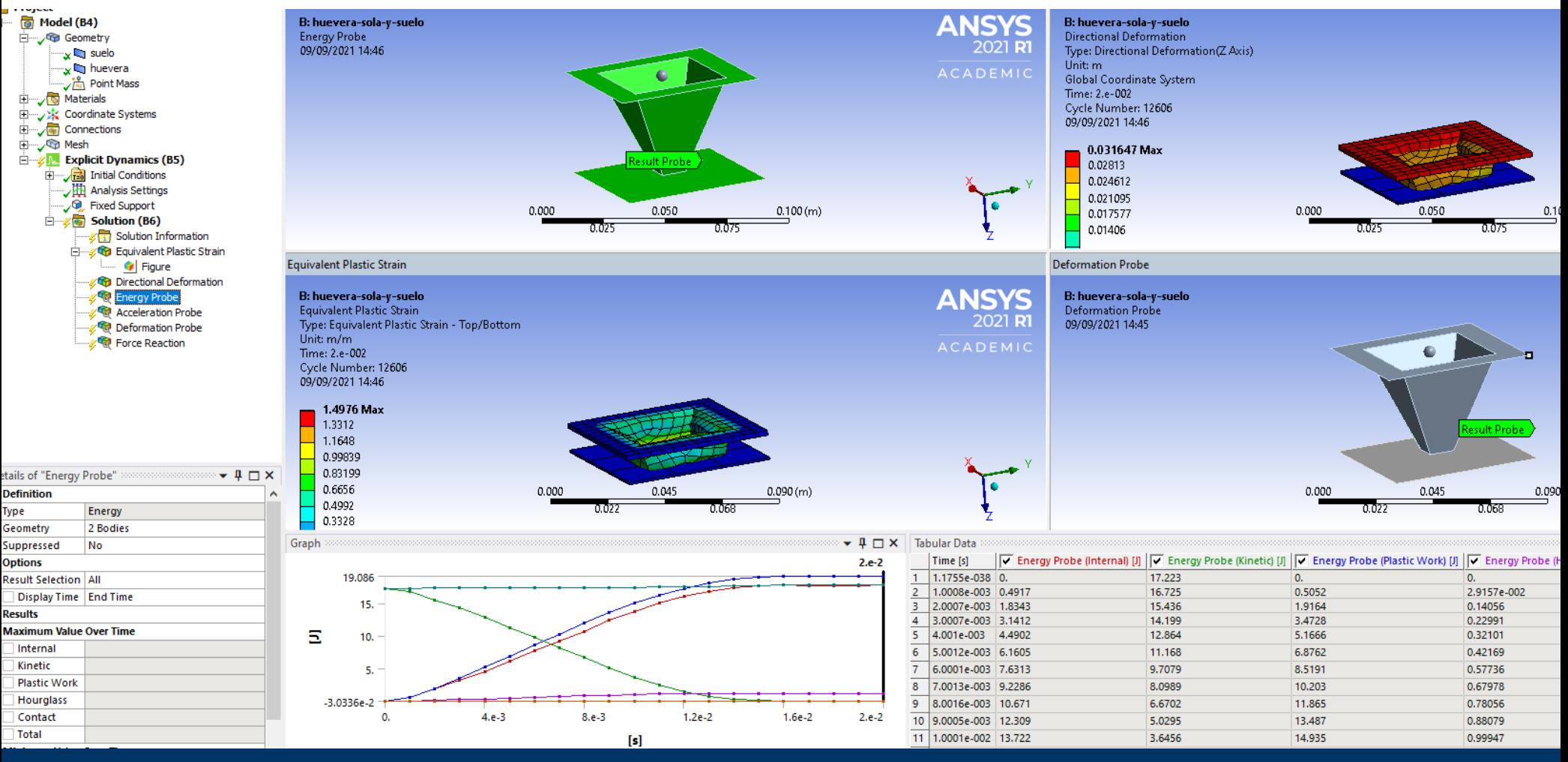

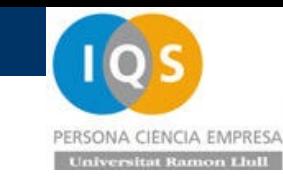

• Comprobación de resultados

Con 1[mm] se disparan las energías y el cálculo no es válido.

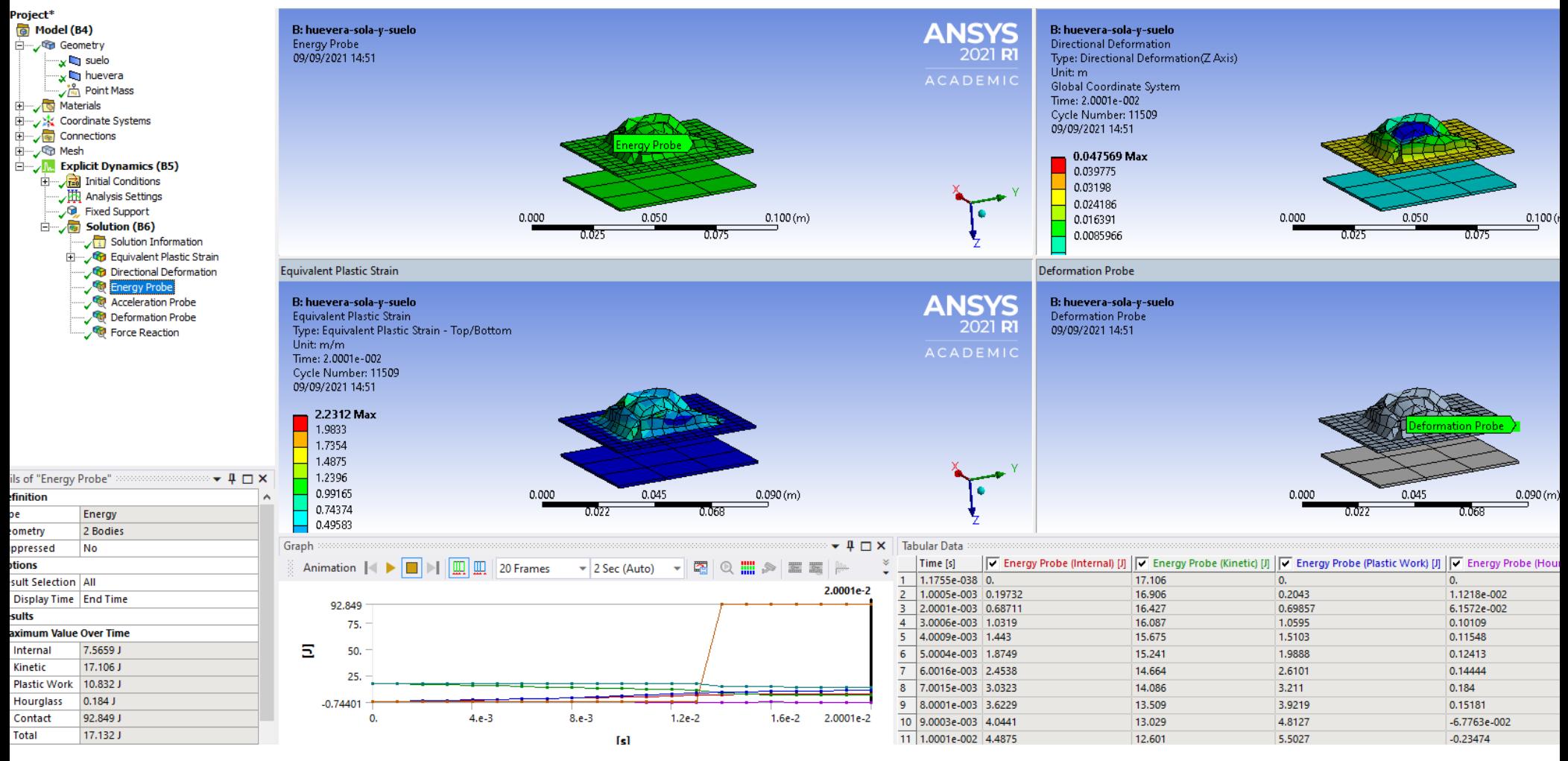

• Comprobación de resultados

Con 1[mm] se disparan las energías y el cálculo no es válido.

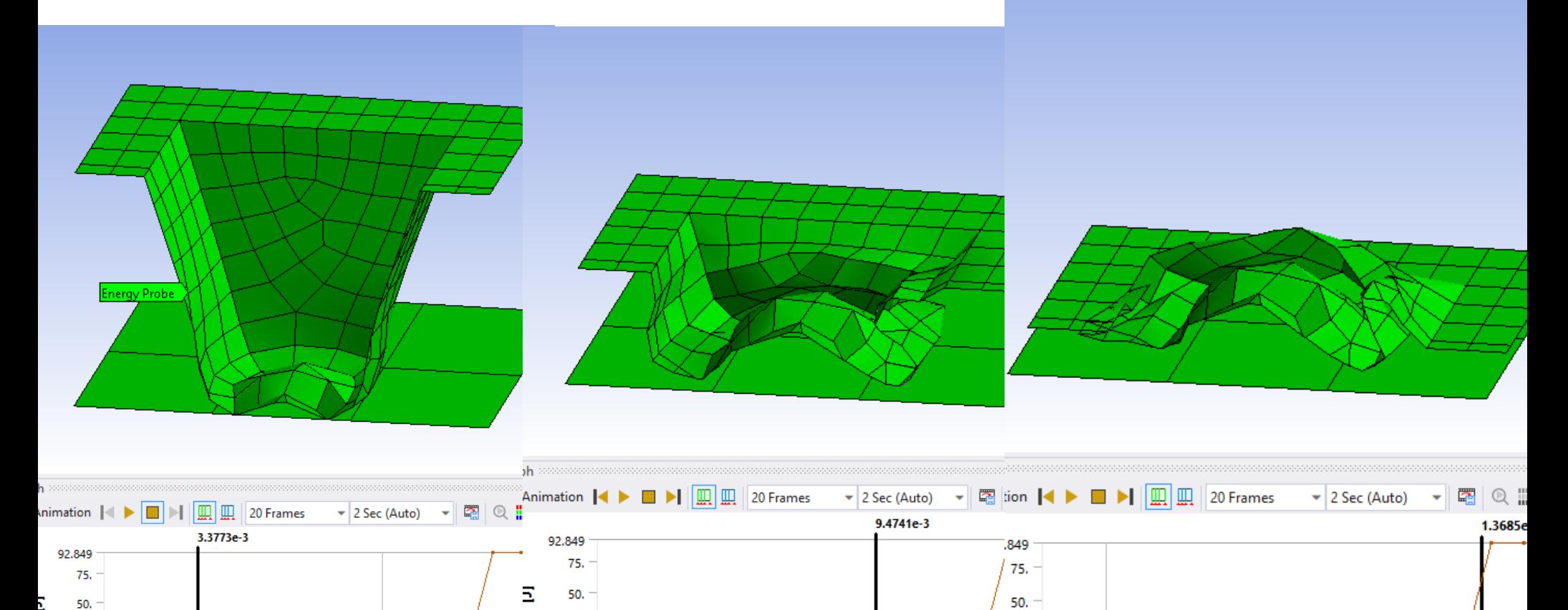

 $8.6 - 3$ 

 $[s] % \begin{center} % \includegraphics[width=\linewidth]{imagesSupplemental_3.png} % \end{center} % \caption { % \textit{DefNet} of a class $\mathcal{M}_1$-error of the class $\mathcal{M}_2$-error of the class $\mathcal{M}_1$-error of the class $\mathcal{M}_2$-error of the class $\mathcal{M}_1$-error of the class $\mathcal{M}_2$-error of the class $\mathcal{M}_1$-error of the class $\mathcal{M}_2$-error of the class $\mathcal{M}_2$-error of the class $\mathcal{M}_1$-error of the class $\mathcal{M}_2$-error of the class $\mathcal{M}_1$-error of the class $\mathcal{M}_2$-error of the class $\mathcal{M$ 

 $4.e.3$ 

25.

401

0.

 $1.2e-2$ 

25.

 $\Omega$ 

 $-0.74401$ 

 $1.2e-2$ 

25.

0.

 $4.e.3$ 

 $8. e - 3$ 

 $[s] % \centering % {\includegraphics[width=0.9\textwidth]{images/Tr2.pdf}} \caption{The figure shows the results of the estimators in the left hand side.} \label{fig:Tr2} %$ 

 $-0.74401$ 

 $1.2e-2$ 

 $8. e - 3$ 

 $[s]$ 

 $4.e.3$ 

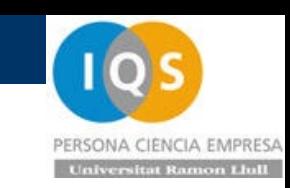

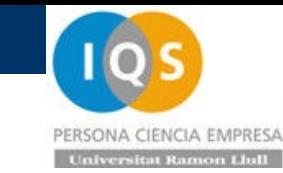

### • Report

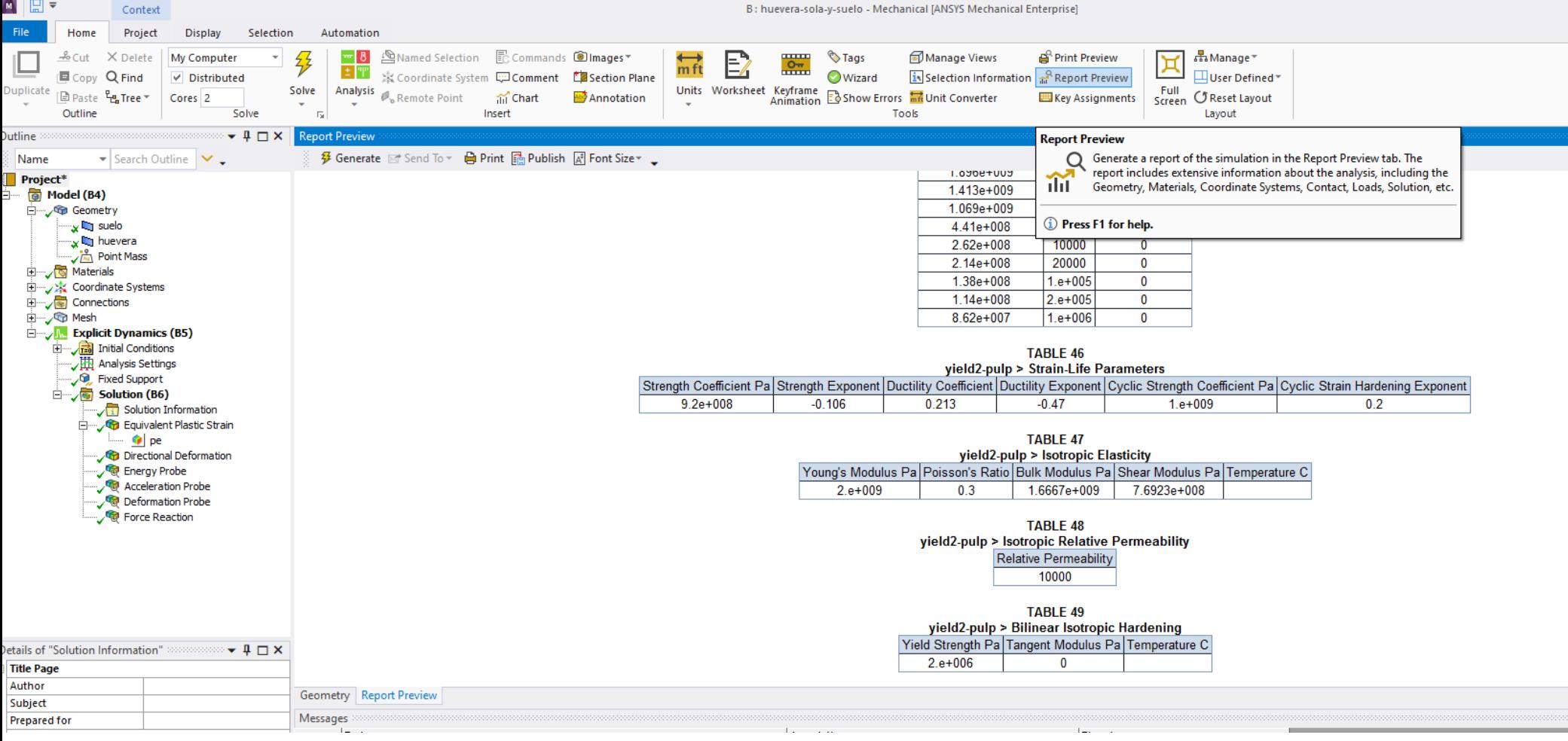

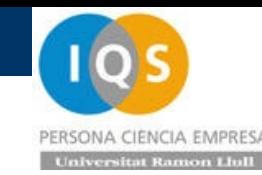

## • Parámetros geométricos desde SolidWorks

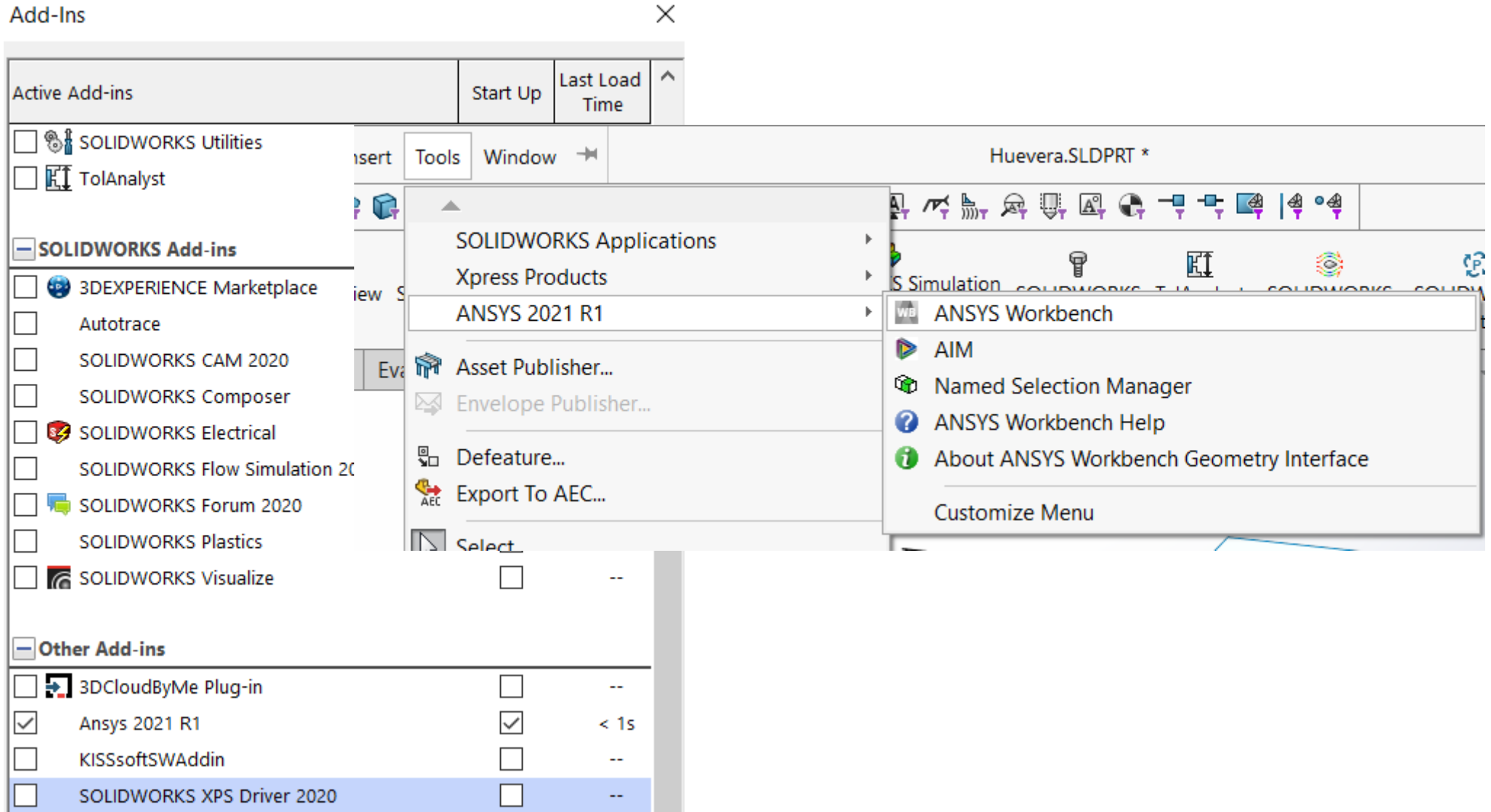

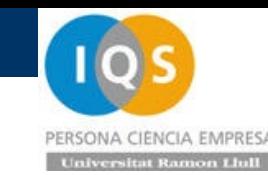

## • Parámetros geométricos desde SolidWorks

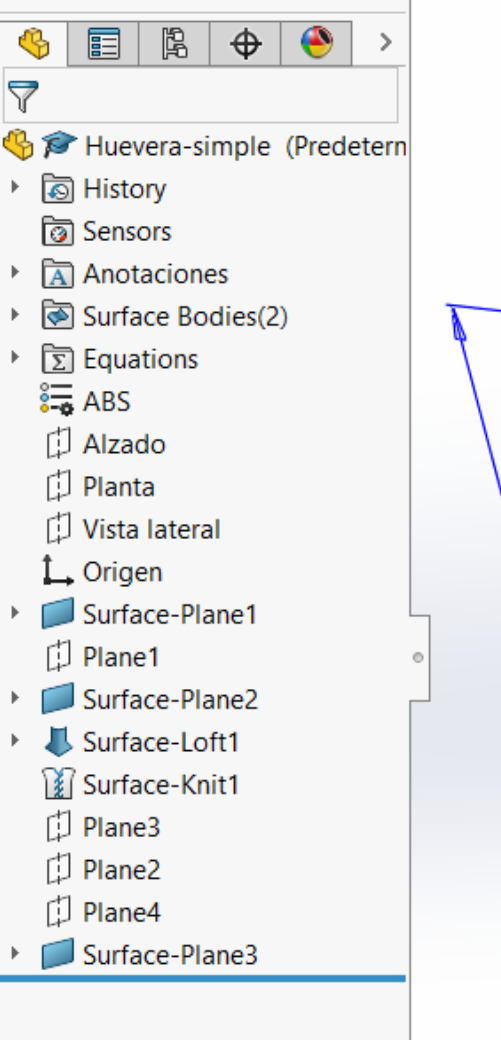

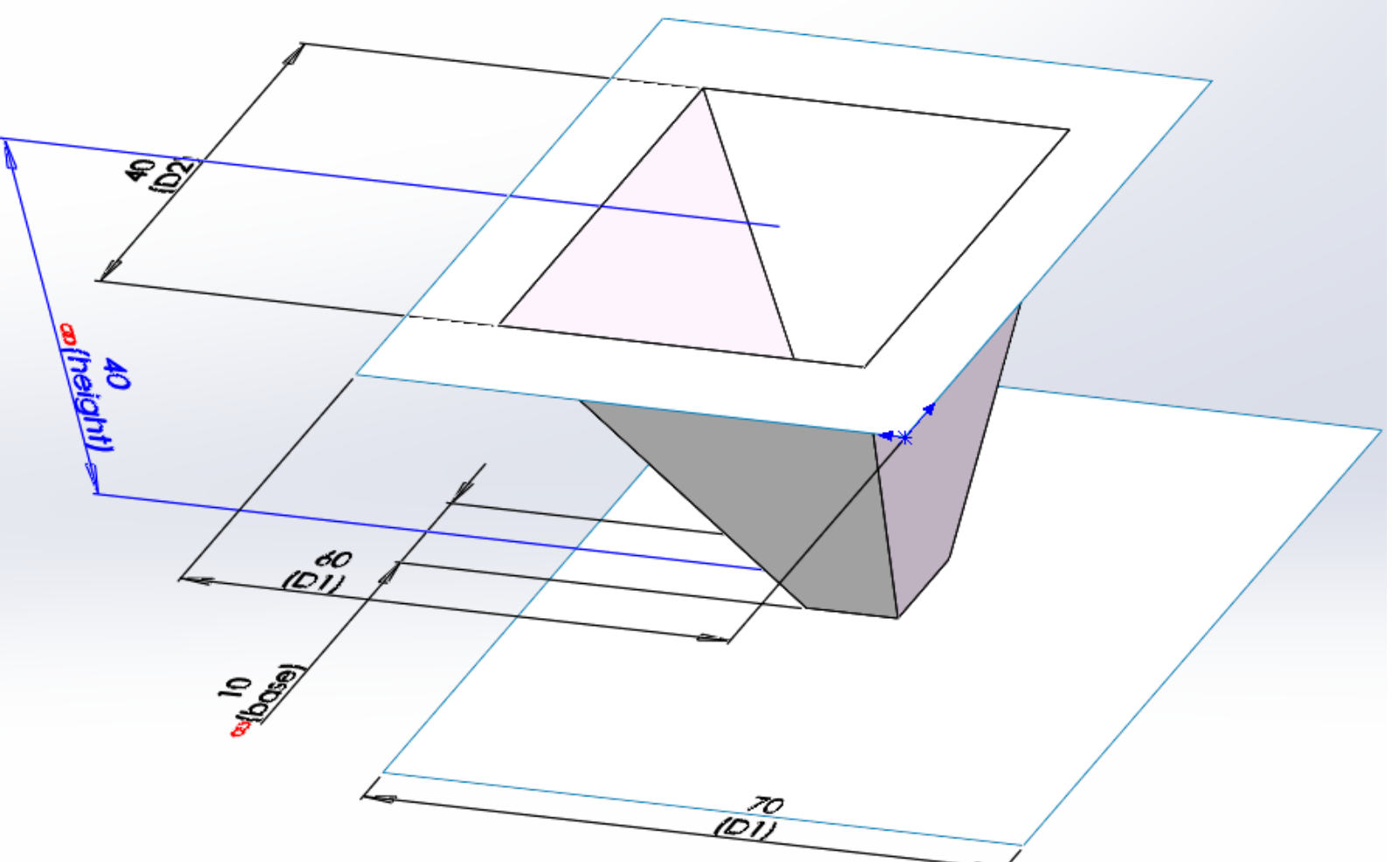

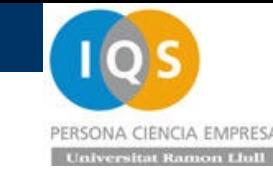

### • Propiedades de material como parámetro

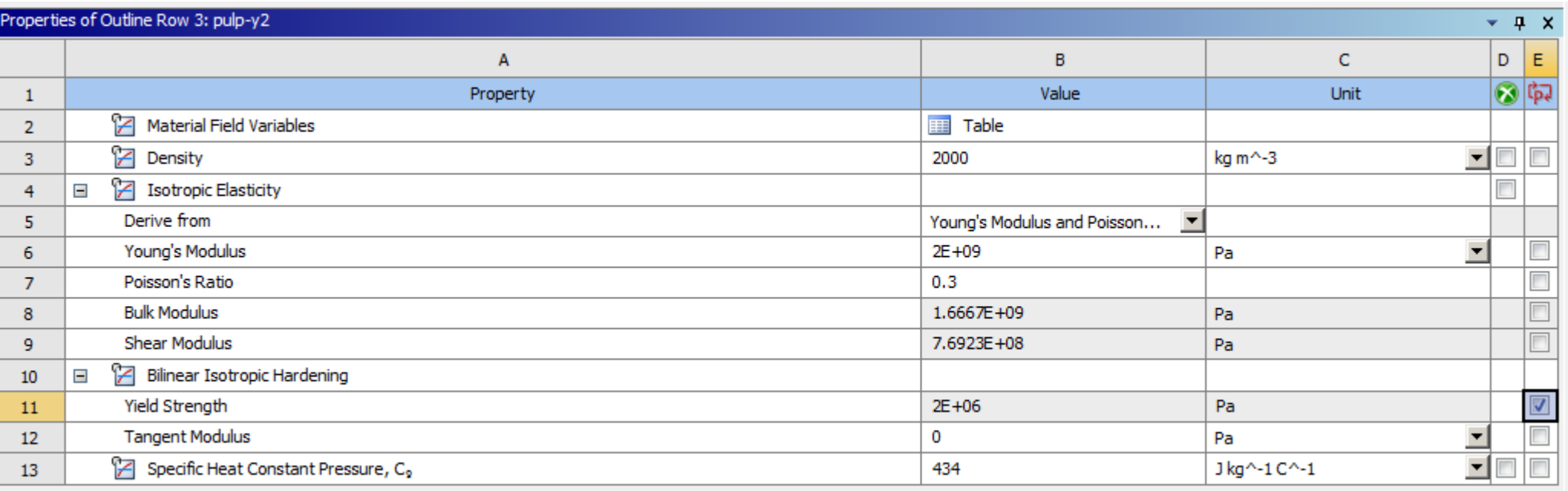

• Automatización con propiedades de material

Generamos variantes de propiedades de material.

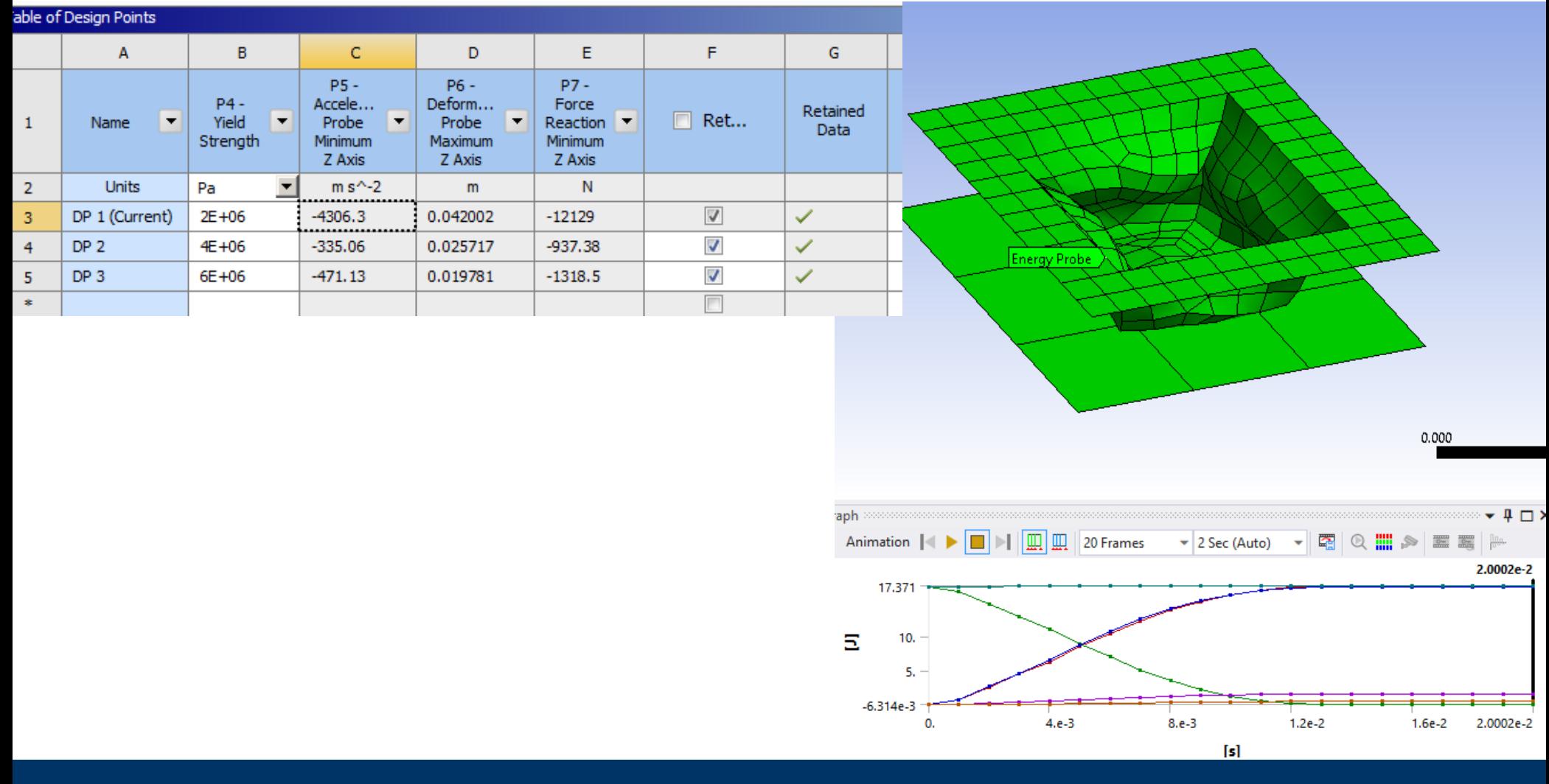

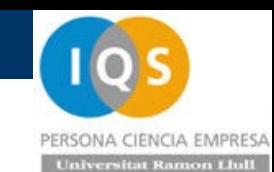

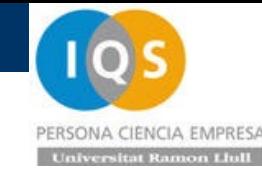

• Fuerza desplazamiento y energía

Generamos la curva de fuerza y desplazamiento .

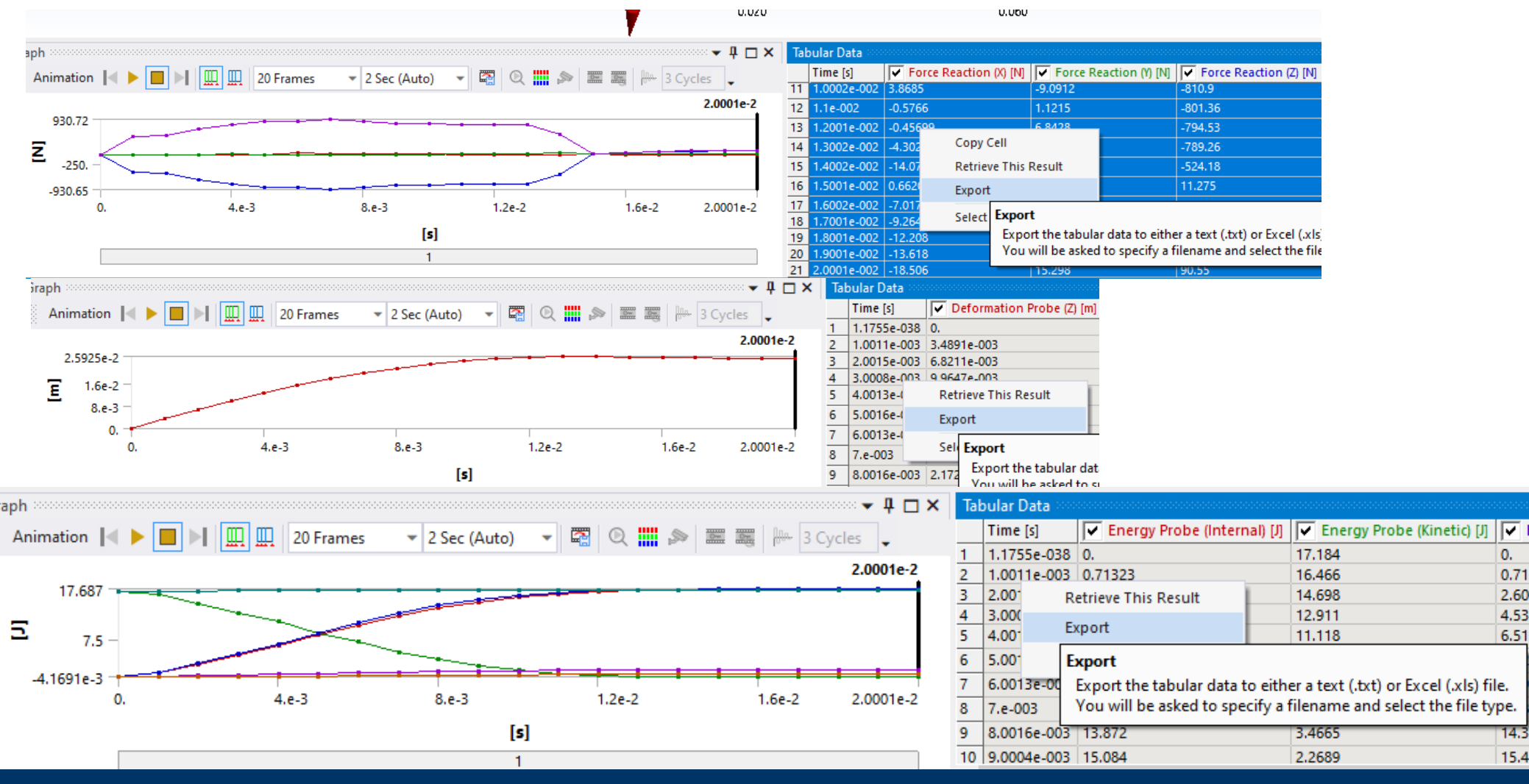

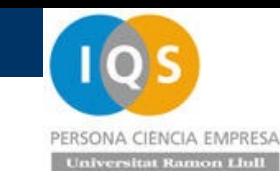

### • Trabajo en Excel

Trabajamos para comparar y practicar a integrar en Excel y ver que la energía es la integral de fuerza-desplazamiento.

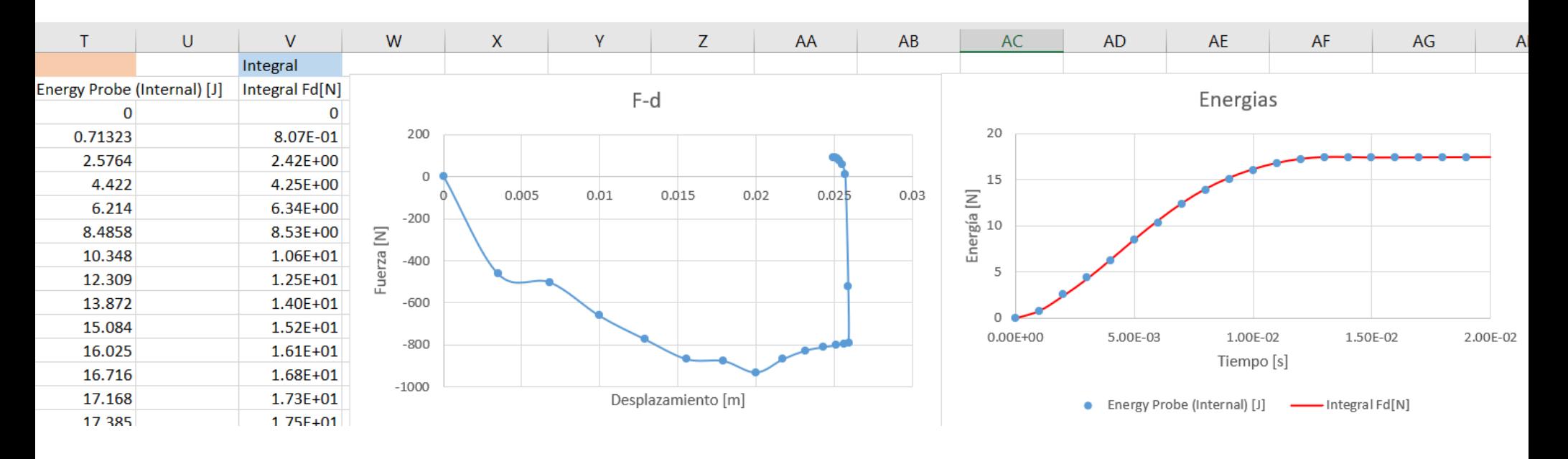

 $\times$ 

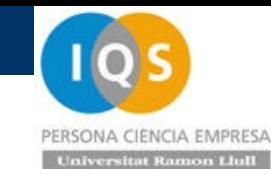

### • Mechanical, file, options

#### Options

Reset

**E**<sup>1</sup> Mechanical Connections Convergence M Import **B** Export √ Fatigue └ Frequency √ Geometry Meshing **B** Graphics Miscellaneous Messages Report Analysis Settings and Results Visibility **Wizard A** Commands  $\left\langle$ 

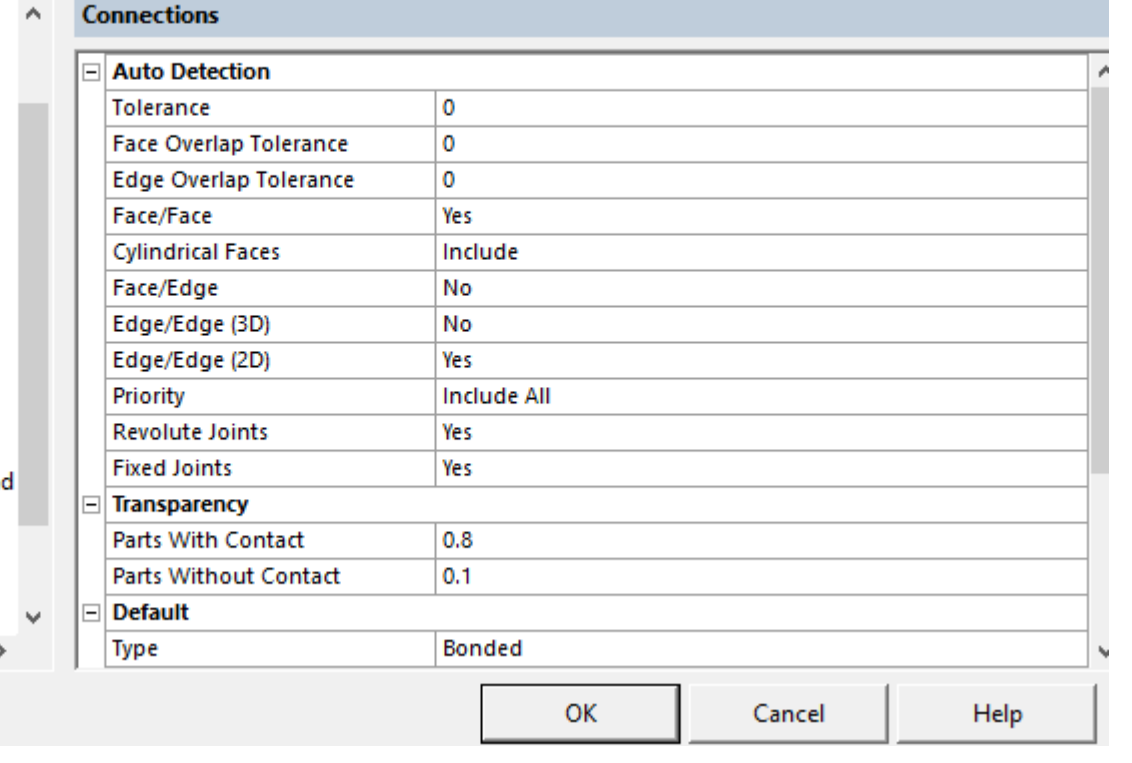

### • Scripts

#### Un buen lugar para mirar scripts es

[https://mapdldocs.pyansys.com/user\\_guide/index.html](https://mapdldocs.pyansys.com/user_guide/index.html)

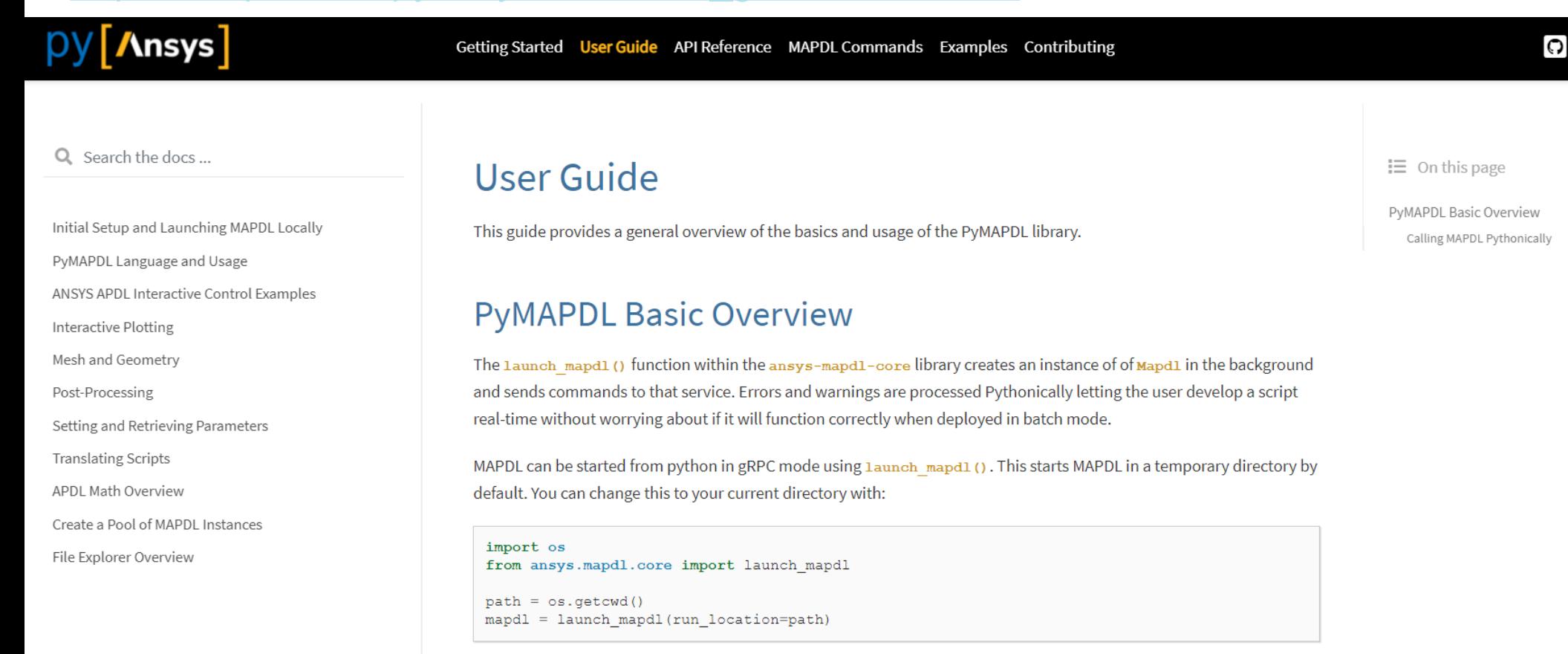

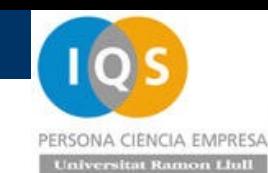

Good insulator

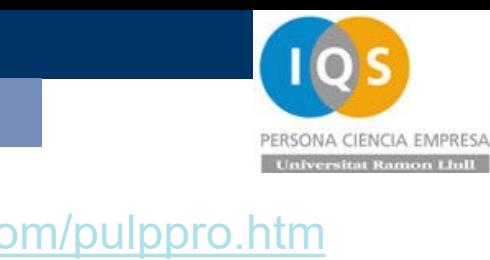

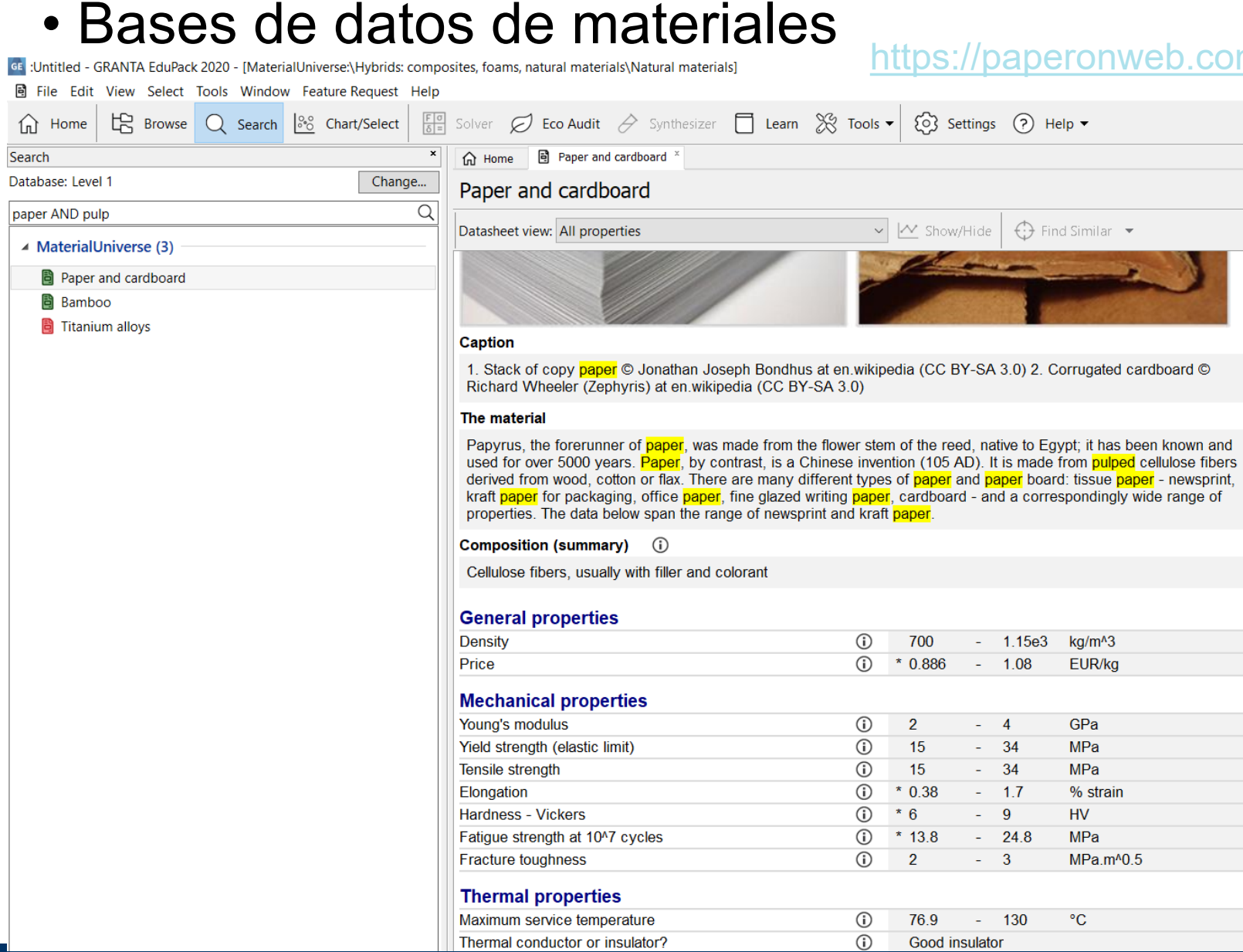

ē

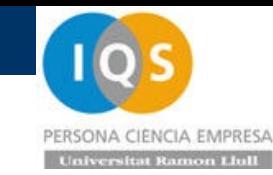

# • Bases de datos de material Diverse (National material Scomposites, Rannes, Randa material Scomposites, Natural material composites, Paper an]

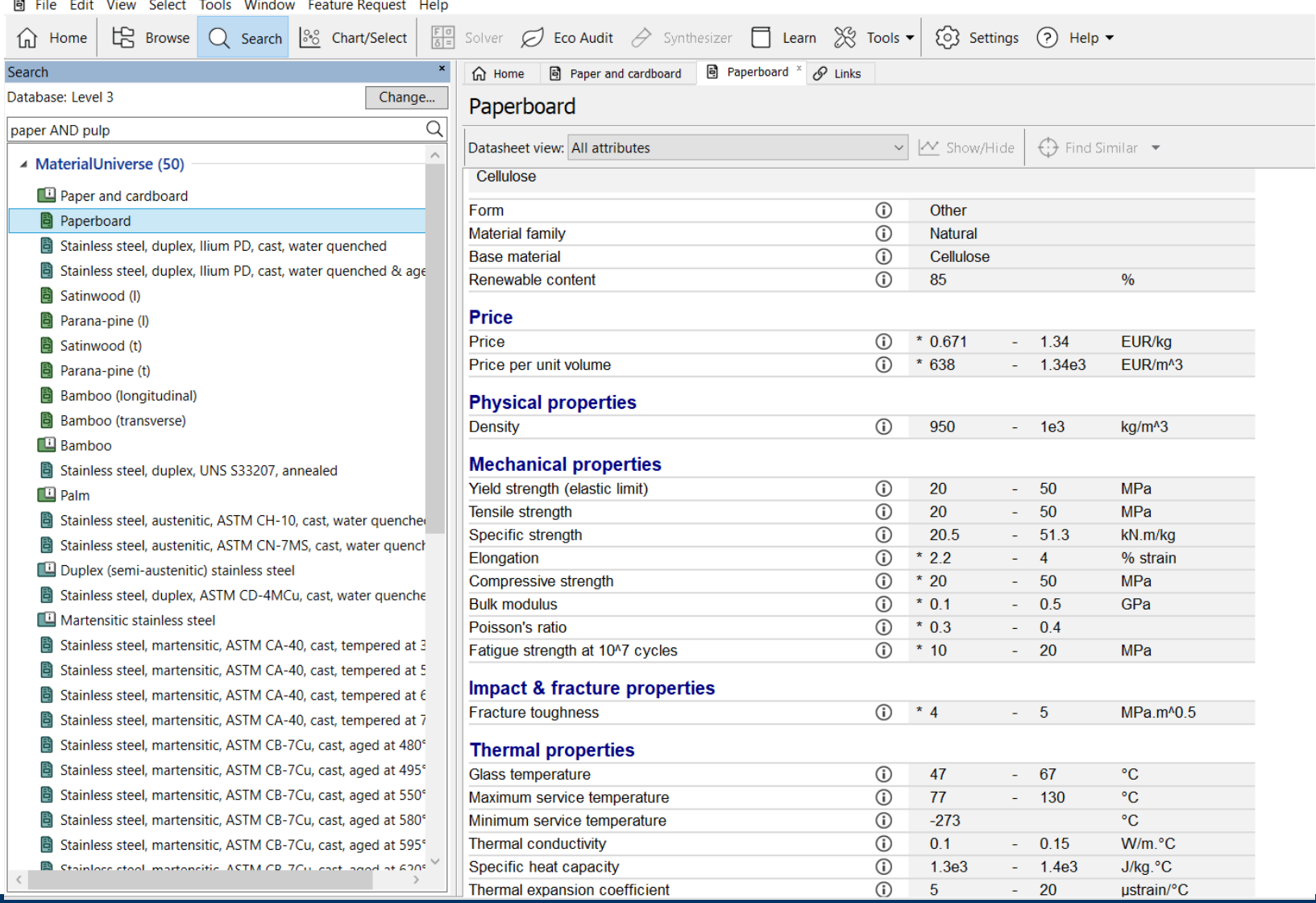

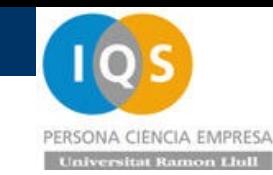

### • Moldes y costes

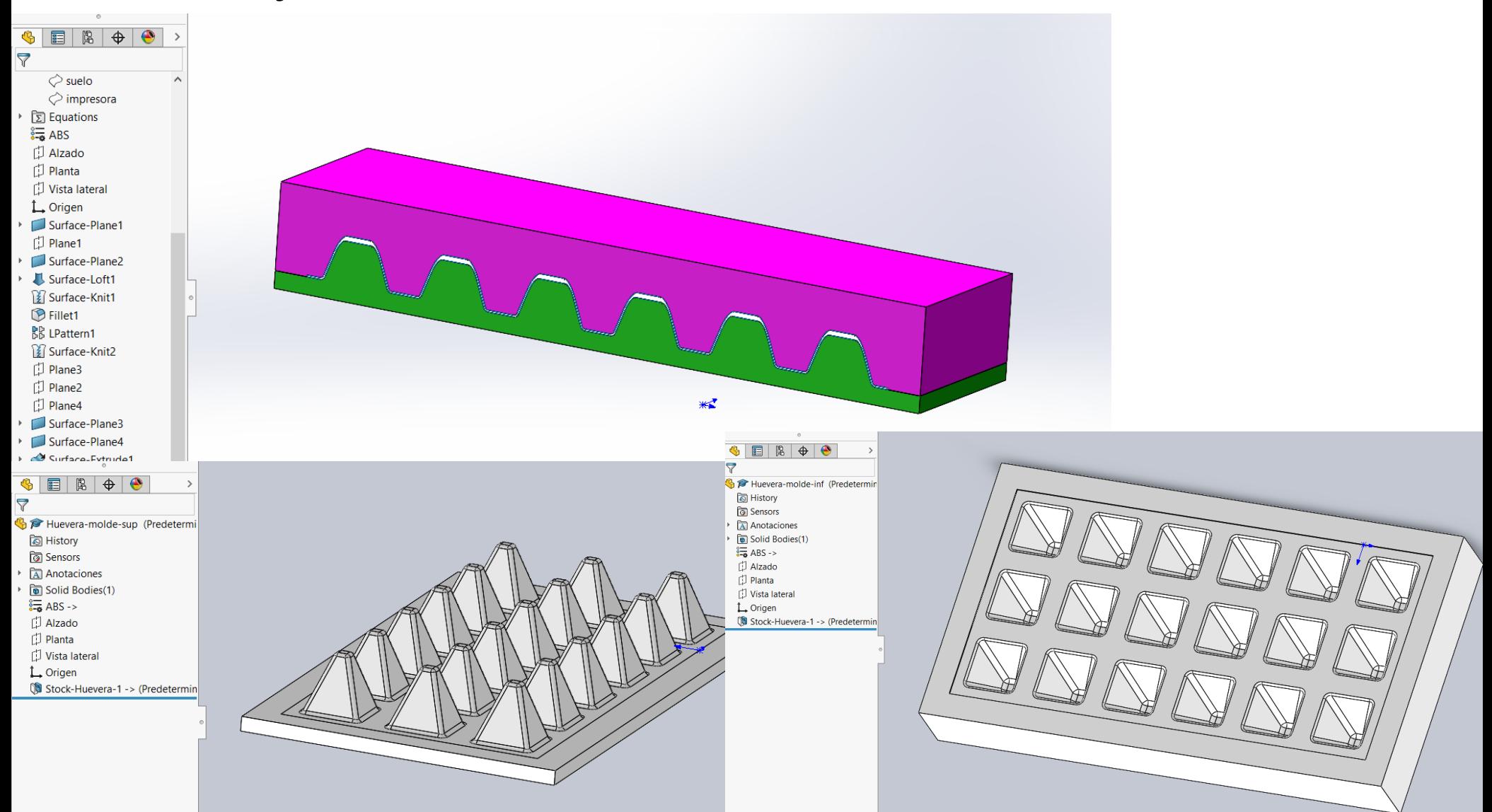

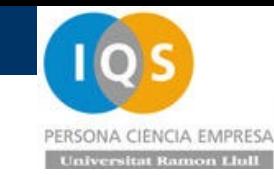

Launch Template Editor...

774.95 USD

### • Moldes y costes

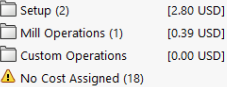

 $L$  Setup (2)

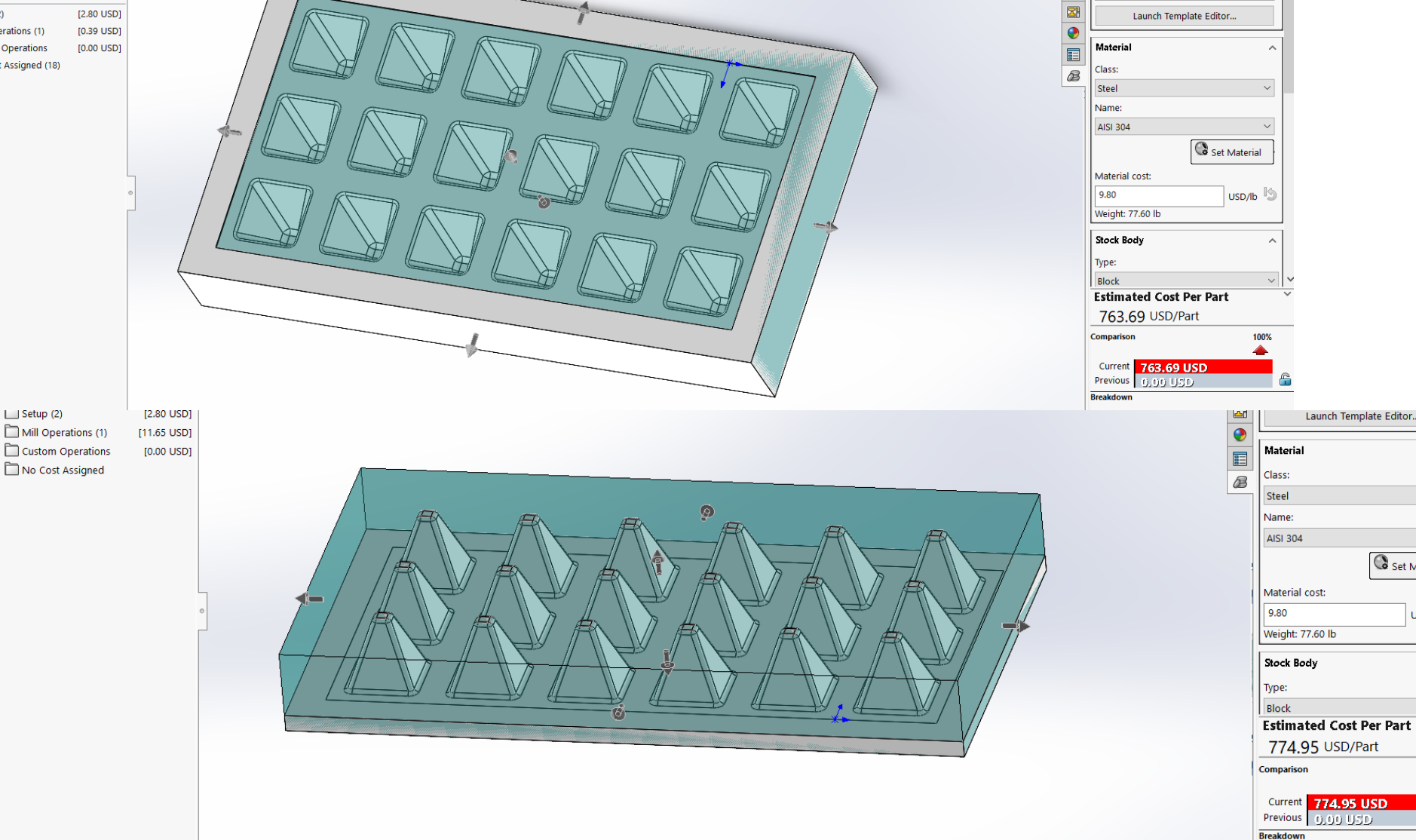

×

 $\backsim$ 

 $\scriptstyle\!\sim$ 

Α

 $\sim$   $\sim$ 

 $\hat{\mathbf{r}}$ 

100% O

USD/lb

Set Material

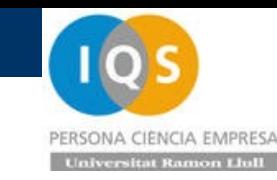

### • Ensayos experimentales

Como no tenemos geometría real se va a mirar algo similar usando hueveras comerciales del supermercado. Tomando cuatro muestras de peso vemos una gran variación de 10.70 a 12.29 gramos que indica el poco control de esta técnica.

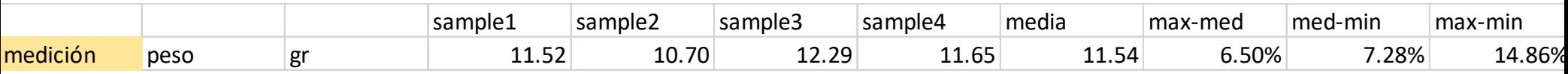

**BAONY** 

(I)

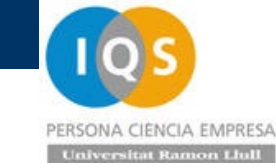

Liderou

**LIGHT** 

 $M$ 

 $\leftrightarrow$ 

**Finson Million Report Follows** 

.

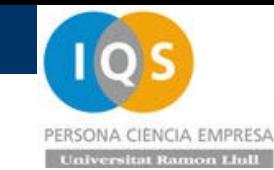

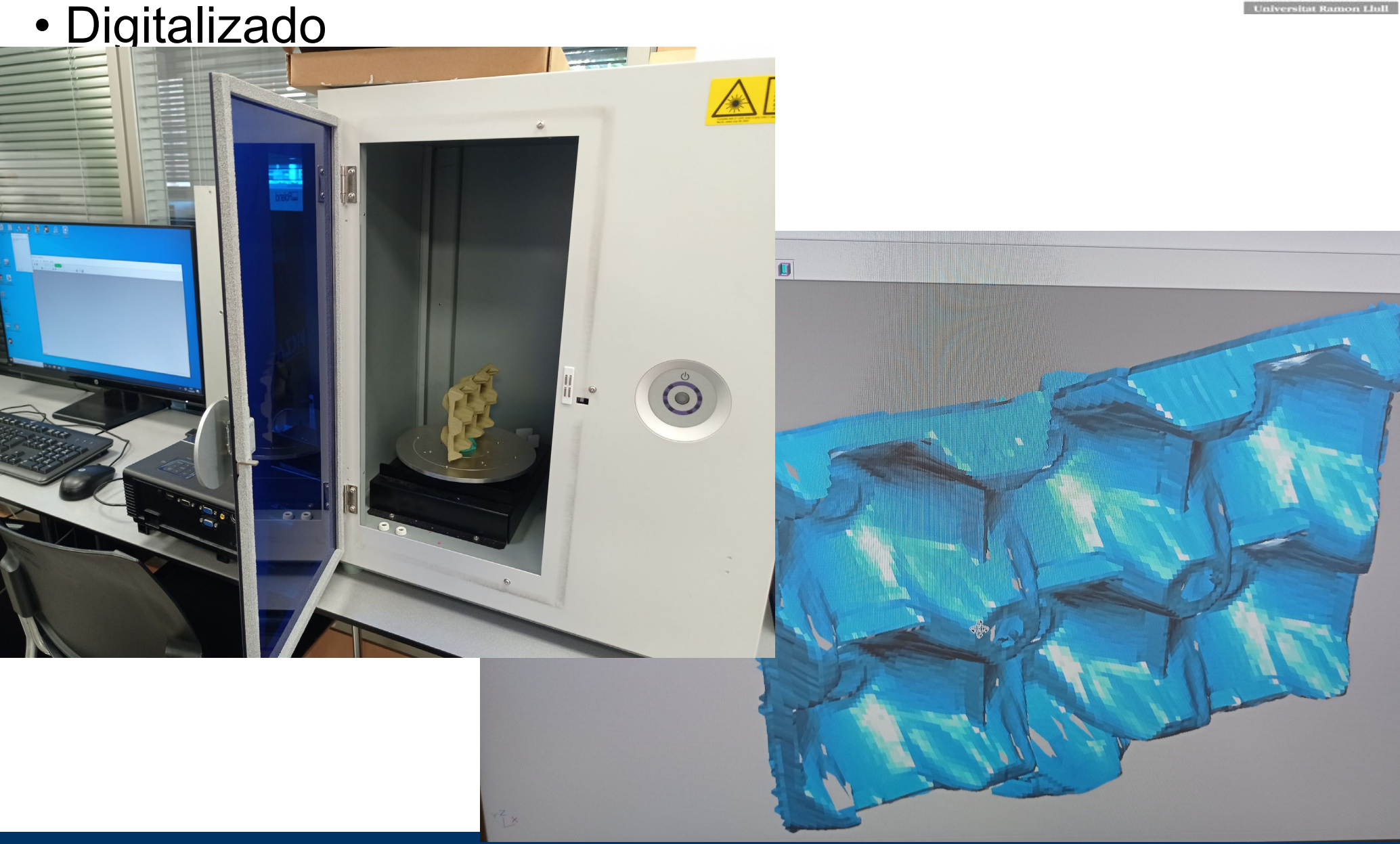

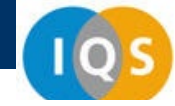

#### huevera-plano.pij - Dr.PICZA3

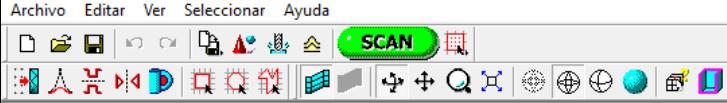

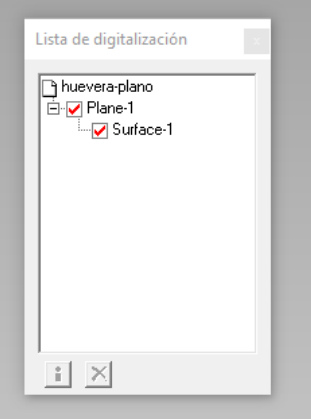

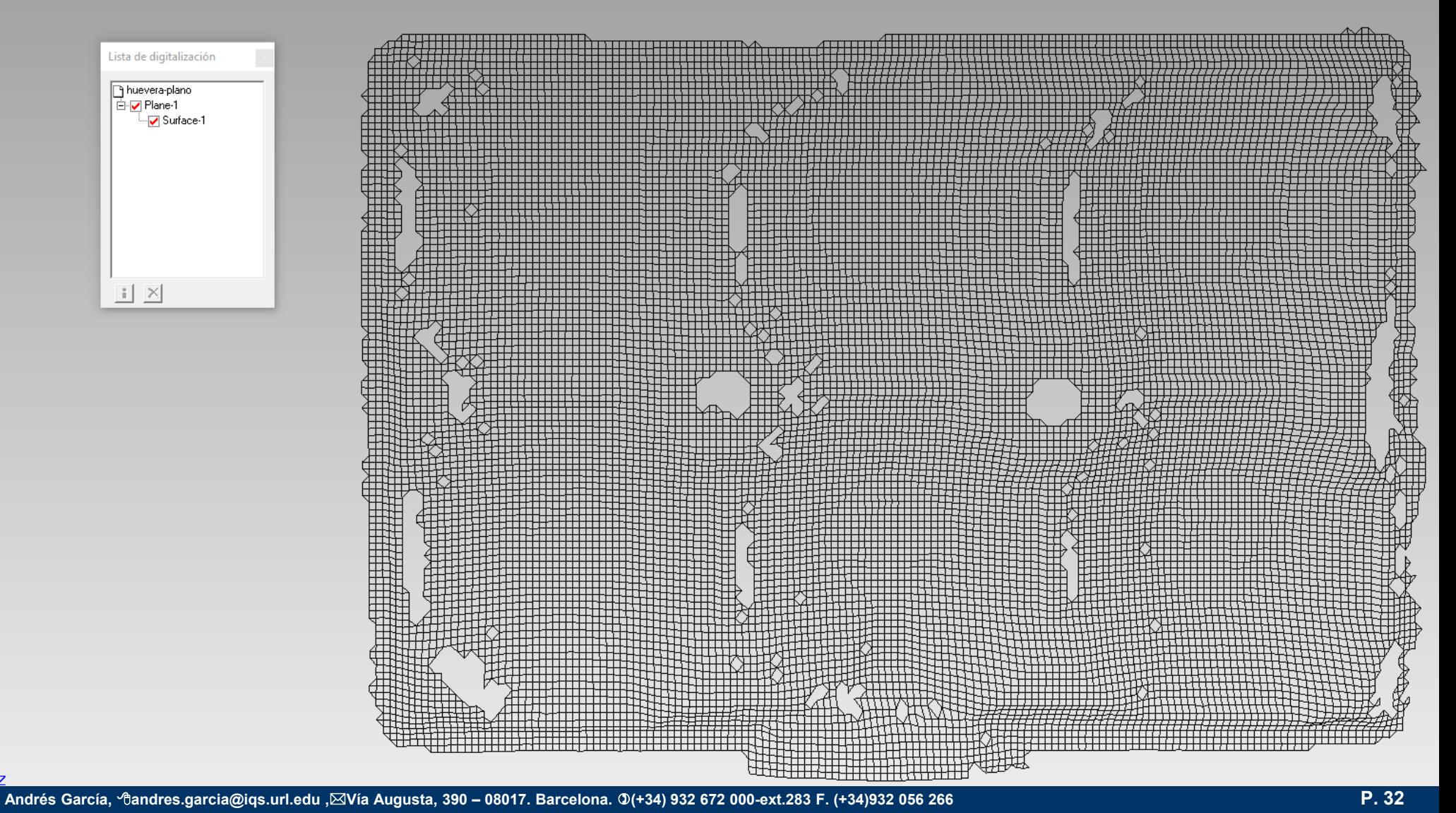

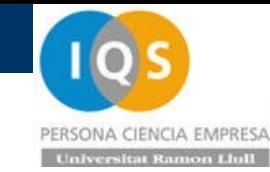

### • Arreglamos el mallado en Catia

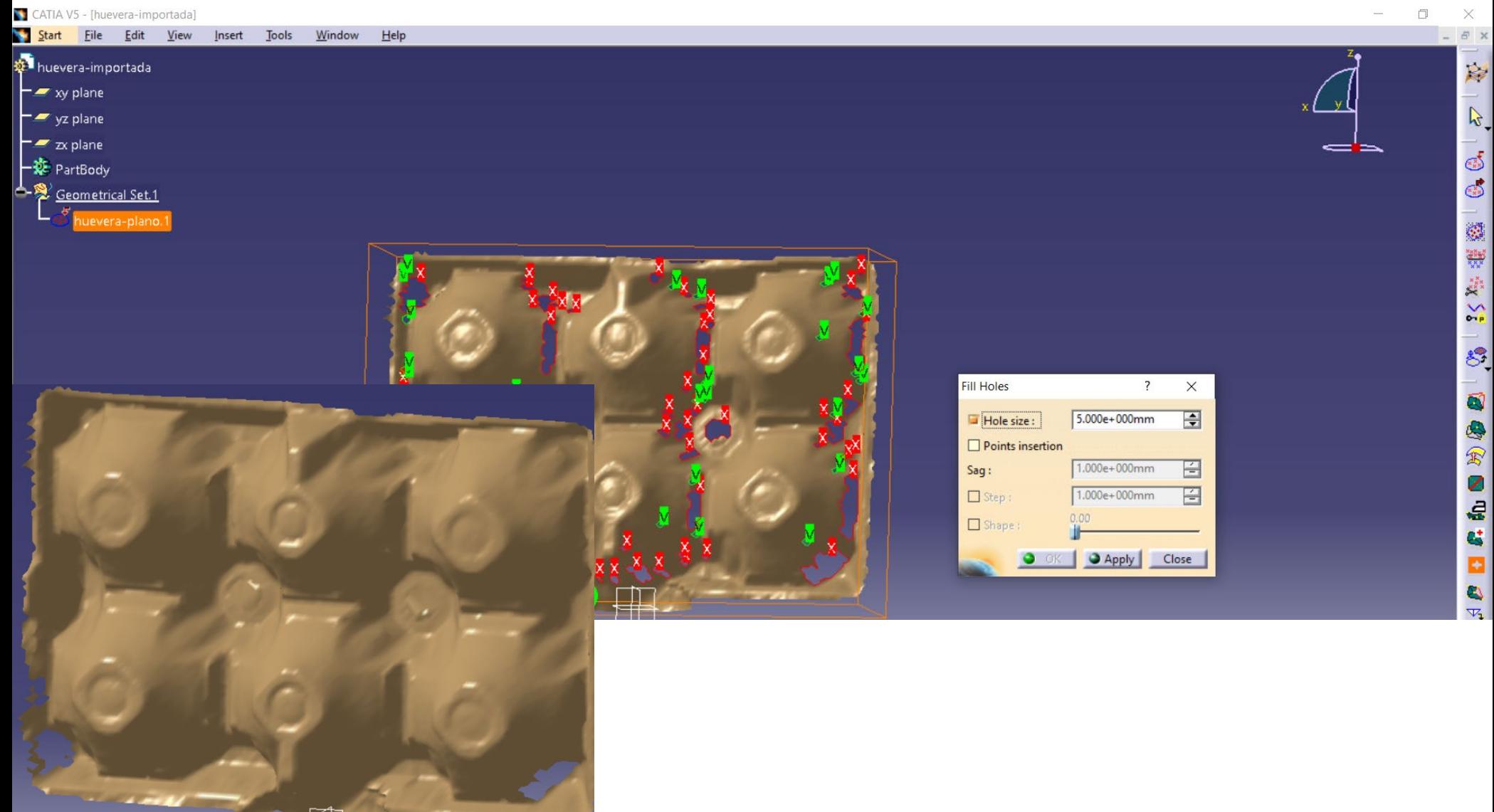

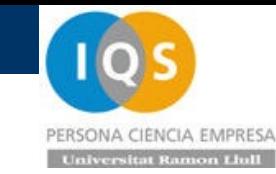

### • Arreglamos el mallado en ANSA

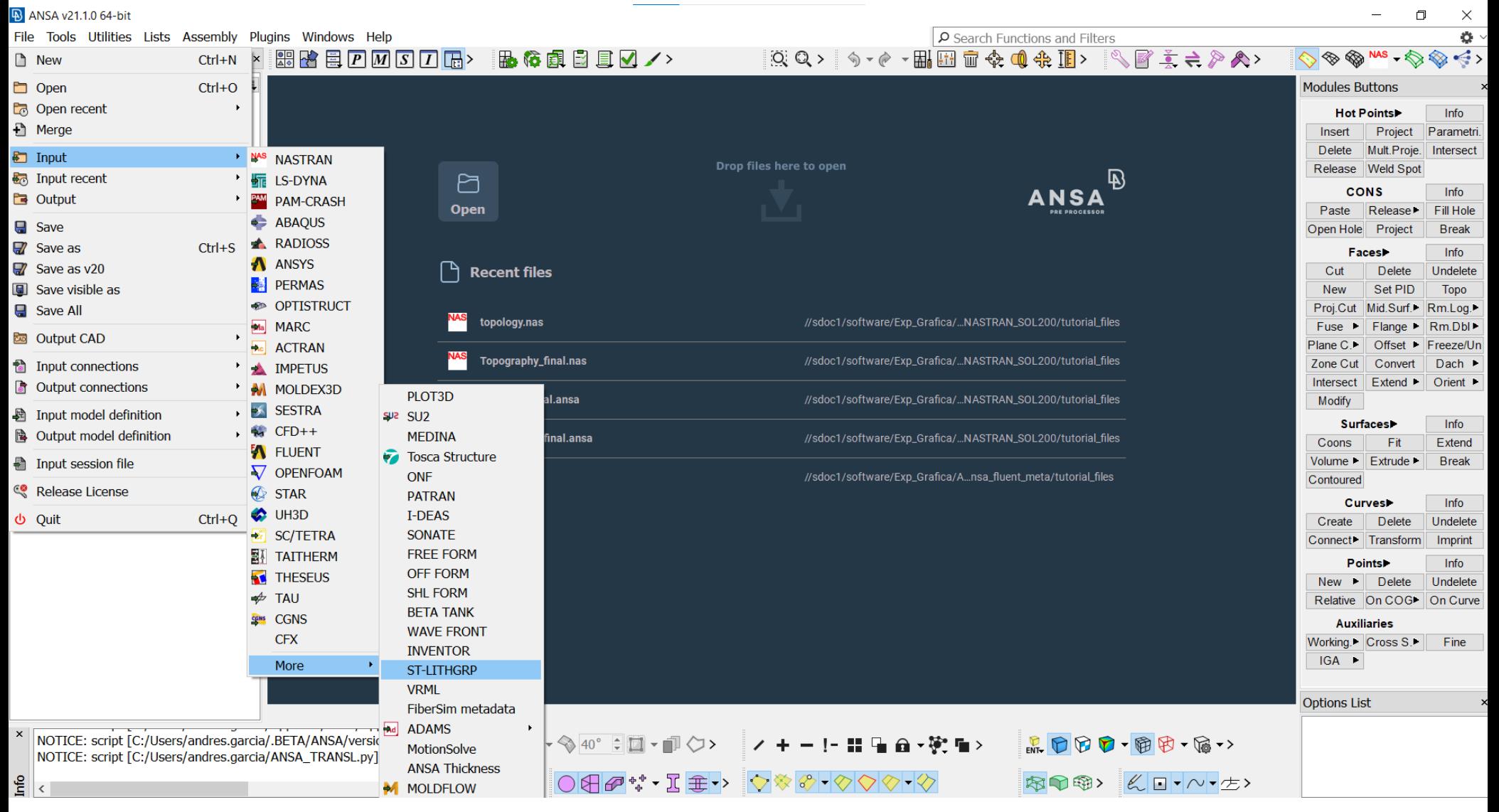

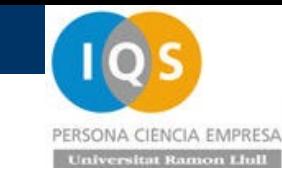

### • Arreglamos el mallado en ANSA

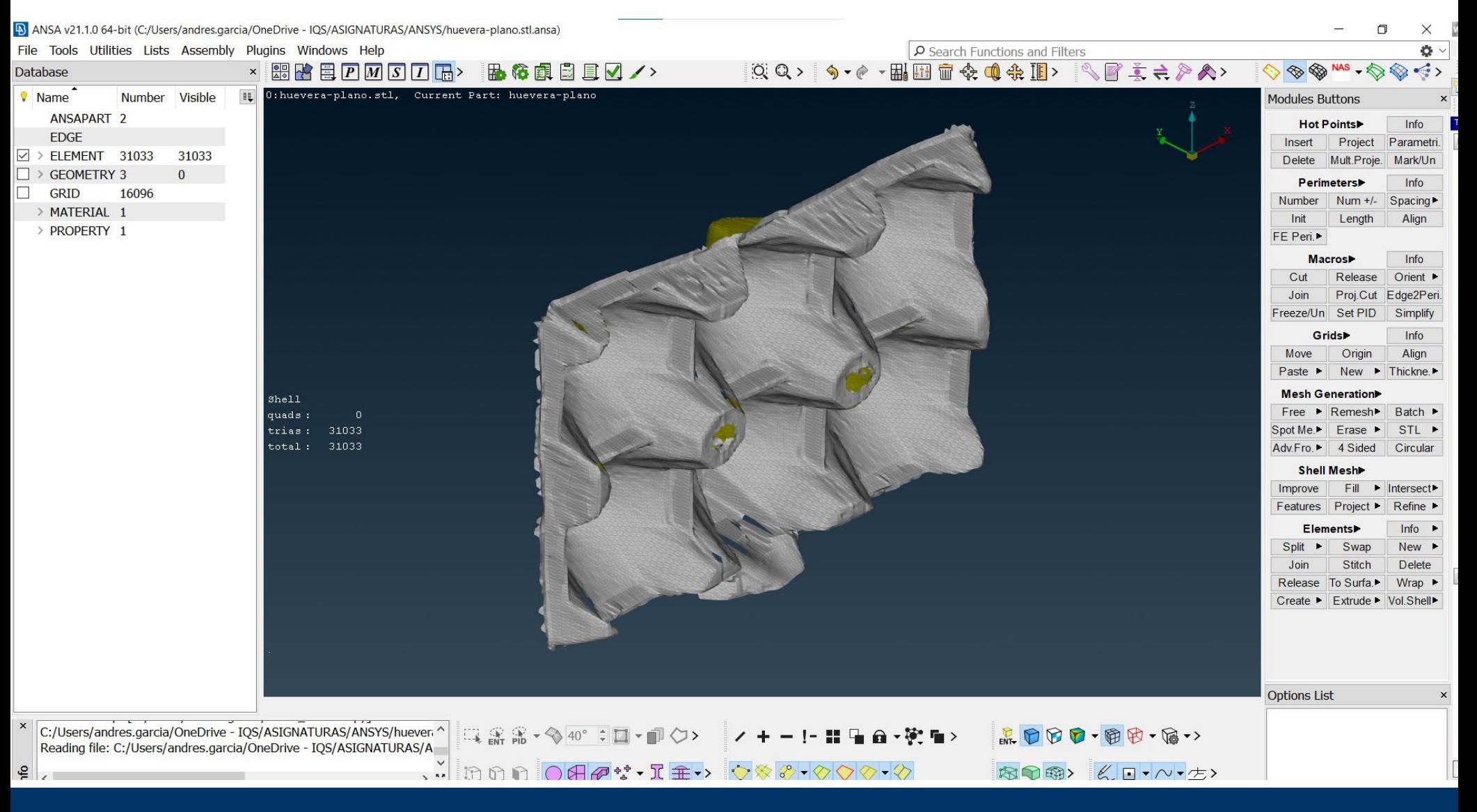

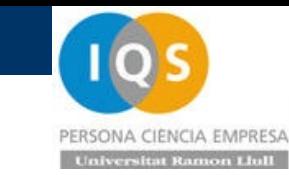

### • Arreglamos el mallado en ANSA

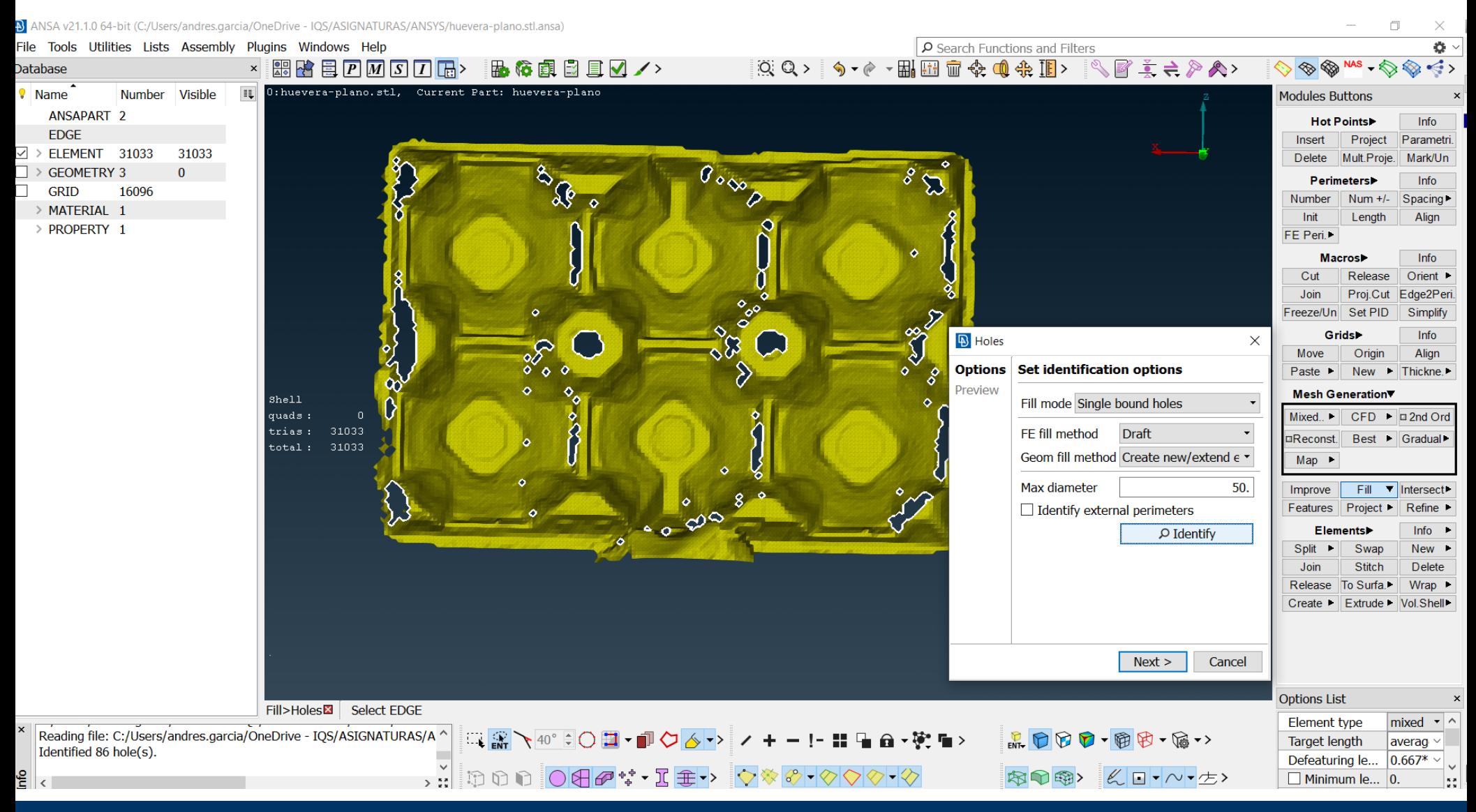

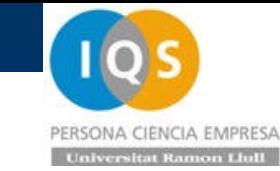

### • Arreglamos el mallado en ANSA

 $\,$   $\,$ 

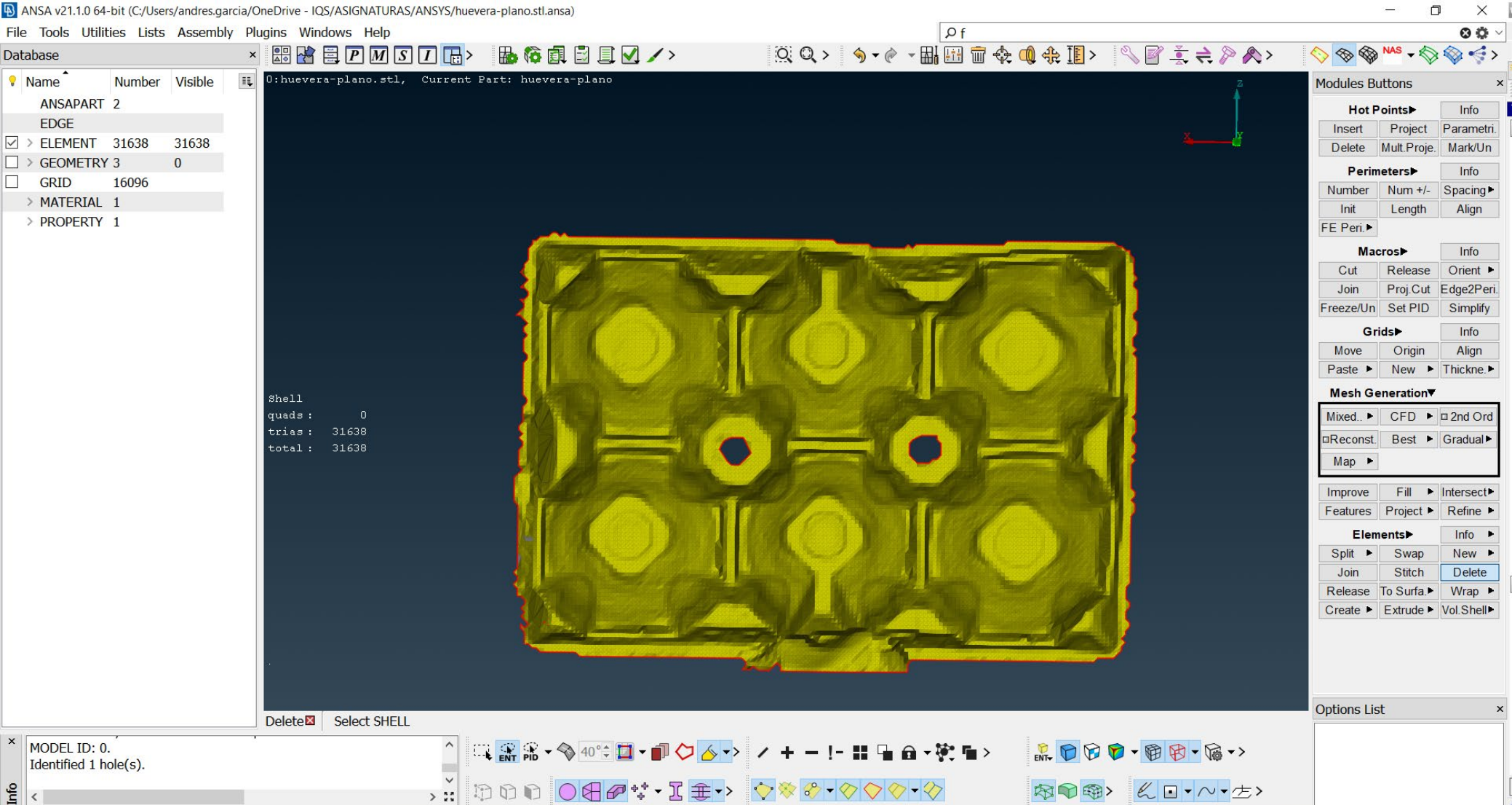

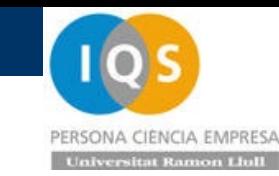

• Ensayos huevera compresión

Primero ensayamos la huevera a compresión para obtener la curva fuerza-K VNI TOWAY

desplazamiento y obtener la energía.

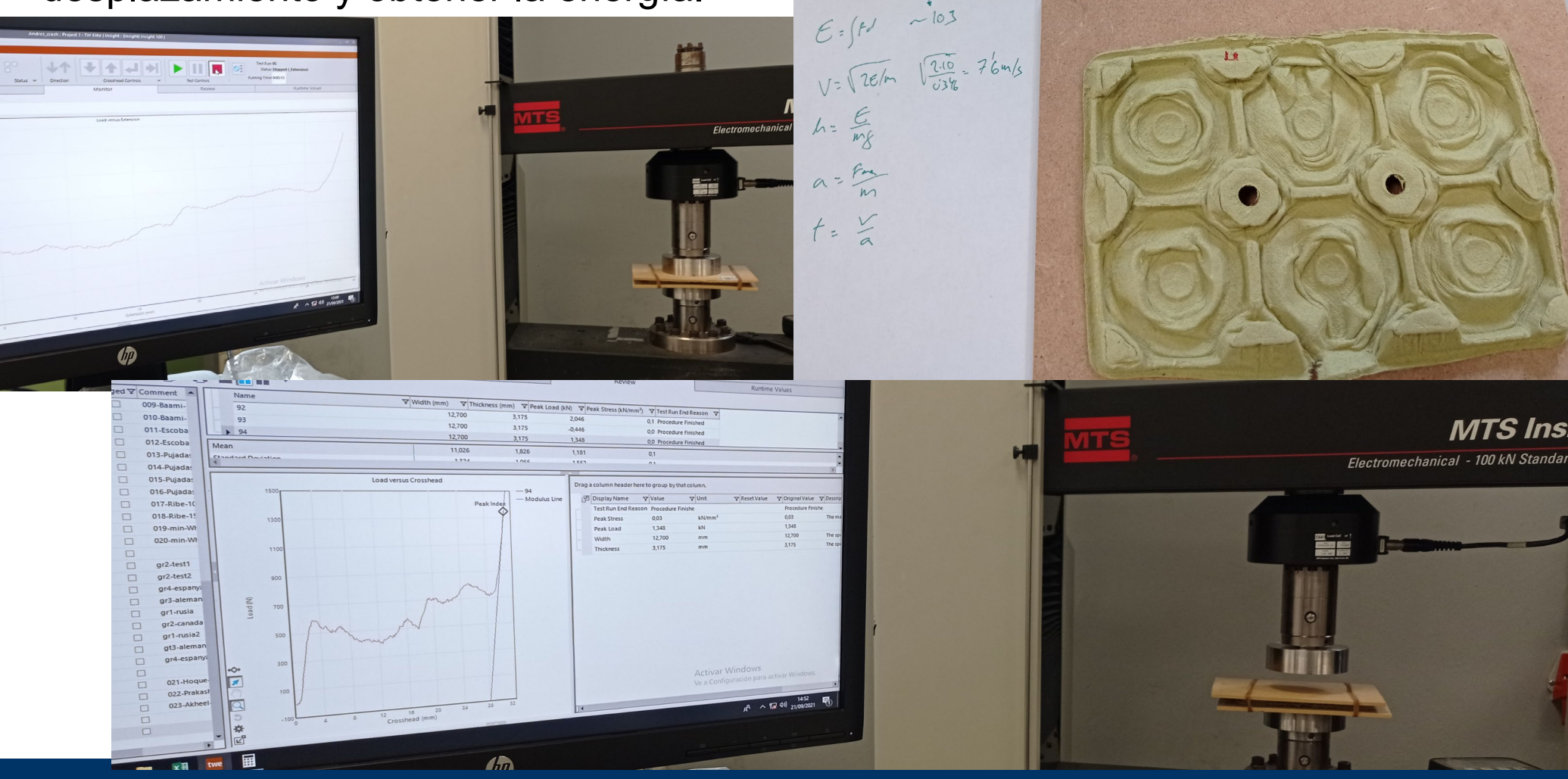

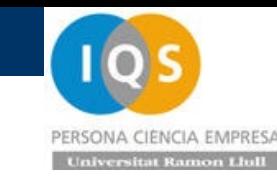

• Ensayos huevera compresión

Una vez tenemos el ensayo podemos ver como hacer el impacto

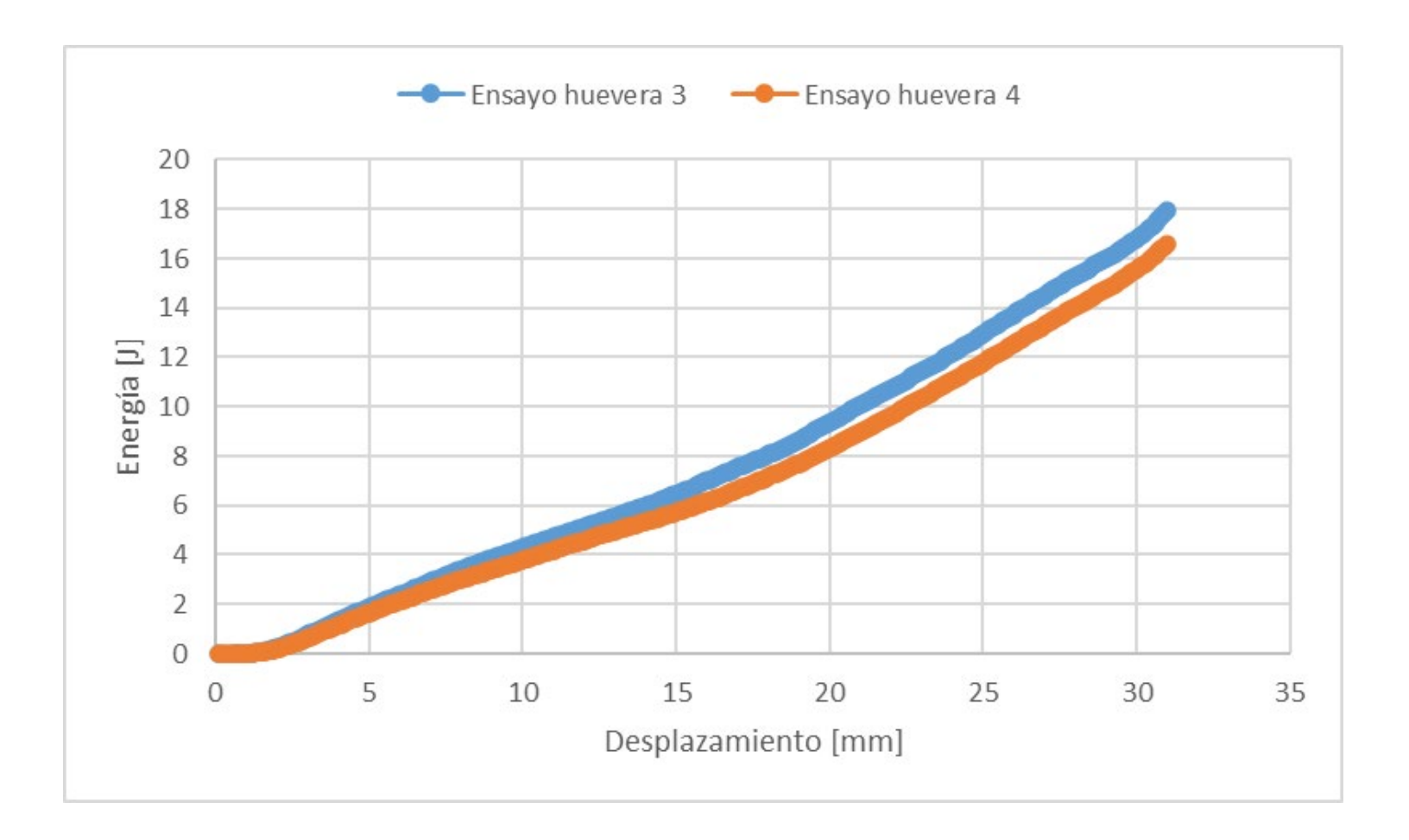

### • Ensayos huevera impacto

La masa de cada madera es de 105g y el móvil 230g gomas 1.5 g total 443g. La masa que comprime es de 105+230+1=346g aprox.

Para tener la energía despejamos la velocidad: v=√(2E/m), altura h=E/(mg) y la aceleración máxima esperemos esté entorno a: a<sub>max</sub>=F<sub>max</sub>/m

El tiempo lo podemos estimar como t=v/a

El móvil lee cada 2.5ms por lo que tenemos difícil ver bien el impacto y tan sólo ±15[g].

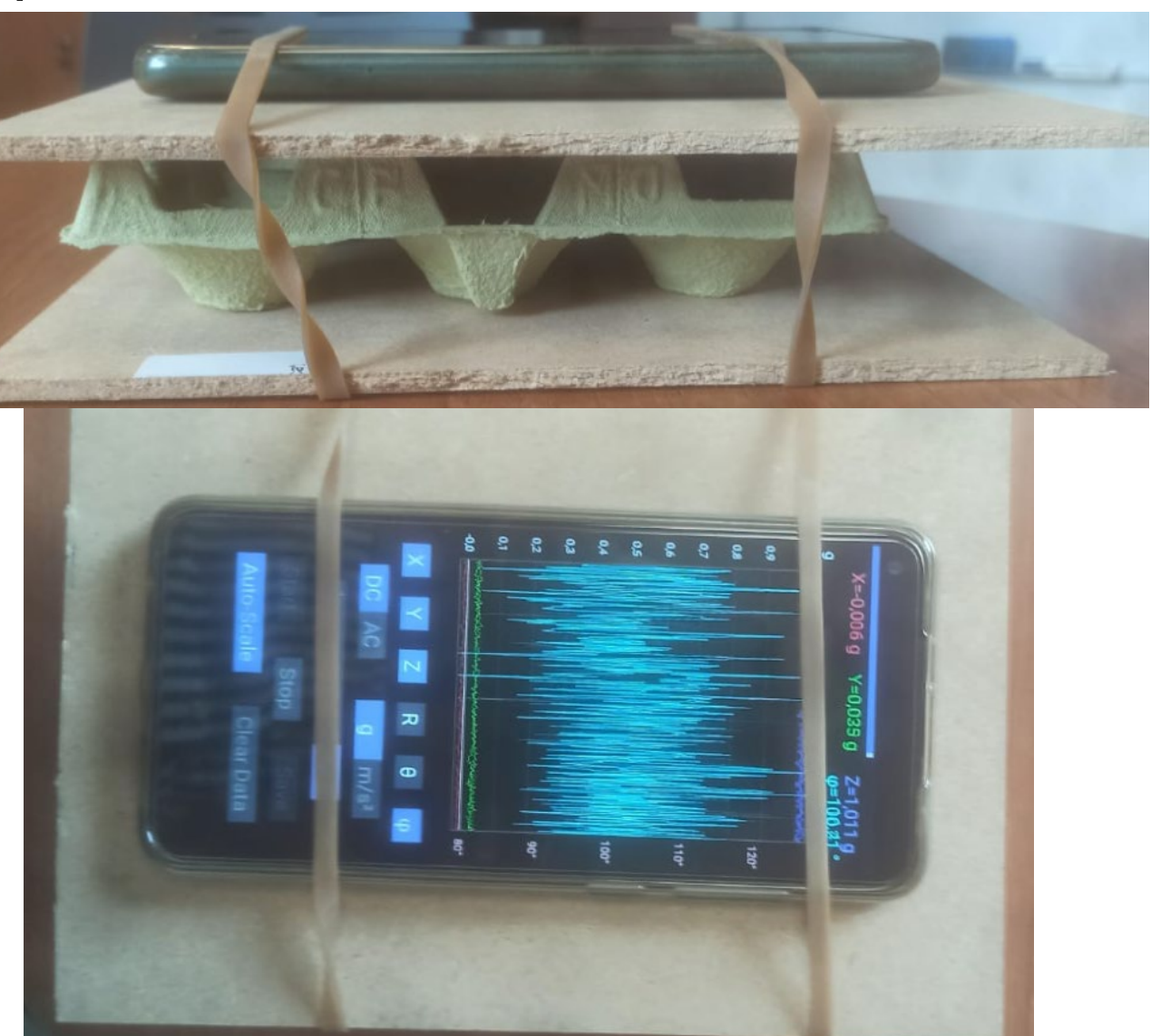

### • Resumen.

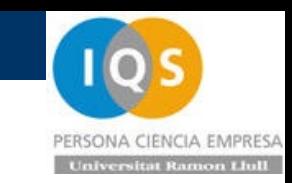

- Automatización de cálculos variando espesor o propiedad de material.
- Revisar los cálculos automatizados para no dar un valor con simulación que no ha acabado o problema de energías
- Posibilidad de tener la optimización parametrizada con la geometría CAD bien relacionada.
- Conclusiones de modelo sencillo parecidas al modelo completo de huevera.
- $\triangleright$  Posibilidad de creación de scripts
- Base de materiales GRANTA
- Costes de moldes
- Ensayos de PaperPulp con hueveras con grandes diferencias en peso
- Escaneo de piezas para hacer ingeniería inversa

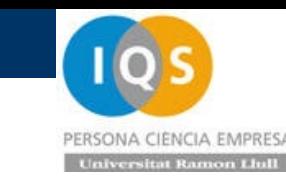

### • Resumen CURSO.

 Cálculo a tracción para verificar propiedades de material y saber que hacemos bien energías, deformaciones, tensiones, fuerzas…

 Impacto para ver como la energía cinética se transforma en energía interna con un pequeño rebote elástico.

Impactos a flexión para poder verificar impactos de manera sencilla.

 Importancia del Time step. Par acero de 10[mm] el time step son unos 2[us] por lo que para calcular 20[ms] se necesitan 10000 pasos de cálculo. Si tenemos un elemento de 1[mm] no nos podemos permitir hacer 100000 pasos de cálculo y es importante hacer bien el mass scaling.

 Importancia de automatizar para poder lanzar muchos cálculos y evaluar riesgos de si es más duro o más blando.